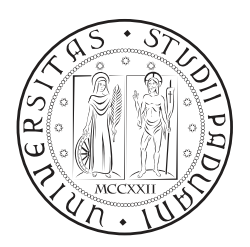

# **UNIVERSITÀ DEGLI STUDI DI PADOVA**

DIPARTIMENTO DI TECNICA E GESTIONE DEI SISTEMI INDUSTRIALI CORSO DI LAUREA IN INGEGNERIA MECCATRONICA

# *TESI DI LAUREA MAGISTRALE*

# DESIGN E COMMISSIONING DEL SISTEMA DI CONTROLLO DEI FORNI DI CARATTERIZZAZIONE DEL PROGETTO SPES

*Relatore:* Prof. Roberto Oboe

*Correlatori:* Ing. Giordano Lilli Dott. Alberto Andrighetto

> *Laureando:* Michael Vanuzzo 1236510

ANNO ACCADEMICO: 2021-22

# **SOMMARIO**

Nella tesi sono trattate le fasi che hanno portato alla realizzazione del prototipo del sistema di controllo dei forni di caratterizzazione del progetto SPES (Selective Production of Exotic Species). Tale progetto punta alla realizzazione di un'infrastruttura di ricerca per la produzione di radionuclidi attraverso la tecnica ISOL (Isotope Separation On-Line). La facility è attualmente in fase di completamento presso i Laboratori Nazionali di Legnaro dell'Istituto Nazionale di Fisica Nucleare. Questo progetto permetterà di eseguire esperimenti che innoveranno in molti campi, tra questi risultano essere particolarmente coinvolti: la fisica nucleare, la fisica dello stato solido, l'astrofisica e la medicina nucleare. Per la produzione dei radionuclidi sono utilizzati degli appositi target, i quali vengono caratterizzati nel laboratorio Carbide Chemistry mediante la Horizontal High Vacuum Furnace e la Vertical High Vacuum Furnace. La stazione in cui avviene la collisione tra il fascio di protoni ed i target utilizza materiali in grado di resistere alle estreme condizioni di utilizzo presenti in tali ambienti. Questi materiali devono essere preventivamente studiati e caratterizzati nel laboratorio Alte Temperature mediante il forno per test di conducibilità ed emissività ed il forno multipurpose con coupling table. L'obbiettivo di tale tesi è perciò la realizzazione di un sistema di controllo universale in grado di adattarsi alle diverse configurazioni presenti nei forni precedentemente citati. L'apparato di controllo dovrà essere contenuto in un subrack e sfrutterà un PLC prodotto dalla Sigmatek. Per connettere le periferiche si utilizzeranno diversi protocolli di comunicazione, ovvero RS232, Ethernet e Modbus TCP/IP. Ognuno dei forni dovrà poter essere monitorato anche da remoto mediante un PC connesso alla stessa rete ethernet locale perciò si creerà un interfaccia grafica consultabile mediante un qualsiasi web browser con accesso al server implementato sul PLC.

# R I N G R A Z I A M E N T I

Eccomi giunto alla fine di questi 5 splendidi anni di Università nei quali credo di essere maturato professionalmente ma anche personalmente.

Sono tante le conoscenze che ho acquisito durante questo percorso, le amicizie che ho coltivato e i rapporti che ho stretto.

Prima di procedere con la trattazione, vorrei ringraziare tutti coloro che mi sono stati vicini in questo percorso.

In primo luogo quindi vorrei menzionare il relatore di questo lavoro di tesi, il professore Roberto Oboe, per avermi dato l'opportunità di svolgere la tesi presso i Laboratori Nazionali di Legnaro dell'INFN e per avermi seguito in questo percorso.

Ringrazio l'ingegnere Giordano Lilli per la sua disponibilità dimostratami in questi 6 mesi in cui ha saputo guidarmi con suggerimenti teorici e pratici nelle varie fasi del progetto che ho sviluppato.

Vorrei ringraziare il dottor Alberto Andrighetto per avermi ospitato ai LNL e per la sua presenza e sostegno.

Inoltre, ringrazio tutte le straordinarie persone che ho conosciuto in questi 6 mesi, ovvero Alberto Monetti, Lisa Centofante, Elizabeth Musacchio, Michele Ballan, Stefano Corradetti, Mike ed i tesisti Simone, Marco, Leonardo, Mattia e Claudia.

Un grazie di cuore al mio amico e collega Enrico con cui ho condiviso l'intero percorso universitario.

Ringrazio i miei genitori che mi hanno sempre sostenuto, supportato e sopportato.

Infine dedico questa tesi a me stesso, ai miei sacrifici e alla mia tenacia che mi ha permesso di arrivare fin qui; augurandomi che questo possa essere l'inizio di una lunga e brillante carriera professionale.

# **INDICE**

Introduzione 1 1 I radionuclidi e il progetto SPES 3 .1 Il modello standard, l'atomo e i nuclidi 3 .2 ISOL: Isotope Separation On-Line 7 1.3 SPES: Selective Production of Exotic Species 9 .3.1 Il target di produzione 11 .3.2 I sistemi di ionizzazione e selezione 13 .4 Applicazioni dei radionuclidi prodotti a SPES 17 1.4.1 Applicazioni nella fisica nucleare 17 .4.2 Applicazioni nella fisica dello stato solido 18 .4.3 Applicazioni nell'astrofisica 19 .4.4 Applicazioni nella medicina nucleare 19 Sistemi di SPES da controllare e specifiche progettuali 23 .1 Forni di caratterizzazione del progetto SPES 23 .1.1 Forno per test di conducibilità ed emissività 23 2.1.2 Forno multipurpose con coupling table 27 2.1.3 Horizontal High Vacuum Furnace 31 .1.4 Vertical High Vacuum Furnace 35 2.2 Duplicato del Front-End per test 38 2.3 Specifiche del sistema di controllo 38 3 Hardware: alimentatori, sensori e PLC 45 .1 Alimentatori 45 .1.1 Lambda EMI ESS10-1000-10-D-CE-RSTL 45 .1.2 TDK-Lambda GEN-10-330 49 .1.3 Delta Elektronika SM6000-SM15-400 55 .2 Pirometri 60 .3 Termocoppie 67 .4 PLC 70 .4.1 Modulo CPU CP 111 74 .4.2 Modulo di alimentazione PS 101 75 .4.3 Modulo per comunicazione seriale ISE 031 76 3.4.4 Modulo per termocoppie AI 088-1 76 3.4.5 Moduli di I/O digitali DI 160 e TO 161 78 .4.6 Modulo con relè RO 041 79 3.4.7 Modulo con switch ethernet SE 051 81 Software di controllo 83 4.1 Ambienti di sviluppo LASAL 83 .2 LASAL CLASS 2 84 .3 Programma di controllo dei forni 87 .3.1 Power\_Supply\_Net 88 .3.2 Thermocouples\_Net 93 4.3.3 Pyrometer\_Net 93 .3.4 Configuration\_Net 98 .3.5 Profile\_Net 103 .3.6 Alarm\_Logger\_Reset 107

- .3.7 Modbus\_Net 110
- Interfaccia utente 111
	- .1 LASAL VISUDesigner 111
	- .2 Interfaccia su web server 114
		- .2.1 Dashboard MAIN 117
			- .2.2 Dashboard VACUUM CONTROL 120
			- .2.3 Dashboard POWER SUPPLY 120
			- .2.4 Dashboard PROFILE SELECTION 122
			- .2.5 Dashboard THERMOCOUPLES 122
			- .2.6 Dashboard PYROMETER 125
			- .2.7 Dashboard DATA LOGGING 127
			- .2.8 Dashboard CONFIGURATION 127
			- .2.9 Window AlarmWindow 130
			- .2.10 Windows LoginWindow e UserManagerWindow 132
	- .3 Modbus 132
	- .4 Interfaccia Modbus per il controllo dei forni 135
- Prototipo e prove sperimentali 137
	- .1 Prototipo del sistema di controllo 137
	- .2 Prove sperimentali 143
	- .3 Sviluppi futuri 147

Conclusioni 153

Lista degli acronimi 155

# Appendici

- a Modbus Map 159
- B Tavole per la produzione del sistema di controllo 163
- c Distinta componenti del sistema di controllo 167
- $D$  Guida per il pannello frontale  $171$
- E Esempio di file di data logging 177

Bibliografia 187

# ELENCO DELLE FIGURE

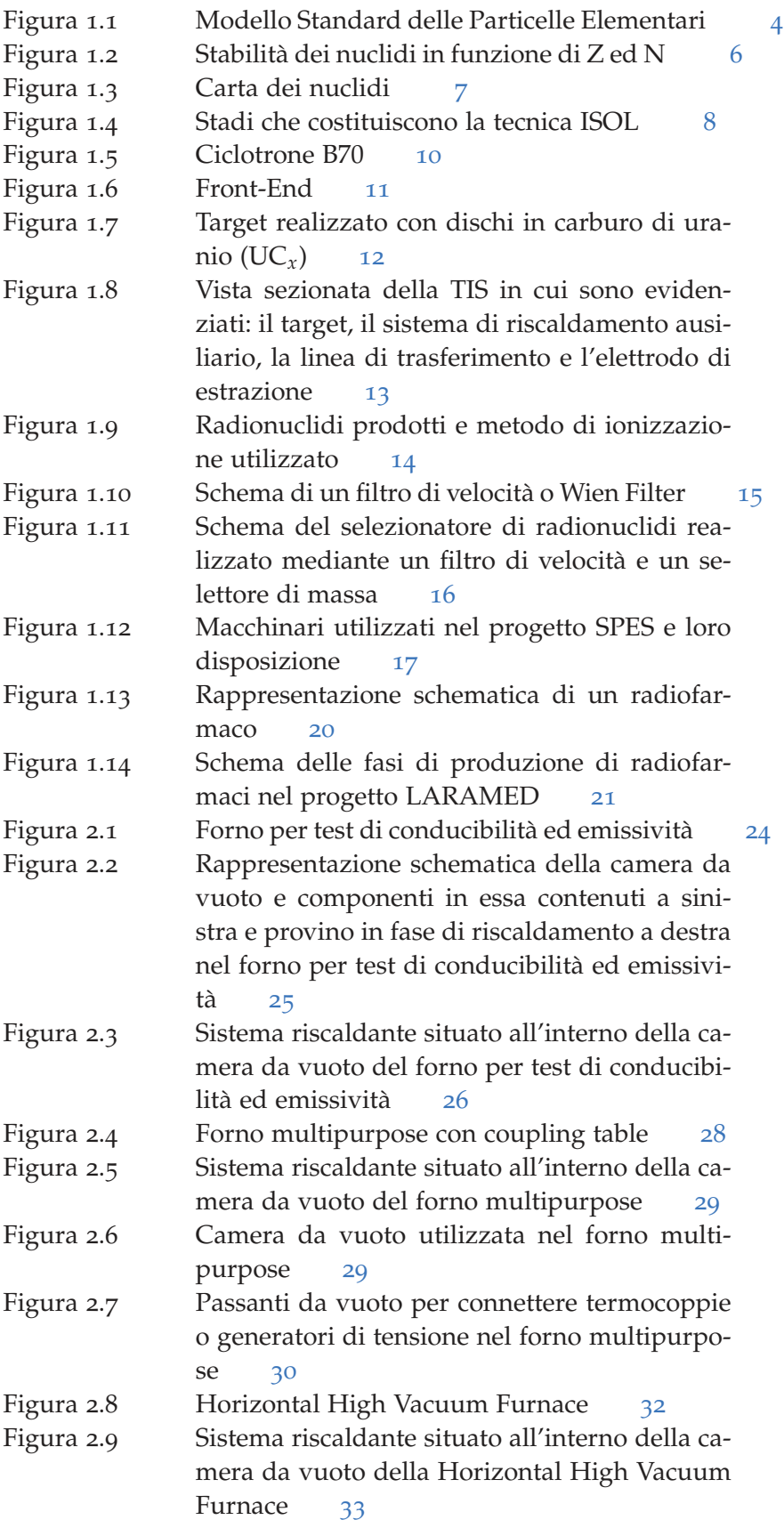

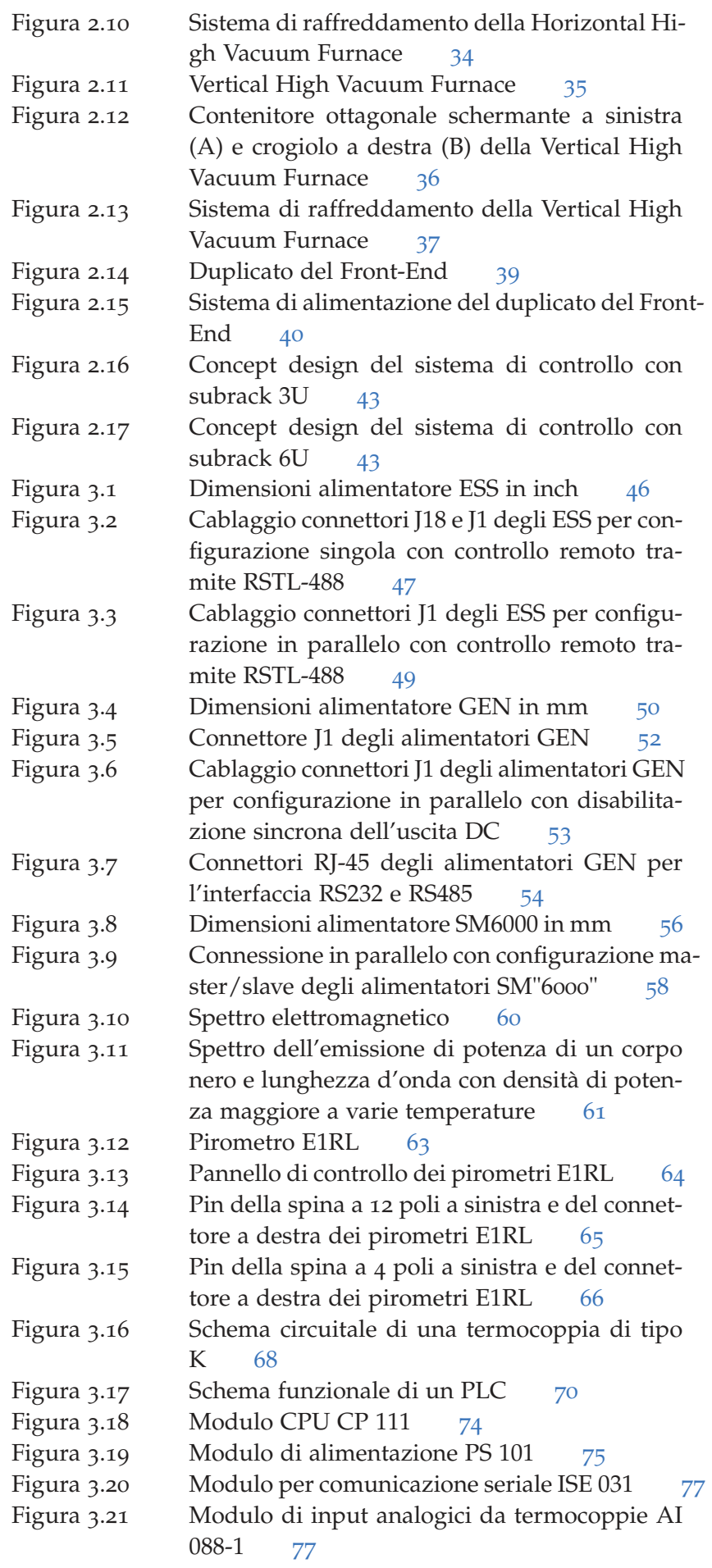

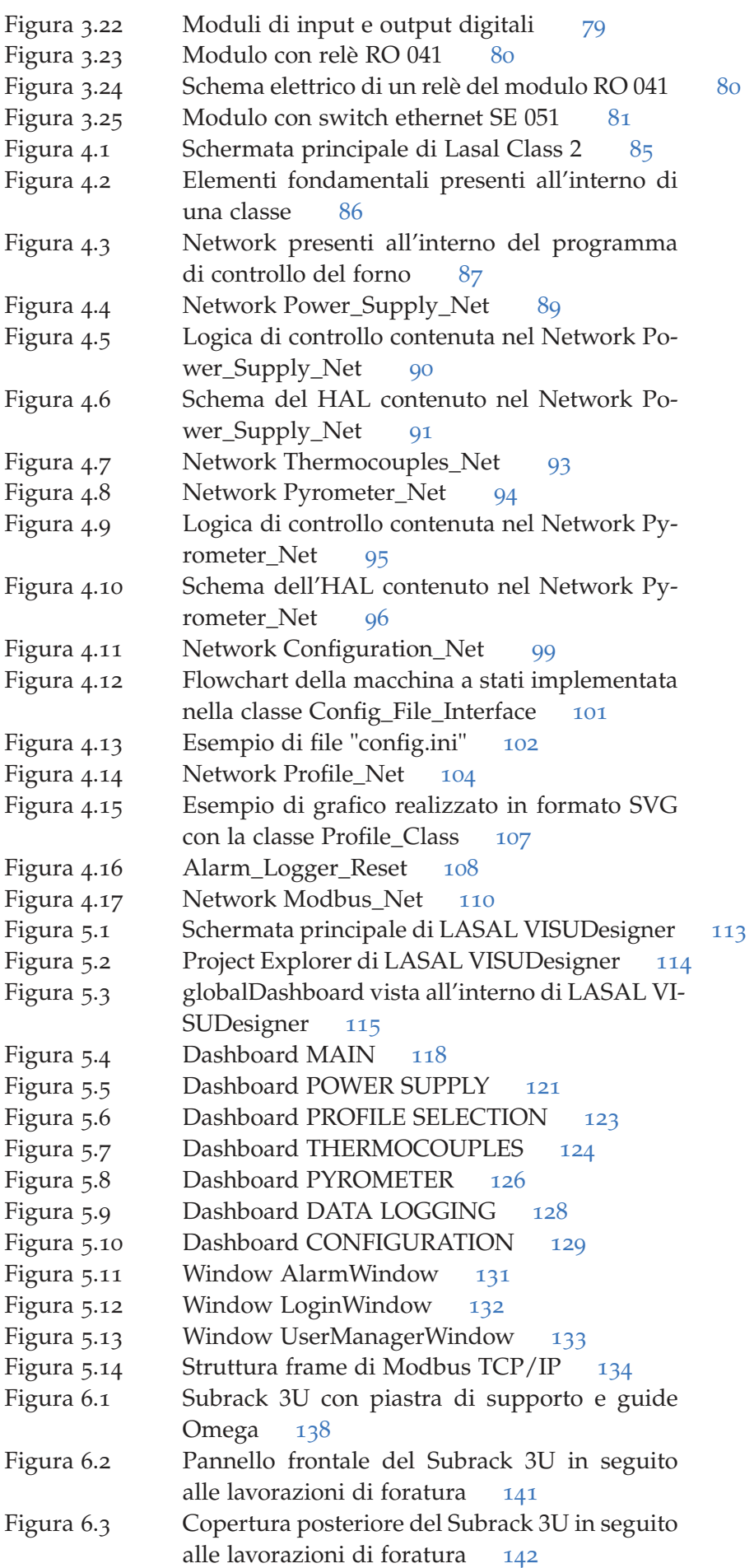

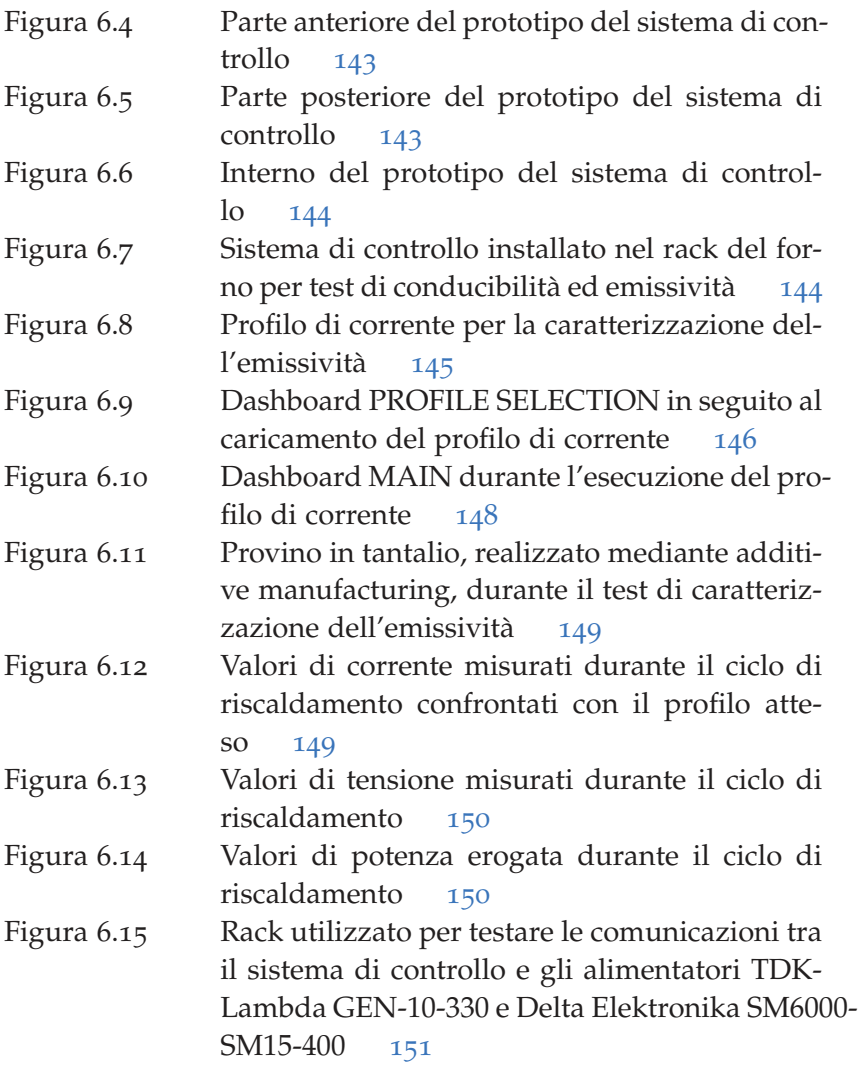

# ELENCO DELLE TABELLE

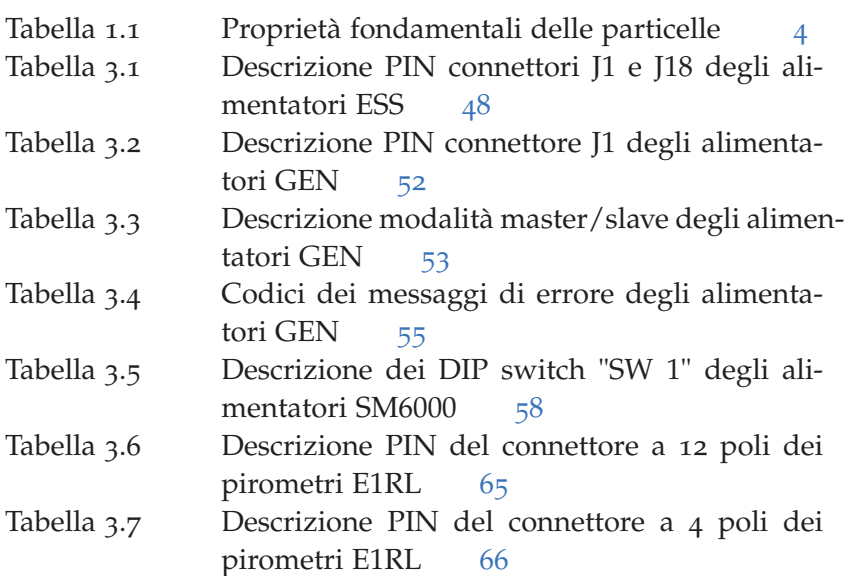

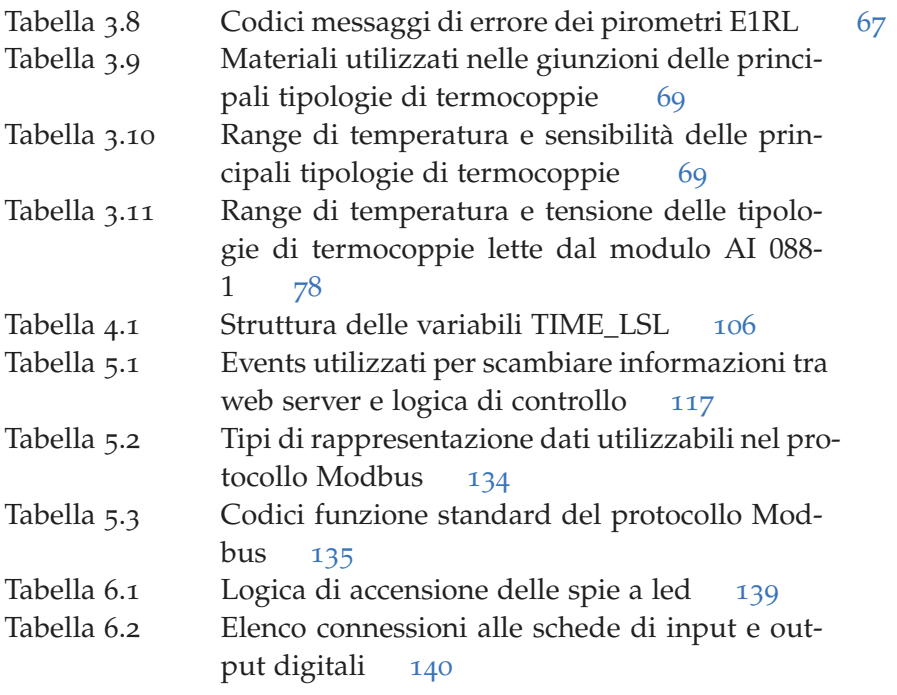

# **INTRODUZIONE**

Il progetto SPES (Selective Production of Exotic Species) punta alla realizzazione di un'infrastruttura di ricerca per la produzione di radionuclidi attraverso la tecnica ISOL (Isotope Separation On-Line). La facility all'interno delle quale verranno svolti esperimenti che coinvolgono l'utilizzo di specie esotiche, ovvero non presenti in forma stabile sulla Terra, è attualmente in fase di completamento presso i Laboratori Nazionali di Legnaro (LNL) dell'INFN (Istituto Nazionale di Fisica Nucleare). Tale progetto consta di 4 fasi operative (*α*, *β*, *γ* e *δ*) al termine delle quali saranno installati:

- Il ciclotrone per la produzione del fascio protonico;
- Il Front-End su cui installare la Target Ion Source (TIS) nella quale avviene la collisione tra i target ed il fascio protonico;
- I separatori elettromagnetici in grado di selezionare i nuclidi in base alla loro velocità e massa;
- L'acceleratore secondario;
- Le stazioni per lo svolgimento degli esperimenti.

All'interno dei laboratori di SPES sarà possibile eseguire esperimenti che innoveranno in molti campi grazie all'utilizzo dei radionuclidi esotici. Tra i campi di studio che beneficeranno particolarmente di tale struttura ci sono: la fisica nucleare, la fisica dello stato solido, l'astrofisica e la medicina nucleare.

Il principale target utilizzato è composto da 7 dischi coassiali in Carburo di Uranio (UC*x*) con diametro e spessore pari, rispettivamente, a 40 e 0.8 mm. Tale target è collocato all'interno della TIS, la quale viene sostituita ciclicamente attraverso un procedura automatizzata che limita al minimo la necessità di esporre gli operatori agli ambienti radioattivi dei bunker presenti a SPES. Grazie all'utilizzo di target nuovi ogni 30 giorni si riesce a massimizzare l'efficienza della procedura di estrazione dei radionuclidi. I target installati nella TIS sono caratterizzati nel laboratorio Carbide Chemistry mediante la Horizontal High Vacuum Furnace e la Vertical High Vacuum Furnace. Queste fornaci permettono di raggiungere temperature fino a 2000°C all'interno di una camera da vuoto che può essere portata ad una pressione di 10−6*mbar*. Tali temperature vengono raggiunte utilizzano degli appositi elementi riscaldanti che sfruttano l'effetto Joule e perciò sono collegati ad un gruppo di alimentazione posto nelle vicinanze del forno.

I vari macchinari coinvolti nel progetto SPES ed in particolare la stazione in cui avviene la collisione tra il fascio di protoni con i target utilizzano materiali in grado di resistere alle estreme condizioni

#### 2 introduzione

di utilizzo presenti in tali ambienti. Per garantire il corretto funzionamento di ogni elemento è perciò di fondamentale importanza lo studiato e la caratterizzazione di tali materiali. Queste analisi vengono svolte nel laboratorio Alte Temperature mediante il forno per test di conducibilità ed emissività ed il forno multipurpose con coupling table. Anche tali forni utilizzano l'effetto Joule per raggiungere temperature fino ai 2000°C ed una camera da vuoto che può essere portata ad una pressione di 10−6*mbar*.

L'obbiettivo della tesi è il design ed il commissioning di un sistema di controllo universale in grado di adattarsi alle diverse configurazioni presenti nei forni precedentemente citati. L'apparato di controllo utilizzerà un PLC prodotto dalla Sigmatek e sarà inserito in un subrack, il quale verrà integrato nei diversi apparati che andrà a pilotare. Le differenze tra i setup presenti nei forni non riguardano solamente l'hardware ma anche i protocolli di comunicazione che devono essere utilizzati. In particolare all'interno del progetto verranno utilizzati i seguenti protocolli: RS232, Ethernet e Modbus TCP/IP. Ognuno degli apparati necessita di un'interfaccia utente accessibile anche da remoto mediante un PC connesso alla stessa rete ethernet locale. Per tale ragione si progetterà un'interfaccia grafica da implementare mediante la funzionalità di server dei PLC Sigmatek. In questo modo tale interfaccia sarà raggiungibile attraverso un qualsiasi web browser da PC o tablet.

La tesi è suddivise in 6 capitoli nei quali sono trattati i seguenti argomenti:

- 1. Presentazione degli aspetti teorici rilevanti, descrizione della tecnica ISOL e del progetto SPES, con particolare attenzione ai macchinari utilizzati ed ai campi applicativi degli esperimenti svolti.
- 2. Descrizione dei forni impiegati nel contesto del progetto SPES e loro attuale setup; sono inoltre illustrate nel dettaglio le funzionalità che dovranno essere implementate nel sistema di controllo e le scelte progettuali effettuate.
- 3. Descrizione delle caratteristiche dei dispositivi hardware con cui stabilire un canale di comunicazione e delle schede del PLC adottate per la realizzazione del sistema di controllo.
- 4. Presentazione delle strutture e delle logiche implementate nel software di controllo realizzato mediante LASAL CLASS 2.
- 5. Presentazione dell'interfaccia grafica realizzata mediante LA-SAL VISUDesigner e delle sue modalità di utilizzo; oltre all' interfaccia implementata sul web server del PLC è illustrata anche l'interfaccia di controllo basata sul bus di campo Modbus.
- 6. Descrizione della fase di progettazione e costruzione del prototipo del sistema di controllo e presentazione dei risultati sperimentali ottenuti attraverso i primi test sul campo.

Nel seguente capitolo sono presentati gli aspetti teorici rilevanti per la comprensione dei processi che permettono di produrre i radionuclidi nel progetto SPES (Selective Production of Exotic Species). Sono illustrati sia la tecnica ISOL (Isotope Separation On-Line), che è alla base del funzionamento di SPES, che i dispositivi impiegati nei Laboratori Nazionali di Legnaro. Sono descritti, inoltre, i modi in cui gli esperimenti svolti a SPES impatteranno nei vari campi in cui lo studio dei nuclidi esotici è di primaria importanza.

#### 1.1 il modello standard, l'atomo e i nuclidi

Il Modello Standard (MS) è la teoria fisica che descrive 3 delle 4 interazioni fondamentali e le particelle elementari ad esse collegate; tali particelle sono riportate in figura 1.1. L'interazione gravitazionale risulta al momento non compresa in tale teoria mentre sono incluse:

- l'Interazione elettromagnetica: responsabile delle proprietà chimiche degli atomi e della struttura delle molecole;
- l'Interazione nucleare debole: responsabile delle forze che intervengono nei decadimenti nucleari;
- l'Interazione nucleare forte: responsabile dei legami presenti tra i quark.

Le sue previsioni sono state in larga parte verificate sperimentalmente con un'ottima precisione ed esso rappresenta l'attuale modello teorico di riferimento delle forze fondamentali. Tuttavia sono ancora presenti degli aspetti di incompletezza.

L'atomo è la struttura nella quale la materia è organizzata ed i diversi atomi sono le unità fondamentali che costituiscono gli elementi chimici. Questi si aggregano in unità stabili dette molecole che caratterizzano le sostanze chimiche. Ogni atomo è composto da neutroni, protoni ed elettroni.

I protoni sono costituiti da 2 quark up e 1 quark down  $(p = uud)$ mentre i neutroni sono formati da 2 quark down e 1 up (n = udd). I protoni e i neutroni sono fermioni in quanto hanno spin 1/2 e sono situati nel nucleo dell'atomo; per questo motivo sono identificati collettivamente come nucleoni.

Le caratteristiche principali di tali particelle sono riportate in tabella 1.1 in cui:

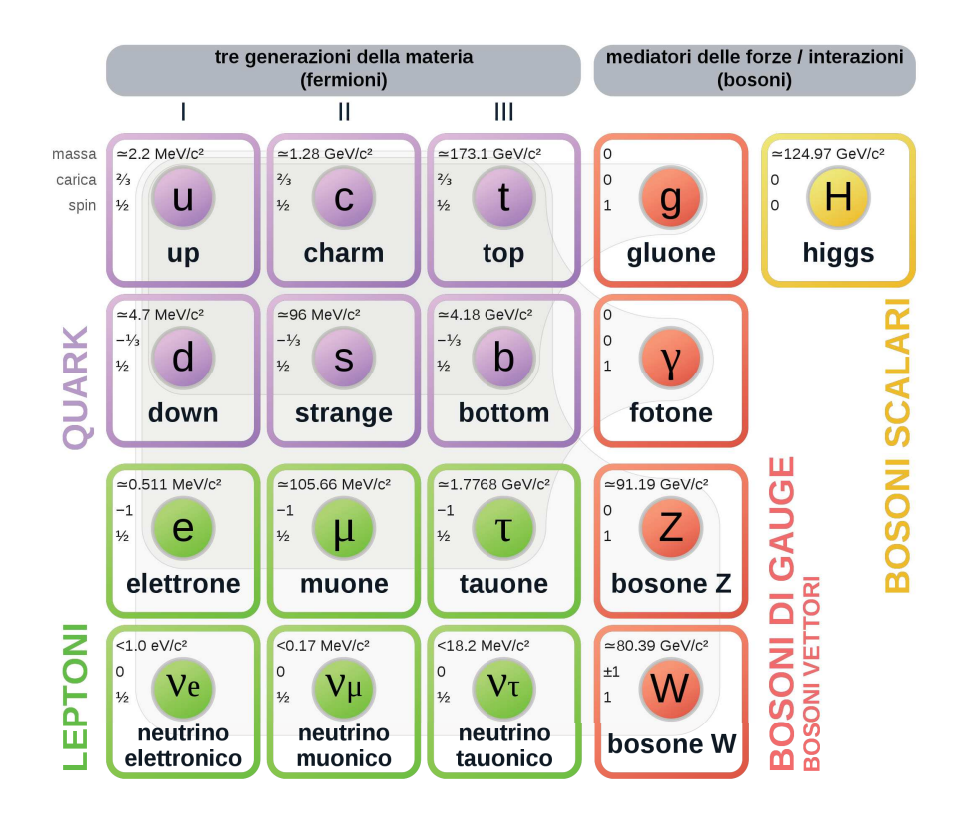

Figura 1.1: Modello Standard delle Particelle Elementari

- *e* = 1.602176634 · 10−<sup>19</sup> *C* è il valore della carica elementare;
- 1 *MeV*/*c* <sup>2</sup> = 1.78266191 · 10−<sup>30</sup> *kg* secondo l'equazione di conversione della relatività ristretta  $E=mc^2$ .

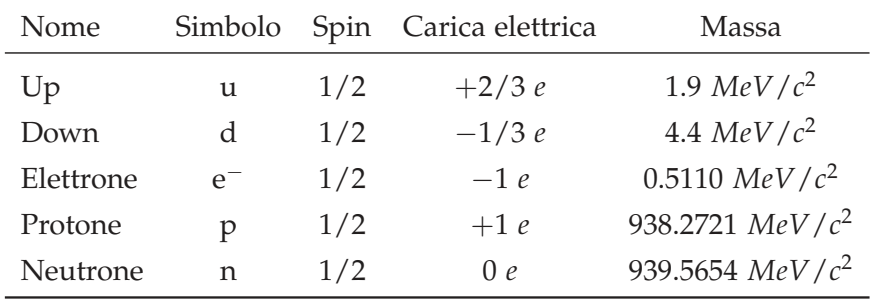

Tabella 1.1: Proprietà fondamentali delle particelle

Ogni atomo è caratterizzato da due quantità:

- Numero di massa A: pari alla somma del numero di neutroni e protoni presenti nel nucleo;
- Numero atomico Z: pari al numero dei protoni presenti nel nucleo.

Se due atomi hanno lo stesso numero atomico allora presenteranno medesime proprietà chimiche e per questo motivo ad ogni valore di Z è associato un diverso elemento chimico. Gli atomi di uno stesso elemento possono essere caratterizzati da valori del numero di massa

differenti e questi prendono il nome di isotopi. Al contrario, elementi differenti, ovvero diverso numero atomico, che presentano lo stesso numero di massa si dicono isobari.

Con il termine nuclide si identifica una singola specie nucleare caratterizzata da un numero atomico Z, da un numero di massa A e da un particolare stato energetico. Non tutti i nuclidi noti risultano essere stabili; nel nucleo infatti coesistono i protoni, carichi positivamente, che si respingono ed i neutroni, elettricamente neutri, che tendono a stabilizzare il nucleo. I due modi attraverso cui la loro presenza aumenta la stabilità sono:

- allontanamento dei protoni con conseguente diminuzione della repulsione elettrostatica;
- aumento dell'interazione nucleare forte attrattiva sia sui protoni che tra i neutroni stessi.

Per questo motivo all'aumentare del numero di protoni si osserva un aumento del rapporto tra neutroni e protoni necessario per garantire la stabilità del nuclide. Tale relazione può essere osservata nella figura 1.2 in cui sono riportati i tempi di decadimento dei nuclidi noti in funzione di Z ed N (numero dei neutroni presenti nel nucleo).

I radionuclidi sono dei nuclidi instabili i quali decadono emettendo energia sotto forma di radiazioni; anche tra i radionuclidi si possono identificare i radioisotopi, ovvero i radionuclidi di uno stesso elemento chimico. I fenomeni di decadimento radioattivo possono essere classificati nelle seguenti classi:

- Decadimento *α*: avviene tramite l'emissione di una particella *α*, ovvero un nucleo di elio. Accade tipicamente negli atomi pesanti con A> 210 e con un numero di protoni superiore a quello di neutroni.
- Decadimento *β*: può avvenire in 2 modalità differenti; il decadimento β<sup>-</sup>, caratterizzato dall'emissione di un elettrone e un antineutrino, è tipico degli atomi che presentano un eccesso di neutroni, mentre quello *β* <sup>+</sup>, caratterizzato dall'emissione di un positrone e un neutrino, si verifica maggiormente in atomi che hanno un eccesso di protoni.
- Decadimento *γ*: avviene mediante l'emissione di energia sotto forma di un fotone ad alta frequenza quando i nuclidi si trovano in uno stato eccitato.
- Fissione spontanea: consiste nella suddivisione di un nuclide molto pesante in due nuclidi più leggeri e stabili.

La carta dei nuclidi è riportata in figura 1.3. In tale grafico si può osservare il tipo di decadimento cui sono soggetti i radionuclidi in funzione di Z ed N. I nuclidi stabili sono situati lungo una banda centrale definita valle di stabilità e quando un radionuclide decade

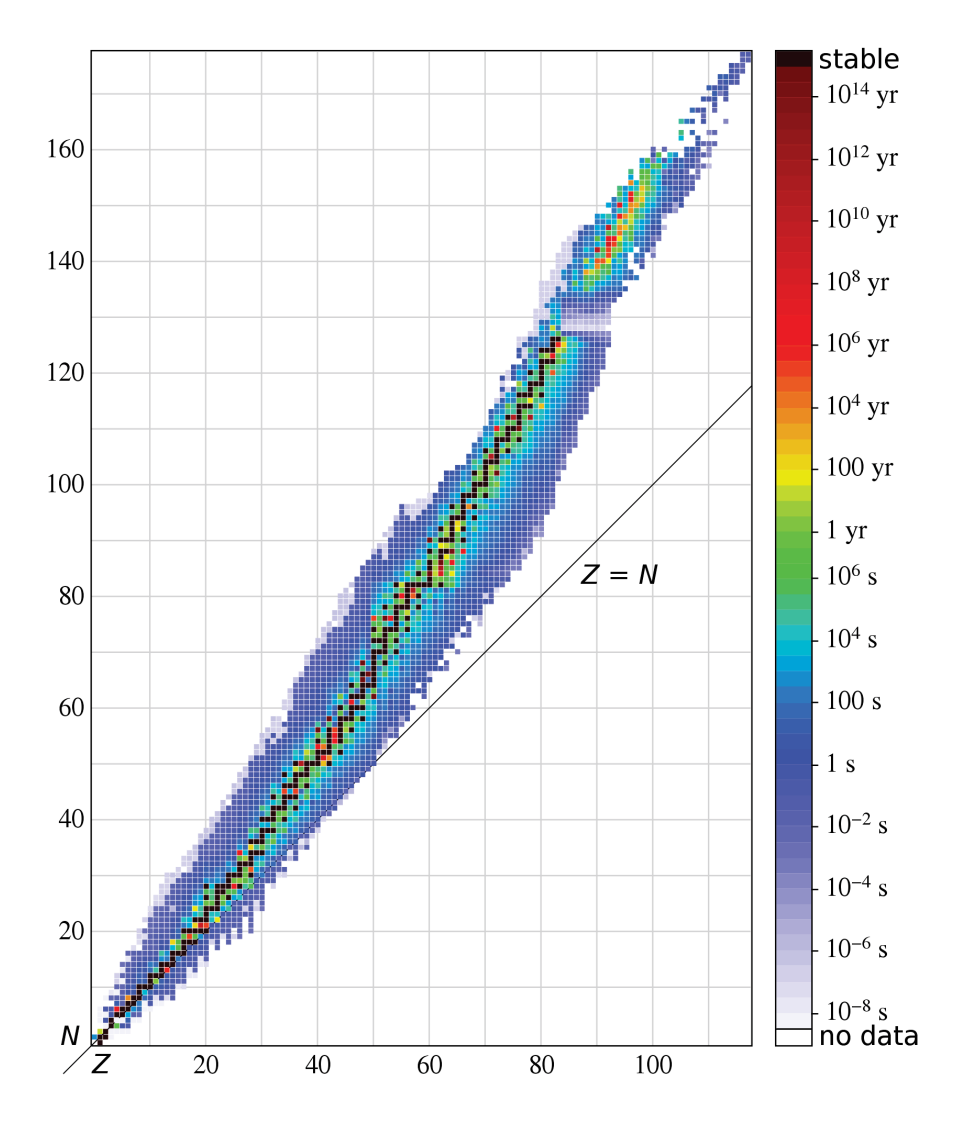

Figura 1.2: Stabilità dei nuclidi in funzione di Z ed N

tende a raggiungere tale zona. La carta dei nuclidi permette di osservare che per valori di Z superiori ad 82 l'interazione elettromagnetica risulta non essere più controbilanciabile tramite l'interazione nucleare forte e perciò non esistono nuclidi stabili oltre tale valore. [1]

Lo studio dei radionuclidi, in particolare di quelli collocati nella zona neutron-rich sotto la valle di stabilità, è di grande interesse per diversi campi di studio come la fisica dello stato solido, l'astrofisica e la medicina nucleare. Tali radionuclidi vengono perciò prodotti ed analizzati in vari laboratori di ricerca di tutto il mondo in cui sono presenti impianti ed attrezzature capaci di creare fasci ionici RIB (Radioactive Ion Beams) di elevata purezza, intensità ed energia.

Nel mondo sono presenti molte facilities per la produzione di RIB e la maggior parte di queste utilizza la tecnica ISOL (Isotope Separation On-Line). In Europa la comunità scientifica punta a realizzare una rete di tali strutture per poi arrivare alla costruzione di un'unica grande facility di tipo ISOL che sarà denominata EURISOL. [2]

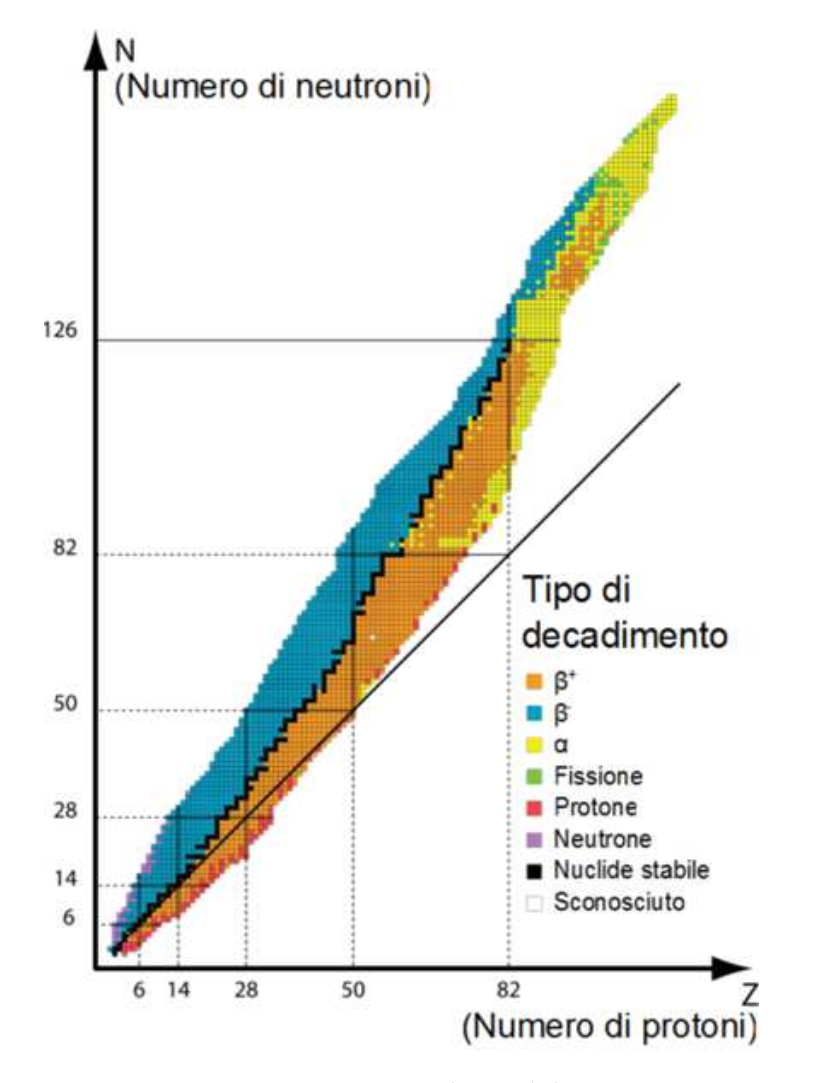

Figura 1.3: Carta dei nuclidi

Attualmente ci sono varie facilities in costruzione e tra queste il contributo italiano è fornito da SPES (Selective Production of Exotic Species) la quale è in fase di realizzazione presso l'Istituto Nazionale di Fisica Nucleare (INFN). [3]

#### 1.2 isol: isotope separation on-line

La tecnica ISOL garantisce la possibilità di ottenere dei fasci di radionuclidi ad elevata intensità e selettività con grande efficacia ed efficienza. In figura 1.4 sono riportati i macchinari che caratterizzano tale tecnica e la sequenza con cui sono utilizzati; tra questi si trovano:

- l'Acceleratore Primario utilizzato per la produzione del fascio di protoni;
- il Target sul quale far collidere il fascio di protoni, il quale innesca una reazione di fissione nucleare;
- il Sistema di Ionizzazione dei radionuclidi;
- il Sistema di Estrazione dei radionuclidi ionizzati;
- il Sistema di Separazione e Selezione delle specie di interesse realizzato mediante campi elettromagnetici;
- l'Acceleratore Secondario per impiegare i radionuclidi nei campi di applicazione di interesse o per svolgere ulteriori esperimenti.

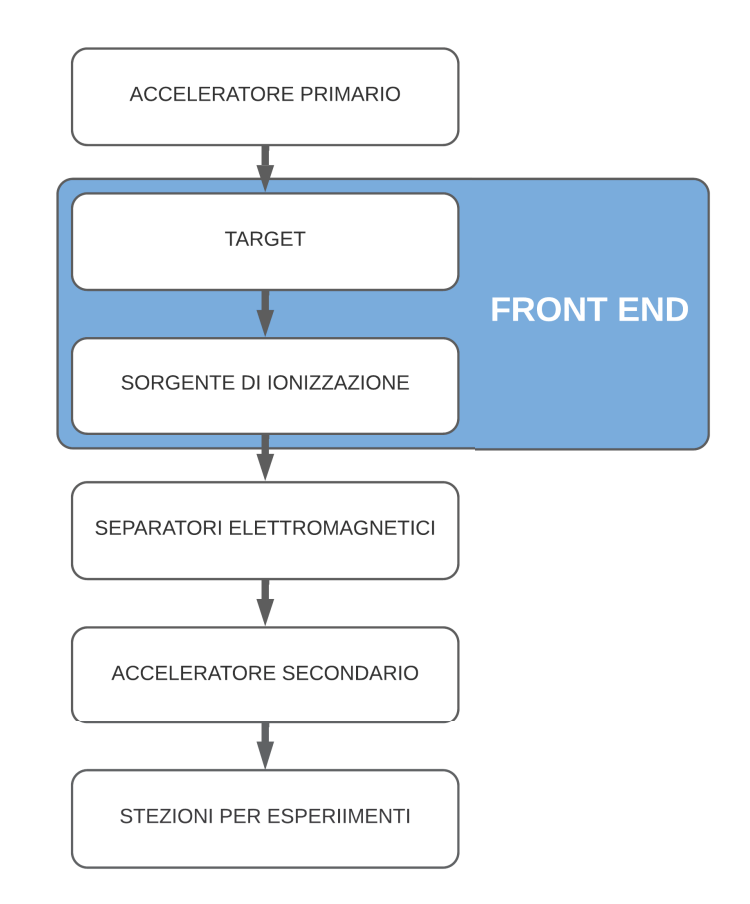

Figura 1.4: Stadi che costituiscono la tecnica ISOL

Tramite tale procedura si ottiene un fascio di radionuclidi la cui intensità è pari a:

$$
I = \sigma \cdot N \cdot \Phi \cdot \epsilon_1 \cdot \epsilon_2 \cdot \epsilon_3 \tag{1.1}
$$

in cui:

- *σ* è la sezione d'urto, le quale rappresenta la probabilità che avvenga una reazione di fissione ed è funzione delle caratteristiche del target e del fascio di protoni;
- *N* è lo spessore del target;
- Φ è l'intensità del fascio di protoni che incide sul bersaglio;
- *ǫ*<sup>1</sup> rappresenta l'efficienza di rilascio dei radionuclidi dal target;
- *ǫ*<sup>2</sup> rappresenta l'efficienza del processo di ionizzazione;

• *ǫ*<sup>3</sup> rappresenta l'efficienza del processo di estrazione e trasporto dei nuclidi.

In una facility di tipo ISOL risulta essere fondamentale la realizzazione di una configurazione ottimale dell'insieme formato da target, sistema di ionizzazione e di estrazione. Gli aspetti di maggior rilievo in fase di progettazione sono:

- la minimizzazione del tempo che intercorre tra la generazione e l'arrivo alla destinazione dei radioisotopi, i quali essendo instabili tendono a decadere diminuendo così l'efficienza dell'impianto;
- la massimizzazione della produzione mantenendo allo stesso tempo il RIB sopra ad un determinato grado di purezza.

#### 1.3 spes: selective production of exotic species

Il progetto SPES punta alla realizzazione di un'infrastruttura di ricerca per la produzione di radionuclidi che trovano impiego in diverse applicazioni. [4] Tale progetto è realizzato in 4 fasi:

- Fase *α*
- Fase *β*
- Fase *γ*
- Fase *δ*

La fase *α* consiste nell'installazione dell'acceleratore primario del sistema di produzione, denominato Ciclotrone B70. Tale macchinario è in grado di accelerare protoni ad un livello energetico compreso tra i 35 e i 70 *MeV* e con un intensità massima pari a 750*µA*.

Il ciclotrone B70 riceve in ingresso ioni H<sup>−</sup> prodotti con un'energia di 40 keV da una sorgente esterna. Tali ioni sono confinati all'interno dell'acceleratore da un campo magnetico pari a 1.5 T ed accelerati da due cavità RF ad una tensione di 70 kV. Una volta raggiunta l'energia desiderata sono estratti dalla macchina mediante il processo di stripping di tutti gli elettroni e quindi trasportati come protoni verso le stazioni target per mezzo delle linee di trasporto. [5]

Il Ciclotrone B70 visibile in figura 1.5 è configurato in modo da massimizzare il numero di postazioni target raggiungibili (fino a 8) dai fasci di protoni di elevata potenza. Utilizzando tale strategia si può sfruttare, allo stesso tempo, l'acceleratore sia per gli esperimenti di fisica nucleare previsti nel progetto SPES che per applicazioni di diverso tipo, come ad esempio quelle in ambito medicale.

La fase *β* consiste nell'installazione di un infrastruttura per la ricerca nell'ambito della fisica nucleare. Grazie all'intenso fascio protonico

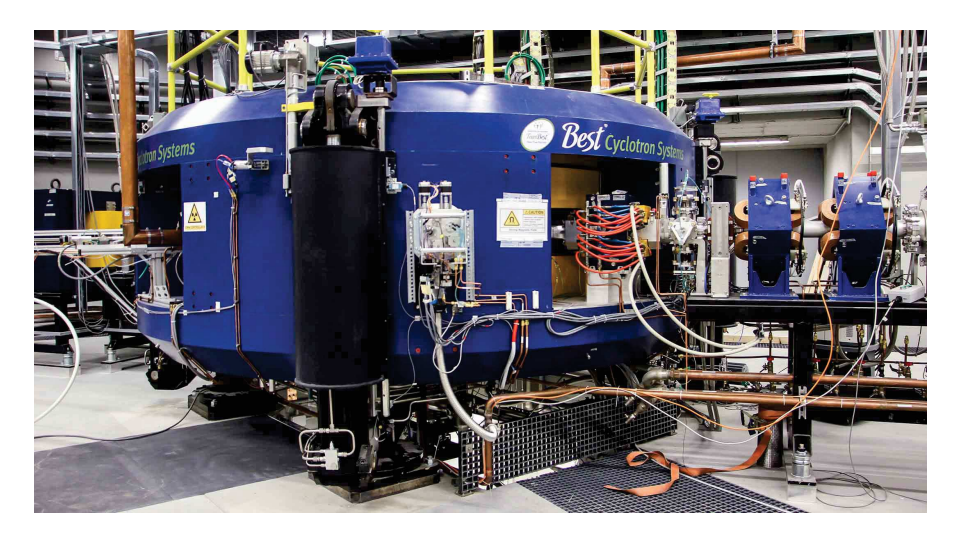

Figura 1.5: Ciclotrone B70

generato dal ciclotrone e fatto collidere su appositi bersagli si riescono a generare nuclidi ricchi di neutroni. Tra i possibili bersagli quello di maggior interesse è realizzato in carburo di uranio il quale, grazie al raggiungimento di  $10^{13}$  fissioni al secondo, consente la produzione di diverse specie esotiche, ovvero non presenti in forma stabile sulla Terra. Tali nuclidi possono essere utilizzati per sperimentazioni a bassa energia o essere accelerati nuovamente mediante l'acceleratore secondario ALPI (Acceleratore Lineare per Ioni Pesanti); all'uscita del acceleratore ALPI tali nuclidi vengono fatti collidere con un secondo bersaglio così da produrre ulteriori particelle simili a quelle presenti nelle fasi avanzate della vita delle stelle. In questo modo si possono ottenere informazioni di base nello studio dell'evoluzione stellare.

La fase *γ* consiste nella produzione di radionuclidi utili nell'ambito della medicina nucleare. I radiofarmaci sono ad oggi utilizzati sia in fase di diagnosi che di terapia. Essi sono costituiti da:

- Una parte biologicamente attiva che si interfaccia con specifici processi cellulari;
- Una parte che funge da legante, la quale garantisce la stabilità del radiofarmaco all'interno di un organismo;
- Un radionuclide che tramite il suo decadimento interagisce con i tessuti biologici o per ricavare delle immagini o per danneggiarli selettivamente.

Grazie alla tecnica ISOL si possono produrre sia radionuclidi convenzionali con nuovi approcci più efficienti basati sugli acceleratori che radiofarmaci innovativi.

La fase *δ* consiste nella produzione e studio dei fasci di neutroni. Queste particelle risultano essere altamente pericolose in quanto, avendo carica elettrica nulla, interagiscono solamente con i nuclei degli atomi e perciò sono difficilmente gestibili ed anche molto penetranti.

I neutroni hanno una vita media di circa 15 minuti e sono prodotti facendo impattare un fascio protonico su di bersagli realizzati in berillio, litio o tungsteno e utilizzando un RFQ (Radio Frequency Quadrupole). Gli studi che possono essere eseguiti trovano applicazione nell'astrofisica nucleare, nei test dell'elettronica utilizzata nello spazio, nella caratterizzazione delle scorie nucleari e nei trattamenti sperimentali dei tumori.

# 1.3.1 *Il target di produzione*

La stazione sulla quale viene installa la Target Ion Source (TIS) [6] è denominata Front-End ed è visibile in figura 1.6. La TIS ospita al suo interno il bersaglio (target) e viene sostituita ad ogni ciclo produttivo per massimizzare l'efficienza del processo di estrazione dei radionuclidi.

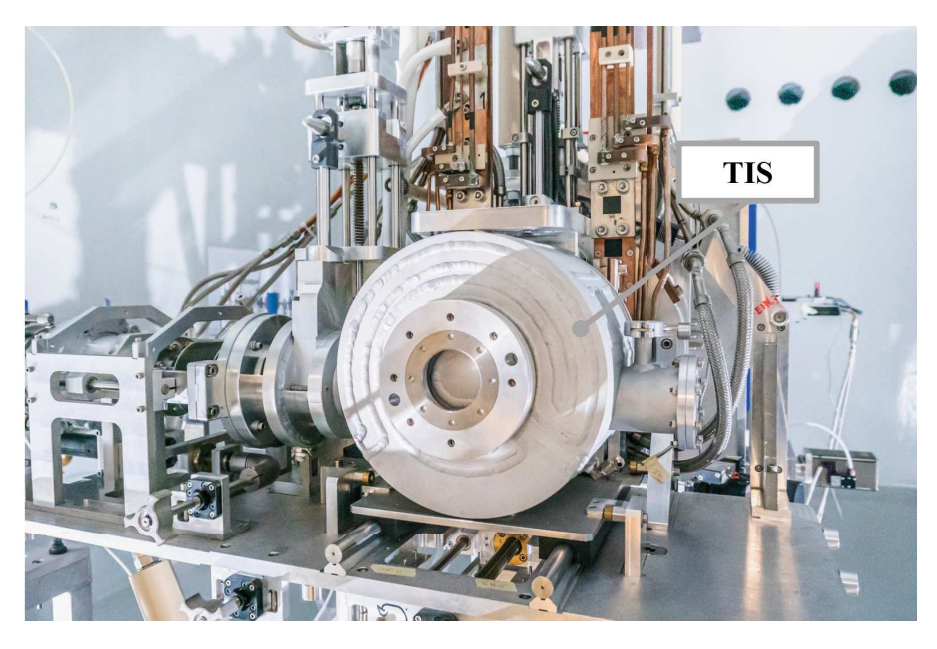

Figura 1.6: Front-End

Il principale target utilizzato è composto da 7 dischi coassiali in Carburo di Uranio (UC*x*) con diametro e spessore pari, rispettivamente, a 40 e 0.8 mm. Tali dischi sono opportunamente distanziati in direzione assiale in modo da poter dissipare per radiazione termica la potenza media di 8*kW* derivante dal fascio protonico che, attraversandoli, induce le reazioni nucleari. In prossimità della zona di ingresso del fascio sono posti 2 dischi in grafite dotati di piccole finestre circolari, i quali evitano l'indesiderata fuoriuscita dei nuclei radioattivi. All'estremo opposto sono inseriti 4 dumper, sempre in grafite, di spessore variabile tra i 0.8 e i 10 mm necessari per fermare il fascio dopo l'attraversamento dei dischi.

Dischi, finestre e dumper sono contenuti in una scatola tubolare in grafite, caratterizzata da un diametro esterno e da una lunghezza rispettivamente pari a 49 e 200 mm, visibile in figura 1.7. Tale scatola viene portata ad una temperatura pari a 2000 °C all'interno di una camera da vuoto raffreddata ad acqua. Sia il vuoto che l'alta temperatura sono fondamentali per ottenere un'efficace estrazione dei nuclei radioattivi. In particolare, l'alta temperatura aumenta la mobilità dei radionuclidi mentre la condizione di alto vuoto ne prolunga il cammino libero medio oltre ad evitare l'ossidazione dei materiali presenti.

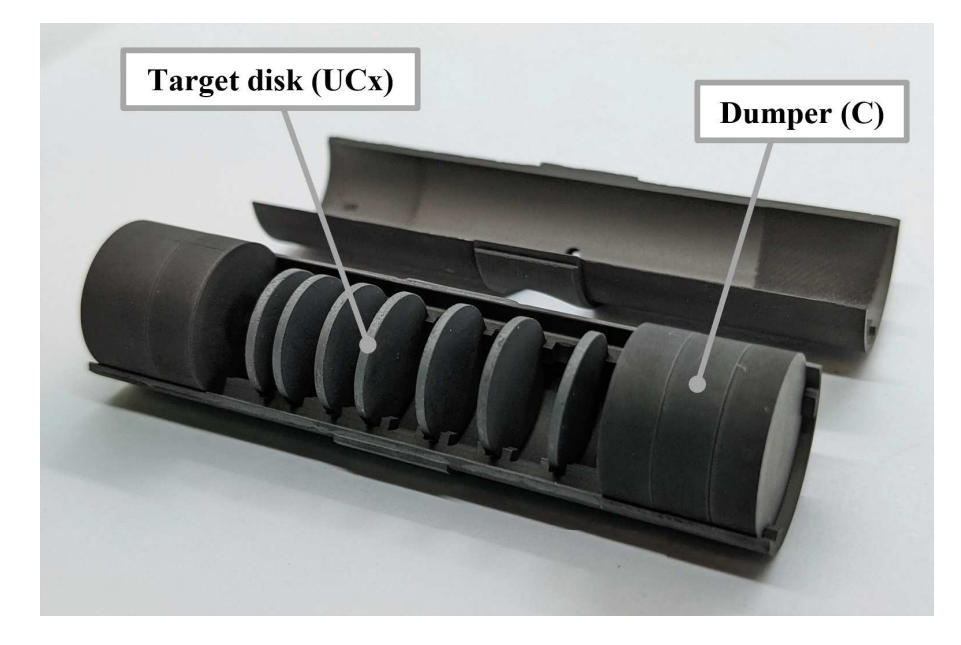

Figura 1.7: Target realizzato con dischi in carburo di uranio (UC*x*)

Per raggiungere la temperatura obbiettivo nel target la sola potenza derivante dal fascio di protoni non è sufficiente essendo le superfici della scatola tubolare caratterizzate da un valore molto alto di emissività, ovvero in grado di trasmettere molto efficacemente il calore per radiazione termica. Per tale ragione si utilizza un dispositivo riscaldante ausiliario, il quale risulta essere di fondamentale importanza anche per il controllo termico del target durante le procedure di accensione e di spegnimento quando il fascio protonico non è ancora stabile.

Il sistema riscaldante è composto da un tubo in tantalio di lunghezza pari a 200 mm e con diametro esterno e spessore di rispettivamente 50 e 0.35 mm. Alle estremità di tale tubo sono saldate 2 ali in tantalio, le quali risultano connesse a 2 morsetti in rame. Mediante tali morsetti si fa scorrere la corrente elettrica necessaria a riscaldare per Effetto Joule il tubo.

Il tantalio è un metallo di transizione molto resistente alla corrosione ed in grado di condurre sia calore che corrente elettrica con una conducibilità termica e resistività elettrica a temperatura ambiente pari rispettivamente a  $57W/(m \cdot K)$  e  $1.34 \cdot 10^{-7} \Omega \cdot m$ . Il tantalio inoltre

è in grado di operare a temperature elevate anche con una pressione pari a 10−<sup>4</sup> Pa, ovvero il livello di pressione raggiunto in condizioni di lavoro all'interno della camera target. Infine, grazie alla sua bassa emissività (0.15 a 1000 °C e 0.26 a 2000 °C) è ideale per schermare la scatola in grafite contenente i dischi in Carburo di Uranio limitando così il raffreddamento per radiazione termica.

#### 1.3.2 *I sistemi di ionizzazione e selezione*

Il processo di estrazione dei radionuclidi di interesse dal target inizia per diffusione, dovuta all'alta temperatura, dalla linea di trasferimento (transfer line), la quale è costituita da un tubo in tantalio che parte in prossimità del target ed arriva fino alla sorgente di ionizzazione.

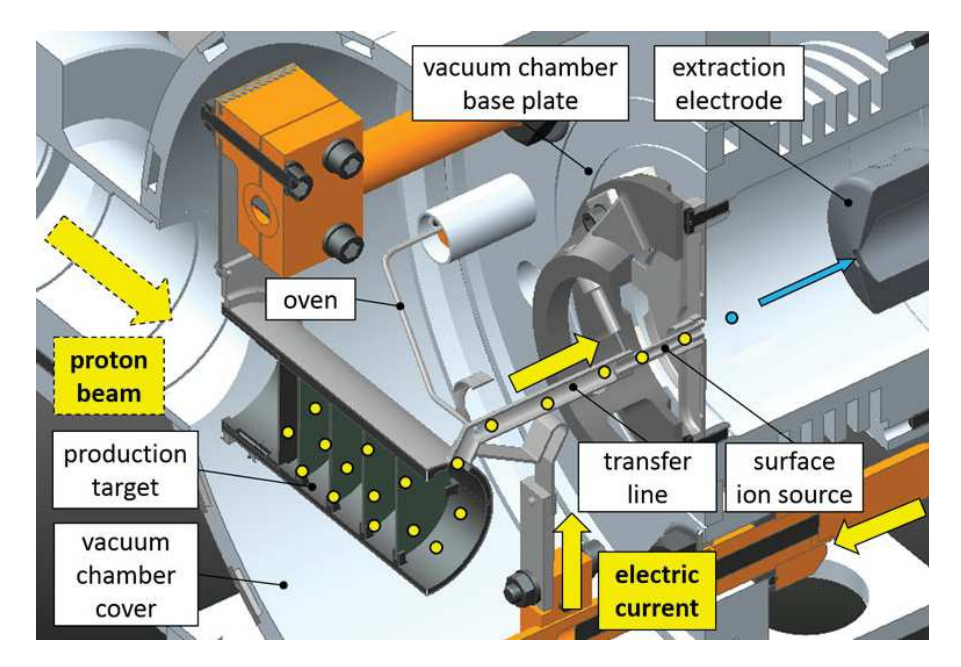

Figura 1.8: Vista sezionata della TIS in cui sono evidenziati: il target, il sistema di riscaldamento ausiliario, la linea di trasferimento e l'elettrodo di estrazione

Le sorgenti di ionizzazione in grado di fornire carica positiva ai radioisotopi ed utilizzabili nell'ambito del progetto SPES sono:

- Surface Ionization Source (SIS): sfrutta la propensione di alcuni atomi nel perdere un elettrone dalla banda di valenza quando posti nelle vicinanze di una superficie calda;
- Plasma Ionization Source (PIS): ionizza i nuclidi mediante l'impatto di un elettrone, il quale viene accelerato fino ad accumulare un'energia pari o superiore a quella necessaria ad ionizzazione tale nuclide;
- Resonant Ionization Laser Ion Source (RILIS): utilizza un laser sintonizzabile mediante il quale è possibile selezionare la speci-

fica lunghezza d'onda dei fotoni, i quali andranno ad ionizzare solamente i radionuclidi desiderati.

In figura 1.9 sono riportati gli elementi prodotti nel target ed il relativo metodo di ionizzazione sfruttato per la loro estrazione. I diversi metodi sono scelti in modo da massimizzare l'efficienza del processo di ionizzazione dei radionuclidi di interesse. [7, Chapter 6]

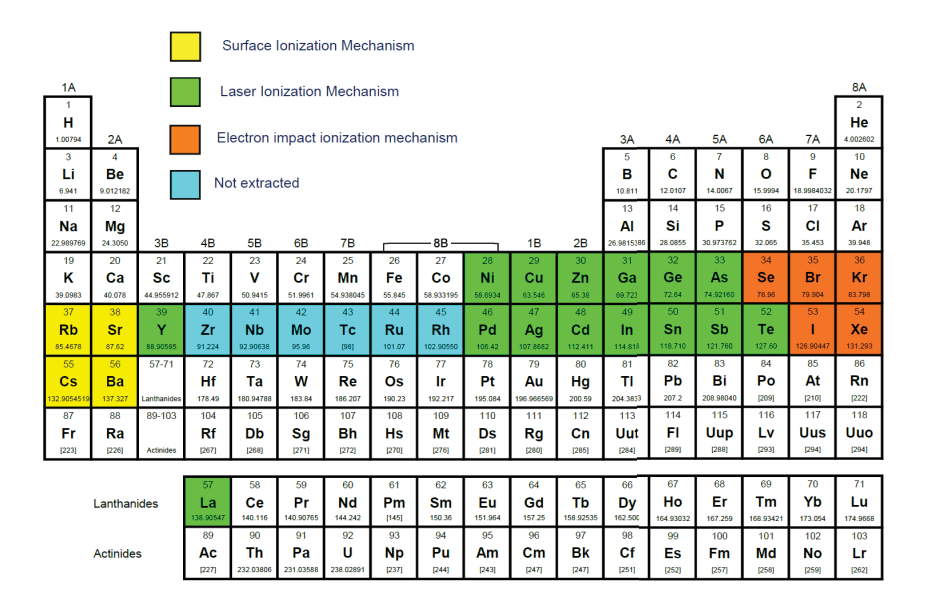

Figura 1.9: Radionuclidi prodotti e metodo di ionizzazione utilizzato

In seguito alla ionizzazione, i radionuclidi estratti sono accelerati mediante una differenza di potenziale pari a 40*kV* che viene generata tra la zona di uscita degli ioni ed un apposito elettrodo realizzato in lega di titanio che convoglia il fascio prodotto.

I radionuclidi ionizzati vengono quindi indirizzati verso il successivo stadio di selezione delle specie di interesse. Tale processo si avvale di un filtro di velocità e di un separatore di massa.

Il filtro di velocità, noto come Wien Filter, permette di isolare le particelle che presentano una specifica velocità mediante l'utilizzo di un campo elettrico e un campo magnetico tra loro ortogonali. Il campo elettrico è generato perpendicolarmente al tragitto del fascio da una struttura assimilabile ad un condensatore ed al termine di esso è posta una apertura. Nella stessa zona viene prodotto anche il campo magnetico il quale interagisce con gli ioni con delle forze opposte a quelle generate dal campo elettrico. Tale configurazione è rappresentata schematicamente in figura 1.10.

Il campo elettrico  $\vec{E}$  genera una forza elettrostatica  $\vec{F}_{el}$  proporzionale alla carica della particella *q* e pari a:

$$
\vec{F}_{el} = q \cdot \vec{E} \tag{1.2}
$$

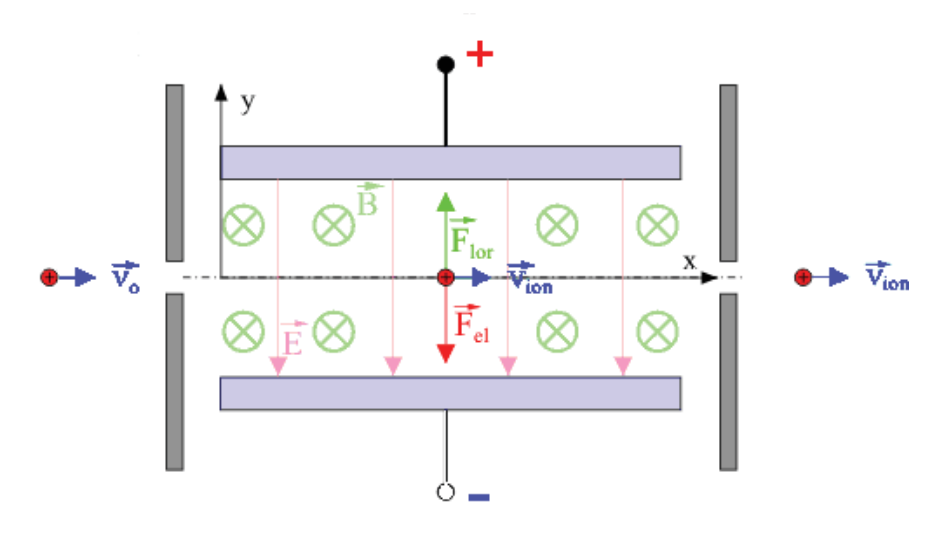

Figura 1.10: Schema di un filtro di velocità o Wien Filter

Il campo magnetico  $\vec{B}$  induce una forza di Lorentz  $\vec{F}_{\text{lor}}$  la quale è legata anche alla velocità della particella  $\vec{v}$  e risulta pari a:

$$
\vec{F}_{\text{lor}} = q \cdot \vec{v} \times \vec{B} \tag{1.3}
$$

Si può notare che, indipendentemente dal segno della carica *q*, la direzione della forza di Lorentz è sempre uguale a quella della forza elettrostatica mentre il loro verso è opposto. In questo modo si avrà che solamente le particelle in cui il modulo di tali forze risulterà uguale non subiranno una deviazione della traiettoria e perciò potranno proseguire attraverso la fenditura posta al termine del filtro.

Si può quindi scegliere la velocità che il filtro dovrà selezionare variando il rapporto tra i campi elettrico e magnetico secondo la relazione:

$$
|\vec{v}| = \frac{|\vec{E}|}{|\vec{B}|} \tag{1.4}
$$

Tale strategia presenta però due limitazioni in quanto la massa non risulta essere una discriminante e inoltre tutte le particelle che presentano carica nulla non subiscono nessun effetto durante l'attraversamento di tale filtro.

All'uscita di tale stadio di selezione dei radionuclidi è posto il separatore di massa il quale consiste di un campo magnetico uniforme. In questa zona le particelle subiscono solamente la forza di Lorentz secondo la relazione (1.3), la quale modifica la loro traiettoria instaurando un moto circolare uniforme.

Essendo i radionuclidi soggetti ad una forza sempre ortogonale alla loro velocità questa può essere assimilata ad una forza centripeta esprimibile secondo la relazione:

$$
F_c = m \cdot \frac{|\vec{v}|^2}{r} \tag{1.5}
$$

Uguagliando i moduli delle espressioni (1.3) e (1.5) si può ricavare il valore del raggio *r* che risulterà essere pari a:

$$
r = \frac{m \cdot |\vec{v}|}{q \cdot |\vec{B}|} \tag{1.6}
$$

Il campo magnetico presente in tale separatore non modifica la traiettoria delle particelle con carica nulla, le quali vengono così scartate, mentre i radionuclidi, precedentemente ionizzati con uno specifico valore di carica, attraversano il separatore di massa con velocità pari al valore selezionato dal filtro di Wien. In questo modo il valore di *r* risulta essere funzione della sola massa delle particelle e perciò ogni radionuclide uscirà dal separatore di massa in una posizione che è determinata dal suo valore di *m*. In particolare, predisponendo un uscita complanare all'ingresso, ovvero facendo percorrere alle particelle una semicirconferenza, si avrà che al termine della loro traiettoria ogni radionuclide si troverà ad una distanza pari a 2 volte il raggio determinato dall'espressione (1.6).

Il sistema comprensivo di filtro di velocità e selettore di massa è rappresentato schematicamente in figura 1.11.

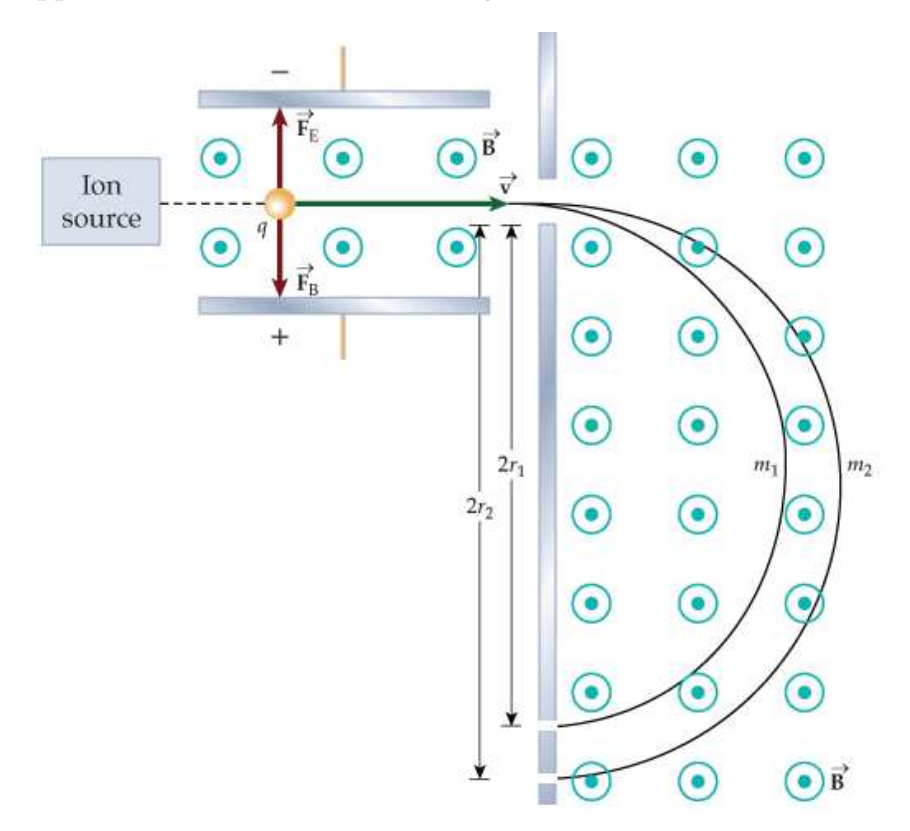

Figura 1.11: Schema del selezionatore di radionuclidi realizzato mediante un filtro di velocità e un selettore di massa

All'uscita di questo stadio di selezione dei radionuclidi il fascio è condotto attraverso un beam cooler ed infine un High Resolution Mass Separator (HRMS) [8], il quale risulta necessario per poter ottenere una risoluzione di massa compatibile con gli obbiettivi del progetto SPES.

In seguito, i radionuclidi estratti possono essere indirizzati direttamente negli appositi laboratori per eseguire gli esperimenti oppure essere inviati a successivi stadi, quali l'acceleratore secondario, prima del loro utilizzo.

I macchinari utilizzati nel progetto SPES e la loro disposizione sono riportati nella figura 1.12.

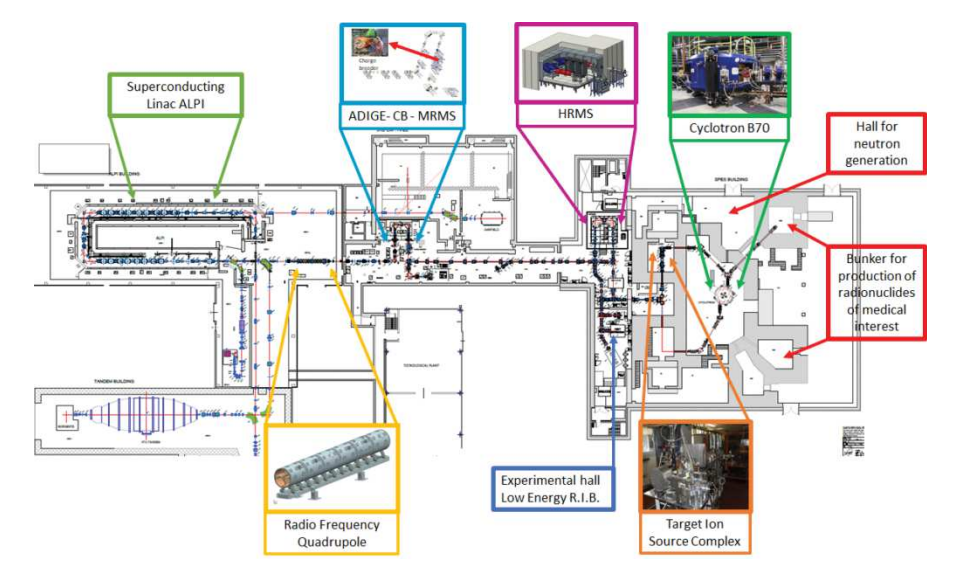

Figura 1.12: Macchinari utilizzati nel progetto SPES e loro disposizione

#### 1.4 applicazioni dei radionuclidi prodotti a spes

Tra i molti campi di applicazione dei radionuclidi esotici prodotti nella facility di SPES troviamo:

- la fisica nucleare
- la fisica dello stato solido
- l'astrofisica
- la medicina nucleare

#### 1.4.1 *Applicazioni nella fisica nucleare*

Uno degli scopi più importanti legati alla produzione e studio delle particelle prodotte a SPES consiste nella verifica e nel miglioramento del modello standard, il quale presenta ancora degli aspetti di incompletezza. Attraverso lo studio dei RIB, ed in particolare del decadimento dei radionuclidi esotici prodotti, si punta a fornire un

importante contributo alla validazione definitiva di tale modello.

Un ulteriore aspetto interessa lo studio degli elementi "super-pesanti", ovvero che presentano un numero di massa particolarmente elevato. Recentemente, attraverso delle reazioni di fusione nucleare, si è riusciti a sintetizzare elementi con un numero atomico massimo pari a 112, ma con le strutture di nuova realizzazione si punta ad estendere ulteriormente il numero dei costituenti della tavola periodica fino a  $Z=116$ .

La dimensione dei nuclei degli atomi è stimata con la relazione:

$$
r = r_{\circ} A^{\frac{1}{3}} \tag{1.7}
$$

in cui *r*◦ è pari a 1.2 *f m* = 1.2 · 10−15*m* e *A* è il numero di massa.

Tale relazione non risulta però valida negli halo nucleus, i quali hanno un'emivita particolarmente breve, nell'ordine dei millisecondi. Gli halo nucleus presentano una sovrabbondanza di una delle 2 specie di nucleoni, i quali si dispongono in un nucleo centrale circondato da un "alone" di protoni o neutroni orbitanti. All'interno del progetto SPES possono essere prodotti anche questo tipo di nuclidi e perciò è possibile studiarne le caratteristiche insolite per ricavare delle leggi di valore più generale rispetto a quelle già note.

Infine, essendo la caratterizzazione delle interazioni nucleari stata effettuata solo per i nuclei più leggeri, uno degli obbiettivi di SPES consiste nella creazione di un modello che descriva tali interazioni in modo più generale partendo dallo studio nei radionuclidi più pesanti, i quali possono essere efficacemente prodotti mediante la tecnica ISOL.

#### 1.4.2 *Applicazioni nella fisica dello stato solido*

Il trasporto di atomi nei solidi è di fondamentale importanza per la fisica dello stato solido; in particolare, poiché la mobilità degli atomi nei solidi contribuisce a molti fenomeni fisici, i processi di diffusione sono oggetto di molti studi. Tali studi coinvolgono spesso l'utilizzo di radionuclidi, i quali sono utilizzati nella tecnica Radio Tracer Diffusion (RTD) [9] che consiste nella diffusione di tali nuclidi all'interno di un solido per poi studiarne il decadimento rilevando le particelle e le radiazioni emesse. Mediante questa tecnica si possono:

- analizzare il reticolo cristallino, le sue caratteristiche ed i suoi difetti;
- sviluppare tecniche per la produzione di semiconduttori di dimensioni sempre più ridotte;
- studiare i fenomeni di diffusione, in particolare degli elementi droganti nei semiconduttori in funzione sia della temperatura che della pressione;
- analizzare i campi elettrici e magnetici presenti al livello del reticolo cristallino dei solidi ed in particolare dei semiconduttori.

Grazie a strutture all'avanguardia, come SPES, tali studi sono estesi dalla possibilità di utilizzare una vasta gamma di diversi radionuclidi, anche con emivite di pochi minuti.

#### 1.4.3 *Applicazioni nell'astrofisica*

All'interno della facility SPES si riescono a produrre dei radionuclidi caratterizzati da un elevatissimo numero di neutroni i quali possono essere trovati nelle fasi avanzate della vita delle stelle. Per poter ottenere tali nuclidi, particolarmente distanti dalla valle di stabilità, si sfrutta sia la collisione del fascio protonico con il target posto nel Front-End che una seconda collisione che avviene a valle dell'acceleratore secondario ALPI.

Le stelle, come noto, mantengono la loro stabilità grazie ad un continuo bilanciamento della forza gravitazionale con le forze generate dalle reazioni di fusione nucleare che avvengono nel loro nucleo e che sprigionano grandi quantità di energia. Inizialmente le fusioni riguardano solamente gli atomi più leggeri, quali l'idrogeno e l'elio, ma, verso il termine della vita delle stelle, tali elementi si esauriscono e le fusioni nucleari iniziano a coinvolgere altri elementi; in seguito a queste reazioni si iniziano a formare nuclidi particolarmente pesanti ed anche instabili.

Lo studio di queste particelle esotiche è quindi fondamentale per la comprensione dei fenomeni che avvengono al termine della vita di una stella e perciò, per estensione, allo studio dell'universo ed in particolare della sua evoluzione.

#### 1.4.4 *Applicazioni nella medicina nucleare*

Nell'ambito della medicina moderna i radiofarmaci rappresentano uno strumento innovativo ed estremamente efficace sia in fase di diagnosi che per terapie altamente mirate.

I radiofarmaci sono costituiti da una parte biologicamente attiva, da una parte che funge da legante e dal radionuclide; tale struttura è rappresentata in figura 1.13. Tipicamente, in fase di diagnosi si utilizzano radionuclidi che hanno classe di decadimento *γ* o *β* <sup>+</sup> mentre per le terapie quelli che hanno classe di decadimento *α* o *β* −.

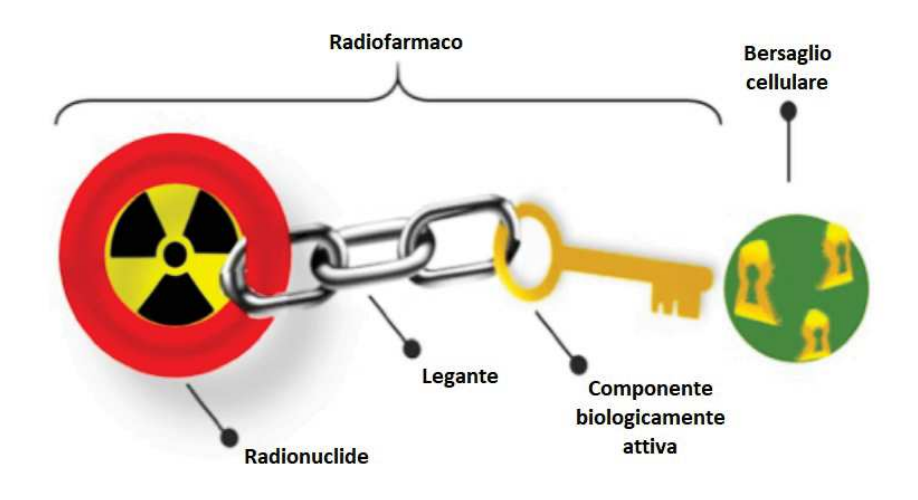

Figura 1.13: Rappresentazione schematica di un radiofarmaco

La componente biologicamente attiva è in grado di trasportare il radiofarmaco, sfruttando i meccanismi metabolici dell'organismo, verso l'organo o l'apparato d'interesse con grande precisione. Per tale ragione uno dei principali ambiti in cui tale strategia trova impiego è quello oncologico ma esistono applicazioni anche in ambito cardiologico e neurologico.

Grazie all'ampia varietà di radionuclidi producibili nell'ambito del progetto SPES si possono identificare quelli che presentano le caratteristiche fisico/chimiche più adatte alla creazione di radiofarmaci estremamente efficaci, selettivi e specifici per ogni applicazione di interesse.

Ai Laboratori Nazionali di Legnaro sono attualmente attivi 2 progetti diversi dedicati alla produzione di radionuclidi innovativi per la medicina nucleare: LARAMED e ISOLPHARM.

#### 1.4.4.1 *LARAMED*

Il Laboratorio di RADionuclidi per la MEDicina (LARAMED) ha come scopo la realizzazione dell'infrastruttura per la produzione di radionuclidi medicali e radiofarmaci, mediante l'utilizzo del fascio di protoni fornito dal ciclotrone presente a SPES. Le fasi di produzione che fanno parte del progetto LARAMED sono schematizzate in figura 1.14. [10]

Nell'ambito di tale progetto si utilizzano degli specifici bersagli (target) in grado di massimizzare la produzione dei radionuclidi di interesse limitando al contempo quella dei radioisotopi contaminanti. Il bersaglio subisce successivamente un trattamento radiochimico necessario per l'estrazione delle particelle necessarie alla produzione dei radiofarmaci. Infine, si procede a legare chimicamente il radionuclide alla componente biologicamente attiva.

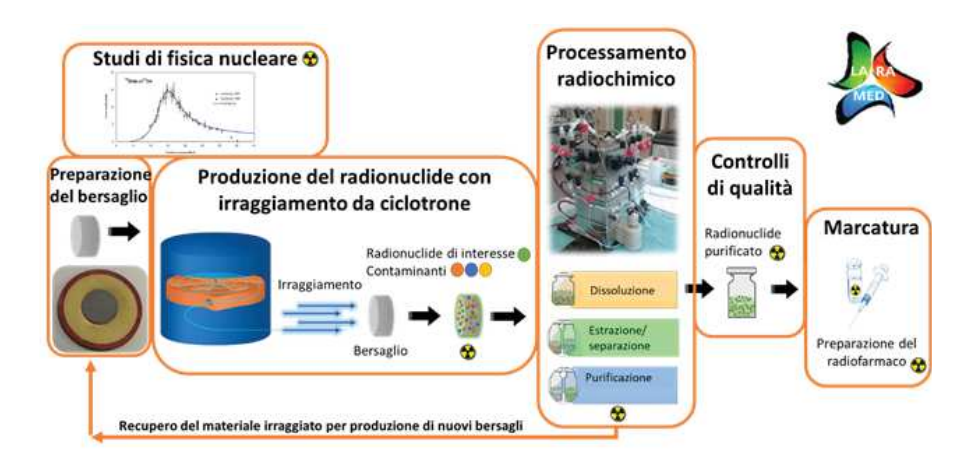

Figura 1.14: Schema delle fasi di produzione di radiofarmaci nel progetto LARAMED

Il progetto LARAMED si occupa inoltre dello studio di tecniche innovative per la produzione dei radionuclidi utili nella medicina nucleare.

#### 1.4.4.2 *ISOLPHARM*

Il progetto ISOLPHARM è finalizzato alla produzione di una vasta gamma di radioisotopi ad alta purezza per applicazioni nel campo della medicina nucleare, che comprendono sia la diagnostica che la terapia. Questi radioisotopi saranno le componenti chiave di radiofarmaci innovativi. [11]

L'idea alla base di ISOLPHARM consiste nello sfruttare la tecnica ISOL implementata nella facility SPES per ottenere radioisotopi specifici per applicazioni medicali. ISOLPHARM risulta essere un metodo estremamente innovativo, brevettato da INFN, per la produzione di radiofarmaci difficilmente ottenibili con le tecniche tradizionali.

I radionuclidi prodotti ed estratti dal Front-End sono indirizzati verso gli stadi di selezione che provvedono a fornire in uscita esclusivamente le particelle di interesse, più eventuali elementi isobari. Il fascio prodotto viene quindi fatto collidere su di appositi substrati denominati target di deposizione. Infine, mediante un separatore chimico, vengono estratti esclusivamente i radionuclidi desiderati.

Attualmente, il radioisotopo oggetto di maggior interesse è  $^{111}$ Ag, il quale per le sue proprietà di decadimento può essere utilizzato sia per applicazioni terapeutiche che diagnostiche.
# SISTEMI DI SPES DA CONTROLLARE E SPECIFICHE PROGETTUALI

Nel seguente capitolo sono descritti i diversi apparati di cui si vuole realizzare il sistema di controllo. Sono illustrate, inoltre, le funzionalità che dovranno essere implementate e le scelte progettuali effettuate, le quali hanno guidato la realizzazione del software descritto nei capitoli 4 e 5.

## 2.1 forni di caratterizzazione del progetto spes

All'interno degli stabilimenti di SPES vengono attualmente utilizzati 4 forni che sfruttano hardware diversi ma con principi di funzionamento simili. Nello specifico, in ognuno dei forni si utilizza una camera da vuoto all'interno della quale si possono raggiungere condizioni di alto vuoto. Il controllo della temperatura avviene per mezzo di un gruppo di alimentazione connesso ad un riscaldatore, il quale viene portato, per effetto Joule, fino a 2000 °C.

I forni sono utilizzati sia per svolgere esperimenti e test sui componenti da impiegare nel contesto del progetto SPES sia per produrre i materiali di consumo, quali i target in carburo di uranio, da inserire all'interno della TIS ad ogni ciclo produttivo.

## 2.1.1 *Forno per test di conducibilità ed emissività*

Il forno per test di conducibilità ed emissività è situato nel laboratorio Alte Temperature (HT) ai Laboratori Nazionali di Legnaro e permette di generare gradienti termici su provini a forma di disco sottile e con diametro compreso tra i 30 mm e i 40 mm. In particolare, si riescono a creare gradienti di temperatura radiale sul campione fino a 350 °C lungo un raggio di 20*mm* e ciò può essere sfruttato per caratterizzare la conducibilità termica e l'emissività di tali dischi. Queste caratteristiche sono cruciali per determinare se uno specifico materiale è adatto ad essere utilizzato come target nel progetto SPES; infatti, elevati valori di emissività e conducibilità termica sono essenziali per la dissipazione del calore e quindi per il mantenimento della stabilità strutturale del target anche a temperature superiori a 2000 °C ed in alto vuoto, ovvero le condizioni operative presenti nel Front-End. [12]

Il sistema complessivo è visibile in figura 2.1 in cui si può osservare sia il corpo principale del forno che l'attuale sistema di controllo, il quale è alloggiato nel rack sulla destra.

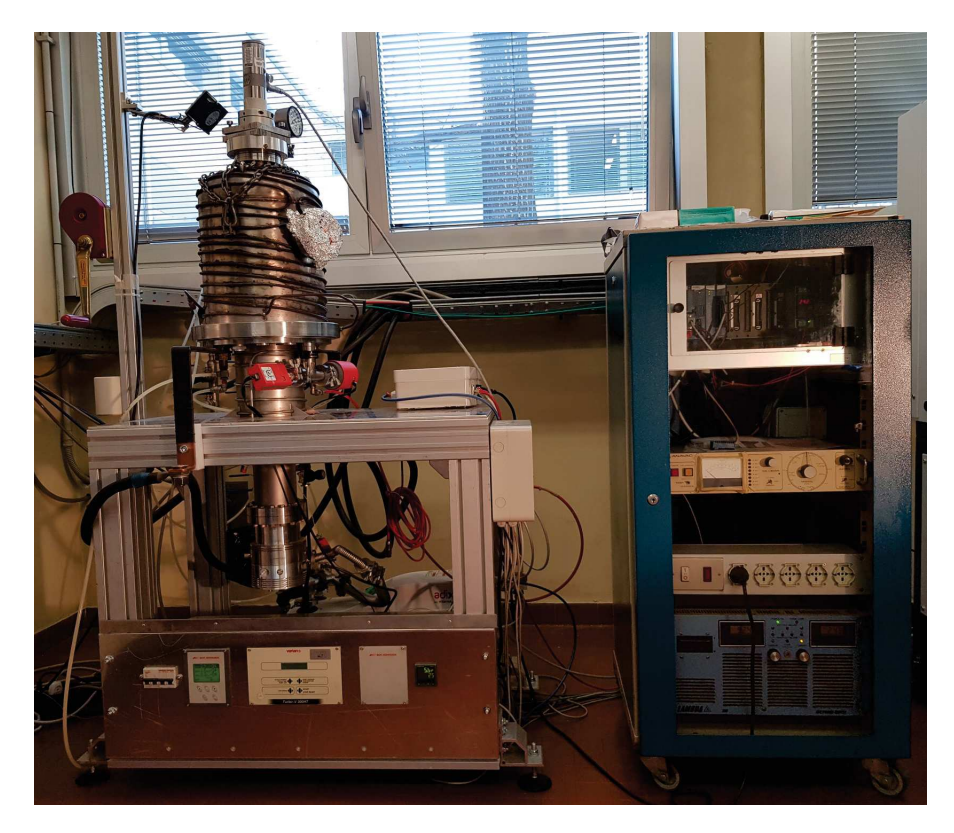

Figura 2.1: Forno per test di conducibilità ed emissività

Tale apparato sperimentale, come si può vedere dalla rappresentazione di figura 2.2, prevede l'utilizzo di un elemento heater il quale, percorso da una corrente fornita mediante 2 morsetti in rame, si riscalda per effetto Joule e, grazie alla sua particolare geometria, è in grado di generare una zona circolare ad altissima temperatura al di sopra della quale viene posizionato il provino oggetto dello studio.

Lo scambio termico tra heater e sample avviene esclusivamente per irraggiamento in quanto entrambi sono posti all'interno di una campana (vacuum chamber) nella quale è prodotto uno stato di alto vuoto. La convezione, quindi, non è permessa a causa della mancanza del mezzo convettivo e la conduzione tra provino e supporti dello stesso risulta trascurabile in quanto la superficie di contatto è estremamente limitata.

La camera da vuoto, che isola la zona in cui si svolge l'esperimento dall'ambiente esterno, è realizzata in acciaio inox ed al suo interno è possibile raggiungere livelli di vuoto fino a 10−6*mbar*. Valori così bassi di pressione rientrano nel range denominato alto vuoto; tale condizione, unita a una conseguente assenza di ossigeno, è essenziale per ridurre al minimo il verificarsi di reazioni chimiche indesiderate, le quali sono favorite dalle elevate temperature che raggiungono gli elementi interni.

I valori di vuoto raggiungibili, inoltre, riproducono fedelmente le condizioni di esercizio a cui saranno sottoposti i vari materiale da co-

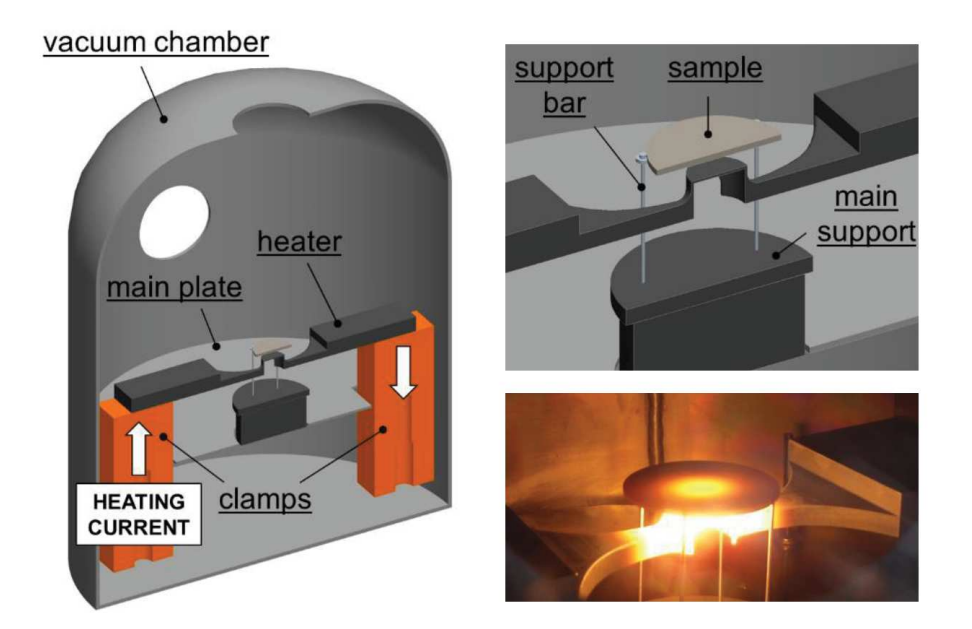

Figura 2.2: Rappresentazione schematica della camera da vuoto e componenti in essa contenuti a sinistra e provino in fase di riscaldamento a destra nel forno per test di conducibilità ed emissività

struzione che possono essere caratterizzati mediante il forno per test di conducibilità ed emissività. Infatti, come descritto nel capitolo 1, il Front-End opera in una condizione di alto vuoto.

La camera è dotata di due oblò in vetro silicato:

- la finestra superiore è adibita all'installazione di un pirometro utilizzabile per monitorare la temperatura raggiunta dal provino;
- la finestra laterale è utilizzabile per monitorare visivamente l'attività di riscaldamento all'interno della campana.

La serpentina in rame che percorre l'esterno della camera da vuoto permette di raffreddarla mediante un flusso di acqua a sua volta raffreddato da un chiller installato esternamente all'edificio. Tale sistema di raffreddamento è essenziale per mantenere il sistema ad di sotto del livello di temperatura critico che porterebbe alla rottura del sistema stesso e perciò mediante un flussimetro si verifica che il flusso d'acqua non scenda mai al di sotto della soglia limite.

L'heater, visibile in figura 2.3, è realizzato in grafite ed è collegato ai 2 morsetti in rame che consentono il collegamento elettrico tra tale elemento posto all'interno della camera da vuoto e il gruppo di alimentazione esterno.

Per limitare la dispersione di energia, agli estremi del heater sono situati 2 schermi in tantalio che, grazie ad un'elevata refrattarietà e ad una bassa emissività, schermano ed inoltre riflettono parte della potenza radiante.

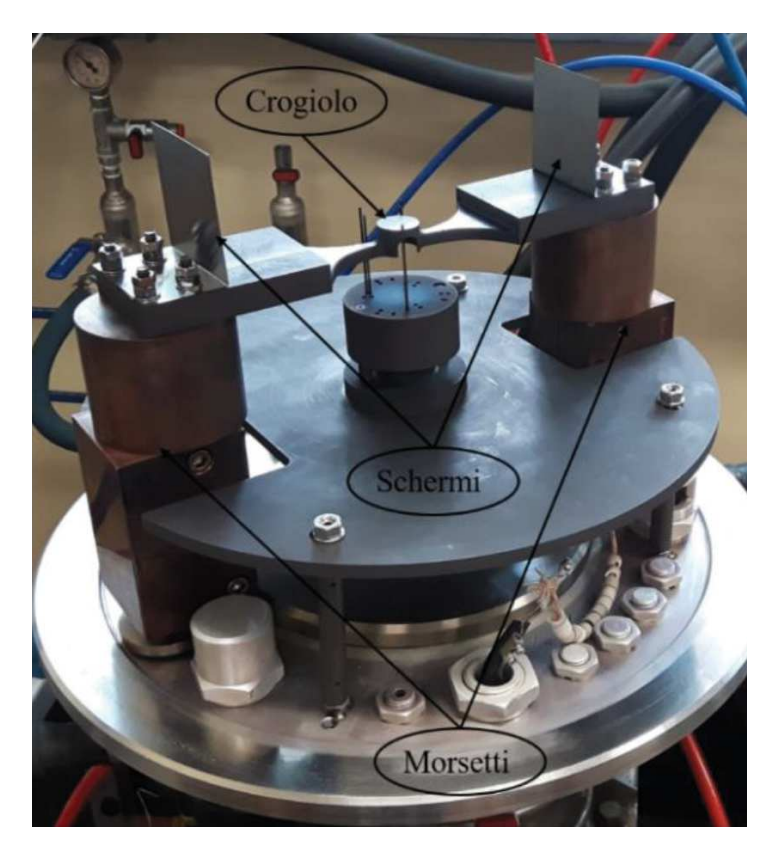

Figura 2.3: Sistema riscaldante situato all'interno della camera da vuoto del forno per test di conducibilità ed emissività

Il sistema di supporto dei provini consente il corretto posizionamento dei provini stessi e fornisce la possibilità di variare la distanza tra questi e l'heater. Tale sistema consta di 3 aste di tungsteno, le quali presentano una sezione molto ridotta per limitare al massimo lo scambio termico per conduzione, di una base di altezza variabile e di una piastra schermante che protegge i componenti al di sotto di essa. Tali componenti, ad esclusione delle aste, sono realizzati in grafite.

Il sistema che permette di realizzare lo stato di alto vuoto prevede l'impiego di 2 pompe da vuoto:

- Adixen ACP28
- Agilent Twistorr 304 FS

La pompa rotativa Adixen ACP28 consente di portare il livello di vuoto dalla pressione atmosferica fino a 10−3*mbar* ed è situata nella parte posteriore del banco su cui trova posto la camera da vuoto. Tale operazione di pre-vuoto deve essere eseguita prima dell'attivazione della seconda pompa, la quale, se attivata in condizioni di pressione atmosferica, si danneggerebbe gravemente a causa dei fenomeni di attrito.

La pompa turbomolecolare Agilent Twistorr 304 FS è connessa al fondo della camera da vuoto e permette di raggiungere livelli di alto vuoto fino a 10−6*mbar*.

La prima pompa presenta un controller integrato nella stessa mentre la turbomolecolare è controllata mediante il Varian TURBO-V 300 HT che è situato nella parte inferiore del banco su cui trova posto la camera da vuoto.

Nel rack posizionato alla destra del forno, oltre al sistema di controllo, trova posto un alimentatore ESS10-1000-10-D-CE-RSTL prodotto dalla Lambda EMI, il quale è dimensionato per una potenza di 10*kW* ed è progettato per poter erogare fino a 10*V* e 1000*A*.

Il sistema di controllo è realizzato mediante un PLC che pilota l'alimentatore e genera i file di data logging contenenti i principali parametri di interesse. Tale PLC comunica inoltre con un PC, presente nello stesso laboratorio, il quale permette di consultare in locale le informazioni riguardanti il sistema.

La gestione del vuoto è manuale ed è effettuata mediante le informazioni provenienti da 3 vacuometri. In particolare, si utilizza un misuratore APGX, posto nel condotto tra le due pompe, per garantire il pre-vuoto e per monitorare la pressione presente all'interno della campana sono presenti l'APGM, per il basso vuoto, e l'AIMS, per l'alto vuoto. Entrambi questi ultimi 2 vacuometri sono connessi al condotto esterno alla camera il quale presenta la medesima pressione di quest'ultima.

#### 2.1.2 *Forno multipurpose con coupling table*

Il forno multipurpose con coupling table situato nel laboratorio Alte Temperature (HT) ai Laboratori Nazionali di Legnaro permette di effettuare esperimenti in cui sia necessario raggiungere elevate temperature (2000 °C) in condizioni di vuoto fino a 10−6*mbar*. [13] Il sistema complessivo è visibile in figura 2.4 in cui si può osservare sia il corpo principale del forno che l'attuale sistema di controllo, il quale è alloggiato nel rack sulla sinistra.

Tale apparato sperimentale è in grado di accoppiare le camere standard utilizzate nelle TIS prodotte a SPES mediante una procedura manuale anziché la versione automatizzata con attuatori pneumatici presente nel Front-End.

All'interno di tale camera da vuoto standard sono presenti 2 morsetti uguali e nella stessa posizione di quelli presenti nel Front-End, i quali permettono di riscaldare per effetto Joule un qualsiasi elemento, con adatta conducibilità elettrica, connesso ad essi.

Nel forno multipurpose si possono testare tutti i componenti che andranno ad essere utilizzati all'interno della TIS in un ambiente che rispecchia fedelmente le condizioni di utilizzo. Inoltre si possono ese-

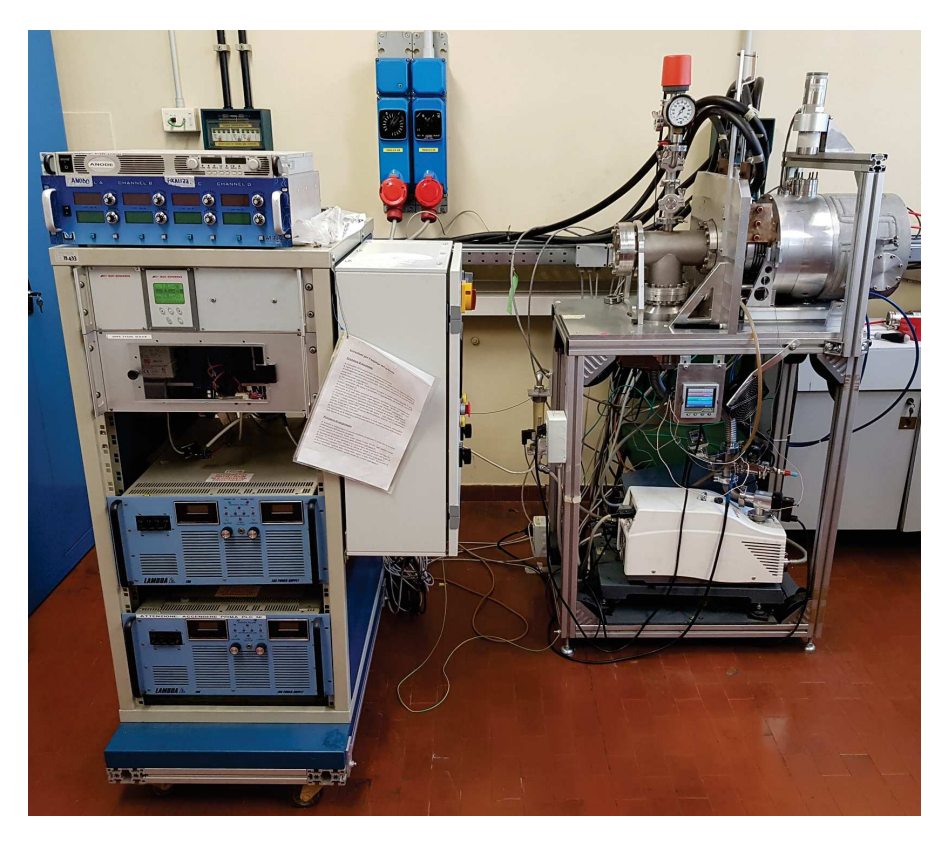

Figura 2.4: Forno multipurpose con coupling table

guire ulteriori esperimenti realizzando dei supporti in grado di accoppiare l'elemento da riscaldare ai 2 morsetti in rame. Alcuni degli studi eseguiti tramite questo apparato analizzavano:

- la deformazione termica di diversi materiali nelle condizioni presenti all'interno della TIS;
- l'effetto termoionico, ovvero il passaggio di corrente che avviene tra 2 superfici metalliche separate e poste ad elevate temperature in condizioni di alto vuoto; per accentuare tale fenomeno è possibile collegare i provini in esame ad un generatore di tensione esterno progettato per erogare una tensione di 3000*V*;
- la resistività elettrica dei materiali ed, in particolare, di quelli di maggior interesse all'interno del progetto SPES, quali tantalio e grafite.

Uno degli elementi heater utilizzabili su tale forno è realizzato mediante un cilindro in tantalio con lunghezza e diametro pari rispettivamente a 100*mm* e 20*mm* visibile in figura 2.5. All'interno di tale cilindro si possono inserire direttamente i provini oppure si può sfruttare un recipiente cilindrico in grafite per testare elementi con dimensioni inferiori.

La camera da vuoto cilindrica (figura 2.6), che isola la zona in cui si svolge l'esperimento dall'ambiente esterno, è raffreddata mediante un flusso d'acqua che defluisce attraverso dei canali scavati nello

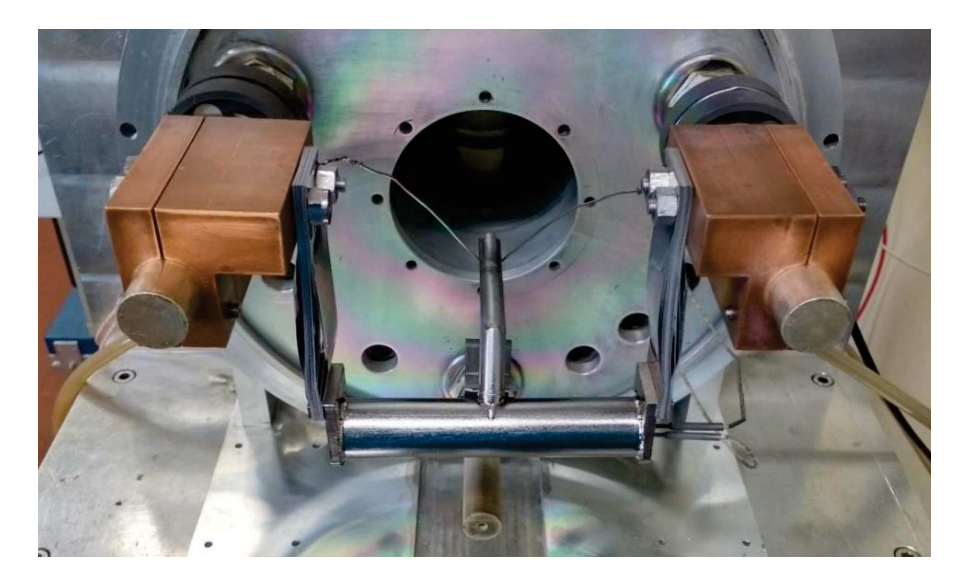

Figura 2.5: Sistema riscaldante situato all'interno della camera da vuoto del forno multipurpose

spessore laterale della camera stessa. Tale flusso d'acqua, proveniente da un chiller installato esternamente all'edificio, è essenziale per mantenere il sistema ad di sotto del livello di temperatura critico che porterebbe alla rottura del sistema stesso e perciò mediante un flussimetro si verifica che il flusso d'acqua non scenda mai al di sotto della soglia limite.

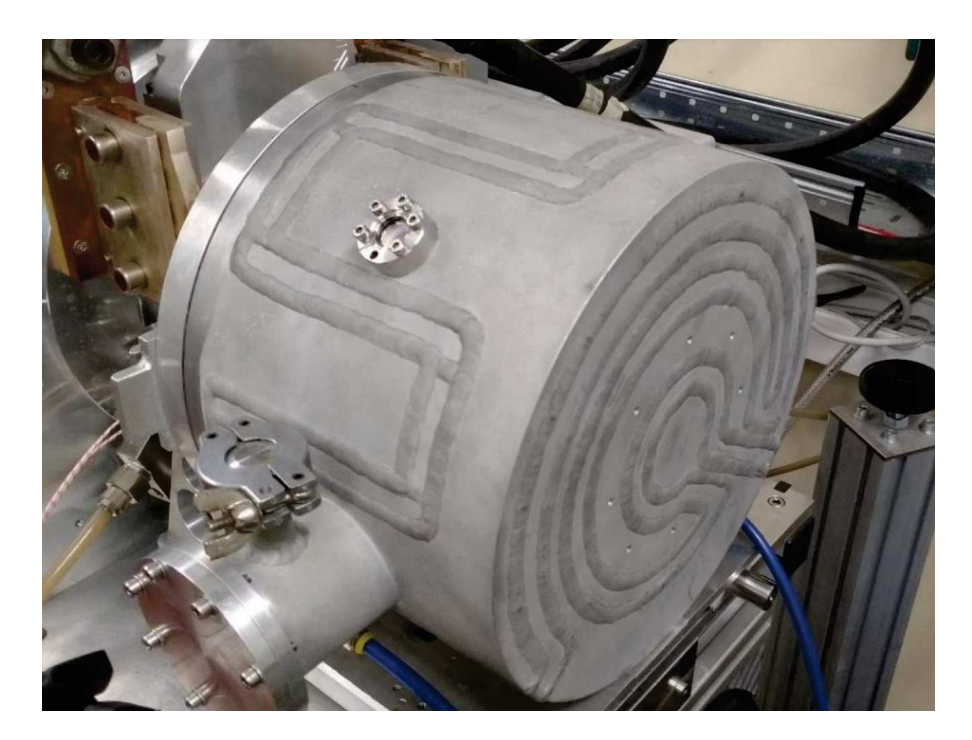

Figura 2.6: Camera da vuoto utilizzata nel forno multipurpose

All'interno del forno si possono raggiungere livelli di vuoto fino a 10−6*mbar*. Valori così bassi di pressione rientrano nel range denominato alto vuoto e riproducono fedelmente le condizioni di esercizio che saranno presenti all'interno della TIS.

Il sistema che permette di realizzare lo stato di alto vuoto prevede l'impiego di 2 pompe da vuoto:

- Adixen ACP15
- Adixen ATH 300 FPM

La pompa rotativa Adixen ACP15 consente di portare il livello di vuoto dalla pressione atmosferica fino a 10−3*mbar* ed è situata nella parte inferiore del banco su cui trova posto la camera da vuoto. Tale operazione di pre-vuoto deve essere eseguita prima dell'attivazione della seconda pompa, la quale, se attivata in condizioni di pressione atmosferica, si danneggerebbe gravemente a causa dei fenomeni di attrito.

La pompa turbomolecolare Adixen ATH 300 FPM è connessa al fondo della camera da vuoto e permette di raggiungere livelli di alto vuoto fino a 10−6*mbar*. Tale pompa è controllata mediante l'Adixen ACT250 che è situato accanto alla pompa rotativa, la quale presenta un controller integrato nella stessa.

La camera da vuoto è dotata di due oblò in Kodial® utilizzabili sia per l'installazione di un pirometro che per un'ispezione visiva. La prima finestra è situata sulla parte posteriore del forno mentre la seconda è stata ricavata nel cilindro costituente la camera da vuoto; quest'ultima apertura presenta dimensioni molto ridotte per ridurre al massimo la dispersione per irraggiamento.

Per effettuare misurazioni di temperatura mediante termocoppie sono stati predisposti degli appositi passanti da vuoto, i quali sono visibili in figura 2.7.

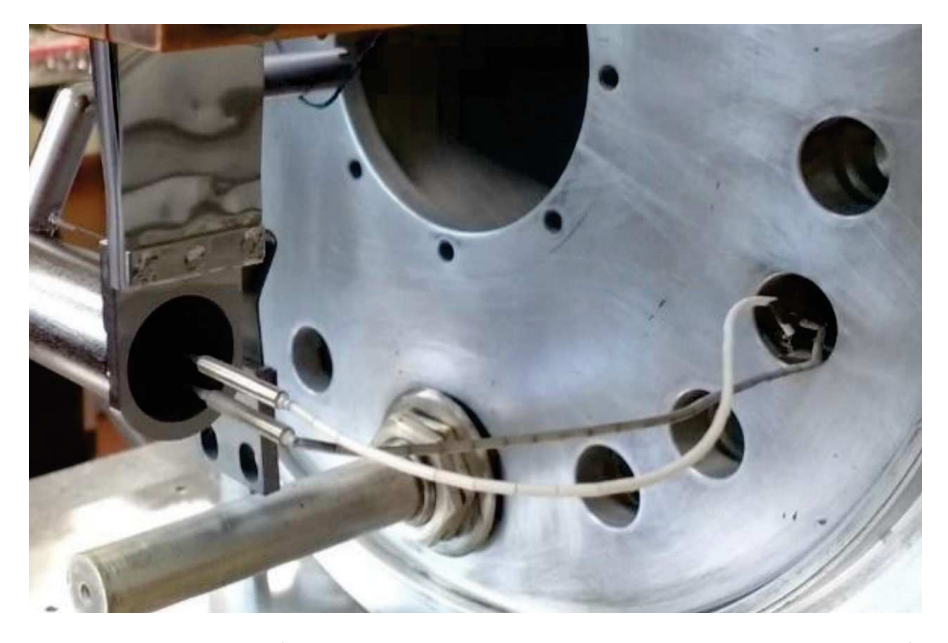

Figura 2.7: Passanti da vuoto per connettere termocoppie o generatori di tensione nel forno multipurpose

Nel rack posto alla sinistra del forno, oltre al sistema di controllo, trova posto il gruppo di alimentazione, il quale consta di 2 ESS10- 1000-10-D-CE-RSTL prodotti dalla Lambda EMI posti in parallelo. Ognuno di questi alimentatori è dimensionato per una potenza di 10*kW* ed è progettato per poter erogare fino a 10*V* e 1000*A*; perciò, in totale, in sistema può assorbire 20*kW*.

Il sistema di controllo è implementato in un PLC che gestisce l'alimentatore e genera i file di data logging contenenti i principali parametri di interesse. Le informazioni riguardanti il sistema possono essere consultate in locale da un PC presente nello stesso laboratorio, il quale è connesso al PLC.

La gestione del vuoto è manuale ed è effettuata mediante le informazioni provenienti dai vacuometri installati, i quali monitorano la pressione presente all'interno della camera da vuoto.

## 2.1.3 *Horizontal High Vacuum Furnace*

Il forno HHVF (Horizontal High Vacuum Furnace) è situato nel laboratorio Carbide Chemistry ai Laboratori Nazionali di Legnaro e permette di eseguire il processo di riduzione carbotermica per un intero set di target in un singolo ciclo. [14] Il sistema complessivo è visibile in figura 2.8 in cui si può osservare sia il corpo principale del forno che l'attuale sistema di controllo.

Grazie a tale apparato si possono produrre dischi a base di carburo di uranio (UC*x*) evitando completamente la contaminazione radioattiva del banco, degli strumenti e degli accessori. I dischi, infatti, sono allocati nell'apposito contenitore realizzato in grafite che funge da reattore per la riduzione carbotermica ed il quale viene posizionato direttamente nella camera del forno evitando così qualsiasi esposizione alle superfici del laboratorio e/o agli strumenti di lavoro.

Il forno HHVF permette di riscaldare per effetto Joule un cilindro (heater) realizzato in tantalio, il quale è collegato a 2 morsetti in rame. All'interno di tale riscaldatore si inserisce il contenitore di grafite in cui possono essere inseriti fino a 7 target.

Uno dei coperchi laterali di tale contenitore consta di un disco di grafite il quale presenta un apertura di 5*mm* di diametro attraverso la quale è possibile misurare la temperatura del disco frontale mediante un pirometro. L'altro coperchio, invece, permette l'inserimento di una termocoppia con cui monitorare costantemente le prestazioni del forno.

Per limitare la dispersione di energia termica si utilizza uno schermo, visibile in figura 2.9, composto da 4 lamine di tantalio concentri-

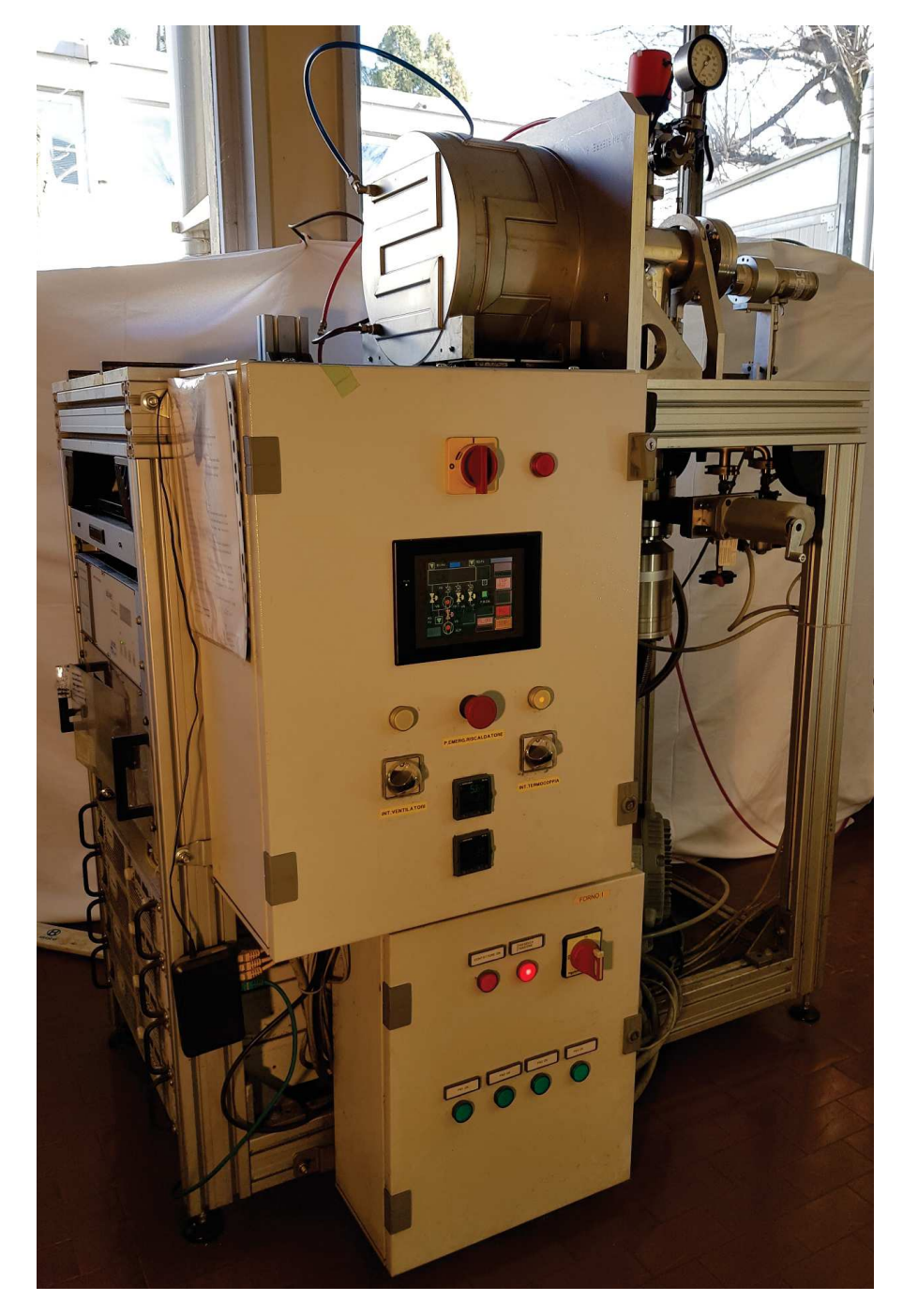

Figura 2.8: Horizontal High Vacuum Furnace

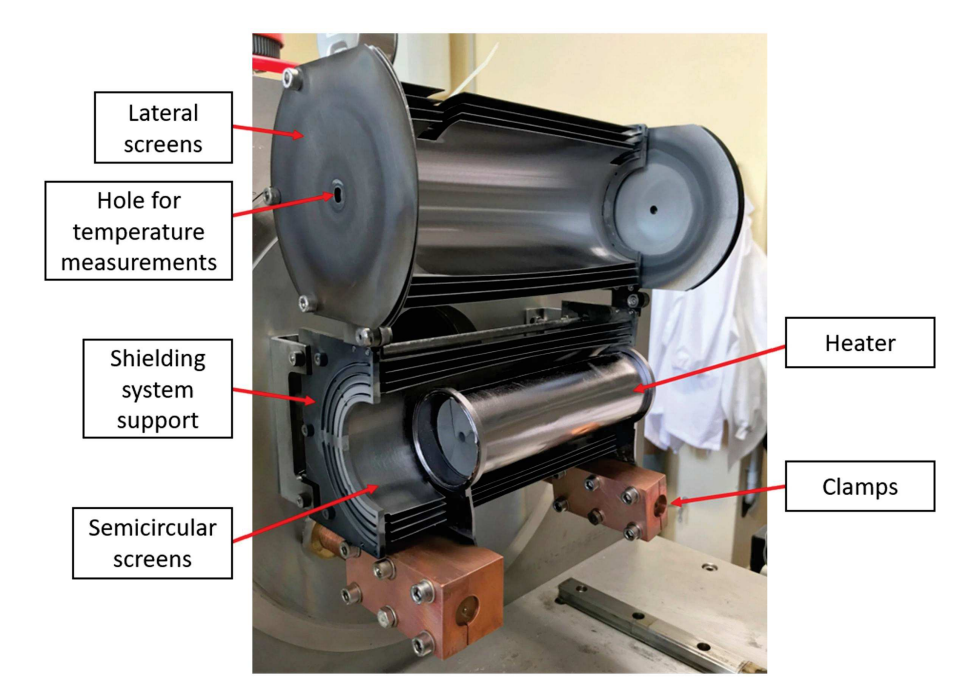

Figura 2.9: Sistema riscaldante situato all'interno della camera da vuoto della Horizontal High Vacuum Furnace

che poste attorno al heater, le quali sono sostenute da 2 supporti in molibdeno posti agli estremi di tale schermo. Le aperture laterali di questa struttura sono schermate mediante 2 coperchi realizzati con dei dischi di tantalio; tali coperchi presentano una piccola apertura centrale che consente di effettuare misurazioni di temperatura.

La camera da vuoto cilindrica, che isola la zona in cui si svolge l'esperimento dall'ambiente esterno, è realizzata in acciaio inox ed è raffreddata mediante un flusso d'acqua che defluisce attraverso dei canali scavati nello spessore laterale della camera. Tale flusso di acqua, proveniente da un chiller installato esternamente all'edificio, è essenziale per mantenere il sistema ad di sotto del livello di temperatura critico che porterebbe alla rottura del sistema stesso e perciò mediante un flussimetro si verifica che il flusso d'acqua non scenda mai al di sotto della soglia limite. Il sistema di raffreddamento descritto è visibile in figura 2.10.

All'interno del forno si possono raggiungere livelli di vuoto fino a 10−6*mbar*. Tale condizione, unita a una conseguente assenza di ossigeno, è essenziale per ridurre al minimo il verificarsi di reazioni chimiche indesiderate, le quali sono favorite dalle elevate temperature che raggiungono gli elementi interni.

Il sistema che permette di realizzare lo stato di alto vuoto prevede l'impiego di 2 pompe da vuoto:

- Boc Edwards XDS10
- Adixen ATH 300

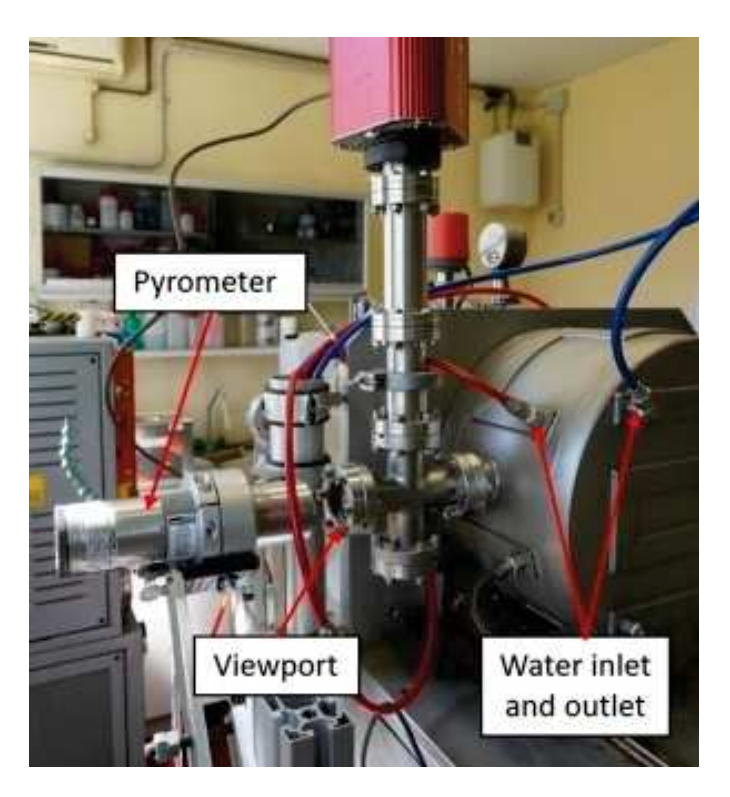

Figura 2.10: Sistema di raffreddamento della Horizontal High Vacuum Furnace

La pompa rotativa Boc Edwards XDS10 consente di portare il livello di vuoto dalla pressione atmosferica fino a 10−3*mbar* ed è situata nella parte inferiore del banco su cui trova posto la camera da vuoto. Tale operazione di pre-vuoto deve essere eseguita prima dell'attivazione della seconda pompa, la quale, se attivata in condizioni di pressione atmosferica, si danneggerebbe gravemente a causa dei fenomeni di attrito.

La pompa turbomolecolare Adixen ATH 300 è connessa al fondo della camera da vuoto e permette di raggiungere livelli di alto vuoto fino a 10−6*mbar*. Tale pompa è controllata mediante l'Adixen ACT600TH che è situato sopra al gruppo di alimentazione.

La camera da vuoto è dotata di due oblò:

- la finestra laterale è adibita all'installazione di un pirometro per monitorare la temperatura raggiunta dal primo disco contenuto nella scatola di grafite;
- la finestra posteriore è utilizzabile per monitorare visivamente l'attività di riscaldamento.

Nel rack realizzato nella parte inferiore del banco, oltre al sistema di controllo, trova posto il gruppo di alimentazione, il quale consta di 4 GEN-10-330 prodotti dalla TDK-Lambda posti in parallelo. Ognuno di questi alimentatori è dimensionato per una potenza di 3.3*kW* ed è progettato per poter erogare fino a 10*V* e 330*A*; perciò, in totale, in sistema può assorbire 13.2*kW*.

Il sistema di controllo è realizzato mediante un PLC che pilota l'alimentatore e genera i file di data logging contenenti i principali parametri di interesse. Tale PLC comunica inoltre con un PC portatile, posto sopra ad un ripiano estraibile dal rack, il quale permette di consultare in locale le informazioni riguardanti il sistema.

Il sistema che gestisce il vuoto ha funzionamento manuale e le operazioni sono effettuate consultando le informazioni provenienti dai vacuometri installati, i quali monitorano il livello della pressione presente all'interno della camera da vuoto.

### 2.1.4 *Vertical High Vacuum Furnace*

Il forno VHVF (Vertical High Vacuum Furnace) è situato nel laboratorio Carbide Chemistry ai Laboratori Nazionali di Legnaro ed è impiegato principalmente per la produzione dei prototipi di target da utilizzare nel progetto SPES. [14] Il sistema complessivo è visibile in figura 2.11 in cui si può osservare sia il corpo principale del forno che l'attuale sistema di controllo, il quale è alloggiato nella parte sinistra del banco.

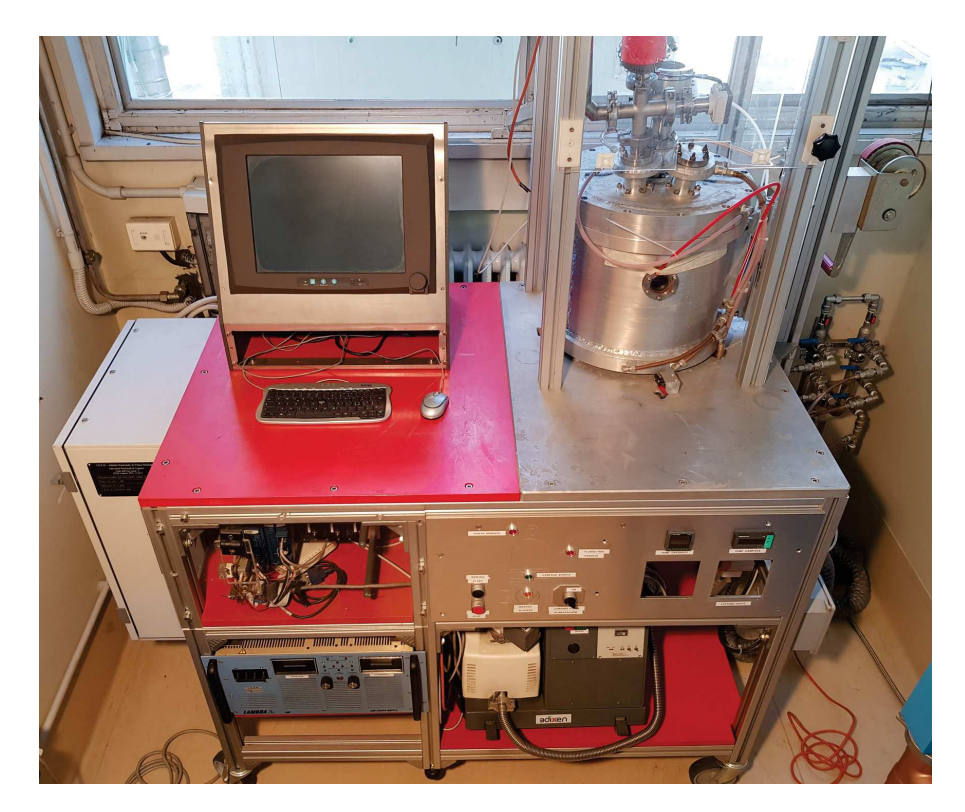

Figura 2.11: Vertical High Vacuum Furnace

Tale apparato sperimentale permette di riscaldare per effetto Joule un crogiolo in grafite (figura 2.12) collegato a 2 morsetti di rame raffreddati ad acqua. Il crogiolo è stato realizzato con una geometria in grado di ridurre al minimo le sollecitazioni, le quali sono dovute principalmente alla dilatazione termica causata dalle procedure di ri-

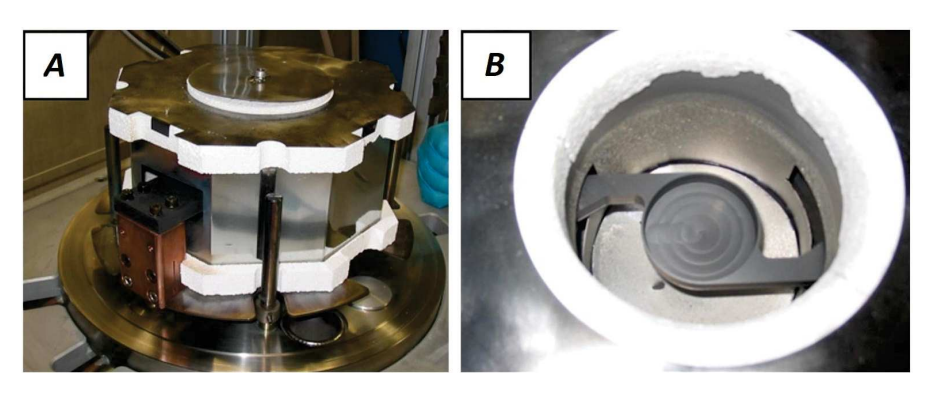

#### scaldamento.

Figura 2.12: Contenitore ottagonale schermante a sinistra (A) e crogiolo a destra (B) della Vertical High Vacuum Furnace

Per limitare la dispersione di energia termica si utilizza uno schermo composto da 3 lamine di tantalio concentriche poste attorno al crogiolo, le quali sono alternate a 2 lastre di allumina porosa. L'insieme di crogiolo e schermo è infine inserito in un contenitore ottagonale realizzato in molibdeno.

La parte superiore di tale struttura ottagonale è schermata mediante un coperchio costituito da 3 lamine di tantalio e da una piastra superiore in allumina. Il coperchio è dotato di una piccola apertura centrale che consente di effettuare misurazioni di temperatura ed emissività sul campione da trattare termicamente contenuto nel crogiolo.

La camera da vuoto cilindrica, che isola la zona in cui si svolge l'esperimento dall'ambiente esterno, è realizzata in alluminio ed è raffreddata mediante un flusso d'acqua che defluisce attraverso dei canali scavati nello spessore laterale della camera. Tale flusso di acqua, proveniente da un chiller installato esternamente all'edificio, è essenziale per mantenere il sistema ad di sotto del livello di temperatura critico che porterebbe alla rottura del sistema stesso e perciò mediante un flussimetro si verifica che il flusso d'acqua non scenda mai al di sotto della soglia limite. Il sistema di raffreddamento descritto è visibile in figura 2.13.

All'interno del forno si possono raggiungere livelli di vuoto fino a 10−6*mbar*. Tale condizione di alto vuoto permette di rimuovere quasi completamente l'ossigeno ed in questo modo si riescono a ridurre al minimo le reazioni chimiche indesiderate, le quali sono favorite dalle elevate temperature che raggiungono gli elementi interni.

Il sistema che permette di realizzare lo stato di alto vuoto prevede l'impiego di 2 pompe da vuoto:

- Adixen ACP15
- Adixen ATH 300

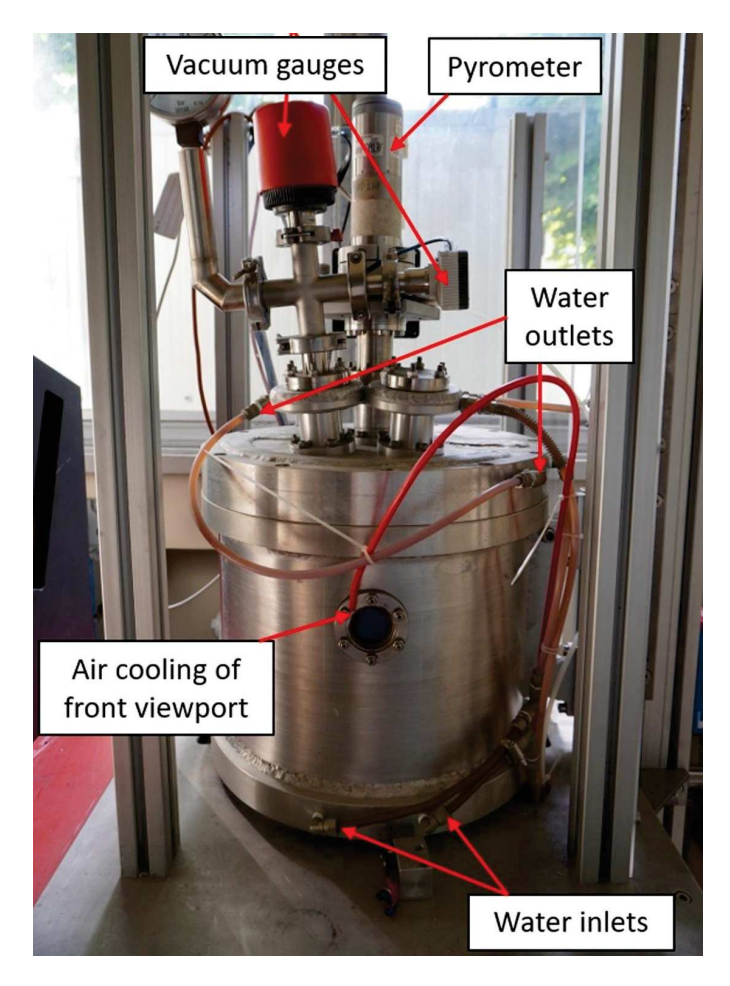

Figura 2.13: Sistema di raffreddamento della Vertical High Vacuum Furnace

La pompa rotativa Adixen ACP15 consente di portare il livello di vuoto dalla pressione atmosferica fino a 10−3*mbar* ed è situata nella parte inferiore del banco su cui trova posto la camera da vuoto. Tale operazione di pre-vuoto deve essere eseguita prima dell'attivazione della seconda pompa, la quale, se attivata in condizioni di pressione atmosferica, si danneggerebbe gravemente a causa dei fenomeni di attrito.

La pompa turbomolecolare Adixen ATH 300 è connessa al fondo della camera da vuoto e permette di raggiungere livelli di alto vuoto fino a 10−6*mbar*. Tale pompa è controllata mediante l'Adixen ACT250 che è situato accanto alla rotativa, la quale presenta un controller integrato nella stessa.

La camera da vuoto è dotata di due oblò in vetro borosilicato:

- la finestra superiore è adibita all'installazione di un pirometro in direzione normale al campione utilizzabile per monitorare la temperatura raggiunta dallo stesso;
- la finestra laterale è utilizzabile per monitorare visivamente l'attività di riscaldamento.

I 2 morsetti in rame consentono il collegamento elettrico tra il crogiolo posto all'interno della camera da vuoto e l'alimentatore ESS10- 1000-10-D-CE-RSTL prodotto dalla Lambda EMI, il quale è dimensionato per una potenza di 10*kW* ed è progettato per poter erogare fino a 10*V* e 1000*A*.

Il sistema di controllo è implementato in un PLC che gestisce l'alimentatore e genera i file di data logging contenenti i principali parametri di interesse. Le informazioni riguardanti il sistema possono essere consultate in locale da un PC posto accanto alla camera, il quale è connesso al PLC.

La gestione del vuoto è manuale ed è effettuata mediante le informazioni provenienti dai vacuometri installati, i quali monitorano la pressione presente all'interno della camera da vuoto.

#### 2.2 duplicato del front-end per test

All'interno dei Laboratori Nazionali di Legnaro verrà realizzata una copia funzionante del Front-End installato nel bunker di SPES; tale Front-End è descritto nel capitolo 1.3.1 ed è visibile nella figura 2.14.

Tale sistema sarà alimentato mediante il gruppo di alimentazione visibile in figura 2.15, il quale consta di 5 SM6000-SM15-400 prodotti dalla Delta Elektronika posti in parallelo. Ognuno di questi alimentatori è dimensionato per una potenza di 6*kW* ed è progettato per poter erogare fino a 15*V* e 400*A*; perciò, in totale, in sistema può assorbire 30*kW*.

Come nel vero Front-End, in tale duplicato si installeranno le TIS unit le quali sfruttano differenti tipi di riscaldatori. Le estremità di ogni riscaldatore risultano connesse a 2 morsetti in rame mediante i quali si fa scorrere la corrente elettrica, generata dal gruppo di alimentazione, necessaria a riscaldare il sistema per Effetto Joule.

La Target Ion Source (TIS), oltre a contenere il riscaldatore, funge da camera da vuoto all'interno della quale viene generato uno stato di alto vuoto per migliorare l'efficienza del processo di produzione dei radionuclidi. Anche in questo caso vengono sfruttate una pompa rotativa ed una turbomolecolare.

#### 2.3 specifiche del sistema di controllo

L'obbiettivo di questa tesi consiste nella progettazione e prototipazione di un sistema di controllo universale in grado di controllare uno qualsiasi tra i forni presentati precedentemente.

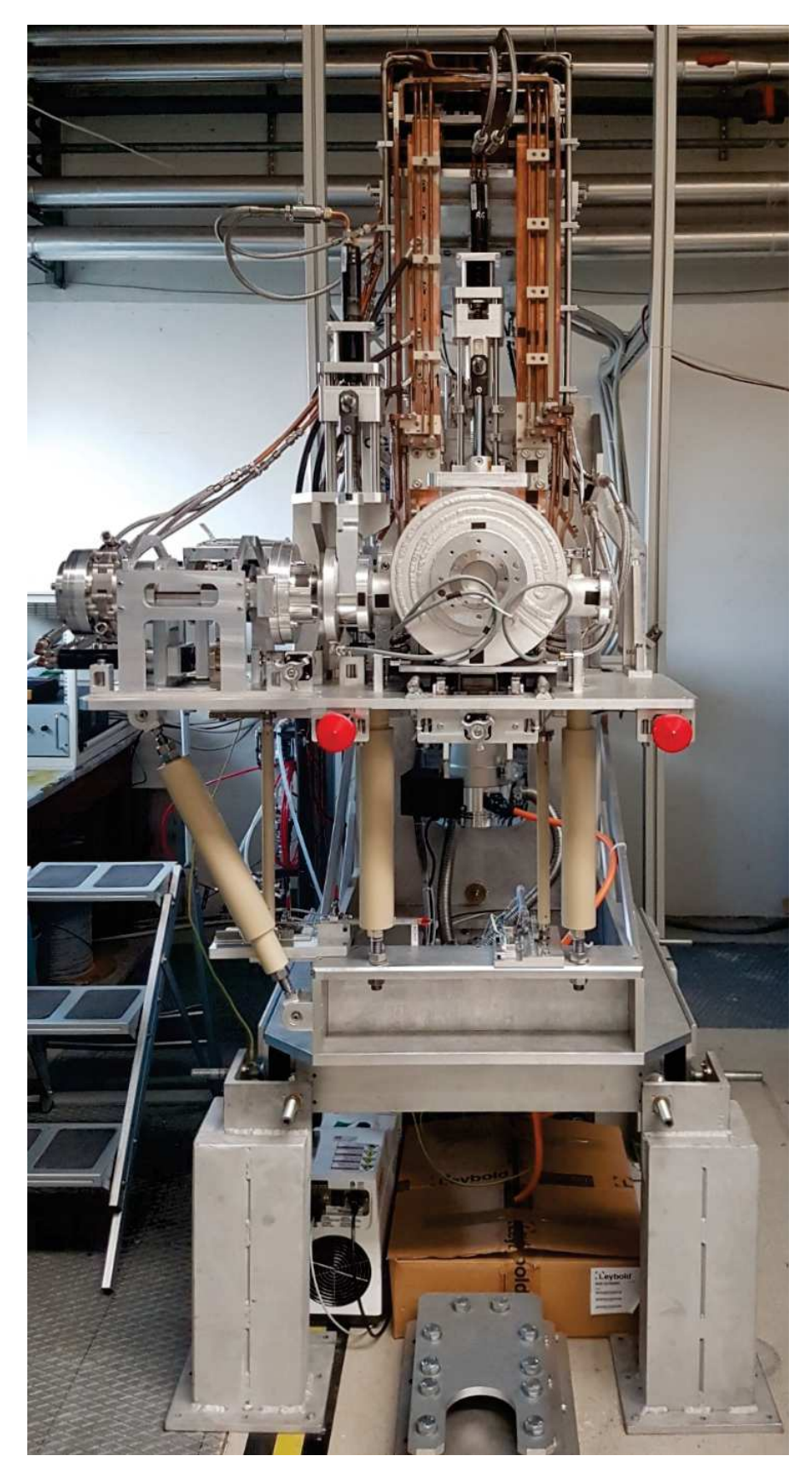

Figura 2.14: Duplicato del Front-End

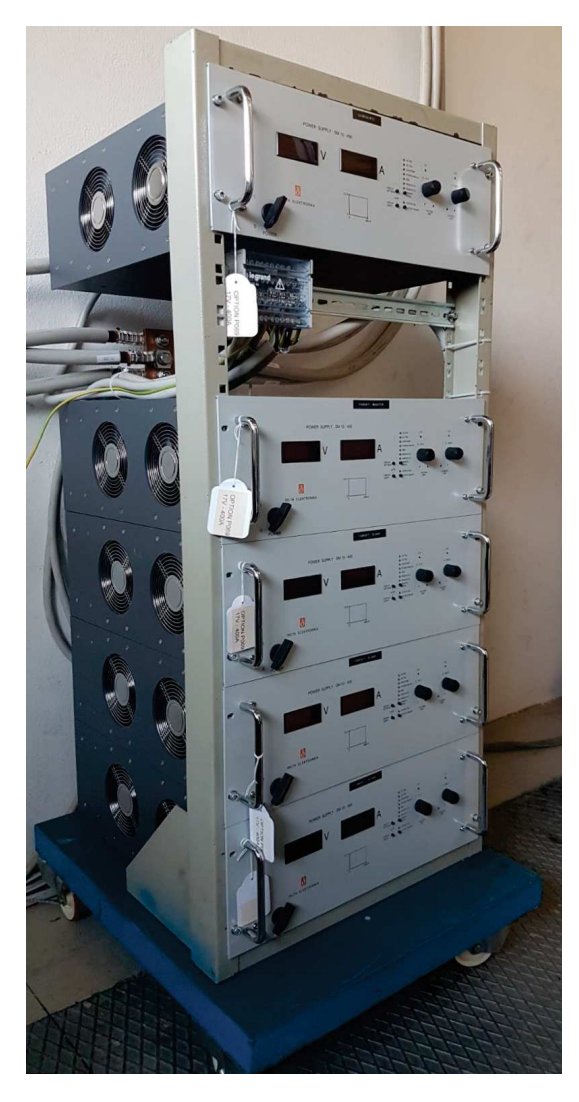

Figura 2.15: Sistema di alimentazione del duplicato del Front-End

Il vantaggio di tale soluzione sarà la possibilità di avere un dispositivo standardizzato che potrà essere impiegato in ognuno dei sistemi considerati. In questo modo si riducono le scorte dei componenti di ricambio a magazzino ed allo stesso tempo si garantisce una facile e veloce rimessa in servizio dei forni nel caso di un guasto al sistema di controllo.

Il concetto chiave attorno a cui ruota il progetto è la flessibilità che sarà relativa sia alla possibilità di utilizzare il dispositivo di controllo su una qualsiasi delle 5 configurazioni attualmente presenti che alla possibilità di modificare una di queste configurazioni senza per questo motivo compromettere le funzionalità del sistema di controllo.

In ognuno dei setup in cui tale sistema sarà installato è presente un rack per l'installazione fisica di componenti hardware costituito da una struttura modulare larga 19 pollici (482, 6*mm*); perciò si è deciso di realizzare un modulo costituito da un subrack in cui alloggiare:

- Alimentatore CC a 24*V*
- Switch Ethernet
- Connettore per l'alimentazione
- Connettori per la comunicazione con il campo
- Indicatori LED di controllo
- Pulsante di reset
- Pulsante di arresto di emergenza (E-Stop)

Il dispositivo dovrà essere configurato al primo avvio mediante un apposito file di inizializzazione. Tale file sarà caricato mediante un'unità flash USB e successivamente verrà memorizzato nella memoria interna del PLC.

Le funzionalità richieste al sistema di controllo sono:

- Pilotare il gruppo di alimentazione;
- Monitorare il gruppo di alimentazione;
- Leggere i dati provenienti dalle termocoppie, nel caso siano presenti;
- Leggere i dati provenienti dai pirometro, nel caso siano presenti;
- Configurare i parametri caratteristici dei pirometri;
- Monitorare lo stato del flussimetro per l'abilitazione del sistema;
- Generare un file di data logging con sample time variabile.

Tali funzioni dovranno essere accessibili tramite un'interfaccia utente che si è deciso di implementare mediante una pagina web raggiungibile da un qualsiasi PC connesso alla rete ethernet locale a cui è collegato il PLC.

La pagina web conterrà informazioni relative a tutti i sottosistemi presenti nell'apparato gestito dal sistema di controllo e l'interazione con essi sarà possibile solamente previa autenticazione mediante username e password.

Si richiede la gestione tramite l'interfaccia utente dei vari profili di temperatura che dovranno essere eseguiti dai forni. L'operazione di importazione dei profili all'interno della memoria del PLC avverrà mediante un file CSV (Comma Separated Values) contenente i valori di corrente in funzione del tempo.

Si è optato per un controllo in catena aperta della temperatura perché ognuno degli apparati in esame è stato precedentemente riprodotto mediante un accurato un modello elettro-termo strutturale FEM

(Finite Element Method). Grazie a tale modello è possibile prevedere con grande precisione il comportamento dei componenti riscaldati in alto vuoto in termini di temperatura, spostamento e sollecitazione. Ogni modello è stato avvalorato mediante misure sperimentali che hanno confermato la bontà dei risultati simulati.

La disponibilità di correlazioni accurate tra correnti di riscaldamento e temperature è di grande aiuto nella progettazione di cicli di riscaldamento precisi che a loro volta portano a risultati riproducibili in termini di proprietà dei materiali. Al contrario, l'utilizzo di feedback provenienti da pirometri e termocoppie potrebbe generare degli errori dovuti al posizionamento impreciso di tali strumenti considerando che i componenti studiati possono presentare elevati gradienti di temperatura nella loro struttura.

Oltre alle funzionalità specifiche per le applicazioni in cui tale apparato di controllo sarà utilizzato, sono necessari una gestione degli allarmi comprensiva di storico, un pulsante di reset ed un pulsante di arresto di emergenza (E-Stop).

Oltre all'interfaccia utente, è richiesto un completo controllo sia dell'apparato nel suo complesso che dei singoli sottosistemi che lo compongono attraverso il bus di campo Modbus. Grazie a tale interfaccia di comunicazione sarà possibile realizzare un sistema più complesso che integri al suo interno uno o più degli apparati gestiti dal sistema di controllo trattato in questa tesi.

Nelle configurazioni attualmente installate le architetture dei sistemi che permettono di generare l'alto vuoto sono differenti ma in futuro si andrà a standardizzare anche tale aspetto. La probabile soluzione che si adotterà consiste nel connettere in serie:

- Camera da vuoto
- Pompa turbomolecolare
- Valvola elettroattuata
- Pompa rotativa

Sempre alla camera da vuoto sarà collegato un secondo circuito dotato di valvola elettroattuata in grado di riportarla alla pressione atmosferica; tale procedura è detta venting.

La misurazione del valore di pressione presente all'interno del forno sarà affidato ad un unico vacuometro MPT 200 dotato di un sensore a catodo freddo e un sensore Pirani, il cui principio di misura si basa sulla conducibilità termica dei gas la quale risulta essere dipendente dalla pressione. Grazie a tale misuratore si potranno rilevare con un unico strumento valori di pressione nel range 5 · 10−<sup>9</sup> ÷ 1000 *mbar*.

Per questi motivi il sistema dovrà essere predisposto per la connessione di 2 elettrovalvole e di un vacuometro.

Per realizzare il modulo di controllo descritto in questa tesi si è optato per un subrack della linea EuropacPRO prodotta dalla nVent SCHROFF. Sono stati considerati sia il modello con altezza 3U (133.35 *mm*) che 6U (266.7*mm*) di cui si riportano i concept design nelle figure 2.16 e 2.17.

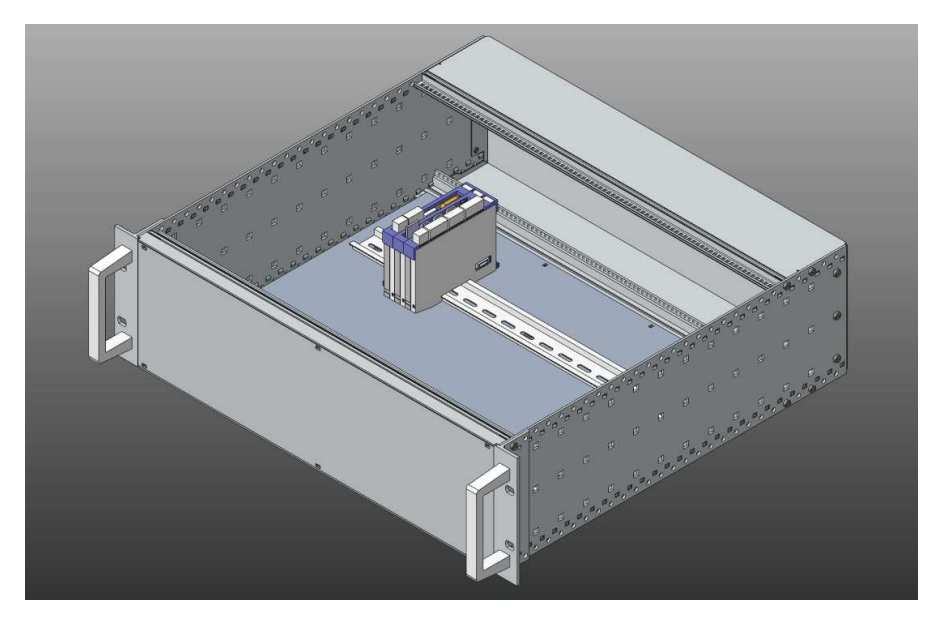

Figura 2.16: Concept design del sistema di controllo con subrack 3U

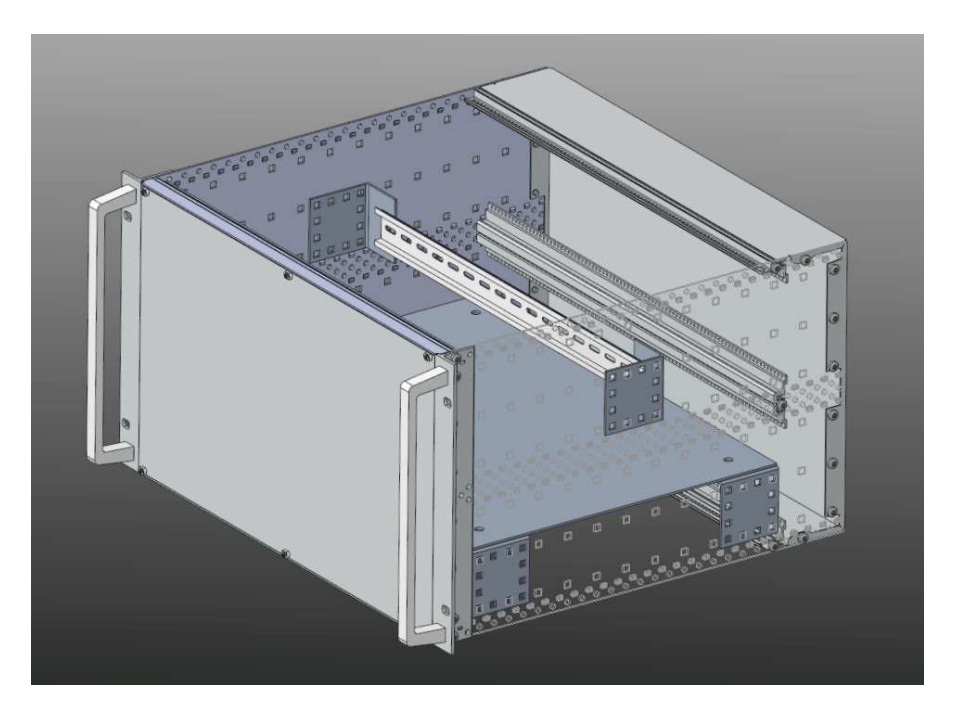

Figura 2.17: Concept design del sistema di controllo con subrack 6U

Nel seguente capitolo sono descritti i diversi alimentatori ed i sensori integrati nei forni. Sono illustrati, inoltre, il PLC ed i moduli utilizzati per controllare il sistema e per implementare l'interfaccia web.

## 3.1 alimentatori

Il sistema di controllo realizzato sarà integrato in vari forni i quali sono pilotati da alimentatori differenti. Tali alimentatori sono utilizzati in configurazione singola o con più unità in parallelo nel caso sia necessario eseguire operazioni che richiedono una corrente superiore al massimo valore erogabile dalla singola unità. Gli alimentatori utilizzati sono i seguenti:

- Lambda EMI ESS10-1000-10-D-CE-RSTL
- TDK-Lambda GEN-10-330
- Delta Elektronika SM6000-SM15-400

# 3.1.1 *Lambda EMI ESS*10*-*1000*-*10*-D-CE-RSTL*

Gli alimentatori della famiglia ESS prodotti dalla Lambda EMI sono di tipologia switching e sono progettati per operare come sorgente di tensione o corrente costante con crossover automatico. Essi hanno un limite di corrente pulse-by-pulse e possono essere controllati sia da pannello frontale che da remoto tramite la scheda RSTL-488. [15]

Tali alimentatori non sono prodotti realizzati per l'utilizzatore finale bensì sono pensati per un ambiente industriale o per essere incorporati in un sistema più complesso. Per tale motivo non sono soggetti alla direttiva EMC e deve essere l'assemblatore a garantire gli standard EMC nel caso si realizzi un prodotto che li integri.

Gli ESS hanno un peso di 48*kg*, sono pensati per essere montati all'interno di un rack e perciò presentano delle dimensioni standard compatibili con un modulo di altezza 5U (Unità rack: 1.75′′ o 44.45*mm*) (figura 3.1).

Sul pannello frontale di tali alimentatori sono presenti due manopole per il controllo di tensione e corrente. Sono inoltre presenti, sempre sul pannello frontale, due display a 7 segmenti sui quali sono riportati il valore di tensione e corrente erogati.

Attraverso dei led sono infine segnalati i seguenti stati:

• Overvoltage

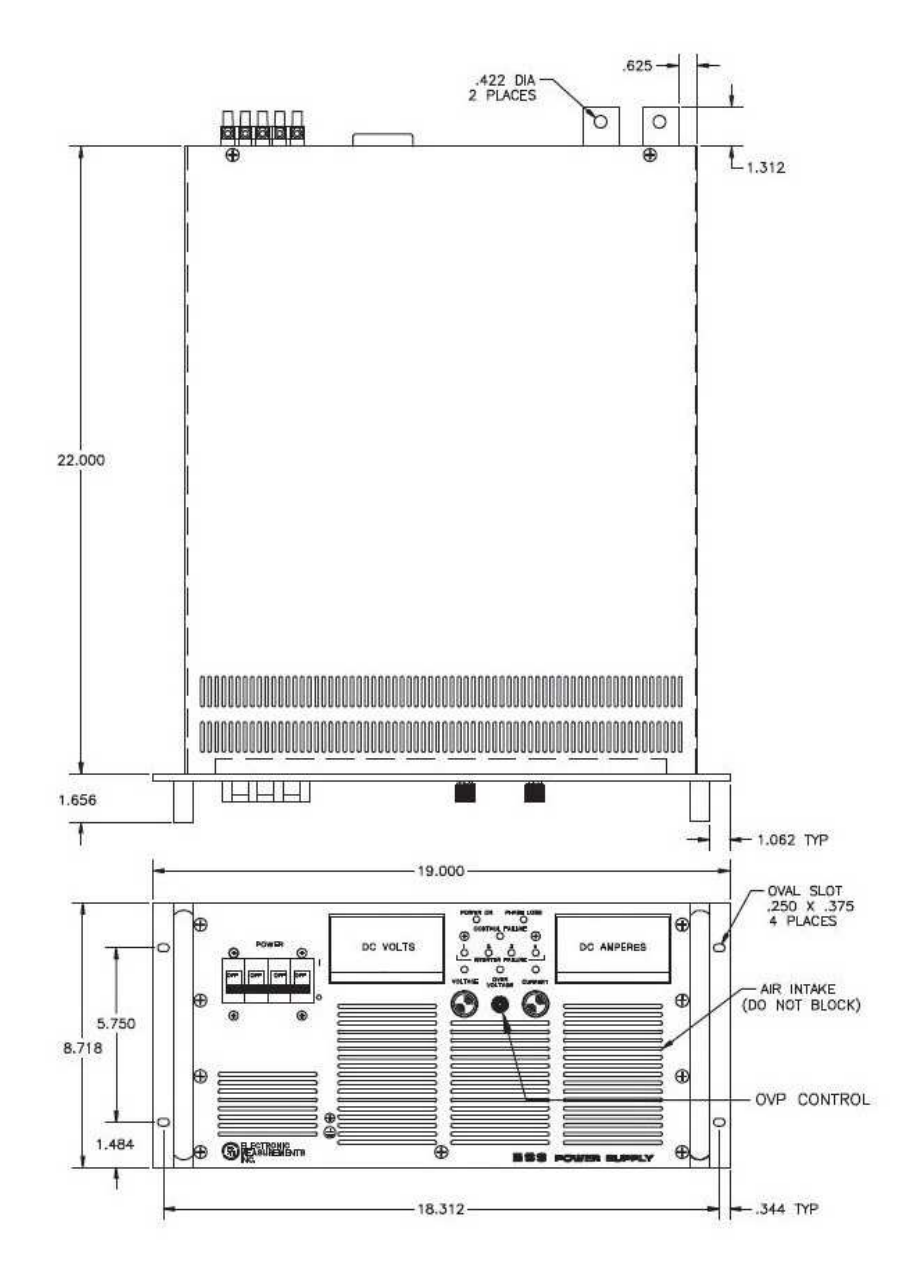

Figura 3.1: Dimensioni alimentatore ESS in inch

- Inverter failure
- Phase loss
- Control failure
- Corrente costante o tensione costante

Il pannello posteriore presenta 5 morsetti per collegare l'alimentatore alla rete elettrica, 400*V* 3P+N+E. Si trova, inoltre, il connettore J1 il quale è adibito alla programmazione del funzionamento dell'alimentatore ed attraverso esso si possono anche pilotare e monitorare sia tensione che corrente. Sono presenti, poi, i 2 terminali a cui collegare il carico in DC ed i connettori adibiti alla comunicazione con la scheda RSTL-488.

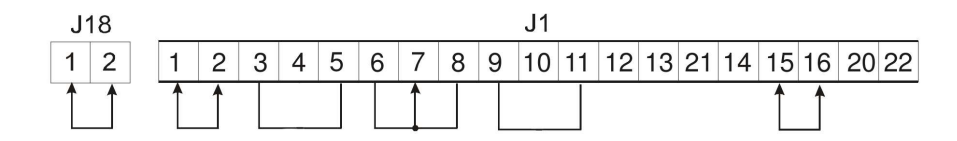

Figura 3.2: Cablaggio connettori J18 e J1 degli ESS per configurazione singola con controllo remoto tramite RSTL-488

Le caratteristiche che questa famiglia di alimentatori presentano sono:

- Overvoltage protection regolabile
- Protezione termica
- Limite di corrente pulse-by-pulse
- Configurazione in serie
- Configurazione di parallelo
- Identificazione di phase loss
- Modalità corrente/tensione costante con crossover automatico
- Cortocircuitazione dell'uscita da remoto tramite interlock

Tali alimentatori operano ad una frequenza compresa tra i 240 e i 260*kHz* con un efficienza del 85 ÷ 91% e un fattore di potenza pari a 0.9. Il transitorio per un gradino pari al 30% del valore di corrente massimo ha una durata di 650*µs*.

Il modello di alimentatore utilizzato dai forni è dimensionato per una potenza di 10*kW* ed è progettato per poter erogare fino a 10*V* e 1000*A*. Tale range di funzionamento è garantito con un ripple massimo picco-picco pari a 50*mV*.

La descrizione dei pin presenti nei connettori J1 e J18 è riportata nella tabella 3.1.

Per poter operare in configurazione singola, con possibilità di controllo tramite la scheda RSTL-488, è necessario collegare i 2 pin del connettore J18 tra di loro e connettere i pin del connettore J1 come indicato in figura 3.2.

Nel caso di configurazione in parallelo, invece, i 2 connettori J1 degli alimentatori Master e Slave devono essere collegati come indicato in figura 3.3.

In entrambe le modalità esiste la possibilità di mettere in sicurezza il sistema andando a cortocircuitare i 2 terminali di uscita agendo sul contatto di interlock. Per gestire questa funzione da remoto si inserisce un relè tra i pin 15 e 16 del connettore J1 ed in questo modo si abilita l'uscita dell'alimentatore solo quando il contatto del relè è chiuso.

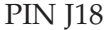

 $1 +V$ 

2 +V REMOTE SENSE

### PIN J1

- $1 +V$
- 2 +V REMOTE
- 3 V PROG I (Current source for voltage channel)
- 4 V AMP IN (Voltage programming input)
- 5 V PROG R (Front panel voltage pot +)
- 6 V PROG R COM (Front panel voltage pot -)
- 7 -V REMOTE (-Sense of control board)
- 8 -V (Output of Power Supply and common of A100)
- 9 I PROG I (Current source of current channel)
- 10 I AMP IN (Current programming input)
- 11 I PROG R (Front panel current pot +)
- 15 REMOTE V SW (Return connection, internal VAC)
- 16 REMOTE V SW (Interlock contact)
- 18 I PROG SLAVE (Output of Difference Amp.)
- 20 I MON OUT TO SLAVE ESS (50X internal shunt Amp)
- 21 -V OUT TO SLAVE (common of A100 control board)
- 22 -V IN FROM MASTER (- Input of Difference Amp)
- 23 I MON IN FROM MASTER (+ input of Difference Amp)

Tabella 3.1: Descrizione PIN connettori J1 e J18 degli alimentatori ESS

La scheda RSTL-488 è pensata per riportare le funzioni del pannello frontale su di un sistema di controllo remoto. Quando attivata, i controlli del pannello frontale vengono disabilitati ma restano comunque attivi i display a 7 segmenti e gli indicatori led. I protocolli di comunicazione disponibili su questa scheda sono: il GPIB (General Purpose Interface Bus) e l'RS232.

Per comunicare con il PLC si è scelto di utilizzare il protocollo seriale RS232 con velocità di trasmissione pari a 9600 BAUD. Per selezionare tale modalità di comunicazione si devono spostare in posizione 1(alto) i primi 3 interruttori del DIP switch posto sul retro. La posizione degli altri interruttori è irrilevante. La porta da utilizzare per effettuare la connessione è una DB9 con disposizione dei PIN standard.

Tramite gli appositi comandi si possono inviare i valori di tensione e corrente che l'alimentatore dovrà erogare. Tali valori saranno poi convertiti in analogico da 2 convertitori D/A a 12 bit. Per quan-

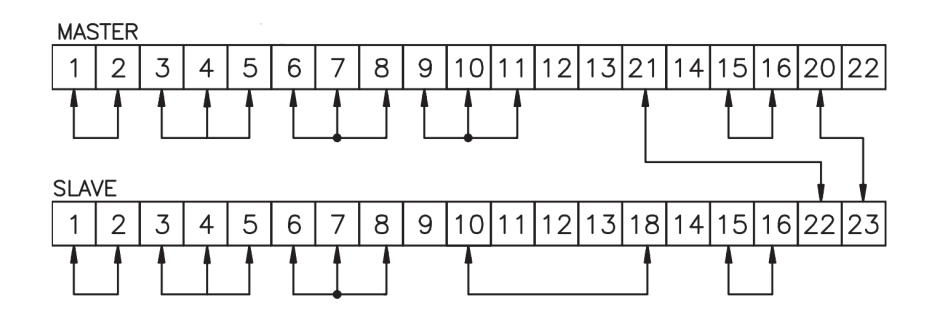

Figura 3.3: Cablaggio connettori J1 degli ESS per configurazione in parallelo con controllo remoto tramite RSTL-488

to riguarda la lettura di tensione e corrente, possono essere richiesti, tramite porta seriale, i valori attualmente misurati da 2 convertitori A/D a 21 bit.

Per quanto riguarda la lettura dei valori di tensione e corrente attualmente misurati si possono richiedere tramite porta seriale i valori ottenuti tramite 2 convertitori A/D a 21 bit.

La comunicazione tramite RS232 ha word di 8 bit, 1 bit di start e 1 bit di stop. Inoltre, ogni comando inviato all'alimentatore deve essere seguito da CR (Carriage Return) e LF (Line Feed) ovvero i caratteri ASCII 13 e 10. Anche le stringhe che l'ESS invierà come risposta saranno terminate da CR e LF. I valori di corrente sono sempre indicati con 2 cifre decimali e un massimo di 4 cifre prima della virgola mentre i valori di tensione sono indicati con 3 cifre decimali e un massimo di 2 cifre prima della virgola.

Si riportano di seguito i comandi utilizzati per controllare l'alimentatore ESS:

- "SR": abilita il controllo tramite scheda RSTL-488;
- "SB0": disabilita la funzione di echo dei caratteri inviati;
- "SM0": imposta la modalità di funzionamento con comandi abbreviati;
- "PVxx.xxx": imposta il valore di tensione a xx.xxx*V*;
- "PCxxxx.xx": imposta il valore di corrente a xxxx.xx*A*;
- "MV": richiede il valore di tensione attualmente misurato;
- "MC": richiede il valore di corrente attualmente misurato.

## 3.1.2 *TDK-Lambda GEN-*10*-*330

Gli alimentatori della famiglia Genesys prodotti dalla TDK-Lambda sono di tipologia switching e sono progettati per operare come sorgente di tensione o corrente costante con crossover automatico. Essi

sono dotati di PFC (Power Factor Correction) attivo e possono essere controllati sia dal pannello frontale che da remoto tramite l'interfaccia RS232 o RS485. [16]

Tali alimentatori, nonostante non siano destinati all'utilizzatore finale ma siano pensati per un ambiente industriale o per essere integrati in un sistema più complesso, rispettano le direttive EMC, low voltage e RoHS dell'unione europea.

I GEN hanno un peso di 13*kg*, sono pensati per essere installati all'interno di un rack e perciò presentano delle dimensioni standard compatibili con un modulo di altezza 2U (Unità rack: 1.75′′ o 44.45*mm*) (figura 3.4).

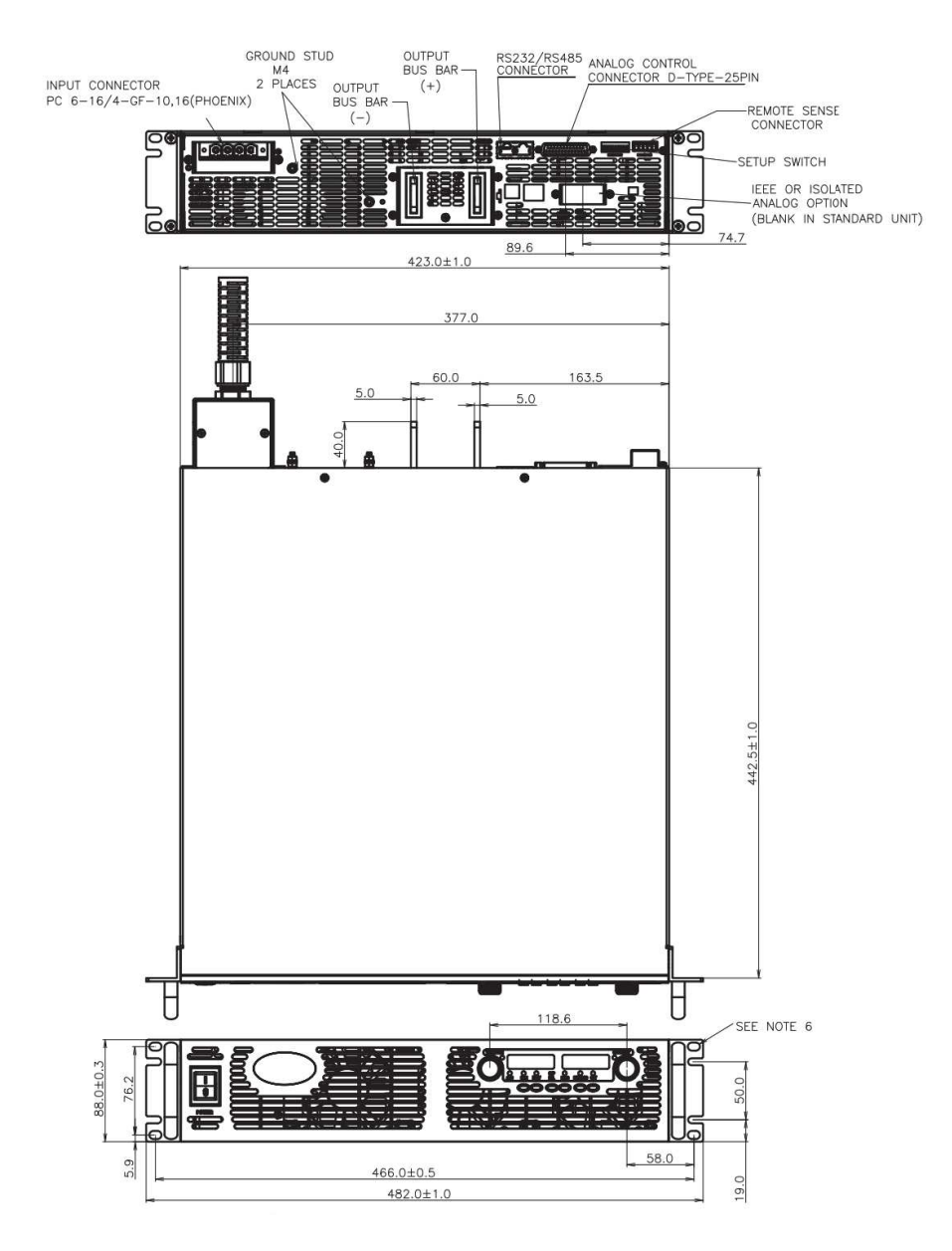

Figura 3.4: Dimensioni alimentatore GEN in mm

Sul pannello frontale di tali alimentatori sono presenti due manopole per il controllo di tensione e corrente e 6 tasti adibiti alla selezione di specifiche funzioni. Sono inoltre presenti, sempre sul pannello

frontale, due display a 7 segmenti sui quali sono riportati il valore di tensione e corrente erogati.

Attraverso dei led sono infine segnalati i seguenti stati:

- Condizione di allarme
- Abilitazione o disabilitazione foldback protection
- Abilitazione o disabilitazione dell'uscita
- Controllo locale o remoto
- Corrente costante o tensione costante

Il pannello posteriore presenta 4 morsetti per collegare l'alimentatore alla rete elettrica, 400*V* 3P+E. Si trova, inoltre, il connettore J1 il quale è adibito alla programmazione del funzionamento dell'alimentatore ed attraverso esso si possono anche pilotare e monitorare sia tensione che corrente. Sono presenti, poi, i 2 terminali a cui collegare il carico in DC ed il connettore RJ-45 adibito alla comunicazione tramite RS232 o RS485.

Le caratteristiche che questa famiglia di alimentatori presentano sono:

- Overvoltage protection regolabile
- Undervoltage protection regolabile
- Protezione termica
- PFC attivo
- Configurazione in serie
- Configurazione di parallelo
- Modalità corrente/tensione costante con crossover automatico
- Disabilitazione dell'uscita da remoto tramite connettore J1

Tali alimentatori operano con un'efficienza minima pari al 83% e il transitorio per un gradino pari all'80% del valore di corrente massimo è inferiore a 1*ms*.

Il modello di alimentatore utilizzato dai forni è dimensionato per una potenza di 3.3*kW* ed è progettato per poter erogare fino a 10*V* e 330*A*. Tale range di funzionamento è garantito con un ripple massimo picco-picco pari a 8*mV* in funzionamento a tensione costante e a 650*mA* in funzionamento a corrente costante.

La descrizione dei pin presenti nel connettore J1 è riportata nella tabella 3.2 e la loro disposizione è illustrata in figura 3.5. Per poter operare in configurazione singola, con possibilità di controllo tramite l'interfaccia è necessario solamente impostare le caratteristiche relative al protocollo di comunicazione desiderato.

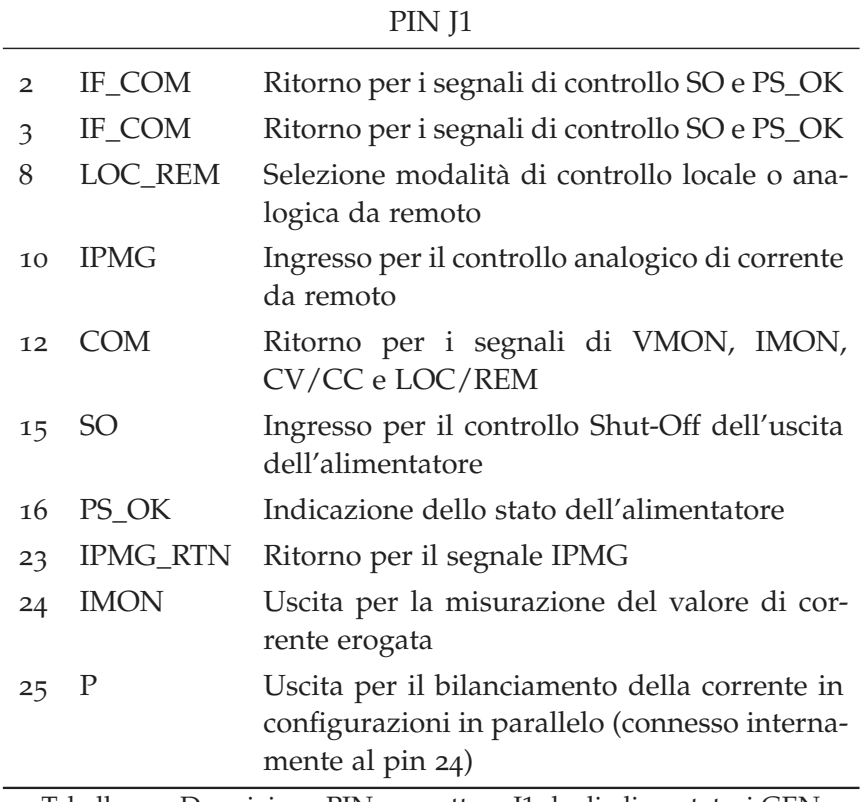

Tabella 3.2: Descrizione PIN connettore J1 degli alimentatori GEN

Nel caso di configurazione in parallelo, invece, devono essere definiti i ruoli degli alimentatori. Innanzitutto è necessario spostare il secondo interruttore dei DIP switch degli alimentatori slave in posizione 1(alto). Poi, tutti gli interruttori in terza posizione degli slave devono essere nella stessa posizione dell'interruttore 4 del master. Devono, quindi, essere collegati i seguenti pin dei connettori J1:

- Cortocircuitare il pin 8 con il 12 in tutti gli slave;
- Collegare i pin 10 di tutti gli slave al pin 25 del master;
- Collegare i pin 23 di tutti gli slave al pin 12 del master.

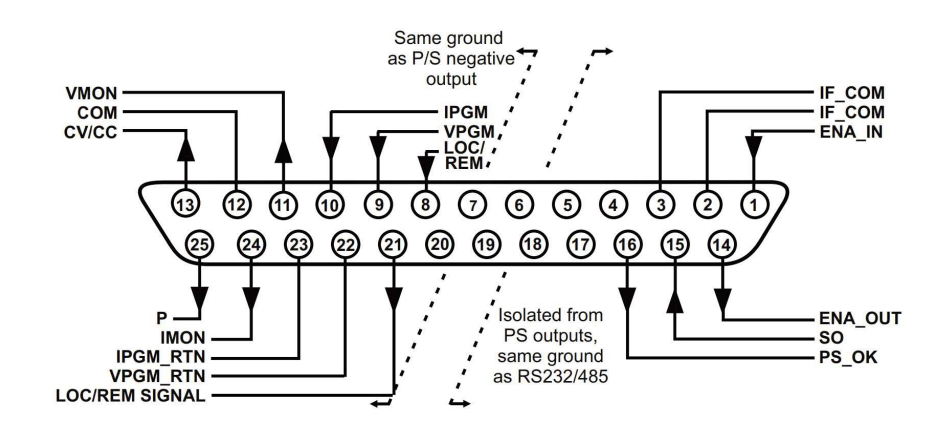

Figura 3.5: Connettore J1 degli alimentatori GEN

Premendo per 3 secondi il tasto con la dicitura "FINE" si entrerà nel menù di selezione della configurazione master/slave. Tramite la manopola adibita al controllo della corrente si seleziona la giusta opzione per ogni alimentatore secondo quanto indicato nella tabella 3.3. Al termine si applicano i cambiamenti premendo il tasto "FINE". Per completare la configurazione in parallelo restano da eseguire gli ultimi collegamenti per far in modo che quando un alimentatore presenti un allarme anche tutti gli altri si disabilitino. Per attivare questa funzione il quinto interruttore del DIP switch deve essere in posizione 0(basso) in tutti gli alimentatori. Si connettono quindi i pin 2, 3, 15 e 16 del connettore J1 come indicato in figura 3.6. Nell'immagine è riportato ad esempio il caso con 3 alimentatori ma la logica resta la medesima anche in caso di 2 o 4 alimentatori in parallelo.

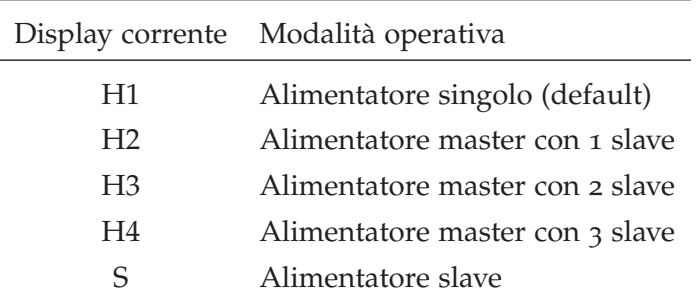

Tabella 3.3: Descrizione modalità master/slave degli alimentatori GEN

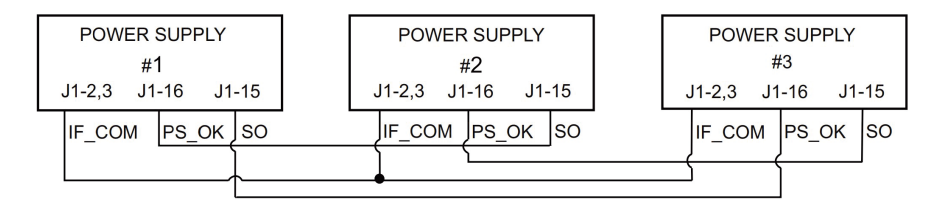

Figura 3.6: Cablaggio connettori J1 degli alimentatori GEN per configurazione in parallelo con disabilitazione sincrona dell'uscita DC

In entrambe le modalità esiste la possibilità di mettere in sicurezza il sistema andando a disabilitare l'uscita agendo sul contatto adibito al SO (Shut-Off). Per gestire questa funzione da remoto si inserisce un relè tra i pin 15 e 2/3 del connettore J1 ed in questo modo si abilita l'uscita dell'alimentatore solo quando il contatto del relè è chiuso.

L'interfaccia di comunicazione seriale permette di riportare le funzioni del pannello frontale su di un sistema di controllo remoto. Quando attivata, i controlli del pannello frontale vengono disabilitati ma restano comunque attivi i display a 7 segmenti e gli indicatori led. I protocolli di comunicazione disponibili su questa scheda sono: l'RS232 e l'RS485.

Per comunicare con il PLC si è scelto di utilizzare il protocollo seriale RS232 con velocità di trasmissione pari a 9600 BAUD. Per impostare tale modalità di comunicazione si deve spostare in posizione

0(basso) l'interruttore in sesta posizione del DIP switch posto sul retro. Si seleziona quindi la velocità di trasmissione tenendo premuto per 3 secondi il testo "REM/LOC" e selezionando 9600 con la manopola del controllo della corrente. Infine, si imposta l'indirizzo ad un valore compreso tra 0 e 30 e che può essere modificato sempre premendo per 3 secondi il tasto "REM/LOC" ma agendo ora sulla manopola per il controllo della tensione. Per il master è stato scelto l'indirizzo 6 che è quello di default mentre per gli slave l'indirizzo è indifferente ma deve essere diverso da quello del master e degli altri slave.

La porta da utilizzare per effettuare la connessione è l'RJ-45 identificata con la didascalia "IN" in figura 3.7 ed i pin da connettere sono quelli nelle posizioni 1, 7 e 8.

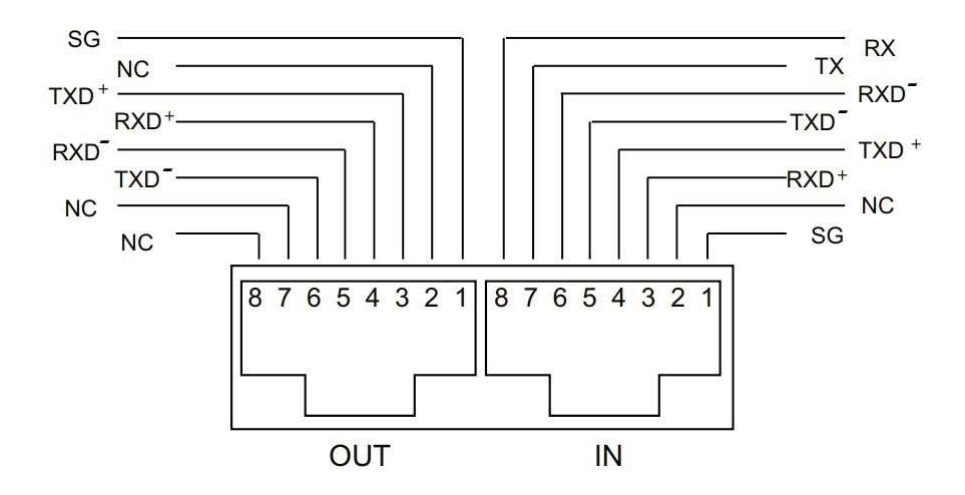

Figura 3.7: Connettori RJ-45 degli alimentatori GEN per l'interfaccia RS232 e RS485

Tramite gli appositi comandi si possono inviare i valori di tensione e corrente che l'alimentatore dovrà erogare. Tali valori saranno poi convertiti in analogico da 2 convertitori D/A a 16 bit. Per quanto riguarda la lettura di tensione e corrente, possono essere richiesti, tramite porta seriale, i valori attualmente misurati da 2 convertitori A/D a 16 bit.

La comunicazione tramite RS232 ha word di 8 bit, 1 bit di start e 1 bit di stop. Inoltre, ogni comando inviato all'alimentatore deve essere seguito da CR (Carriage Return) ovvero il carattere ASCII 13. Anche le stringhe che il GEN invierà come risposta saranno terminate da CR. I valori di corrente sono sempre indicati con 2 cifre decimali e un massimo di 4 cifre prima della virgola mentre i valori di tensione sono indicati con 3 cifre decimali e un massimo di 2 cifre prima della la virgola.

Ad ogni comando l'alimentatore risponde con l'invio di un Acknowledge, ovvero la stringa "OK", o con la risposta nel caso il comando

fosse una domanda.

Si riportano di seguito i comandi utilizzati per controllare l'alimentatore GEN:

- "ADRx": abilita la comunicazione con l'alimentatore all'indirizzo x;
- "RST": porta l'alimentatore ad uno stato sicuro e noto;
- "RMT REM": abilita il controllo remoto tramite comunicazione seriale;
- "PVxx.xxx": imposta il valore di tensione a xx.xxx*V*;
- "PCxxxx.xx": imposta il valore di corrente a xxxx.xx*A*;
- "MV?": richiede il valore di tensione attualmente misurato;
- "MC?": richiede il valore di corrente attualmente misurato.

Nel caso il comando ricevuto dall'alimentatore sia errato il codice dell'errore viene comunicato tramite interfaccia seriale. I possibili codici sono elencati nella tabella 3.4.

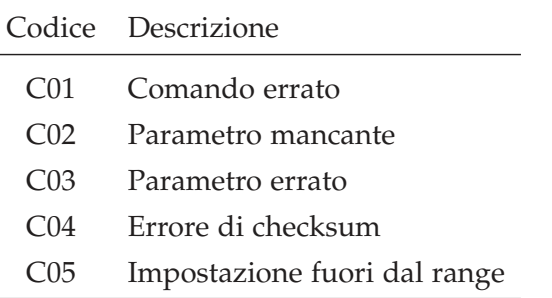

Tabella 3.4: Codici dei messaggi di errore degli alimentatori GEN

#### 3.1.3 *Delta Elektronika SM*6000*-SM*15*-*400

Gli alimentatori della famiglia SM6000 prodotti dalla Delta Elektronika sono di tipologia switching e sono progettati per operare come sorgente di tensione o corrente costante con crossover automatico. Essi sono dotati di PFC (Power Factor Correction) attivo e possono essere controllati sia dal pannello frontale che da remoto tramite l'interfaccia di comunicazione installata. Inoltre possono operare sia come alimentatori che come dissipatori di potenza; infatti, ammettono anche correnti negative. [17]

Tali alimentatori, nonostante non siano destinati all'utilizzatore finale ma siano pensati per un ambiente industriale o per essere integrati in un sistema più complesso, rispettano le direttive EMC, low voltage e RoHS2 dell'unione europea.

Gli SM6000 hanno un peso di 27*kg*, sono pensati per essere installati all'interno di un rack e perciò presentano delle dimensioni standard compatibili con un modulo di altezza 4U (Unità rack: 1.75′′ o

44.45*mm*) (figura 3.8).

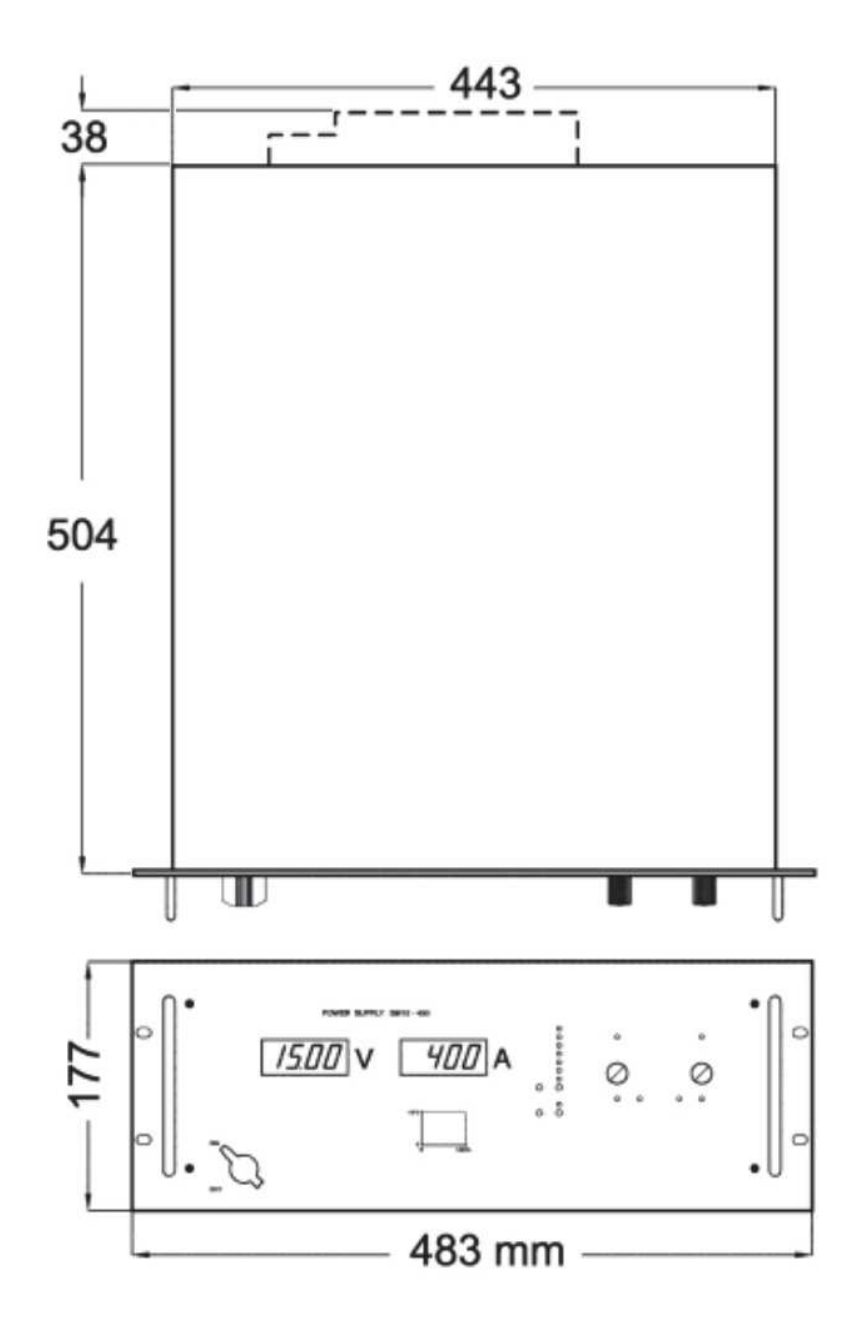

Figura 3.8: Dimensioni alimentatore SM6000 in mm

Sul pannello frontale di tali alimentatori sono presenti due manopole per il controllo di tensione e corrente e 4 tasti adibiti alla selezione di specifiche funzioni. Sono inoltre presenti, sempre sul pannello frontale, due display a 7 segmenti sui quali sono riportati il valore di tensione e corrente erogati.

Attraverso dei led sono infine segnalati i seguenti stati:

- AC fail/Phase loss
- DC fail
- Overtemperature
- Sovraccarico del dissipatore di potenza
- RSD (Remote ShutDown) attivato o disattivato
- Controllo locale o remoto
- Abilitazione o disabilitazione dell'uscita

Il pannello posteriore presenta 4 morsetti per collegare l'alimentatore alla rete elettrica, 400*V* 3P+E. Si trovano, inoltre, i 2 connettori RJ-45, necessari per la gestione della comunicazione tra master e slave, e i contatti adibiti alla gestione della funzione di interlock, i quali sono identificati con la dicitura "Con A". Sono presenti, poi, i 2 terminali a cui collegare il carico in DC ed il connettore RJ-45 adibito alla comunicazione tramite la scheda PSC-ETH.

Le caratteristiche che questa famiglia di alimentatori presentano sono:

- Overvoltage protection regolabile
- Undervoltage protection regolabile
- Protezione contro la cortocircuitazione dell'uscita
- Protezione termica
- PFC attivo
- Corrente di picco allo spunto limitata elettronicamente a 20*A*
- Identificazione di phase loss
- Configurazione in serie
- Configurazione di parallelo
- Modalità corrente/tensione costante con crossover automatico
- Disabilitazione dell'uscita da remoto tramite connettore Con A

Tali alimentatori operano con un efficienza pari al 87% a pieno carico ed il transitorio per un gradino pari all'80% del valore di corrente massimo ha una durata di 400*µs*.

Il modello di alimentatore utilizzato dai forni è dimensionato per una potenza di 6*kW* ed è progettato per poter erogare fino a 15*V* e 400*A*. Tale range di funzionamento è garantito con un ripple massimo picco-picco pari a 8*mV* in funzionamento a tensione costante e a 300*mA* in funzionamento a corrente costante.

La descrizione degli interruttori presenti nel DIP switch contrassegnato come "SW 1" e posto sul retro è riportata nella tabella 3.5.

Per poter operare in configurazione singola, con possibilità di controllo remoto, è necessario solamente impostare le caratteristiche relative al protocollo di comunicazione desiderato.

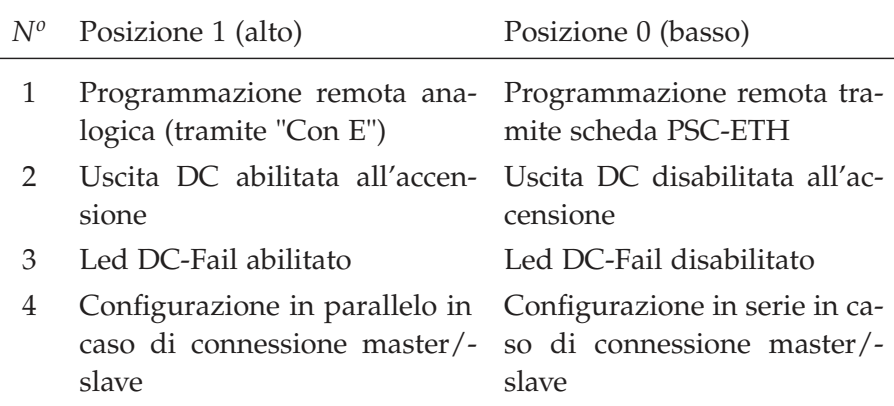

Tabella 3.5: Descrizione dei DIP switch "SW 1" degli alimentatori SM6000

Nel caso di configurazione in parallelo, invece, devono essere collegati tutti gli alimentatori tramite i connettori RJ-45 come mostrato in figura 3.9; ovvero, a partire dal master, si connettono il Con B al Con C del successivo SM6000. Per impostare correttamente la configurazione in parallelo rimane solamente da spostare in posizione 1(alto) gli interruttori in quarta posizione dei DIP Switch "SW 1" presenti sul retro di ogni alimentatore.

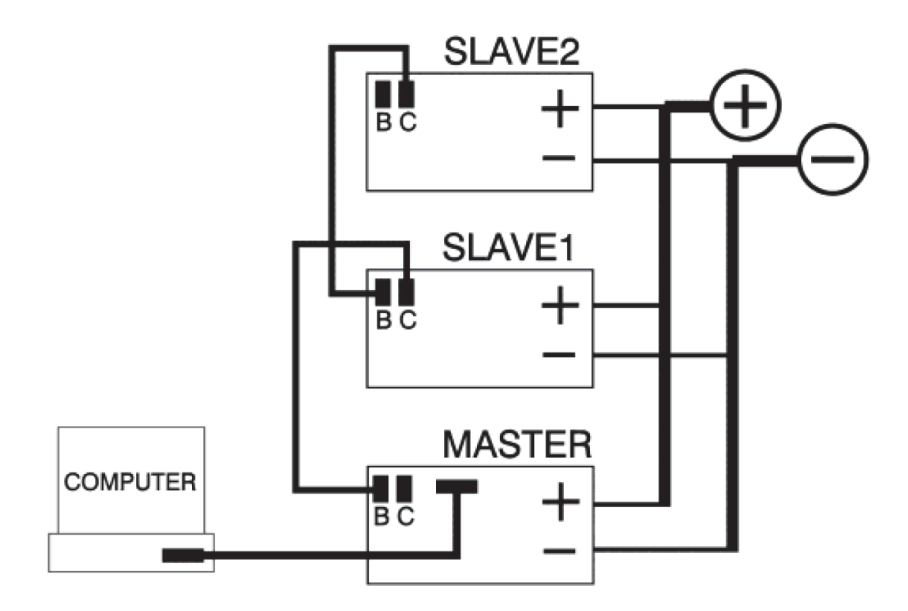

Figura 3.9: Connessione in parallelo con configurazione master/slave degli alimentatori SM"6000"

In entrambe le modalità esiste la possibilità di mettere in sicurezza il sistema andando a disabilitare l'uscita agendo sul contatto di interlock. Per gestire questa funzione da remoto si inserisce, quindi, un relè tra i pin 1 e 3 del connettore Con A ed in questo modo si abilita l'uscita dell'alimentatore solo quando il contatto del relè è chiuso.

La scheda di comunicazione PSC-ETH permette di riportare le funzioni del pannello frontale su di un sistema di controllo remoto. Quando si attiva il controllo da remoto, le manopole del pannello frontale
vengono disabilitate, ma restano comunque attivi i display a 7 segmenti e gli indicatori led. Tramite tale scheda si può connettere l'alimentatore ad una rete ethernet locale con un connettore RJ-45 ed, in questo modo, si può controllare il sistema tramite protocollo TCP/IP da un qualsiasi dispositivo connesso alla stessa rete.

Per attivare la PSC-ETH è necessario portare in posizione 0(basso) tutti gli interruttori in prima posizione dei DIP switch "SW 1".

Per comunicare con il PLC si è quindi selezionato un IP univoco per ogni alimentatore master. Tale operazione si esegue tramite l'applicativo "PSC-ETH Configurator" fornito dalla Delta Elektronika. Dall'interfaccia di tale applicativo si possono impostare anche il gateway e l'IP address mask.

Tramite gli appositi comandi si possono inviare i valori di tensione e corrente che l'alimentatore dovrà erogare. Tali valori saranno poi convertiti in analogico da 2 convertitori D/A a 16 bit. Per quanto riguarda la lettura di tensione e corrente, possono essere richiesti, tramite protocollo TCP/IP, i valori attualmente misurati da 2 convertitori A/D a 16 bit.

Durante la comunicazione si può osservare la presenza di errori tramite il led arancione presente alla sinistra del connettore RJ-45. Il led verde, posto alla destra del connettore RJ-45, segnala invece la corretta connessione e comunicazione del dispositivo.

Ogni comando inviato all'alimentatore deve essere seguito da LF (Line Feed) ovvero il carattere ASCII 10. Anche le stringhe che l'SM6000 invierà come risposta saranno terminate da LF. I valori di corrente sono sempre indicati con 3 cifre decimali e un massimo di 4 cifre prima della virgola mentre i valori di tensione sono indicati con 3 cifre decimali e un massimo di 2 cifre prima della virgola.

Si riportano di seguito i comandi utilizzati per controllare l'alimentatore SM6000:

- "\*RST": porta l'alimentatore ad uno stato sicuro e noto;
- "\*CLS": cancella tutti gli errori registrati nella coda degli errori;
- "SYST:ERR?": richiede il primo errore salvato nella coda degli errori;
- "OUTP 1": abilita l'uscita dell'alimentatore;
- "SOUR:VOLT xx.xxx": imposta il valore di tensione a xx.xxx*V*;
- "SOUR:CURR xxxx.xxx": imposta il valore di corrente a xxxx.xxx*A*;
- "MEAS:VOLT?": richiede il valore di tensione attualmente misurato;
- "MEAS:CURR?": richiede il valore di corrente attualmente misurato.

Gli alimentatori SM6000 non forniscono una conferma immediata rispetto alla corretta esecuzione dei comandi. Per questo motivo risulta necessario verificare ciclicamente che la coda degli errori sia vuota. In particolare il comando "SYST:ERR?" legge e cancella il primo errore salvato nella memoria dell'alimentatore ed in caso non siano presenti errori fornisce come risposta "0,None".

#### 3.2 pirometri

I pirometri sono dei misuratori di temperatura che si basano sul fenomeno dell'irraggiamento. Essi riescono ad eseguire misurazioni senza necessità di contatto analizzando la radiazione infrarossa emessa dall'oggetto in esame. Utilizzando questo metodo si possono rilevare temperature in un range molto ampio.

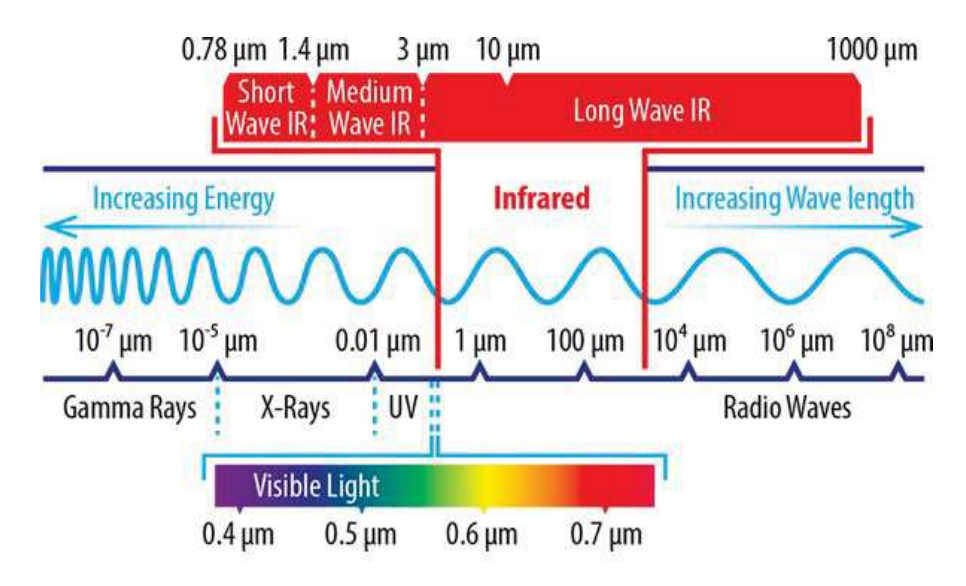

Figura 3.10: Spettro elettromagnetico

Tutte le superfici emettono radiazioni nel campo infrarosso con intensità variabile in funzione della temperatura. In base al materiale e alle proprietà della superficie in esame si osserva una maggiore concentrazione di energia nello spettro che va da una lunghezza d'onda di 1*µm* fino a 20*µm* (figura 3.11). [18] La caratteristica principale che influenza i valori misurati è l'emissività, la quale ha un valore  $\epsilon = 1$ per un corpo nero mentre in qualsiasi altro caso ha un valore compreso tra 0 e 1.

I pirometri sono dotati di un gruppo di lenti per convogliare le radiazioni sull'elemento sensibile e di un filtro spettrale che seleziona esclusivamente le lunghezze d'onda di interesse. Il sensore converte quindi la radiazione assorbita in un segnale elettrico che, opportunamente condizionato ed elaborato, rappresenta il valore di temperatura della superficie analizzata.

Durante l'elaborazione del segnale elettrico si considera il valore di emissività che, perciò, deve essere noto a priori per ottenere una sti-

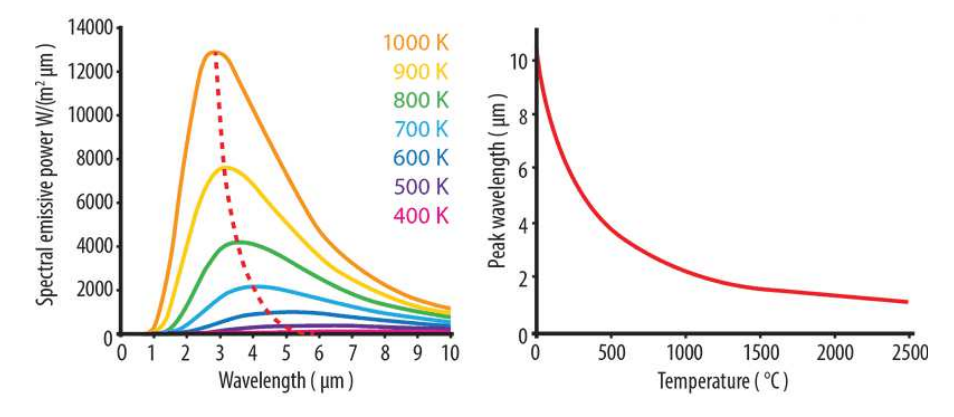

Figura 3.11: Spettro dell'emissione di potenza di un corpo nero e lunghezza d'onda con densità di potenza maggiore a varie temperature

ma di temperatura affidabile.

L'emissività è definita come il rapporto tra l'energia emessa da un oggetto e l'energia emessa da un corpo nero che si trova alla stessa temperatura. Nel caso in cui la superficie in esame abbia un valore molto basso di emissività, allora, il risultato finale potrebbe essere alterato a causa delle interferenze di altre sorgenti di radiazione infrarossa quali sistemi di riscaldamento, fiamme o anche mattoni refrattari. Si riscontrano difficoltà nella stima della temperatura anche nei casi in cui si vogliano analizzare materiali riflettenti o superfici molto sottili come film plastici o superfici di vetro.

Per ottenere una misurazione affidabile deve essere perciò posta molta attenzione nella fase di setup dell'esperimento provvedendo a schermare opportunamente l'elemento sensibile del pirometro da tutte le fonti di energia nello spettro infrarosso di non interesse.

Per ottenere risultati più accurati si può sfruttare la tecnica di misurazione a 2 colori. In questo caso non ci si affida ad una sola misurazione assoluta di una determinata lunghezza d'onda ma si determina il rapporto tra le energie irradiate a 2 diverse lunghezze d'onda (colori).

Grazie a questa tecnica si ottengono risultati precisi e ripetibili anche nelle seguenti condizioni:

- visuale sulla superficie in esame parzialmente bloccata o oscurata anche in modo intermittente
- presenza di fumo o vapore tra il sensore e l'oggetto
- misurazione effettuata attraverso schermi trasparenti, piccole aperture, griglie, ...
- oggetto in esame più piccolo dell'area visibile dal sensore
- valore di emissività della superficie in esame basso

• valore di emissività variabile a patto che sia di uno stesso fattore in entrambe le lunghezze d'onda analizzate

I principali vantaggi che si ottengono sono la possibilità di:

- eseguire misurazioni senza conoscere l'emissività della superficie
- posizionare il pirometro ad una distanza maggiore anche se in questo modo l'oggetto non coprirà interamente l'area visualizzata dal sensore
- ottenere il valore di picco di temperatura e non una media dell'area analizzata dal pirometro

Con la misurazione a 2 colori si ottengono, perciò, dei risultati costanti anche in caso di diminuzione dell'energia rilevata dal sensore se tale energia risulta ridotta di uno stesso fattore in entrambe le lunghezze d'onda considerate. Per questo motivo è importante verificare che il materiale in esame non presenti variazioni significative dell'emissività alle diverse frequenze d'onda nel campo dell'infrarosso. Il parametro fondamentale in questo caso è la pendenza (slope) che rappresenta il rapporto tra i valori di emissività alle 2 lunghezze d'onda di interesse.

Tipicamente si utilizza un valore di slope pari a 1.000 per i seguenti metalli con superfici ossidate:

- acciaio inossidabile
- acciaio
- ferro
- cobalto
- nichel

Nel caso di superfici lisce, pulite e non ossidate per i seguenti metalli si utilizza un valore di slope pari a 1.060:

- acciaio inossidabile
- acciaio
- ferro
- cobalto
- nichel
- tantalio
- rodio
- tungsteno
- molibdeno

### • platino

Anche per il ferro fuso è consigliabile un valore di slope pari a 1.060. In tutti gli altri casi, o per avere delle misure più precise, si deve determinare il valore di slope variando quest'ultimo e confrontando il risultato fornito dal pirometro con la temperatura rilevata da un sensore differente come ad esempio una termocoppia. Si può eseguire questa procedura per temperature inferiori ai 1000°C e poi considerare tale risultato valido anche per le rilevazioni effettuate a temperature superiori.

Nei forni sono stati utilizzati dei pirometri E1RL della serie Endurance® prodotti dalla Fluke (figura 3.12).

Questi pirometri presentano 2 modalità di funzionamento (1 colore o 2 colori) e hanno un range operativo che parte da 550°C ed arriva fino a 1800°C. Nel caso si utilizzi esclusivamente la modalità a 2 colori allora il range operativo è ridotto e va da 600°C fino a 1800°C. [19]

Gli E1RL analizzano le radiazioni emesse nell'intorno della lunghezza d'onda di 1*µm* ed hanno un tempo di risposta (al 95% del valore) pari a 10*ms*.

I risultati ottenuti hanno un'incertezza pari a  $\pm 0.5\% + 2\degree C$  e una ripetibilità pari a  $\pm 0.3\% + 1\degree$ C in caso di attenuazione nulla dell'energia emessa dalla superficie in esame.

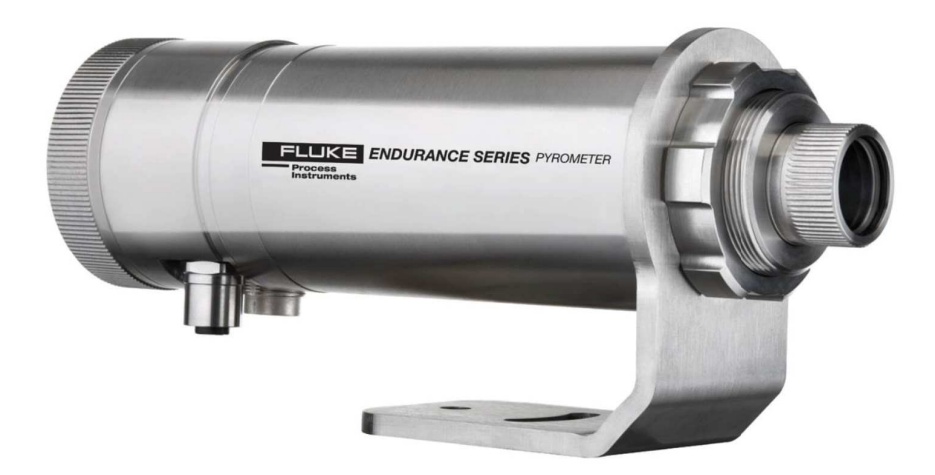

Figura 3.12: Pirometro E1RL

Grazie ai vantaggi della stima di temperatura a 2 colori si può posizionare il pirometro in modo più agevole e senza dover ricorrere a particolari attenzioni come nel caso di stima ad un colore. Risulta comunque fondamentale una corretta regolazione della lunghezza focale che è funzione della distanza tra la lente del pirometro e la superficie della quali si vuole stimare la temperatura.

I pirometri E1RL possono inoltre essere montati anche non perpendicolari alla superficie in esame purché l'angolo formato con quest'ultima non superi i 45° e si utilizzi solo la misura a 2 colori.

Gli E1RL hanno sul pannello di controllo (figura 3.13) 4 pulsanti utili a navigare l'interfaccia utente, la quale è visualizzata in un piccolo display. Sono inoltre presenti 2 led che indicano lo stato del dispositivo ed un display a 7 segmenti che indica sempre la temperatura rilevata dallo strumento.

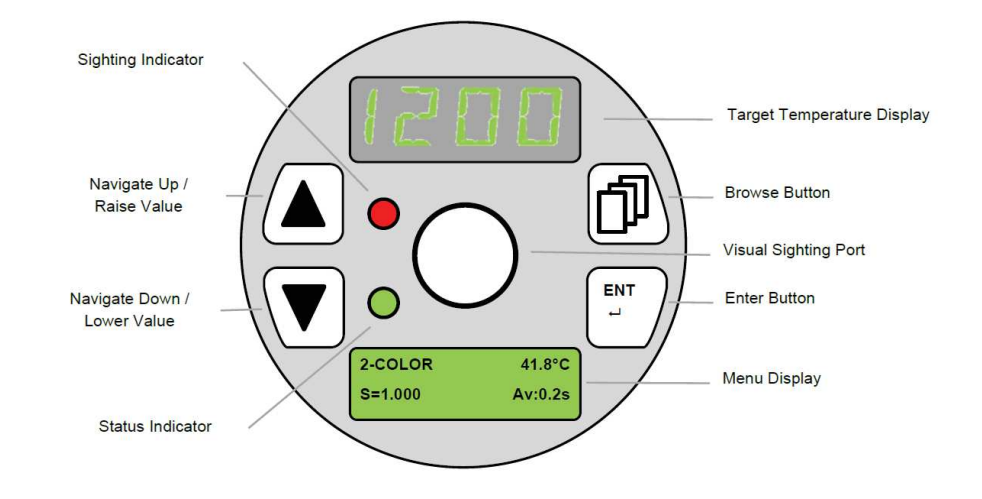

Figura 3.13: Pannello di controllo dei pirometri E1RL

La potenza massima che può assorbire il pirometro E1RL è pari a 12*W*.

Gli E1RL presentano un connettore M16 a 12 poli che permette:

- la comunicazione attraverso l'interfaccia seriale RS485
- la connessione per l'alimentazione a 24*V* del pirometro
- i contatti di trigger input per eseguire delle funzioni
- i contatti del relè interno al pirometro
- i contatti per il controllo analogico in corrente sia in ingresso che uscita

Il connettore è rappresentato in figura 3.14 e la funzione dei pin è descritta in tabella 3.6.

Gli E1RL sono dotati anche di un secondo connettore M12 a 4 poli per utilizzare la comunicazione su rete ethernet. Tramite questo connettore si può anche alimentare il pirometro sfruttando lo standard PoE (Power over Ethernet).

Il connettore è rappresentato in figura 3.15 e la funzione dei pin è descritta in tabella 3.7.

Per comunicare con i pirometri E1RL si è scelto di utilizzare l'interfaccia di comunicazione ethernet.

Tramite il menù "interface" si impostano un IP differente per ogni pirometro e si definisce la porta che in questo caso è stata lasciata al suo valore di default: 6363. Dallo stesso menù si possono impostare

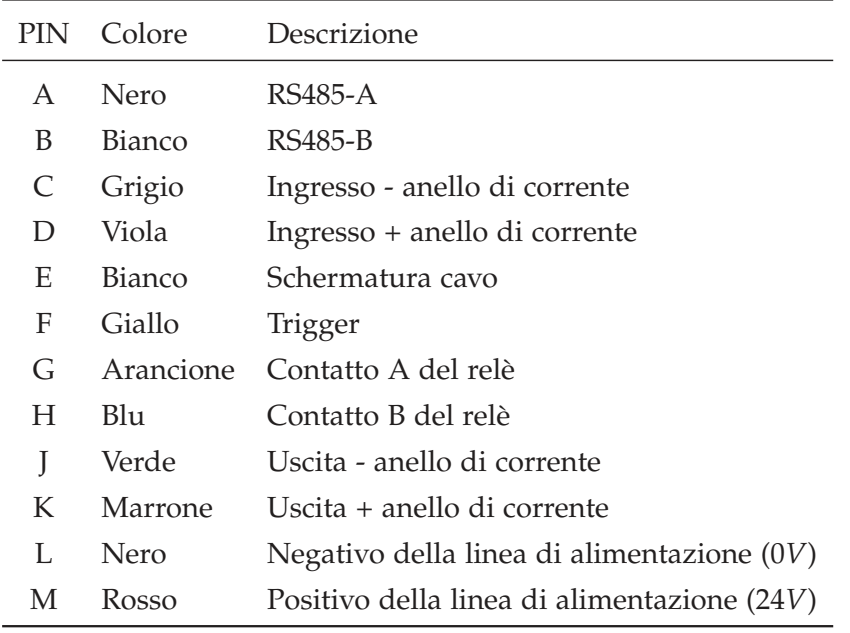

Tabella 3.6: Descrizione PIN del connettore a 12 poli dei pirometri E1RL

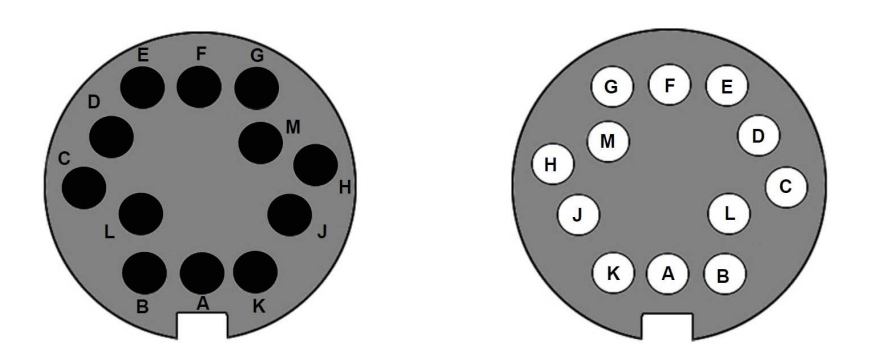

Figura 3.14: Pin della spina a 12 poli a sinistra e del connettore a destra dei pirometri E1RL

anche il gateway e l'IP address mask.

Tramite comandi remoti si possono richiedere i valori di temperatura misurati sia con il metodo a 2 colori sia quelli ottenibili con il metodo ad 1 colore per entrambe le lunghezze d'onda analizzate. Tutti i valori di temperatura sono forniti con una cifra decimale. Si può, poi, variare il valore di slope tra 0.850 e 1.150 ed il valore di emissività tra 0.100 e 1.100.

Ogni comando inviato all'alimentatore deve essere seguito da CR (Carriage Return) ovvero il carattere ASCII 13.

Prima di inviare il comando successivo è necessario attendere la risposta al precedente.

Si riportano di seguito i comandi utilizzati per controllare il pirometro E1RL:

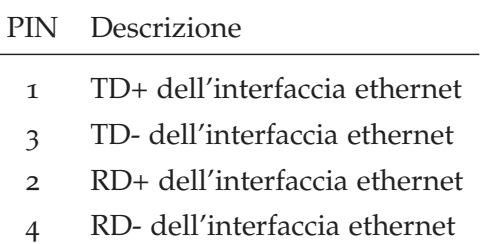

Tabella 3.7: Descrizione PIN del connettore a 4 poli dei pirometri E1RL

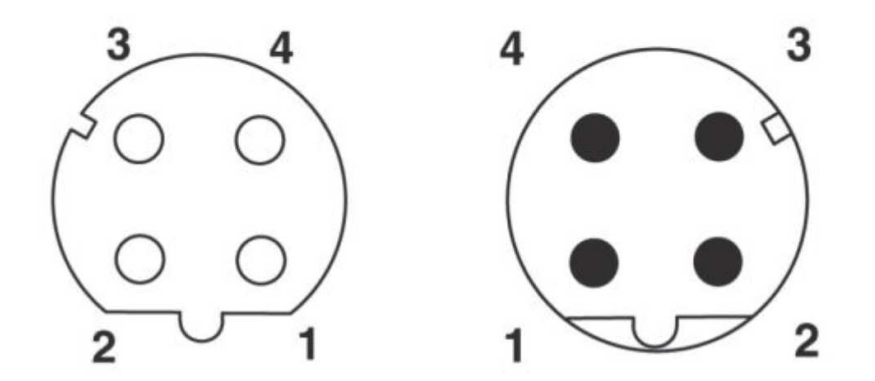

Figura 3.15: Pin della spina a 4 poli a sinistra e del connettore a destra dei pirometri E1RL

- "S=x.xxx": imposta il valore di slope a x.xxx nelle misure a 2 colori;
- "E=x.xxx": imposta il valore di emissività a x.xxx nelle misure a 1 colore;
- "?S": richiede il valore di slope;
- "?E": richiede il valore di emissività;
- "M=x": imposta la modalità di misura a 1 colore (x=1) o a 2 colori (x=2);
- "?M": richiede la modalità di misura utilizzata;
- "U=x": imposta l'unità di misura a  ${}^{\circ}C$  (x=C) o a  ${}^{\circ}F$  (x=F);
- "?U": richiede l'unità di misura utilizzata;
- "?B": richiede il valore di attenuazione misurato;
- "?N": richiede la temperatura stimata utilizzando solo la prima lunghezza d'onda;
- "?W": richiede la temperatura stimata utilizzando solo la seconda lunghezza d'onda;
- "?T": richiede la temperatura stimata utilizzando la tecnica a 2 colori.

Ad ogni comando il pirometro risponde con l'invio di un Acknowledge o con la risposta nel caso il comando fosse una domanda. La stringa di Acknowledge è composta dal simbolo '!' seguito dalla lettera che era contenuta nella stringa del comando. A differenza delle stringhe di comando, quelle inviate dal pirometro sono terminate con sia CR (Carriage Return) che LF (Line Feed) ovvero i caratteri ASCII 13 e 10.

La richiesta di temperatura non sempre fornisce un valore numerico, infatti, può essere restituito uno degli errori elencati in tabella 3.8 nel caso non sia possibile rilevare un valore corretto.

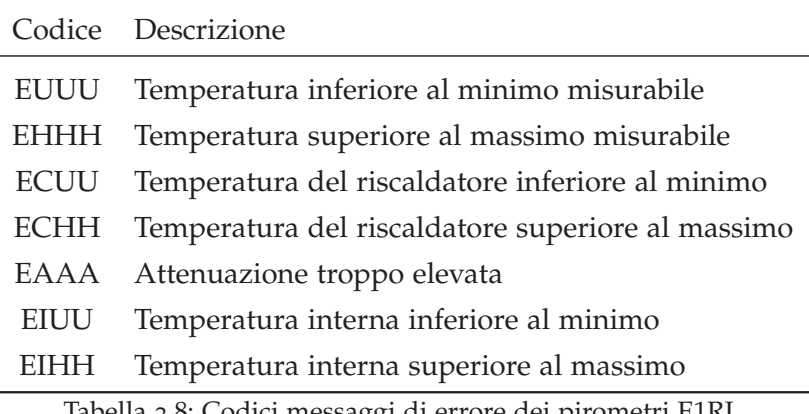

Tabella 3.8: Codici messaggi di errore dei pirometri E1RL

Nel caso il valore di attenuazione sia troppo elevato si deve ridurre la quantità di energia emessa che non riesce a raggiungere il sensore. Un aumento di tale valore può essere determinato dall'accumulo di polvere sulla lente del pirometro o dalla presenza di fumo o gas tra sensore e oggetto in esame.

Nei pirometri E1RL è possibile accettare valori di attenuazione fino al 95% anche se è necessario mantenere tale valore il più basso possibile per migliorare la precisione della misura effettuata.

Anche valori bassi di emissività influenzano significativamente l'attenuazione. Infatti, in caso di  $\epsilon = 0.4$  allora il minimo valore di attenuazione ottenibile sarà pari a  $1 - 0.4 = 60\%$ .

#### 3.3 termocoppie

Una termocoppia è un trasduttore di temperatura il cui funzionamento è basato sull'effetto Seebeck. Tale effetto termoelettrico genera una differenza di potenziale tra 2 conduttori o semiconduttori diversi in presenza di una differenza di temperatura tra 2 punti del circuito elettrico. [20]

Le termocoppie trovano ampia applicazione grazie al grande range di temperature in cui possono operare e alla loro economicità. Inoltre

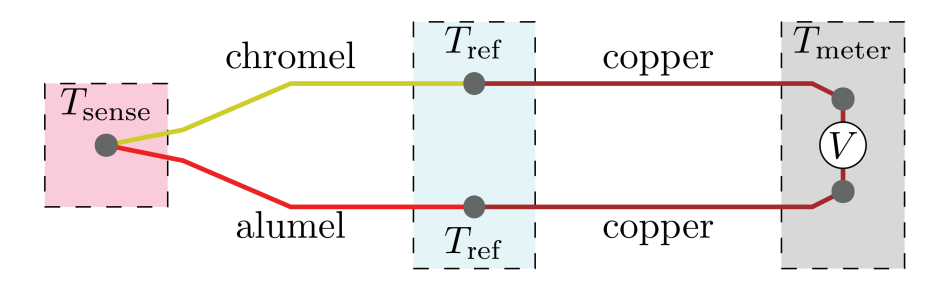

Figura 3.16: Schema circuitale di una termocoppia di tipo K

si tratta di dispositivi standardizzati e facilmente sostituibili.

Gli svantaggi che presentano sono la scarsa accuratezza e il comportamento non lineare che rende difficoltosa l'interpretazione della tensione generata ai capi del sensore. A causa di questi aspetti solitamente si hanno incertezze che superano 1°C.

Le termocoppie sono costituite da 2 conduttori di materiale ben noto che si uniscono in un punto detto giunto caldo. Tale punto sarà posto in prossimità dell'oggetto del quale si vuole stimare la temperatura.

Gli altri 2 estremi sono collegati ad una morsettiera detta giunto freddo, la quale può essere connessa allo strumento di misura in modo diretto oppure mediante prolunga.

È fondamentale conoscere la temperatura del giunto freddo per determinare la misura di temperatura correttamente. Infatti, il valore di tensione rilevato ai capi del giunto freddo è legato alla differenza di temperatura tra giunto caldo e giunto freddo. Per questo motivo, una volta nota la temperatura del giunto freddo, si procede a sommare a tale valore la rilevazione ottenuta dalla termocoppia per identificare così la temperatura assoluta del giunto caldo.

Tipicamente il giunto freddo viene portato, mediante appositi conduttori, in corrispondenza dell'elettronica adibita all'elaborazione del segnale elettrico generato della termocoppia. In questo modo, si può stimare correttamente la temperatura del giunto caldo sfruttando una misura di temperatura, eseguita solitamente con un termistore, in corrispondenza dell'elettronica.

La norma IEC EN 60584 − 2 fornisce tutte le specifiche per realizzare i vari tipi di termocoppie standard indicando le tolleranze di fabbricazione. La norma IEC EN 60584− 1 specifica le funzioni di riferimento, espresse come polinomi, che legano la forza contro-elettromotrice alla temperatura rispetto alle varie giunzioni di riferimento delle termocoppie e considerando l'ipotesi di giunto freddo a 0°C. Infine, la norma IEC EN 60584 − 3 indica le tolleranze di produzione dei cavi di estensione e compensazione necessari a connettere le termocoppie al sistema di elaborazione del segnale.

Tutte le norme si riferiscono alle tipologie di termocoppie standardizzate le quali sono elencate e descritte nelle tabelle 3.9 e 3.10.

| TIPO | Materiali utilizzati nella giunzione                     |
|------|----------------------------------------------------------|
| Κ    | Chromel (Ni-Cr) $(+)$ / Alumel (Ni-Al) $(-)$             |
|      | Ferro (Fe) (+) / Costantana (Cu-Ni) (-)                  |
| T    | Rame (Cu) (+) / Costantana (Cu-Ni) (-)                   |
| Ε    | Chromel (Ni-Cr) (+) / Costantana (Cu-Ni) (-)             |
| N    | Nicrosil (Ni-Cr-Si) $(+)$ / Nisil (Ni-Si) $(-)$          |
| B    | 70% Platino - 30% Rodio (+) / 94% Platino - 6% Rodio (-) |
| S    | $90\%$ Platino - 10% Rodio (+) / Platino (-)             |
| R    | $87\%$ Platino - 13% Rodio (+) / Platino (-)             |

Tabella 3.9: Materiali utilizzati nelle giunzioni delle principali tipologie di termocoppie

| TIPO | T minima        | T massima | Sensibilità      |
|------|-----------------|-----------|------------------|
| K    | $-200$ °C       | 1350°C    | $41 \mu V$ /°C   |
| J    | $-40^{\circ}$ C | 750°C     | 51.7 $\mu$ V/°C  |
| T    | $-200$ °C       | 400°C     | $48.2 \mu V$ /°C |
| E    | $-270$ °C       | 740°C     | $68\mu V$ /°C    |
| N    | $-270$ °C       | 1300°C    | $39\mu V$ /°C    |
| В    | 300°C           | 1800°C    | $10 \mu V$ /°C   |
| S    | 300°C           | 1600°C    | $10 \mu V$ /°C   |
| R    | 300°C           | 1600°C    | $10 \mu V$ /°C   |

Tabella 3.10: Range di temperatura e sensibilità delle principali tipologie di termocoppie

La relazione tra la differenza di temperatura e la differenza di potenziale prodotta non è lineare e varia a seconda del tipo di sonda. Tale relazione può essere approssimata dalla seguente equazione polinomiale:

$$
\Delta T = \sum_{n=0}^{N} a_n V^n \tag{3.1}
$$

I valori *a<sup>n</sup>* sono specifici per i materiali utilizzati nel giunto caldo e il valore di N è scelto nel range tra 5 e 9, a seconda della precisione desiderata.

Nei forni sono state utilizzate delle termocoppie di tipo K che risultano essere poco costose e adatte al campo di temperature di interesse. Tali termocoppie vengono fissate ai componenti o provini che devono essere analizzati nei forni e perciò vengono sostituite frequentemente.

Nel caso si necessiti di misurare temperature più elevate allora ci si avvale solamente del pirometro il quale può essere tarato sfruttando i risultati ottenuti delle termocoppie a temperature inferiori al limite di funzionamento delle tipo K.

3.4 plc

Un PLC o Programmable Logic Controller è un dispositivo specializzato che trova impiego nel controllo e gestione dei processi industriali. Esso esegue un programma in modo ciclico elaborando segnali di ingresso, sia digitali che analogici, provenienti dai sensori per determinare i valori che dovranno assumere le uscite. Tali uscite poi piloteranno degli attuatori presenti nel sistema, i quali possono essere sia di tipo digitale che di tipo analogico. [21]

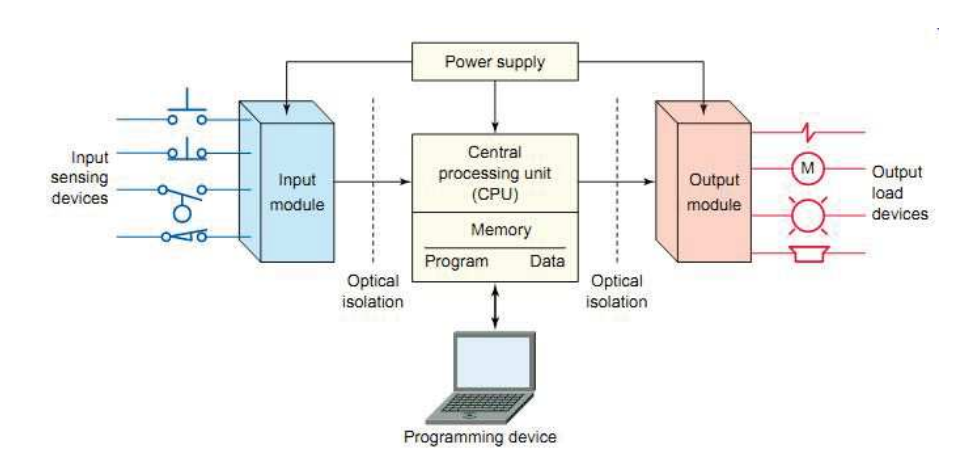

Figura 3.17: Schema funzionale di un PLC

Le caratteristiche che rendono il PLC la scelta migliore in ambito industriale sono:

- affidabilità
- espandibilità
- interoperabilità tra dispositivi
- determinismo e real-time
- riusabilità della logica del programma
- semplicità di programmazione

Rispetto ad un PC, i PLC forniscono un grado di affidabilità superiore. Essi, infatti, sono progettati per funzionare 24/7 all'interno di ambienti con molte interferenze elettromagnetiche, elevate temperature o grande umidità. Solitamente sono provvisti di attacchi appositi

per l'aggancio alle guide Omega in modo da facilitare l'installazione all'interno dei quadri elettrici.

Nei PLC moderni una caratteristica fondamentale risulta essere la possibilità di connettere moduli in grado di ampliare le possibilità di comunicazione con il campo. Tramite appositi moduli si possono infatti aumentare le funzionalità aggiungendo:

- schede di ingressi digitali
- schede di uscite digitali
- schede di ingressi analogici
- schede di uscite analogiche
- schede di ingressi specifici (termocoppie, celle di carico, ...)
- schede con interfacce di comunicazione standard (RS232, RS485,  $TCP/IP, ...$
- schede con interfacce di comunicazione industriale (Can Bus, Profibus, Modbus, Profinet, Ethercat, ...)
- schede per controllo assi
- schede per safety

Una caratteristica importante dei terminali di I/O è la presenza di un isolamento galvanico tra l'esterno e l'elettronica interna del PLC. Nelle schede digitali la soluzione tipica è la realizzazione di un disaccoppiamento tramite optoisolatori che trasmettono le informazioni per mezzo di fotoni. Nel caso di schede analogiche, invece, esistono 2 possibilità: una soluzione consiste nel isolare il segnale analogico all'ingresso tramite un trasformatore mentre l'altra possibilità è quella di isolare il segnale ottenuto dopo la conversione del ADC (Analog to Digital Converter) come nelle schede digitali.

Grazie alla modularità dei PLC si può avere un'alta interoperabilità tra diversi dispositivi ed inoltre in caso di malfunzionamenti il sistema può tornare operativo andando a sostituire solamente i moduli che presentano problemi senza dover ricostruire per intero il sistema di controllo.

Il codice implementato all'interno dei PLC viene eseguito in modo ciclico e deterministico. Si può, infatti, definire a priori il tempo ciclo entro il quale l'esecuzione del codice deve essere completata. In caso di soft real-time le scadenze devono essere rispettate ma con una certa tolleranza nel caso talvolta qualcuna venga superata. Nei sistemi hard real-time, invece, ogni risultato fornito in ritardo rispetto alla scadenza è da considerarsi errato.

I PLC fanno riferimento alla norma IEC 61131 (in passato nota come IEC 1131). Tale norma stabilisce degli standard per quanto riguarda l'hardware, i linguaggi di programmazione, le interfacce di comunicazione ed inoltre fornisce linee guida per l'implementazione del codice.

Per questo motivo il codice implementato all'interno dei PLC è facilmente trasportabile su un altro PLC di un diverso costruttore. I possibili linguaggi ammessi dalla IEC 61131 sono:

- Ladder Diagram
- Sequential Function Chart (SFC)
- Function Block Diagram (FBD)
- Instruction List
- Structured Text

Il Ladder Diagram è il primo linguaggio di programmazione standardizzato per i PLC e si basa sui simboli di provenienza elettrica. Tale linguaggio di programmazione grafico, nonostante la sua basilarità, risulta essere molto semplice ed utile per tutti i circuiti che implementano solamente funzioni logiche quali AND, OR, NOT, ... In particolare è spesso utilizzato per codificare le logiche implementate nei PLC di sicurezza o nelle parti di codice che gestiscono ingressi o uscite digitali a singolo bit, quali pulsanti e led di segnalazione.

Il linguaggio Instruction List è un linguaggio testuale di basso livello simile al codice assembly. Tale soluzione risulta perciò ormai superata nonostante possa trovare applicazione nel caso sia necessario un controllo a basso livello delle risorse disponibili.

L'ultimo, ed il più utilizzato, metodo di programmazione dei PLC è lo Structured Text. Si tratta di un linguaggio testuale di alto livello che permette di implementare logiche anche molto complesse. Tale metodo è stato utilizzato per implementare il sistema di controllo dei forni e la gestione delle interfacce con gli altri dispositivi e con l'operatore.

I PLC solitamente sono dotati di apposito ambiente di sviluppo integrato (IDE) e per questo motivo la loro programmazione risulta semplificata. Oltre all'IDE, ogni produttore mette a disposizione delle librerie in cui sono implementate le funzioni più comuni e quelle necessarie ad avere un HAL (Hardware Abstraction Layer) tale da poter programmare ad un livello più alto. In questo modo si possono realizzare logiche che funzionano indipendentemente dall'hardware specifico presente nei PLC senza dover modificare nulla all'interno del codice.

Gli elementi fondamentali che compongono un PLC sono:

• unità centrale di elaborazione (CPU)

- real time clock (RTC)
- memorie per allocazione del software in esecuzione e di massa
- alimentatore ed eventuale batteria tampone
- interfacce dedicate per comunicazione e/o programmazione
- bus dedicato allo scambio di dati tra i moduli
- sistemi di connessione fisica

All'interno dei moderni PLC sono utilizzate memorie di tipo EE-PROM (Electrically Erasable Programmable ROM) per caricare il sistema operativo ed il programma utente.

Il software in esecuzione viene allocato, invece, su memorie di tipo RAM (Random Access Memory), le quali possono essere mantenute attive tramite la batteria tampone in caso di mancanza dell'alimentazione.

Possono, inoltre, essere presenti anche memorie di massa removibili quali:

- unità flash USB
- schede SD (Secure Digital)
- schede microSD (micro Secure Digital)

Per implementare il sistema di controllo trattato in questa tesi si è optato per un PLC realizzato dalla Sigmatek ed in particolare è stata scelta l'unità computazionale CP 111. Tale CPU, oltre a poter gestire un numero sufficiente di moduli di ingressi e uscite, è in grado di fornire un servizio di server su rete locale ethernet. [22]

Oltre al processore sono stati utilizzati i seguenti moduli aggiuntivi:

- PS 101: modulo di alimentazione
- ISE 031: interfaccia di comunicazione seriale
- AI 088 − 1: modulo per input analogici da termocoppie
- DI 160: modulo di input digitali
- TO 161: modulo di output digitali
- RO 041: relè per output digitali
- SE 051: switch ethernet

Per quanto riguarda gli ambienti di sviluppo, nei PLC della Sigmatek si possono implementare le logiche di controllo sfruttando l'IDE LASAL Class 2 mentre per sviluppare l'interfaccia tramite server web si può utilizzare LASAL VISUDesigner.

#### 3.4.1 *Modulo CPU CP* 111

L'unità computazionale CP 111 integra una CPU ad alte prestazioni ed è compatibile con i moduli S-DIAS di I/O. Tale processore opera ad una frequenza di 800*MHz* e può sfruttare una memoria cache L2 di 512*kbyte*. La memoria RAM, in cui saranno caricati i programmi in esecuzione, è una DDR3 con capacità pari a 256*Mbyte*. Sono inoltre presenti una SRAM da 256*kbyte* e una scheda microSD da 512*Mbyte*.

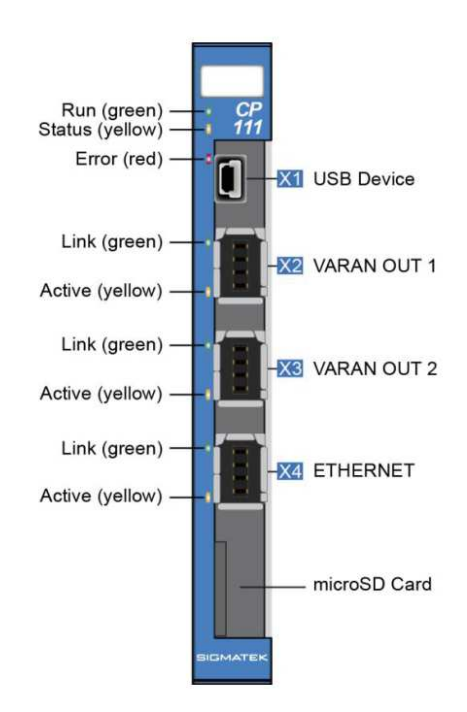

Figura 3.18: Modulo CPU CP 111

L'hardware presente nella CP 111 è sufficiente per controllare il processo relativo al forno e al contempo mantenere online un server che permetta l'interazione tra utilizzatore e sistema.

Inoltre, tramite il real-time clock presente è possibile tenere traccia dello scorrere del tempo anche in mancanza di alimentazione; in questo modo il server rimarrà sempre aggiornato anche in caso di spegnimento temporaneo.

La CP 111 permette di controllare fino a 64 moduli aggiuntivi tramite il bus di comunicazione S-DIAS ed il suo consumo massimo è di 400*mA* a 5*V* per una potenza massima di 2*W*. Tale tensione è fornita mediante il modulo di alimentazione PS 101.

Le dimensioni di questa unità computazionale sono pari a 12.5*mm* in larghezza, 104.2*mm* in altezza e 72*mm* in profondità. Sul retro dell'unità è presente un attacco meccanico che permette di agganciarla ad una guida Omega.

Nonostante il modulo CP 111 non presenti degli ingressi o delle uscite digitali, sono disponibili 3 connettori di tipo mini I/O di cui 1

è dotato di interfaccia ethernet ed i rimanenti 2 sono utilizzabili per interfacciarsi con dispositivi che comunicano tramite VARAN (Versatile Automation Random Access Network).

Infine, è presente un connettore USB di tipo Mini B utilizzabile sia come host tramite un cavo USB OTG (USB On-The-Go) che come porta per la programmazione del dispositivo.

In alternativa, è possibile programmare la CPU tramite la rete ethernet a cui è connesso.

# 3.4.2 *Modulo di alimentazione PS* 101

Il modulo PS 101 include un convertitore che fornisce una tensione costante di 5*V* al S-DIAS bus ed in particolare al modulo contenente il processore.

Il PS 101 accetta una tensione di ingresso compresa tra i 18 e i 30*V* con un valore di funzionamento tipico di 24*V*. Nel caso di interruzione dell'alimentazione, il modulo presenta una batteria tampone necessaria al funzionamento del real-time clock.

Il massimo valore di corrente assorbita da questo convertitore, quando alimentato a 24*V*, è di 2.75*A* con una potenza massima in ingresso di 66*W*.

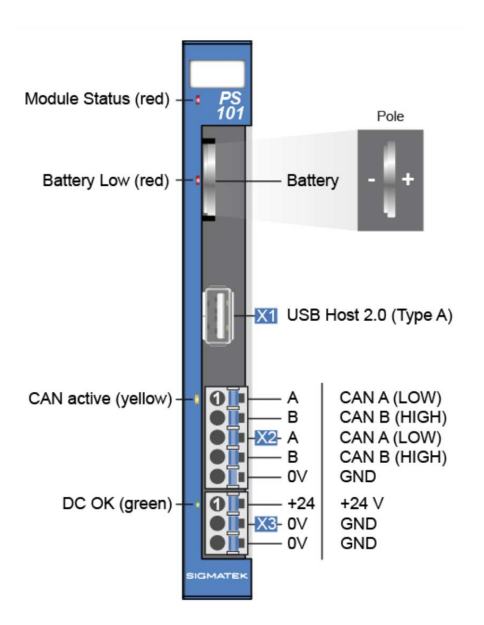

Figura 3.19: Modulo di alimentazione PS 101

Oltre alla funzione di alimentazione, questo modulo permette di gestire una comunicazione su CAN bus attraverso gli appositi 4 terminali visibili in figura 3.19.

Infine, il PS 101 presenta un connettore USB di tipo A con funzionalità di host per una comunicazione su USB 2.0.

#### 3.4.3 *Modulo per comunicazione seriale ISE* 031

Il modulo ISE 031 permette di aggiungere le seguenti 3 interfacce di comunicazione al PLC a cui è connesso:

- RS232
- RS485
- TTY

Lo scambio di informazioni tra questo modulo e la CPU avviene tramite il bus S-DIAS che offre una comunicazione real-time con possibilità di accesso ai moduli connessi in 1.12*µs*.

L'interfaccia di comunicazione RS232 permette di implementare 2 soluzioni: si può realizzare la connessione con un solo dispositivo con la possibilità di gestire i segnali di handshake RTS e CTS oppure si possono implementare 2 separate connessioni ma senza la possibilità di utilizzare i segnali RTS e CTS.

Le comunicazioni tramite RS232 possono essere effettuate in un ampio range di velocità di trasferimento: 2400 Baud, 4800 Baud, 9600 Baud, 19200 Baud, 38400 Baud, 57600 Baud, 62500 Baud o 115200 Baud.

L'interfaccia di comunicazione RS485 permette sia di gestire tale comunicazione che di connettere la resistenza di terminazione pari a 120 $Ω$  tramite comando software.

Anche questo tipo di comunicazioni può essere effettuato in un ampio range di velocità di trasferimento: 2400 Baud, 4800 Baud, 9600 Baud, 19200 Baud, 38400 Baud, 57600 Baud, 62500 Baud, 115200 Baud, 230400 Baud, 460800 Baud o 921600 Baud.

Infine, tramite gli appositi terminali, si può implementare una comunicazione TTY con velocità di trasferimento di 2400 Baud, 4800 Baud o 9600 Baud.

#### 3.4.4 *Modulo per termocoppie AI* 088*-*1

Il modulo AI 088-1 permette di leggere ed interpretare i segnali provenienti da termocoppie di tipo J, K, T, E, N, S, R, B, L e U. Sono presenti 16 terminali di ingresso, ovvero, possono essere collegate fino a 8 termocoppie ad uno stesso modulo.

I range di temperatura supportati e i rispettivi range di tensione, specifici per ogni tipo di termocoppia, sono specificati nella tabella 3.11.

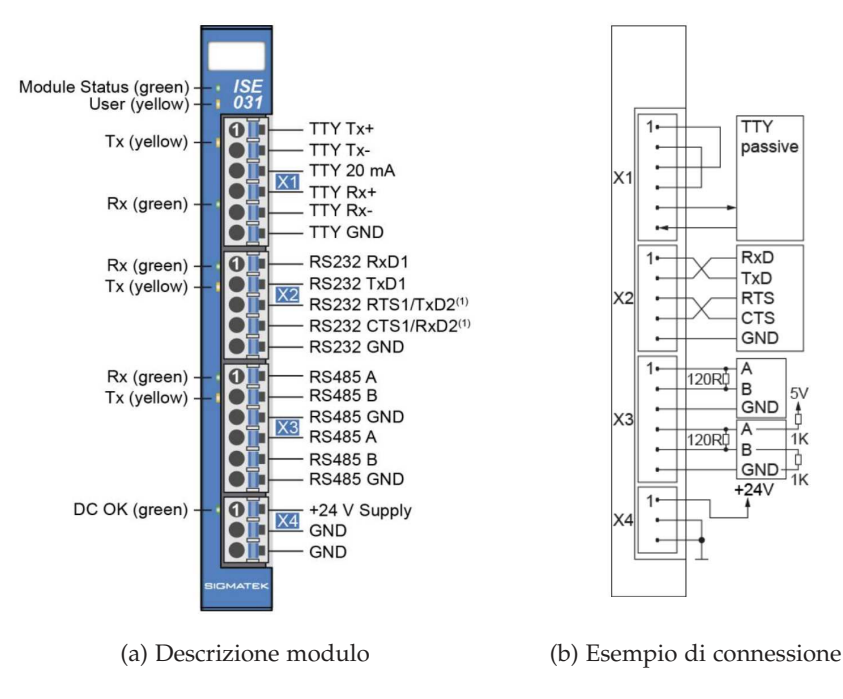

Figura 3.20: Modulo per comunicazione seriale ISE 031

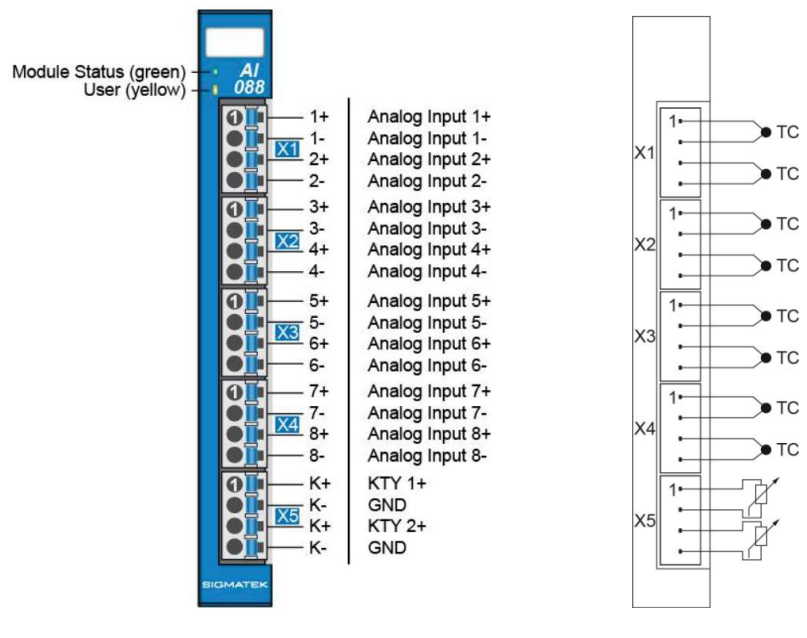

(a) Descrizione modulo (b) Esempio di connessione

Figura 3.21: Modulo di input analogici da termocoppie AI 088-1

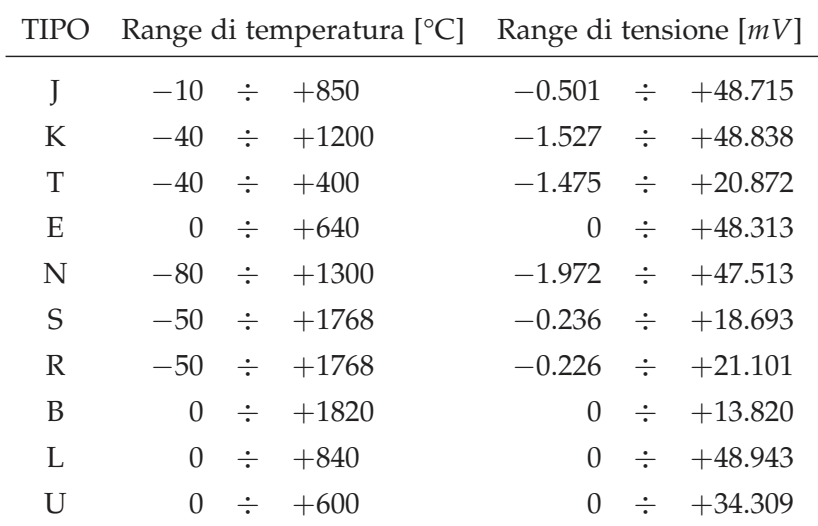

Tabella 3.11: Range di temperatura e tensione delle tipologie di termocoppie lette dal modulo AI 088-1

I valori di temperatura sono ottenuti per mezzo di un ADC a 16 bit con un tempo di conversione di 1*ms* e la resistenza di ingresso dei terminali di misura risulta essere pari a 2 MΩ. Ogni canale di ingresso è dotato di un filtro hardware del terzo ordine con frequenza di taglio pari a 2*Hz*.

Il modulo AI 088-1 integra un sensore di temperatura per effettuare la compensazione delle termocoppie e un sistema di verifica dell'integrità delle connessioni alle termocoppie. In questo modo, l'eventuale disconnessione di un cavo è segnalata con un allarme.

Il modulo fornisce anche la possibilità di connettere 2 sensori di temperatura di tipo KTY 10-62 o KTY 11-62. I canali di ingresso di tali sensori presentano le stesse specifiche viste per i terminali dedicati alle termocoppie. I risultati ottenuti da questi sensori di temperatura possono essere utilizzati per la compensazione delle termocoppie al posto del sensore interno alla scheda.

Infine, il modulo può anche essere sfruttato semplicemente come convertitore da analogico a digitale nel range di tensione da 0 a 50*mV* ottenendo un risultato compreso tra 0 e 50000.

# 3.4.5 *Moduli di I/O digitali DI* 160 *e TO* 161

Il modulo di input digitali DI 160 permette la lettura di 16 ingressi a 24*V*. Ogni ingresso è dotato di un filtro dedicato alla soppressione del rumore e la lettura presenta un ritardo stimato pari a 5*ms*. La soglia inferiore per considerare il valore letto "0" è fissata a 5*V* mentre la soglia superiore per considerare il valore letto "1" è fissata a 15*V*.

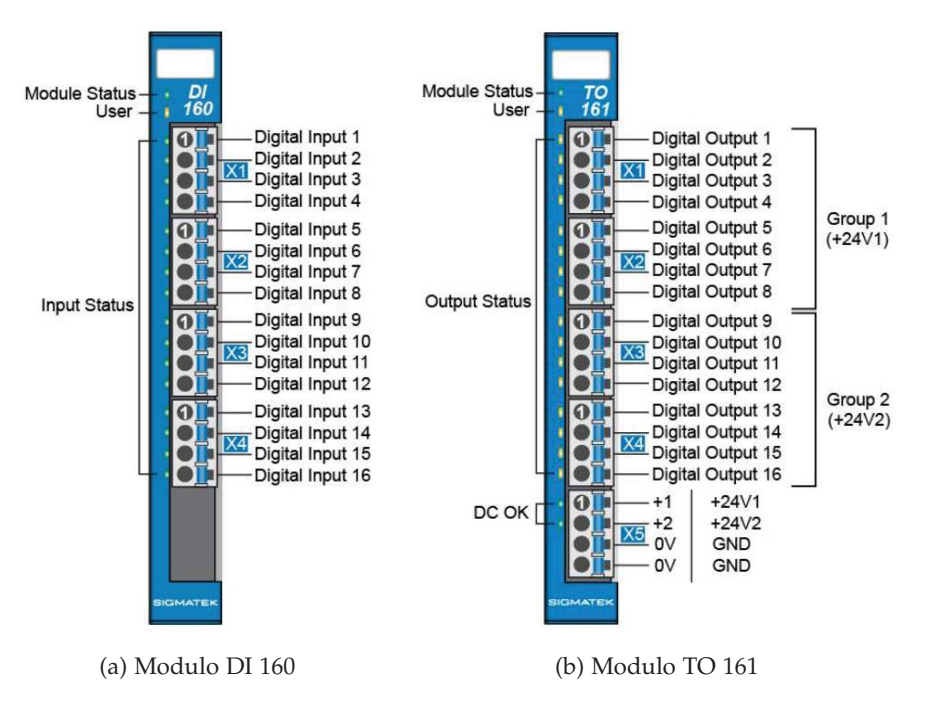

Figura 3.22: Moduli di input e output digitali

Il modulo di output digitali TO 161 permette di pilotare 16 uscite a 24*V*. Ogni uscita è in grado di erogare 0.5*A* a 24*V* per una potenza massima di  $16 \times 0.5A \times 24V = 192W$ . L'alimentazione delle uscite è garantita per mezzo di 2 coppie di terminali da collegare separatamente ad un generatore di tensione a 24*V*. Il modulo TO 161 è in grado di variare il valore dei segnali in uscita con un ritardo massimo inferiore a 200*µs*.

### 3.4.6 *Modulo con relè RO* 041

Il modulo RO 041 permette gestire 4 uscite digitali mediante altrettanti relè. Ogni relè presenta un contatto normalmente aperto che può essere inserito nel circuito elettrico mediante i 3 terminali descritti nelle figure 3.23 e 3.24.

Ogni contatto è dimensionato per una tensione massima di 30*V* DC o 250*V* AC ed in entrambi i casi è prevista una corrente massima di 6*A*. Il modulo RO 041 è in grado di variare la configurazione dei contatti di uscita con un ritardo massimo inferiore a 10*ms*.

A differenza degli altri, il modulo RO 041 occupa 2 slot di spazio e quindi le sue dimensioni sono: 2 × 12.5 = 25*mm* in larghezza, 104.2*mm* in altezza e 72*mm* in profondità.

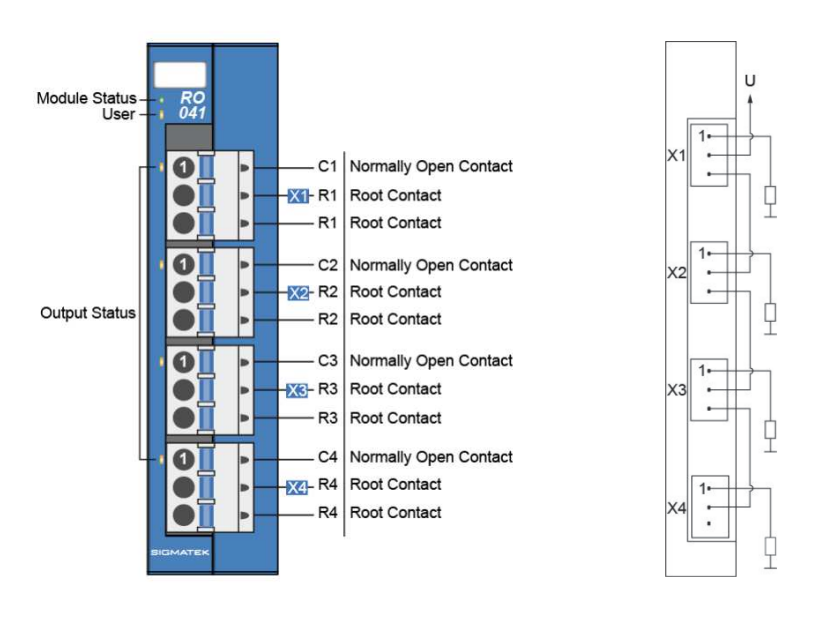

(a) Descrizione modulo (b) Esempio di connessione

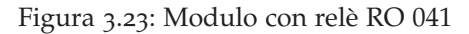

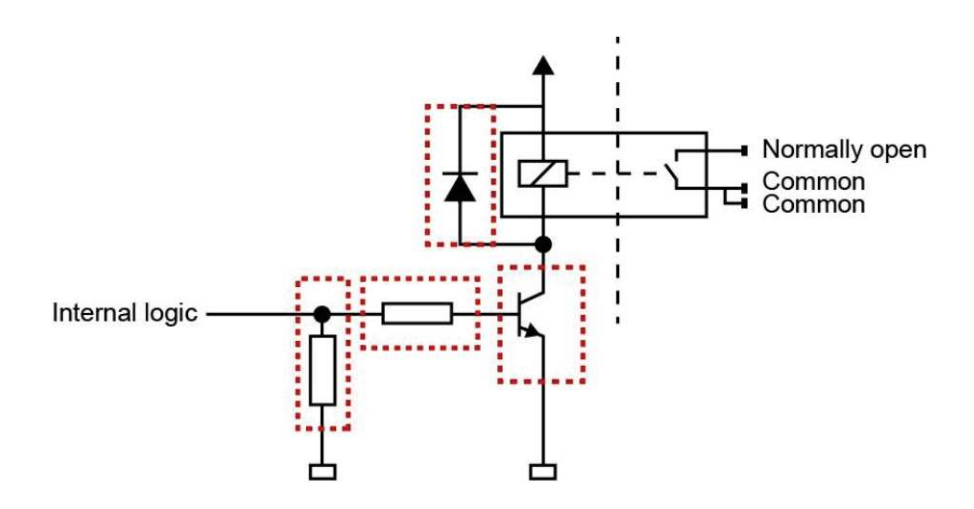

Figura 3.24: Schema elettrico di un relè del modulo RO 041

#### 3.4.7 *Modulo con switch ethernet SE* 051

Il modulo SE 051 integra uno switch ethernet (10/100 Mbits) con 5 porte RJ-45 e perciò i pacchetti ricevuti su una porta ethernet sono rispediti su tutte le altre.

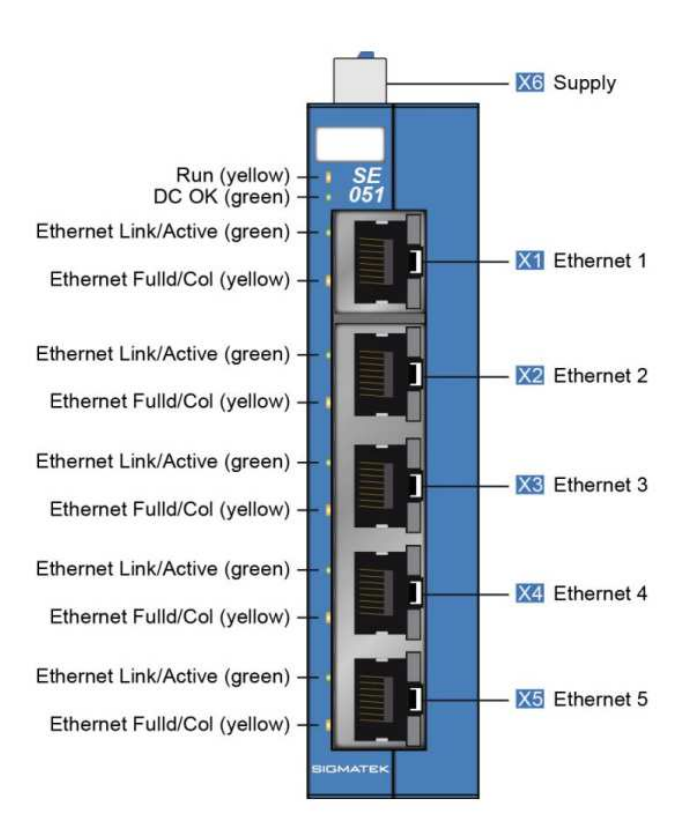

Figura 3.25: Modulo con switch ethernet SE 051

L'alimentazione di tale modulo è fornita mediante un connettore Phoenix a 4 poli posto nella parte superiore. Dei 4 terminali presenti è sufficiente collegarne 2: uno a 0*V* e uno a 24*V*. Il consumo stimato a 24*V* è di 35*mA* per una potenza di 840*mW*.

Come il modulo RO 041 anche questo occupa 2 slot di spazio e quindi le sue dimensioni sono: 2 × 12.5 = 25*mm* in larghezza, 104.2*mm* in altezza e 72*mm* in profondità.

# SOFTWARE DI CONTROLLO

Nel seguente capitolo sono descritti l'ambiente di sviluppo utilizzato e la logica del software implementato per il controllo dei forni. Sono illustrati, inoltre, gli applicativi facenti parte dell'ecosistema LASAL fornito da Sigmatek.

# 4.1 ambienti di sviluppo lasal

I PLC prodotti dalla Sigmatek sfruttano come ambiente di sviluppo la piattaforma LASAL. Tale ecosistema comprende un set di software utili durante tutto il processo di progettazione di un macchinario. [23]

Gli applicativi che fanno parte della piattaforma LASAL sono:

- LASAL CLASS 2
- LASAL SCREEN
- LASAL VISUDesigner
- LASAL MOTION
- LASAL SAFETY
- LASAL SERVICE

LASAL CLASS 2 permette di implementare la logica di base necessaria a definire il funzionamento della macchina.

LASAL SCREEN e LASAL VISUDesigner risultano utili durante la progettazione dell'interfaccia utente; in particolare, il primo fornisce gli strumenti utili alla programmazione di schermi touch screen mentre il secondo permette di realizzare agevolmente delle interfacce raggiungibili mediante web browser.

Inoltre, sono presenti strumenti di simulazione, di diagnostica e di analisi del codice implementato relativi a tutti gli ambiti di competenza degli applicativi LASAL.

Nel caso sia necessario gestire più macchine che interagiscono tra loro o un unico sistema distribuito risulta utile LASAL Machine Manager grazie al quale si possono visualizzare in un unica interfaccia tutti gli elementi hardware e software ed i flussi di dati presenti nel sistema.

#### 4.2 lasal class 2

LASAL CLASS 2 fornisce un ambiente di sviluppo per la programmazione dei PLC Sigmatek che supporta tutti i principali linguaggi di programmazione previsti dalla normativa IEC 61131. [24]

Tale applicativo sfrutta la combinazione di una programmazione ad oggetti e di una di tipo grafico per gestire i flussi di informazioni tra le classi. Le classi possono essere scritte in uno qualsiasi dei linguaggi di programmazione standard previsti, ovvero, possono essere sia realizzate tramite linguaggi strutturati che grafici. Non tutte le classi devono sfruttare lo stesso linguaggio perciò in base alle funzionalità che la classe dovrà implementare si può scegliere il più adatto.

Nella seconda fase si utilizza l'editor grafico che permette di creare i Network per definire gli scambi di dati. All'interno di un Network si inseriscono le istanze delle classi precedentemente create e, utilizzando delle apposite variabili che si suddividono in Server e Client, si stabiliscono delle connessioni che possono essere sia tra classi che tra una classe e un elemento di I/O di tipo hardware.

In figura 4.1 è riportata la schermata base di Lasal Class 2 in cui si possono osservare gli elementi principali che la compongono:

- Barra dei Menù e Toolbar: forniscono tutte le funzioni disponibili all'interno dell'ambiente LASAL CLASS 2 e sono collocate nella parte superiore.
- Workspace: zona centrale in cui è visualizzato l'elemento sul quale si sta lavorando; in questo spazio si creano e modificano le classi e i Network.
- Finestra di Output: parte dell'interfaccia dedicata ai messaggi destinati al programmatore; si trovano qui informazioni utili sia nella fase di compilazione e generazione dell'eseguibile da trasferire poi nel PLC che in fase di debug. Tra le funzionalità presenti per il debug ci sono la visualizzare in tempo reale di tutte le variabili definite nel codice, la lettura del contenuto di qualsiasi cella di memoria indicandone l'indirizzo e la possibilità di definire dei Breakpoint, ovvero delle righe di codice in corrispondenza delle quali il PLC si metterà in pausa per poterne studiare lo stato.
- Project Tree: elenco di tutti gli elementi/file presenti all'interno del progetto. Tale zona si trova nella parte in alto a destra dell'interfaccia ed è suddivisa in 5 categorie/tab: Libraries, File Explorer, Global View, Network View e Class View.
- Properties Window: presenta e permette di modificare tutte le proprietà dell'elemento attualmente selezionato.

Nel Project Tree si trovano tutte le classi ed i Network che fanno parte del progetto rispettivamente nelle categorie Class View e Net-

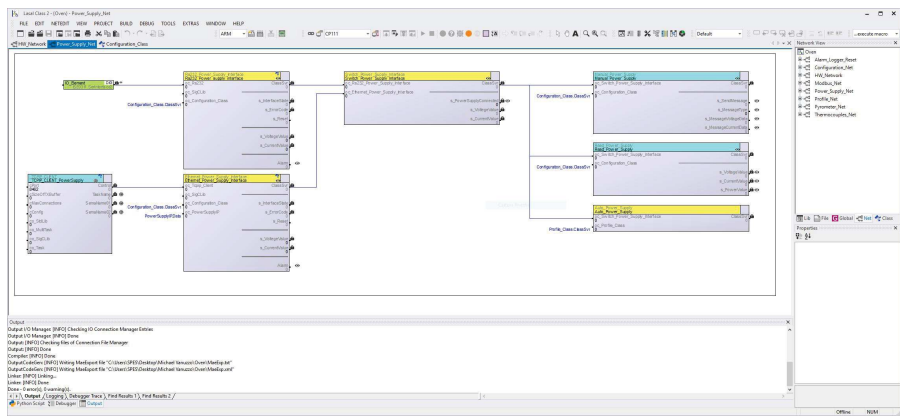

Figura 4.1: Schermata principale di Lasal Class 2

work View. Per sfruttare delle classi standard fornite da Sigmatek, o eventualmente create in un altro progetto, si può utilizzare la funzione di importazione tramite librerie. Questo metodo può essere utilizzato anche con i Network e permette di accedere a tali elementi dalla categoria Libraries nel Project Tree.

Le ultime categorie visibili nel Project Tree sono il File Explorer, che contiene tutti i file presenti nel progetto e necessari in fase di compilazione, ed il Global View, che permette di vedere e modificare le variabili ed i tipi definiti a livello globale.

Ogni classe presenta i seguenti elementi fondamentali:

- Servers
- Clients
- Methods
- Variables
- Types
- Network
- Defines

Variables, Types e Defines hanno validità locale e permettono di costruire la logica interna alla classe. Il Network all'interno di una classe permette la costruzione una classe più complessa che contiene altre classi di base, le quali vanno posizionate e collegate opportunamente in questo Network locale.

I Server e i Client sono gli elementi fondamentali che permettono la comunicazione all'interno di un Network. Quando si posiziona un'istanza di una classe in un Network saranno visibili dall'esterno solamente i suoi Server e Client.

I Server mettono a disposizione a livello globale delle informazioni senza nessuna possibilità di eseguire funzioni specifiche. I Client,

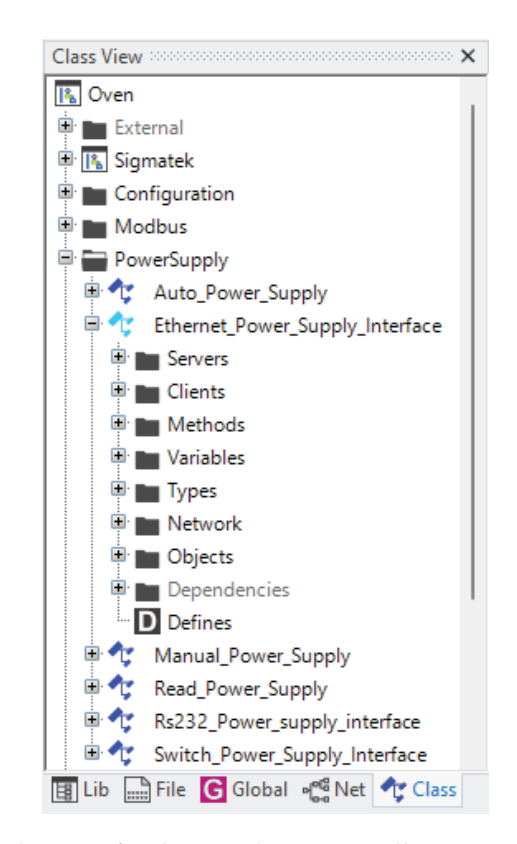

Figura 4.2: Elementi fondamentali presenti all'interno di una classe

invece, permettono di eseguire 2 metodi fondamentali: read e write. Una classe che utilizza il metodo read di un suo client legge la variabile a cui è collegato tale client all'interno del network; la variabile può essere sia un server di un altra classe che un elemento hardware di input dall'esterno. Il metodo write, al contrario, serve a modificare il dato presente su di un server o di generare un output tramite un collegamento ad un elemento hardware.

I client possono anche essere definiti di tipo Object Channel ed in questo modo permettono di accedere a tutti i server e a tutti i metodi globali dell'istanza della classe a cui sono collegati.

Methods contiene tutti i metodi sia locali che globali di una determinata classe. I metodi locali possono essere utilizzati solamente dal codice di quella stessa classe mentre quelli globali possono essere eseguiti anche da altre classi attraverso un Object Channel. I metodi standard sono:

- Init
- RtWork
- Cywork
- Background

Il metodo Init viene eseguito solamente all'avvio e consente di predisporre una logica di inizializzazione della classe. Gli altri metodi invece sono eseguiti in modo ciclico in base al tempo ciclo definito. Ogni classe può avere anche tutti e 3 i metodi ciclici attivi contemporaneamente ed essi possono presentare tempi ciclo differenti.

In fase di esecuzione del codice il PLC utilizza uno scheduling che dà maggiore priorità a tutti i task real time (RtWork) per poi passare ai task ciclici (Cywork) ed infine esegue i task in Background. Per questa ragione è fondamentale impostare sia il corretto tempo ciclo che la appropriata priorità per ogni funzione che si deve realizzare nel programma.

All'interno dei Network si possono identificare facilmente le tipologie di task utilizzate da ogni classe in quanto esse sono rappresentate graficamente con 3 colori diversi: giallo per i real time task, celeste per i task ciclici e bianco per i task in Background.

#### 4.3 programma di controllo dei forni

La gestione di sistemi complessi, come quelli dei forni trattati in questa tesi, può essere più facilmente realizzata andando a suddividere il progetto in diversi Network, i quali contengono la logica di gestione dei singoli sottosistemi più semplici. Tale approccio garantisce inoltre la possibilità di integrare in modo facile ulteriori sottosistemi quali la gestione delle pompe per la generazione del vuoto e la rilevazione della pressione presente nel forno.

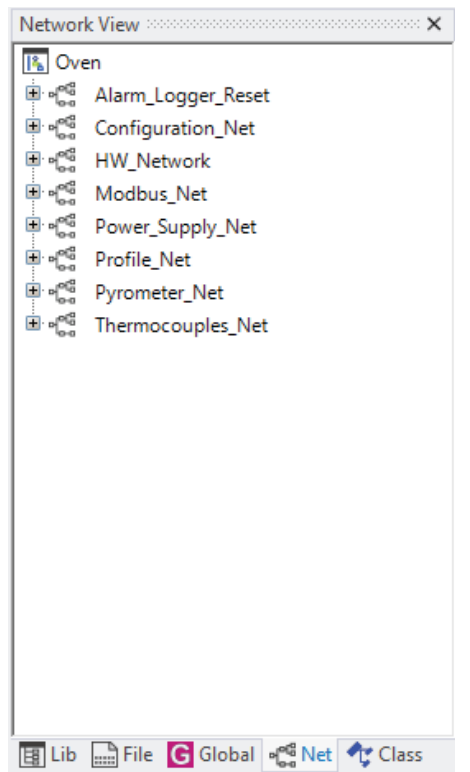

Figura 4.3: Network presenti all'interno del programma di controllo del forno

I Network realizzati (figura 4.3) sono:

- HW\_Network: contenente le classi necessarie ad interagire con l'hardware ed il campo.
- Power\_Supply\_Net: sottosistema atto al controllo del gruppo di alimentazione dei forni.
- Thermocouples\_Net: lettura dei valori di temperatura forniti dalle termocoppie.
- Pyrometer\_Net: comunicazione con i pirometri presenti.
- Configuration\_Net: inizializzazione del sistema tramite la configurazione dei parametri variabili tra i diversi forni.
- Profile\_Net: gestione dei profili di temperatura e della logica di interazione tra i sottosistemi.
- Alarm\_Logger\_Reset: network contenente le istanze di classi necessarie all'implementazione di funzioni secondarie.
- Modbus\_Net: comunicazione tramite rete Modbus che permette di scambiare dati tra un dispositivo esterno ed ogni sottosistema presente all'interno del forno.

Per garantire la massima flessibilità i network riguardanti alimentatori e pirometri sono stati realizzati in modo da poter aggiungere in un secondo momento dei dispositivi differenti da quelli attualmente in uso. In particolare tali network sono costituiti da una parte di logica comune e da un Hardware Abstraction Layer (HAL). Tale HAL indirizza le informazioni in funzione della configurazione selezionata e tramite apposite classi traduce il flusso di dati presente nel PLC in un linguaggio comprensibile dalle varie periferiche che possono essere connesse.

Si può definire un Hardware Abstraction Layer come un insieme di funzioni di I/O il più possibile generiche il cui compito è di tenere conto di tutte le differenze fra dispositivi fisici diversi al posto del programma che lo userà.

Dotando il programma di un HAL si rende relativamente facile l'aggiunta, all'occorrenza, di una sezione per la gestione di un dispositivo che non era stato inizialmente previsto, perché eventuali modifiche e adattamenti vanno fatti solamente nel HAL senza modificare il codice del resto del programma.

# 4.3.1 *Power\_Supply\_Net*

Il Network Power\_Supply\_Net è rappresentato in figura 4.4 ed include al suo interno le istanze delle seguenti classi:

• Read\_Power\_Supply

- Auto Power Supply
- Manual\_Power\_Supply
- Switch\_Power\_Supply\_Interface
- Rs232\_Power\_supply\_Interface
- Ethernet\_Power\_Supply\_Interface

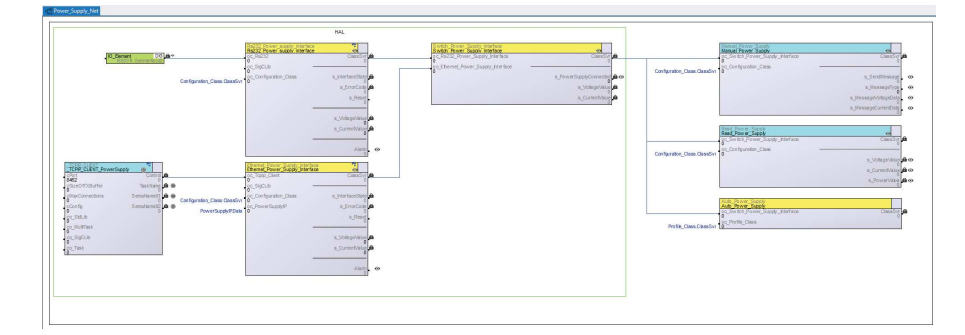

Figura 4.4: Network Power\_Supply\_Net

La classe Auto\_Power\_Supply si occupa di inviare i valori di corrente richiesti all'alimentatore secondo il profilo di temperatura selezionato con un tempo ciclo di 100*ms* tramite un task real time.

La classe Read\_Power\_Supply richiede, con un task ciclico di 150*ms*, i valori di corrente e tensione realmente erogati dal gruppo di alimentazione.

La classe Manual\_Power\_Supply permette di inserire manualmente i valori di tensione e corrente richiesti al gruppo di alimentazione e tali valori sono inviati con un ritardo massimo pari a 20*ms*.

Il primo elemento che costituisce l'HAL è la classe Switch\_Power- \_Supply\_Interface la quale si occupa di direzionare i messaggi alla corretta interfaccia, configurata tramite l'apposito file di inizializzazione, solamente quando questa si trova nello stato di Idle, ovvero, quando il gruppo di alimentazione risulta attivo ed il canale di comunicazione è stato stabilito.

Per inviare un messaggio tramite la classe Switch\_Power\_Supply- \_Interface si utilizza il metodo globale SendMessage accessibile tramite un Client di tipo Object Channel. Tale metodo ha come argomenti MessageType e MessageData. Le possibili tipologie di messaggi sono:

- SetVoltage
- SetCurrent
- GetVoltage
- GetCurrent

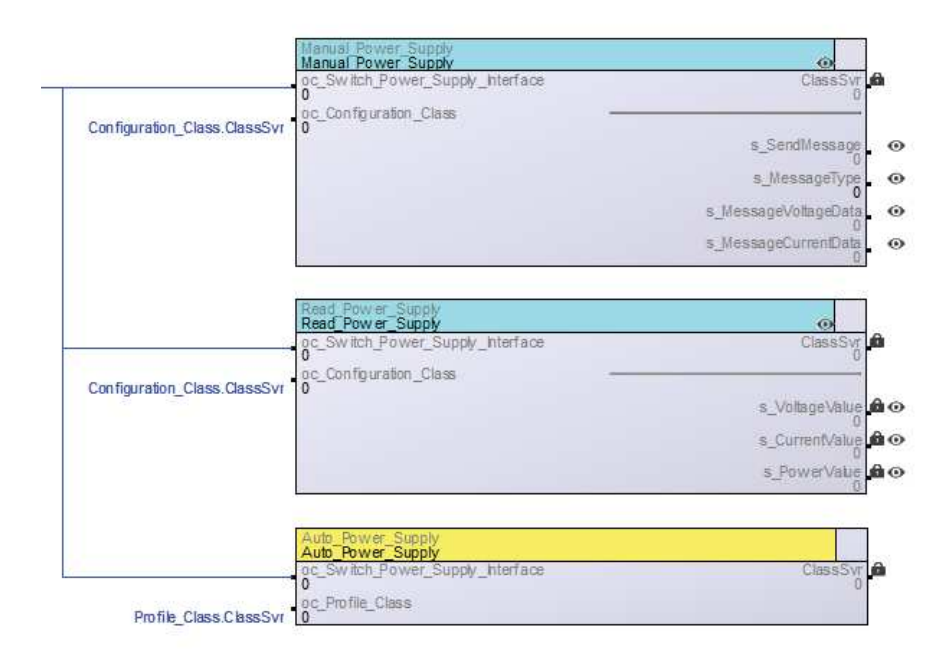

Figura 4.5: Logica di controllo contenuta nel Network Power\_Supply\_Net

Le risposte provenienti dagli alimentatori si possono, invece, leggere tramite i Server s\_VoltegeValue e s\_CurrentValue.

Le ultime 2 classi Rs232\_Power\_supply\_Interface e Ethernet\_Power- \_Supply\_Interface si occupano della comunicazione tramite gli omonimi protocolli. Rs232\_Power\_supply\_Interface sarà perciò utilizzata con gli alimentatori ESS10-1000-10-D-CE-RSTL di Lambda EMI e i GEN-10-330 di TDk-Lambda mentre Ethernet\_Power\_Supply\_Interface sarà utilizzata con gli SM6000-SM15-400 di Delta Elektronika.

Entrambe queste classi implementano una logica simile attraverso un task real time con tempo ciclo di 1*ms*. I server s\_InterfaceState di queste classi permetto di osservare in che fase esse si trovino; in particolare i possibili stati delle interfacce sono:

- WaitConfiguration
- Initialization
- WaitInitialization
- PowSupInit
- Idle
- Disabled
- InterfaceError

Nella fase di WaitConfiguration si attende che il file di configurazione sia letto e poi si passa alla fase di inizializzazione.

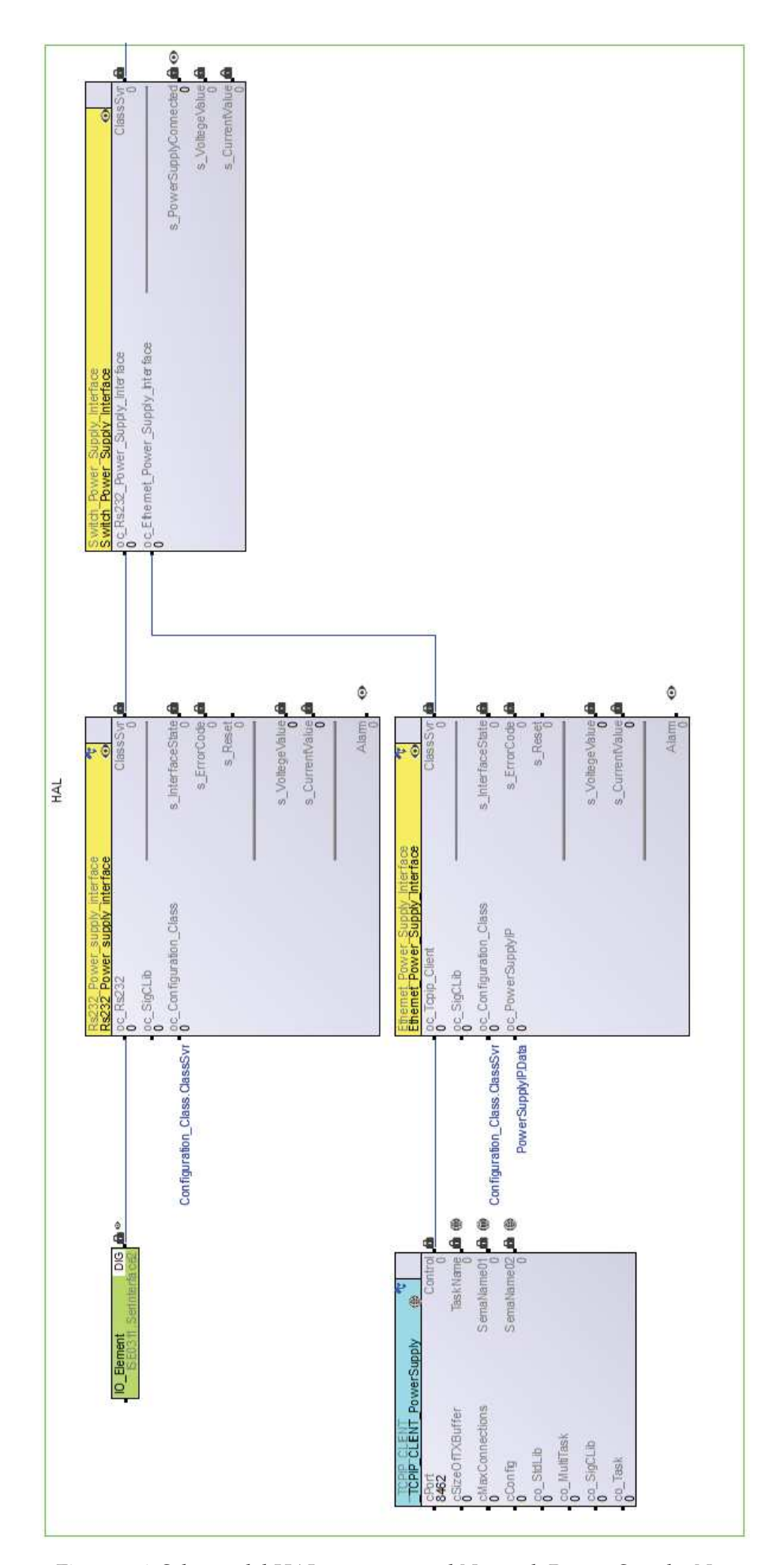

Figura 4.6: Schema del HAL contenuto nel Network Power\_Supply\_Net

Nella fase Initialization l'interfaccia viene configurata con i parametri necessari a stabilire la comunicazione o eventualmente viene disabilitata nel caso la periferica ad essa associata non sia presente (stato Disabled). Nella fase di WaitInitialization si attende che il canale di comunicazione sia pronto per passare quindi alla fase di inizializzazione del gruppo di alimentazione.

Nella fase PowSupInit vengono scambiati i primi messaggi con l'alimentatore master. Questa fase è specifica per ogni alimentatore e serve ad abilitare i comandi da remoto ed a portare il gruppo di alimentazione in uno stato sicuro e noto. Nel caso tale procedura non riesca immediatamente, perché ad esempio gli alimentatori non sono ancora stati accesi, allora essa viene ripetuta ad intervalli regolari. Una volta superata la fase di inizializzazione ogni successivo errore di comunicazione genera un allarme che blocca il sistema (stato InterfaceError) e lo riporta in sicurezza tramite i comandi di interlock.

Una volta che il gruppo di alimentazione ha terminato la fase di inizializzazione, l'interfaccia di comunicazione si sposta nello stato di Idle durante il quale è abilitato lo scambio di messaggi dei tipi precedentemente indicati. In questo stato sono inviati i messaggi presenti nell'apposita coda v\_MessageQueue e sono elaborate le risposte provenienti dagli alimentatori per essere rese disponibili nel formato standard utilizzato nella logica di controllo.

I valori di tensione e corrente sono estratti dalle stringhe in arrivo e sono convertiti in variabili di tipo DINT in cui i valori salvati risultano essere moltiplicati rispettivamente per  $10^3$  e  $10^2$  in modo da eliminare la virgola.

Per aggiungere dei messaggi alla coda di invio si utilizza il metodo globale SendMessage il quale presenta la stessa struttura dell'omonimo metodo della classe Switch\_Power\_Supply\_Interface.

Le classi che gestiscono le diverse interfacce di comunicazione si differenziano nella metodologia di interazione con il livello fisico. Rs232\_Power\_supply\_Interface è direttamente collegata ai terminali Rx e Tx presenti nel modulo ISE 031 tramite l'elemento di I/O "ISE0311.SerInterface2". Ethernet\_Power\_Supply\_Interface, invece, utilizza l'istanza \_TCPIP\_CLIENT\_PowerSupply della classe \_TCPIP\_CLI-ENT fornita nella libreria Sigmatek "Tools". Tale classe gestisce i livelli più bassi del protocollo ethernet e necessita di essere configurata inizializzando il Client cPort con il valore della porta da utilizzare durante la comunicazione, che nel caso degli SM6000-SM15-400 è la 8462.

#### 4.3.2 *Thermocouples\_Net*

Il Network Thermocouples\_Net è rappresentato in figura 4.7 ed include al suo interno l'istanza della classe Thermocouples e gli elementi di I/O che permettono la lettura delle termocoppie attraverso il modulo analogico AI 088-1.

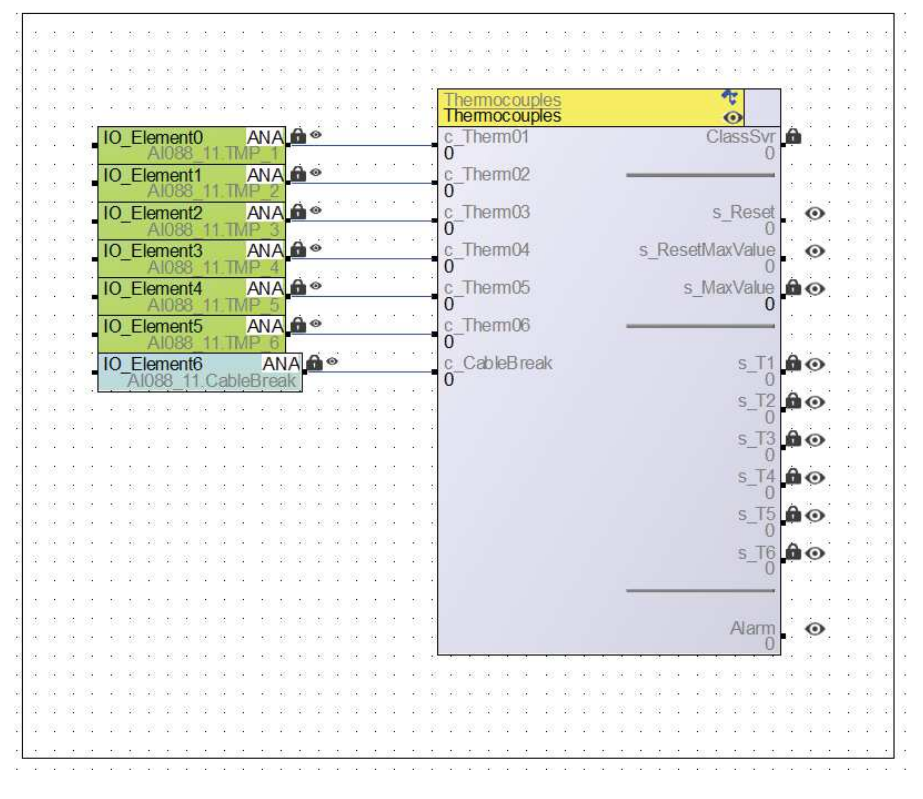

Figura 4.7: Network Thermocouples\_Net

I valori ottenuti attraverso i 6 IO\_Element verdi visibili nella figura 4.7 sono di tipo DINT ma esprimono delle temperature con risoluzione di 0.1°C; per questo motivo la logica implementata all'interno di Termocouples li converte in REAL con unità di misura °C per poi renderli disponibili all'interfaccia utente mediante i 6 server s\_T1, s\_T2, s\_T3, s\_T4, s\_T5 e s\_T6.

Nel caso sia rilevata la rottura di un cavo da parte del modulo AI 088-1 allora il guasto viene segnalato tramite l'apposito server Alarm ed i successivi risultati ottenuti da quel input sono scartati. Poiché non sono sempre presenti tutte e 6 le termocoppie la condizione di allarme si attiva solamente nei casi in cui il segnale di rottura del cavo è relativo ad una termocoppia che ha già generato delle misurazioni in precedenza.

# 4.3.3 *Pyrometer\_Net*

Il Network Pyrometer\_Net è rappresentato in figura 4.8 ed include al suo interno le istanze delle seguenti classi:

- Read\_Pyrometer
- Manual\_Pyrometer
- Switch\_Pyrometer\_Interface
- Ethernet\_Pyrometer\_Interface

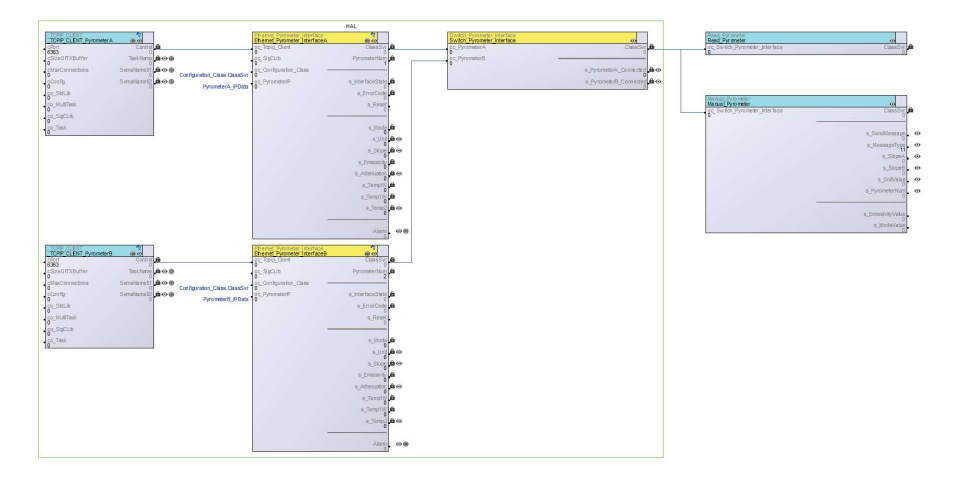

Figura 4.8: Network Pyrometer\_Net

La classe Read\_Pyrometer richiede, con un task ciclico di 150*ms*, i valori di attenuazione, slope e temperatura con il metodo a 2 colori ai pirometri collegati.

La classe Manual\_Pyrometer permette di modificare manualmente i parametri specifici dei pirometri con un ritardo massimo pari a 20*ms*.

La struttura dell'HAL dei pirometri è molto simile a quella realizzata per il gruppo di alimentazione ed il suo primo elemento è costituito dalla classe Switch\_Pyrometer\_Interface la quale si occupa di direzionare i messaggi alla corretta interfaccia, configurata tramite l'apposito file di inizializzazione, solamente quando questa si trova nello stato di Idle, ovvero, quando il pirometro corrispondente risulta acceso ed il canale di comunicazione è stato stabilito.

Per inviare un messaggio tramite la classe Switch\_Pyrometer\_Interface si utilizza il metodo globale SendMessage accessibile tramite un Client di tipo Object Channel. Tale metodo ha come argomenti MessageType, MessageData e PyrometerNum. Le possibili tipologie di messaggi sono:

- SetSlope: modifica il valore di slope;
- SetEmissivity: modifica il valore di emissività;
- GetSlope: richiede il valore di slope impostato;
- GetEmmisivity: richiede il valore di emissività impostato;
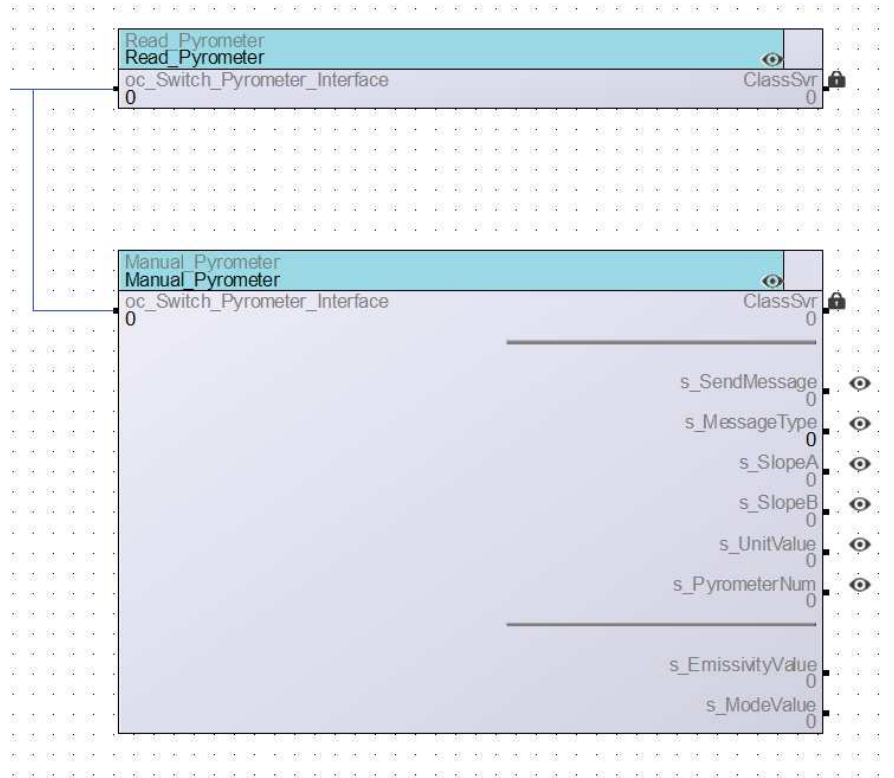

Figura 4.9: Logica di controllo contenuta nel Network Pyrometer\_Net

- SetMode: modifica la modalità di funzionamento tra 1 o 2 colori;
- GetMode: richiede la modalità di funzionamento tra 1 o 2 colori;
- SetUnit: modifica l'unità di misura con cui sono forniti i risultati  $(^{\circ}C~^{\circ}F)$ ;
- GetUnit: richiede l'unità di misura con cui sono forniti i risultati  $(^{\circ}C~^{\circ}F)$ ;
- GetAttenuation: richiede il valore di attenuazione rilevato;
- GetTemp1Narrow: richiede il valore di temperatura misurato con la modalità ad un colore in corrispondenza della prima lunghezze d'onda;
- GetTemp1Wide: richiede il valore di temperatura misurato con la modalità ad un colore in corrispondenza della seconda lunghezze d'onda;
- GetTemp2: richiede il valore di temperatura misurato con la modalità a 2 colori.

Le risposte provenienti dagli alimentatori si possono, invece, leggere tramite i Server s\_Mode, s\_Unit, s\_Slope, s\_Emissivity, s\_Attenuation, s\_Temp1N, s\_Temp1W e s\_Temp2 presenti nella classe Ethernet- \_Pyrometer\_Interface.

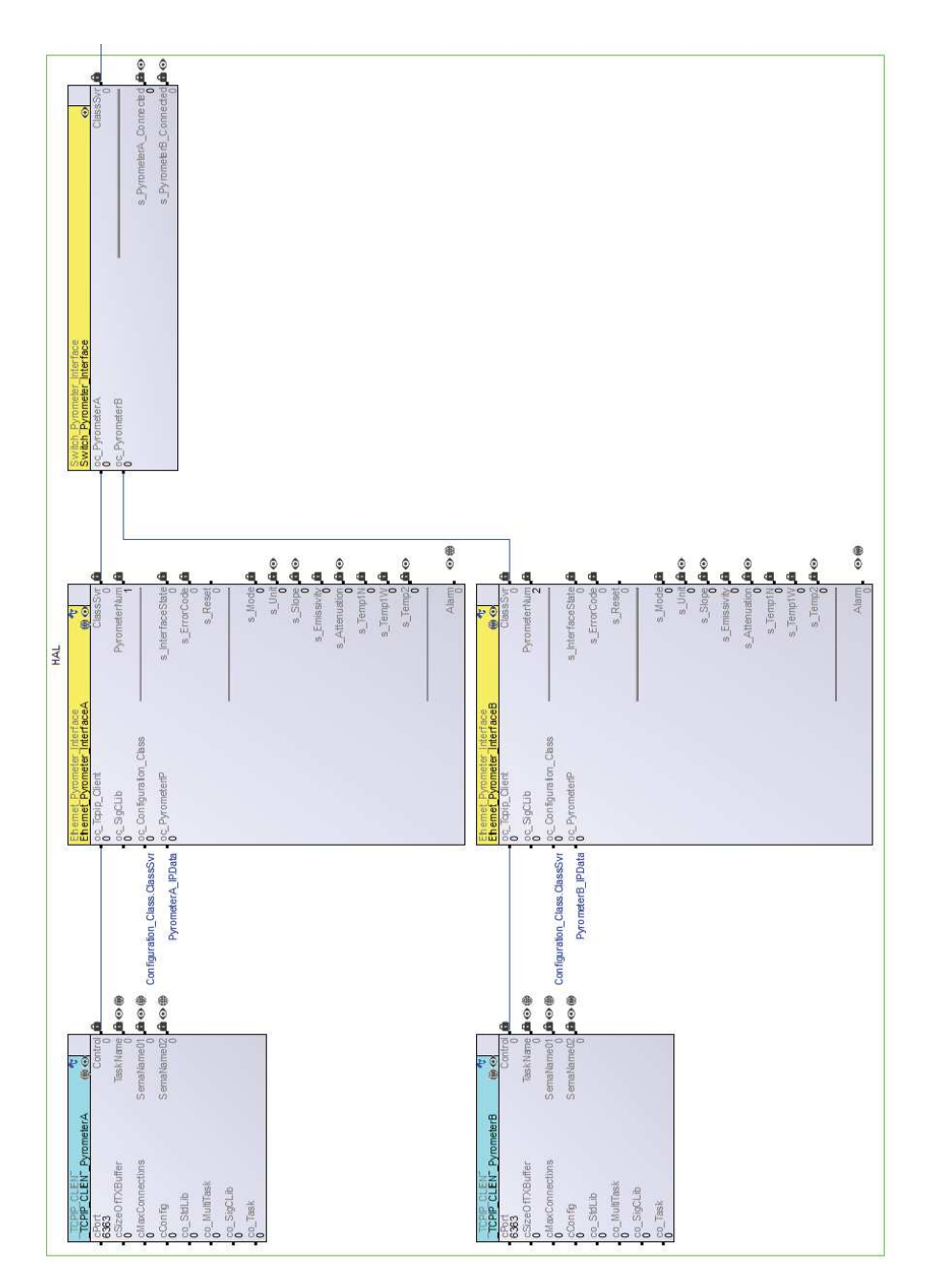

Figura 4.10: Schema dell'HAL contenuto nel Network Pyrometer\_Net

La classe Ethernet Pyrometer Interface si occupa della comunicazione tramite il protocollo ethernet TCP/IP. Nel Network sono posizionate 2 istanze di tale classe le quali si occupano dei 2 pirometri che possono essere collegati. Tramite il file di configurazione si possono attivare o disattivare tali interfacce andando ad indicare o meno l'indirizzo IP corrispondente al pirometro.

La logica è implementata all'interno di un task real time con tempo ciclo di 1*ms*. I server s\_InterfaceState di queste istanze permetto di osservare in che fase esse si trovino; in particolare i possibili stati delle interfacce sono:

- WaitConfiguration
- Initialization
- WaitInitialization
- PyroInit
- Idle
- Disabled
- InterfaceError

Nella fase di WaitConfiguration si attende che il file di configurazione sia letto e poi si passa alla fase di inizializzazione.

Nella fase Initialization l'interfaccia viene configurata con i parametri necessari a stabilire la comunicazione o eventualmente viene disabilitata nel caso la periferica ad essa associata non sia presente (stato Disabled). Nella fase di WaitInitialization si attende che il canale di comunicazione sia pronto per passare quindi alla fase di inizializzazione del pirometro.

Nella fase PyroInit vengono scambiati i primi messaggi con il pirometro. In questa fase sono impostati come modalità di funzionamento quella a 2 colori e come unità di misura °C. Una volta superata la fase di inizializzazione ogni successivo errore di comunicazione genera un allarme che non blocca il sistema (stato InterfaceError).

Una volta che il pirometro ha terminato la fase di inizializzazione, l'interfaccia di comunicazione si sposta nello stato di Idle durante il quale è abilitato lo scambio di messaggi dei tipi precedentemente indicati. In questo stato sono inviati i messaggi presenti nell'apposita coda v\_MessageQueue e sono elaborate le risposte provenienti dai pirometri per essere rese disponibili nel formato standard utilizzato nella logica di controllo.

I valori di emissività, slope e attenuazione sono estratti dalle stringhe in arrivo e sono convertiti in variabili di tipo DINT in cui i valori

risultano essere moltiplicati per  $10^3$  in modo da eliminare la virgola. I valori di temperatura, invece, presentano una risoluzione di 1°C perciò sono semplicemente convertiti in DINT e trascritti nei Server corrispondenti.

Per aggiungere dei messaggi alla coda di invio si utilizza il metodo globale SendMessage il quale presenta la stessa struttura dell'omonimo metodo della classe Switch\_Pyrometer\_Interface.

La classe Ethernet\_Pyrometer\_Interface utilizza un'istanza della classe \_TCPIP\_CLIENT per gestire i livelli più bassi del protocollo ethernet TCP/IP. Tale istanza necessita di essere configurata inizializzando il Client cPort con il valore della porta da utilizzare durante la comunicazione, che nel caso dei pirometri E1RL è la 6363.

### 4.3.4 *Configuration\_Net*

Il Network Configuration\_Net è rappresentato in figura 4.11 ed include al suo interno le istanze delle seguenti classi:

- Configuration\_Class
- Config\_File\_Interface
- Config\_File\_Change
- \_SysDateTime2
- Visu\_Current\_Axis\_Values1

La classe Configuration\_Class non presenta nessun metodo e funge solamente da zona di memoria in cui salvare tutti i parametri letti dal file di configurazione. Oltre a tale classe sono presenti 3 istanze della classe String in cui sono memorizzati gli indirizzi IP dell'alimentatore SM6000-SM15-400 e dei 2 pirometri. Questa soluzione è resa necessaria dal fatto che tutti i Server hanno dimensione massima di 32 bit e perciò variabili più lunghe devono essere gestite in altro modo; ad esempio, le stringhe utilizzano l'apposita classe presente nella libreria System di Sigmatek.

La classe Config\_File\_Interface utilizzando un task in background con periodo di 25*ms* implementa una macchina a stati che si occupa di aprire, leggere ed elaborare il file di configurazione "config.ini". I possibili stati di tale classe sono:

- FileIdle
- FileOpen
- FileWaitOpen
- FileRead

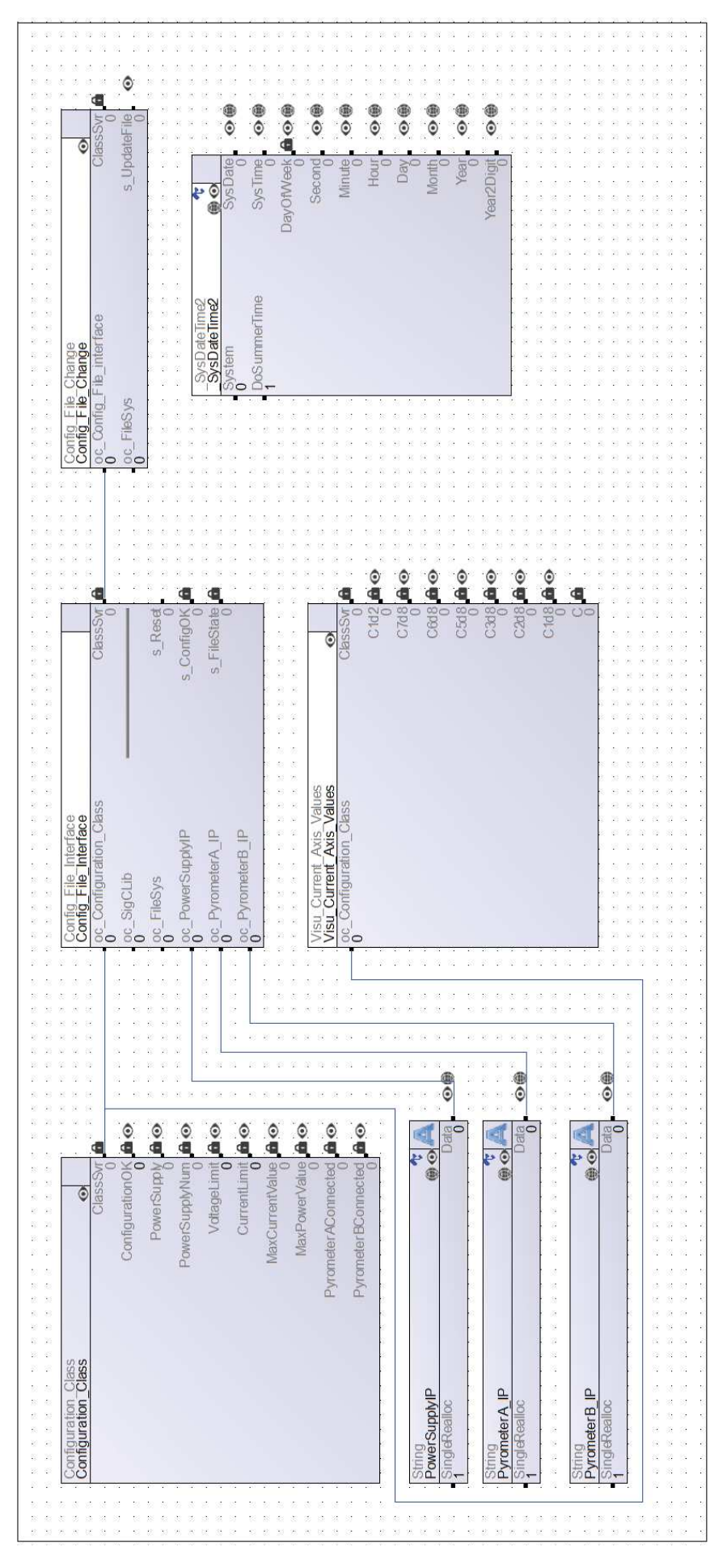

Figura 4.11: Network Configuration\_Net

- FileClose
- FileWaitClose
- FileError

Al primo avvio la classe si trova nello stato di FileIdle durante il quale verifica se il sistema è già stato configurato. Rilevando la mancanza di configurazione passa, quindi, allo stato di FileOpen in cui viene effettuata la richiesta al file system di apertura del file "config.ini" in sola lettura per poi passare immediatamente allo stato di FileWaitOpen.

Lo stato di FileWaitOpen viene ripetuto fino a che il file system restituisce il puntatore al file richiesto. Nel caso il puntatore sia valido si prosegue allo stato di FileRead altrimenti la macchina a stati si porta in FileError. Tale errore può avvenire nel caso l'unità flash USB contenente il file "config.ini" non sia stata inserita. Se non si tratta del primo avvio allora non è necessario ricaricare il file in quanto tale file viene memorizzato nella scheda microSD presente nel PLC.

Lo stato di FileRead avvia una seconda macchina a stati che gestisce la lettura e l'interpretazione dei dati presenti nel file "config.ini". Gli stati possibili di questa sottosequenza sono:

- ReadStart
- ReadWait
- Transcribe
- ReadEnd
- ReadError

Similmente a quanto descritto in precedenza ReadStart invia la richiesta di lettura al file system e ReadWait ne attende l'esito. Durante la lettura la prima parte del documento viene memorizzata in un array di caratteri denominato v\_Buffer.

In seguito si passa allo stato di Transcribe in cui vengono interpretati i caratteri presenti nel array. Tutti i parametri del sistema che vengono riconosciuti sono quindi salvati nei corrispondenti Server di Configuration\_Class.

Nel caso la prima lettura non sia arrivata fino alla fine del documento si riavvia la sequenza di stati ReadStart, ReadWait e Transcribe. Una volta raggiunto l'End-Of-File (EOF) viene terminata la trascrizione passando allo stato ReadEnd.

La macchina a stati principale provvede quindi a chiudere il file tramite gli stati FileClose e FileWaitClose per poi tornare nello stato di FileIdle. Nel caso tutti i parametri siano stati letti correttamente allora il sistema risulterà configurato e Config\_File\_Interface rimarrà

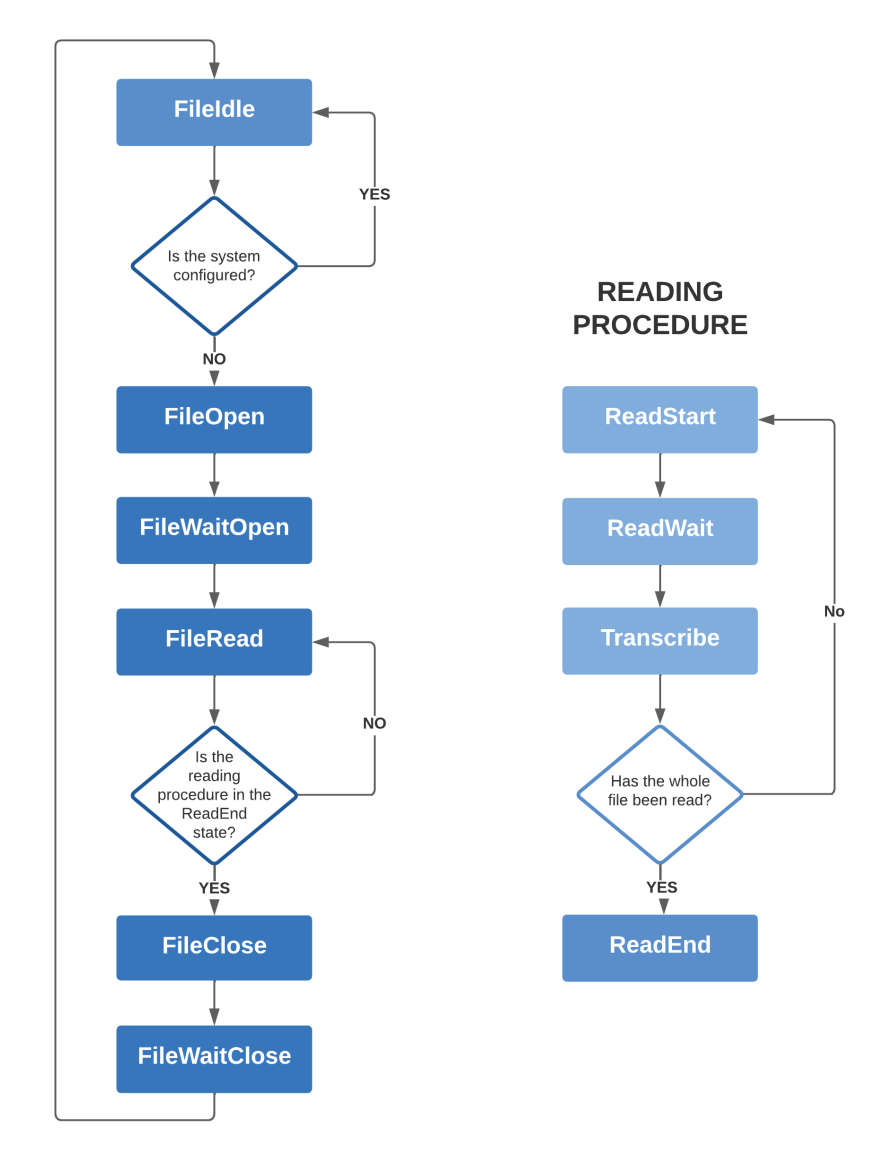

Figura 4.12: Flowchart della macchina a stati implementata nella classe Config\_File\_Interface

nello stato di FileIdle.

Il file "config.ini" deve contenere le seguenti informazioni:

- Power Supply Type
- Power Supply IP
- Power Supply Number
- Power Supply Voltage Limit
- Power Supply Current Limit
- Pyrometer A IP
- Pyrometer B IP

Il file risulta correttamente scritto se tutti i campi sopra indicati risultano presenti e delimitati dai simboli "<" e ">"; ogni campo deve poi essere seguito dal valore ad esso assegnato il quale va indicato tra i simboli "[" e "]". Un esempio è riportato in figura 4.13.

```
********************
                     CONFIGURATION FILE
                                        ,,,,,,,,,,,,,,,,,,,,,,
//change only the values in square brackets
//CHARACTERISTICS OF POWER SUPPLIES
<Power Supply Type>: [DeltaSm]
//Enter one of the following models:
// LambdaESS
// LambdaGen
// DeltaSm
<Power Supply IP>: [10.5.0.152]
//Necessary in case of DeltaSm power supply
<Power Supply Number>: [4]
//Number comprehensive of master and slaves
<Power Supply Voltage Limit>: [15] V
<Power Supply Current Limit>: [400] A
//CHARACTERISTICS OF PYROMETERS
<Pyrometer A IP>: [10.5.0.113]
//Necessary if connected instead if not connected enter 0.0.0.0
<Pyrometer B IP>: [0.0.0.0]
//Necessary if connected instead if not connected enter 0.0.0.0
             Figura 4.13: Esempio di file "config.ini"
```
Attualmente i valori accettati nel campo "Power Supply Type" sono:

• LambdaESS

- LambdaGen
- DeltaSm

La classe Config File Interface è realizzata in modo da rendere agevole l'inserimento di altri valori per tale campo o anche l'aggiunta di altri parametri. L'inserimento di un ulteriore parametro necessità anche la predisposizione di un corrispondente Server all'interno della classe Configuration\_Class.

"Power Supply IP" indica l'indirizzo IP corrispondente all'alimentatore SM6000-SM15-400 e viene considerato solamente se il "Power Supply Type" è "DeltaSm".

"Power Supply Voltage Limit" e "Power Supply Current Limit" riportano le caratteristiche del singolo alimentatore mentre "Power Supply Number" indica il numero di alimentatori posti in parallelo nella configurazione adottata.

"Pyrometer A IP" e "Pyrometer B IP" contengono gli indirizzi IP dei 2 possibili pirometri collegati. Nel caso non sia presente uno o entrambi i pirometri si indica nel rispettivo campo il valore "0.0.0.0".

La classe Config\_File\_Change fornisce un collegamento con l'interfaccia utente attraverso il Server s\_UpdateFile il quale permette di avviare un task in background con un ritardo massimo di 400*ms*. Tale task sostituisce il file "config.ini" presente nella scheda microSD con quello nuovo presente nell'unità flash USB e riporta il sistema nello stato iniziale di configurazione non avvenuta. Tale stato provoca il riavvio della procedura di configurazione contenuta nella classe Config File Interface.

L'istanza della classe SysDateTime2 è necessaria per la gestione dell'ora e della data all'interno del PLC. Tale classe è fondamentale per la corretta compilazione dei file di data logging.

La classe Visu\_Current\_Axis\_Values svolge solamente la funzione di calcolo di alcune variabili necessarie alla corretta visualizzazione degli assi nei grafici che saranno presenti nell'interfaccia utente.

### 4.3.5 *Profile\_Net*

Il Network Profile\_Net è rappresentato in figura 4.14 ed include al suo interno le istanze delle classi Profile\_Class e Profile\_File\_Manager.

La classe Profile\_Class gestisce la logica di più alto livello che controlla il funzionamento del sistema ed implementa i comandi necessari all'importazione ed utilizzo dei profili di temperatura.

I comandi che vengono impartiti tramite l'interfaccia utente sono eseguiti all'interno di un task ciclico con periodo di 25*ms*. Nel ca-

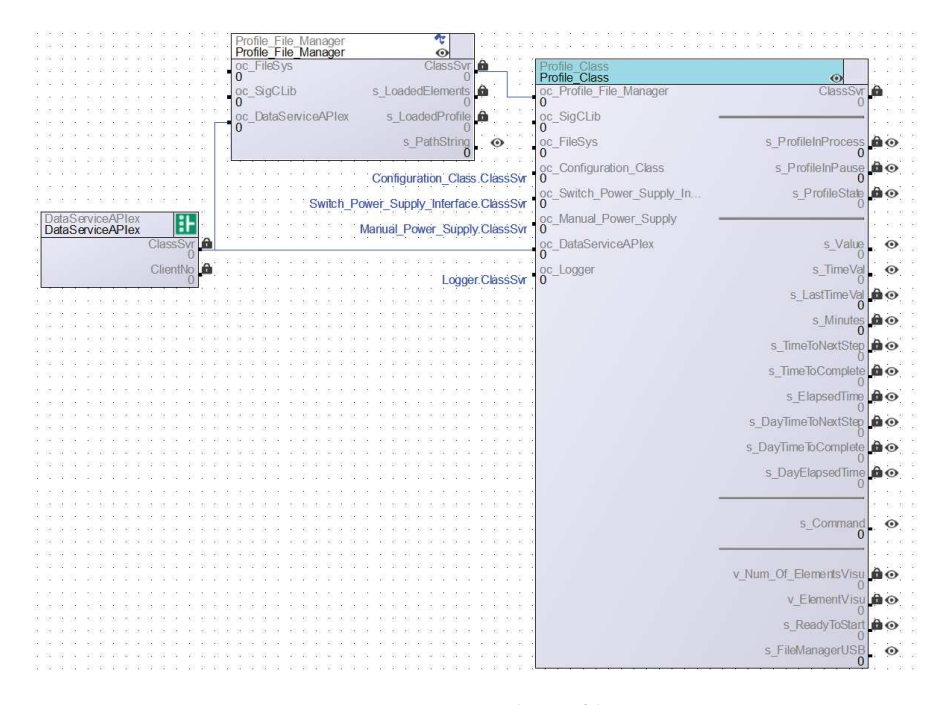

Figura 4.14: Network Profile\_Net

so siano richieste operazioni particolarmente onerose in termini di tempo, ad esempio accessi alla memoria di massa, allora queste sono eseguite in più cicli.

La funzione principale è contenuta nel metodo globale "GetReference". Tale metodo è utilizzato dalla classe Auto\_Power\_Supply per aggiornare il valore di output di corrente richiesto al gruppo di alimentazione.

I comandi provenienti dall'interfaccia utente avviano l'esecuzione dei seguenti metodi locali:

- Add\_profile\_element: aggiunge un elemento al profilo di temperatura in cui sono indicati il valore di corrente da raggiungere e l'istante temporale in cui raggiungerlo.
- Remove profile element: rimuove l'ultimo elemento del profilo di temperatura.
- Delete\_profile: elimina tutti gli elementi del profilo di temperatura.
- Start\_profile\_generator: avvia l'esecuzione del ciclo imponendo al gruppo di alimentazione di seguire il profilo di temperatura attualmente caricato.
- Stop\_profile\_generator: ferma l'esecuzione del ciclo e riporta il sistema allo stato iniziale.
- Pause\_profile\_generator: interrompe l'esecuzione del ciclo memorizzando la posizione in cui il sistema si è fermato.

• Resume profile generator: riprende l'esecuzione del ciclo dalla posizione in cui era stato messo in pausa.

Oltre alle possibilità sopra elencate sono accessibili ulteriori 4 comandi i quali sono gestiti dalla classe Profile\_File\_Manager. Tali comandi vengono attivati mediante l'objet channel realizzato con il Client "oc\_Profile\_File\_Manager" e sono:

- SaveFile: memorizza nella memoria del PLC il profilo attualmente caricato con il nome fornito mediante l'interfaccia utente.
- LoadFile: carica il profilo corrispondente al nome fornito mediante l'interfaccia utente, se presente nella memoria del PLC.
- CopyFiles: importa i profili presenti sull'unità flash USB nella memoria del PLC.
- DeleteFile: elimina dalla memoria del PLC il profilo corrispondente al nome fornito mediante l'interfaccia utente, se presente.

Il profilo attualmente caricato è memorizzato all'interno del array "v\_Profile", i cui elementi sono delle strutture di tipo "st\_profile\_element". Tale struttura contiene i campi Value e TimeVal in cui sono contenuti rispettivamente il valore di corrente da raggiungere e l'istante temporale in cui raggiungerlo. I limiti di Value sono dettati dal gruppo di alimentazione mentre quelli di TimeVal devono solamente essere maggiori o uguali al valore contenuto nell'elemento precedente.

Grazie a tale approccio si può realizzare un qualsiasi profilo di temperatura con una costruzione a segmenti che permette di realizzare sia rampe che gradini.

I file utilizzati per salvare i profili nelle memorie di massa sono nel formato CSV (Comma-Separated Values) in cui i record sono rappresentati dalle righe, le quali al loro interno presentano dei campi separati dal simbolo ";". In ogni riga sono indicati prima il valore della corrente in Ampere e successivamente il tempo in secondi. Per quanto riguarda l'indicazione dell'inizio della parte decimale sono accettati sia "." che ",".

La classe Profile\_File\_Manager utilizza una macchina a stati per gestire tutte le operazioni in cui è richiesta l'interazione con il file system similmente a quanto visto nella classe Config\_File\_Interface del Network Configuration\_Net. Tale macchina a stati esegue le operazioni utilizzando un task in background con tempo ciclo di 25*ms* e i suoi possibili stati sono:

- IdleFileManager
- BuildCsvFile
- StartSaveFile
- WriteFile
- WaitWriteFile
- DeleteFile
- StartCopyFile
- WaitCopyFile
- StartReadFile
- WaitReadFile
- LoadProfileFile

Sia la classe Profile\_File\_Manager che Profile\_Class necessitano di un interazione con il web server realizzata mediante gli "Event", i quali sono illustrati nel capitolo 5. Per poter inviare e ricevere tali eventi si utilizza un'istanza della classe DataServiceAPIex la quale fa parte della libreria System di Sigmatek.

La classe Profile\_Class si occupa anche del calcolo del tempo rimanente al termine del ciclo, del tempo trascorso dall'avvio e del tempo mancante per il passaggio allo step (elemento) successivo del profilo di temperatura.

Per utilizzare un numero ridotto di Server, e visto che questi hanno una dimensione fissa di 32 bit, tali informazioni sono state memorizzate all'interno di variabili di tipo TIME\_LSL. La struttura di tali variabili è riportata nella tabella 4.1.

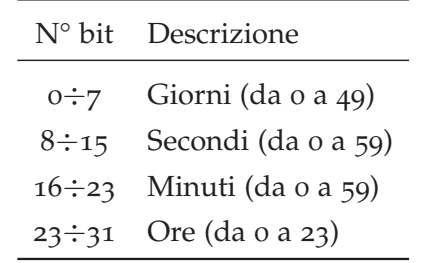

Tabella 4.1: Struttura delle variabili TIME\_LSL

Il limite al valore dei giorni è dovuto al fatto che i tempi all'interno del PLC sono rappresentati in *ms* e sono memorizzati in variabili Unsigned Double INTeger (UDINT) le quali hanno come valore massimo 4294967295*ms* = 49.71giorni.

L'ultima funzionalità implementata nella classe Profile\_Class è la generazione del grafico del profilo caricato per la visualizzazione su web server. Tale grafico viene creato e salvato su di un file in formato SVG (Scalable Vector Graphics) il quale è stato definito come standard raccomandato dal W3C (World Wide Web Consortium).

Grazie a questo elemento grafico si fornisce all'utente un feedback che gli permette di capire se il profilo caricato rispecchia quanto desiderato. In figura 4.15 è riportato un esempio di grafico creato mediante questa metodologia.

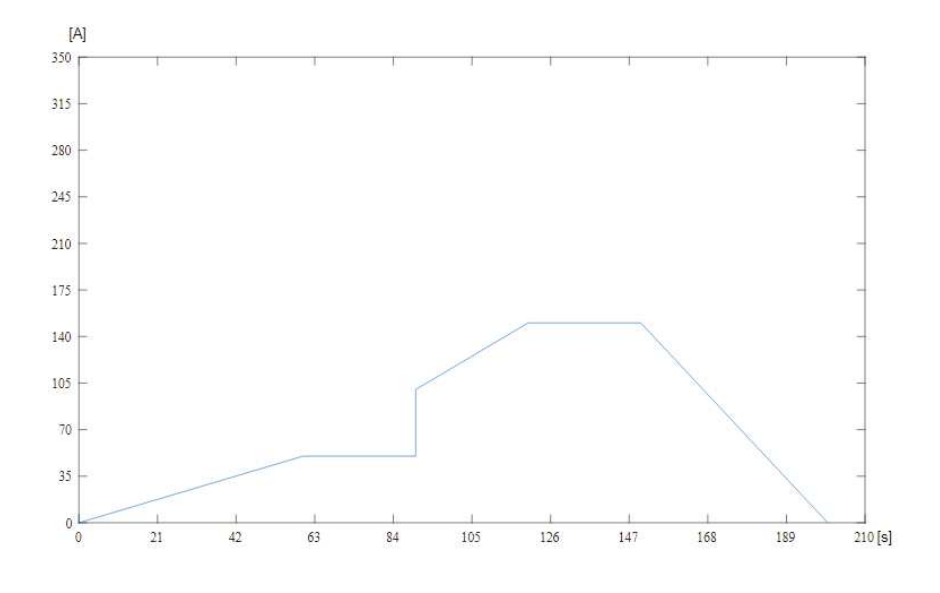

Figura 4.15: Esempio di grafico realizzato in formato SVG con la classe Profile\_Class

# 4.3.6 *Alarm\_Logger\_Reset*

Il Network Alarm\_Logger\_Reset è rappresentato in figura 4.16 ed include al suo interno le istanze delle seguenti classi:

- Reset Manager
- AlarmXBuffer1
- Server On Off
- Logger

Tale Network ospita le istanze delle classi necessarie a gestire tutte le funzioni secondarie implementate nel sistema.

La classe Reset\_Manager fornisce la possibilità di resettare tutto il sistema o i singoli sottosistemi tramite l'interfaccia utente e con un ritardo massimo di 20*ms* mentre la classe \_AlarmXBuffer1 permette di gestire lo storico degli allarmi.

Tramite la classe Server\_On\_Off si può attivare o disattivare il controllo tramite web server. Quando il web server è disabilitato rimane comunque possibile visualizzare i grafici e lo stato del sistema tramite esso ma il controllo viene affidato all'interfaccia di comunicazione Modbus.

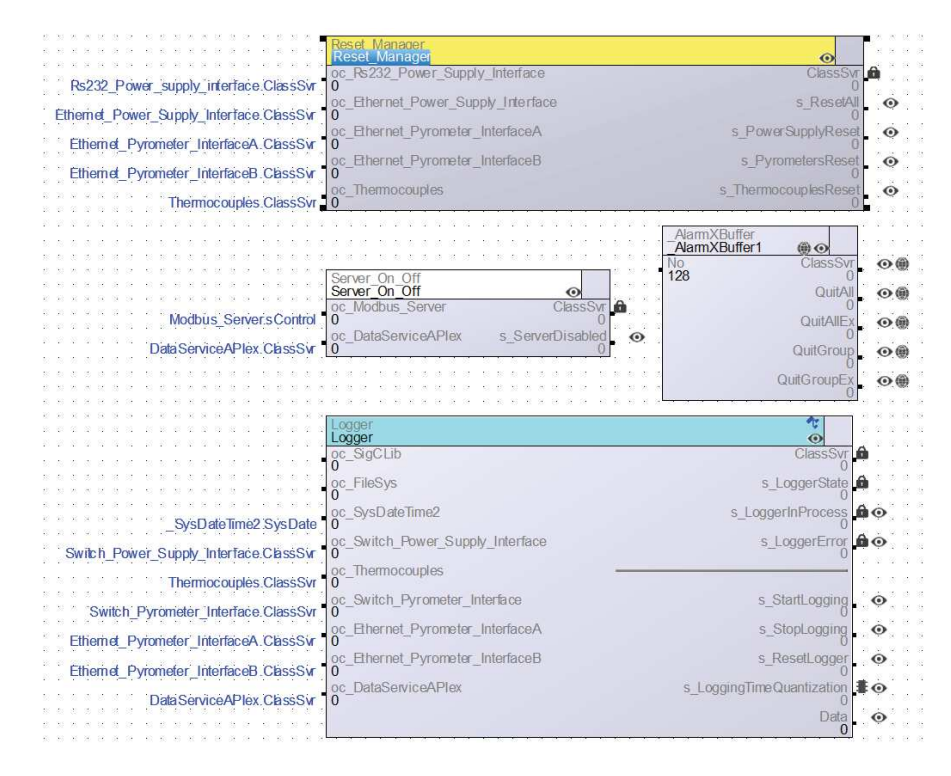

Figura 4.16: Alarm\_Logger\_Reset

La classe Logger permette di registrare su di un file di testo l'evoluzione di tutte le grandezze di interesse con un sample time selezionabile a piacere dall'operatore ma con vincolo inferiore di 1*s*. Tale classe è realizzata con una macchina a stati implementata mediante un task ciclico con periodo 50*ms*.

Gli stati che la classe Logger può assumere sono:

- LoggerIdle
- LoggerNewFile
- LoggerWaitNewFile
- LoggerAddTitle
- LoggerWaitAddTitle
- LoggerInProcess
- LoggerAddLine
- LoggerWaitLine
- LoggerCloseFile
- LoggerMoveFile
- LoggerDeleteFile
- LoggerError

La logica di interazione con il file system è simile a quanto già visto per la classe Config\_File\_Interface del Network Configuration\_Net ed il file generato è nel formato CSV in cui i campi sono separati dal carattere ASCII 09 (Horizontal Tab).

I dati registrati in ogni riga/record sono:

- MeasuresTime: istante temporale (hh:mm:ss dd/MM/yyyy) in cui è avvenuta la rilevazione dei valori.
- RealTime (min): minuti trascorsi dall'inizio della registrazione dei dati.
- Voltage (V): tensione presente ai capi del gruppo di alimentazione.
- Current (A): corrente totale erogata dagli alimentatori.
- Therm\_1 (°C): temperatura rilevata dalla termocoppia 1.
- Therm  $2 (°C)$ : temperatura rilevata dalla termocoppia 2.
- Therm 3 (°C): temperatura rilevata dalla termocoppia 3.
- Therm\_4 (°C): temperatura rilevata dalla termocoppia 4.
- Therm\_5 (°C): temperatura rilevata dalla termocoppia 5.
- Therm\_6 (°C): temperatura rilevata dalla termocoppia 6.
- Pyro\_A\_Temp (°C): temperatura rilevata dal pirometro A, se collegato.
- Pyro\_B\_Temp (°C): temperatura rilevata dal pirometro B, se collegato.
- Failure: errori attivi, se presenti.

All'avvio di un ciclo inizia automaticamente anche la registrazione dei dati, la quale viene terminata al completamento del ciclo. La registrazione tramite Logger può, però, essere attivata e fermata anche al di fuori di un ciclo, in modo da fornire la possibilità di analisi delle variabili del sistema anche durante un'operazione eseguita in modo manuale.

Ogni nome dei file di logging è composto da una stringa di testo scelta dall'utente, la quale può anche essere lasciata vuota, seguita dalla data e l'ora in cui il ciclo è stato avviato. In questo modo si facilita il riconoscimento del file per la fase di analisi dei dati.

# 4.3.7 *Modbus\_Net*

Il Network Modbus\_Net è rappresentato in figura 4.17 ed include al suo interno le istanze delle seguenti classi:

- Modbus\_Server
- Modbus\_Commands
- Holding\_Registers
- Input\_Registers

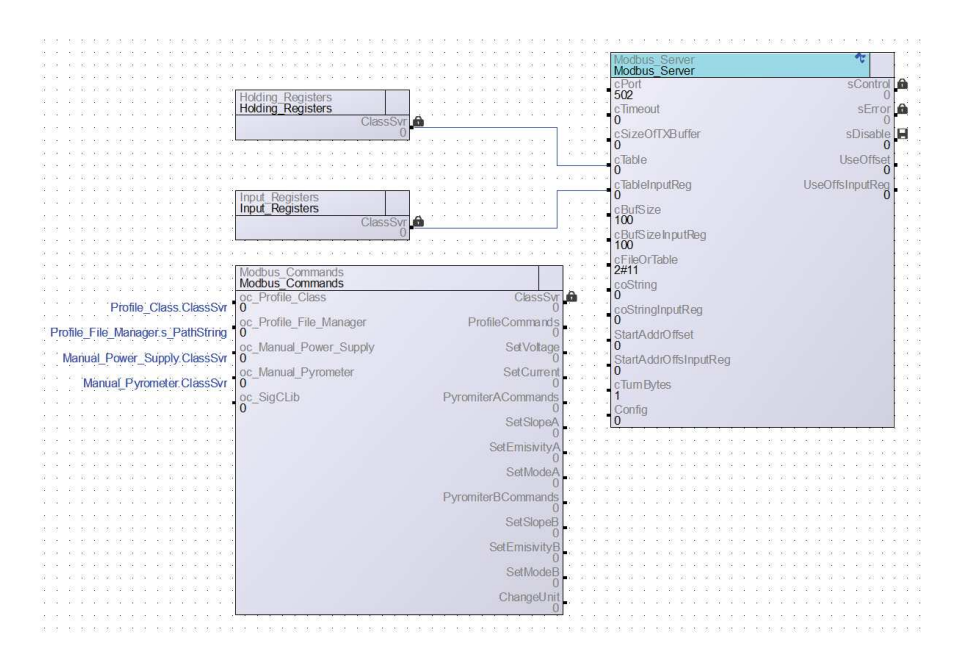

Figura 4.17: Network Modbus\_Net

Tale Network viene abilitato quando il controllo tramite web server viene disattivato e trasferito alla comunicazione via Modbus. La descrizione completa del funzionamento del sistema di controllo via Modbus è riportata nel capitolo 5.4.

Nel seguente capitolo sono descritti l'ambiente di sviluppo LASAL VISUDesigner e il funzionamento dell'interfaccia utente realizzata per il controllo dei forni. Oltre al funzionamento del web server implementato con il PLC, che permette di interagire con il forno mediante un qualsiasi web browser, è descritto anche il sistema di controllo mediante comunicazione Modbus.

# 5.1 lasal visudesigner

LASAL VISUDesigner fornisce un ambiente di sviluppo utilizzabile per la programmazione di interfacce web con i PLC Sigmatek. [25]

Tale applicativo sfrutta il toolbox fornito da Sigmatek per permettere una programmazione veloce ed intuitiva dei principali elementi presenti all'interno delle interfacce grafiche. I componenti forniti sono suddivisi nelle seguenti categorie:

- Alarm System
- Bar
- Button
- Colorpicker
- Container
- Date Timepicker
- Drawing
- Indicator
- Input
- Keyboard
- List
- Media
- Navigation
- Output
- SVC Container
- User Management

Ogni elemento presente in tale libreria è una base di partenza completamente personalizzabile attraverso le sue proprietà.

Nel caso sia necessario implementare funzionalità più avanzate o specifiche, è fornita la possibilità di aggiungere dei "Codemodules" con cui inserire del codice proprietario. Tipicamente tale codice è realizzato in Javascript ma sono supportati anche HTML5 e CSS3.

Oltre alla visualizzazione delle variabili del sistema e all'interazione con esse, LASAL VISUDesigner permette di integrare anche delle logiche basilari utilizzando un linguaggio di programmazione grafico che si basa sull'assemblaggio di "mattoncini" contenenti le funzioni di base.

In figura 5.1 è riportata la schermata base di Lasal VISUDesigner in cui si possono osservare gli elementi principali che compongono la sua interfaccia:

- Barra dei Menù: fornisce tutte le funzioni disponibili all'interno dell'ambiente LASAL VISUDesigner ed è collocata nella parte superiore.
- Workspace: zona centrale in cui è visualizzato l'elemento sul quale si sta lavorando; in questo spazio si creano e modificano le Dashboard, le Window e i Composite control.
- Finestra di output: parte dell'interfaccia dedicata ai messaggi destinati al programmatore; si trovano qui informazioni utili nella fase di compilazione e generazione dell'eseguibile da trasferire poi nel PLC.
- Project Explorer: elenco di tutti gli elementi/file presenti all'interno del progetto. Tale zona si trova nella parte in alto a destra dell'interfaccia ed è suddivisa in 17 categorie.
- Properties Window: presenta e permette di modificare tutte le proprietà dell'elemento attualmente selezionato.

LASAL VISUDesigner permette di realizzare un'interfaccia utente per mezzo di un web server il quale può essere ospitato in un qualsiasi PLC Sigmatek con adeguate prestazioni. Si possono anche realizzare sistemi distribuiti e perciò il web server è in grado di accedere a qualsiasi variabile presente nei PLC sigmatek connessi alla stessa rete ethernet o VARAN.

Le pagine web che tale applicativo permette di creare sono definite come Dashboard. All'interno di tali schermate possono essere posizionati sia gli elementi di base presenti nel toolbox che gruppi di questi elementi definiti a priori e chiamati Composite control.

Oltre alle Dashboard, si può personalizzare l'interfaccia creando delle finestre, le quali funzionano con la stessa logica delle Dashboard

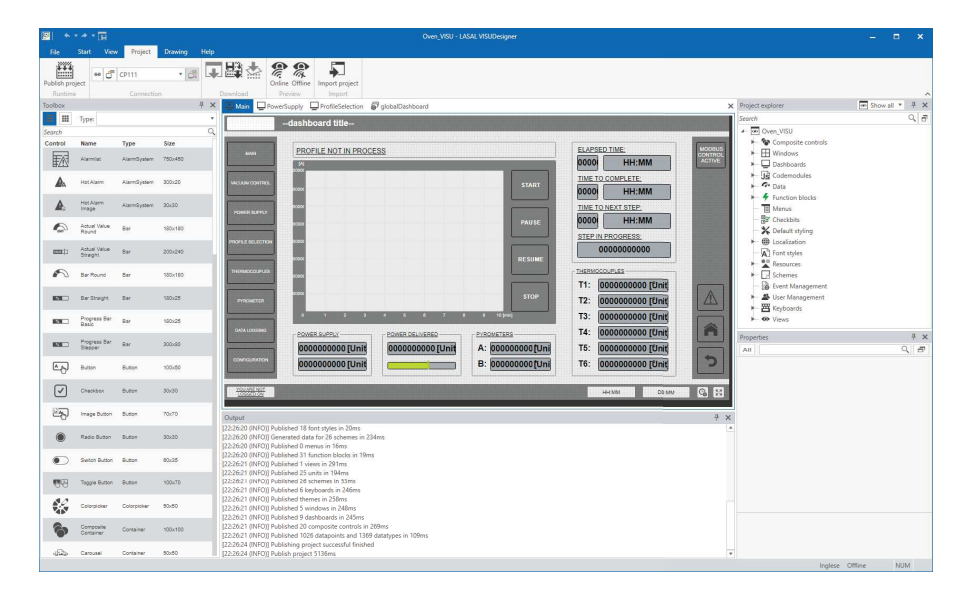

Figura 5.1: Schermata principale di LASAL VISUDesigner

e possono essere portate in primo piano da eventi specifici o tramite un comando dell'utente.

Tra le categorie presenti nel Project Explorer e visibili in figura 5.2 le più importanti sono:

- Composite controls: insiemi di elementi di base che costituiscono un insieme funzionale specifico il quale può essere posizionato in una o più Dashboard.
- Windows: finestre utilizzabili all'interno dell'interfaccia per creare dei pop-up o per inserire delle informazioni da mantenere sempre in primo piano.
- Codemodules: file contenenti codice eseguibile personalizzato.
- Data: variabili importate dal programma realizzato con LASAL CLASS 2.
- Function blocks: logiche realizzate con il linguaggio di programmazione grafico presente in LASAL VISUDesigner.
- Default styling: elementi di base personalizzati ed utilizzabili in ogni schermata in modo da agevolare la realizzazione di uno stile uniforme.
- Resources: file e palette cromatiche utilizzati all'interno del progetto.
- Schemes: schemi che modificano la visualizzazione di determinati elementi del web server in funzione di apposite variabili di stato.
- Event Management: elenco degli eventi sia di sistema che quelli creati appositamente per la realizzazione di alcune logiche di visualizzazione.

#### 114 interfaccia utente

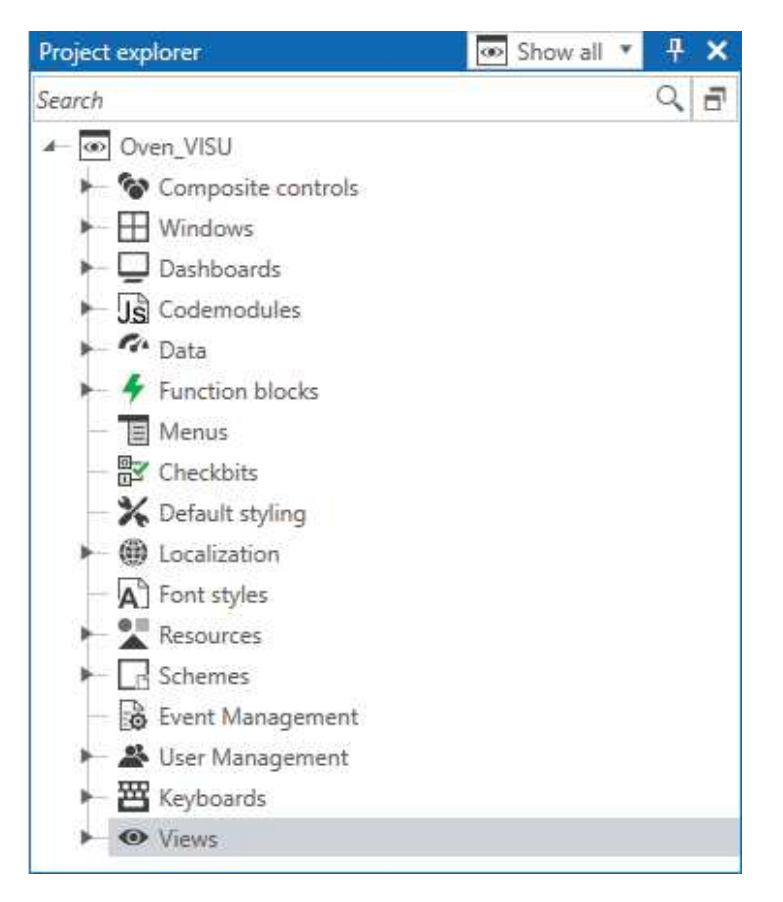

Figura 5.2: Project Explorer di LASAL VISUDesigner

• User Management: gestione delle autorizzazioni per l'accesso al web server e all'interazione con le variabili critiche.

Gli eventi sono equivalenti a segnali di interrupt che permettono di scambiare informazioni specifiche tra la logica di controllo e il web server. Ogni interrupt deve avere un identificativo composto da Major Id, che identifica la tipologia di evento, e Minor Id, che deve essere univoco ed identifica quale specifico evento è stato ricevuto/inviato.

### 5.2 interfaccia su web server

Il sistema di controllo attualmente realizzato utilizza un solo modulo CPU Sigmatek perciò sia la logica di controllo che il web server sono ospitati nello stesso PLC.

Essendo molte le informazioni che si volevano mettere a disposizione dell'utente finale è stata creata un'interfaccia che utilizza varie Dashboard, le quali rappresentano i diversi sottosistemi presenti nel forno.

Il primo elemento grafico fondamentale è la globalDashboard, la quale risulta sempre visibile e funge da sfondo per l'intera interfaccia. Tale schermata è visibile in figura 5.3 per come appare all'interno

#### di LASAL VISUDesigner.

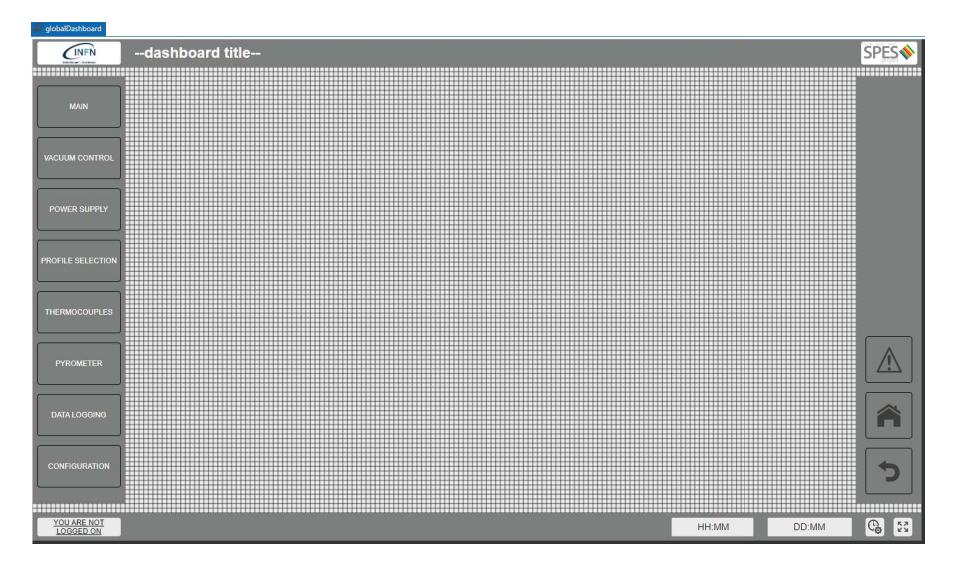

Figura 5.3: globalDashboard vista all'interno di LASAL VISUDesigner

In tutte le schermate del web server risultano perciò presenti i seguenti elementi:

- Titolo della Dashboard visualizzata e loghi INFN e SPES nella parte superiore;
- Pulsanti di selezione della dashboard sulla sinistra;
- Pulsanti di Home, Return e di accesso alla finestra degli allarmi sulla destra;
- Pulsante per la gestione dei permessi di accesso in basso a sinistra;
- Data e ora in basso a destra;
- Pulsante per impostare l'ora/data e per visualizzare l'interfaccia a schermo intero in basso a destra.

Il pulsante dedicato alle impostazioni di data e ora permette di accedere alla finestra TimeWindow in cui sono presenti gli elementi grafici utili ad impostare tali parametri.

A partire dalla base fornita dalla globalDashboard sono state poi progettate le seguenti dashboard:

- MAIN
- VACUUM CONTROL
- POWER SUPPLY
- PROFILE SELECTION
- THERMOCOUPLES
- PYROMETER
- DATA LOGGING
- CONFIGURATION

Sono state inoltre realizzate le seguenti finestre:

- AlarmWindow
- ConfigWindow
- LoginWindow
- UserManagerWindow
- TimeWindow

All'interno dell'interfaccia ogni elemento testuale è stato inserito tramite una lista di stringhe posta all'interno della categoria Localization del Project Explorer. In questo modo risulta estremamente semplice andate a realizzare una traduzione di tale interfaccia inserendo una lista ordinata allo stesso modo ma in una lingua differente.

Si è scelto un rapporto di forma di 16:9 ed una risoluzione di base pari a 1920 per 1080 pixel. Tale scelta è dettata dal fatto che l'interfaccia sarà utilizzata principalmente su monitor da computer che rispettano quel rapporto di forma. Resta comunque possibile utilizzare l'interfaccia, in modo ugualmente funzionale, anche su tipologie differenti di dispositivi.

Una possibile soluzione potrà essere quella di dotare di tablet i diversi forni in modo da avere a disposizione, vicino al sistema, un pannello operatore. Per questo motivo l'interfaccia è realizzata per essere navigabile in modo intuitivo sia con mouse e tastiera che tramite uno schermo touchscreen. Inoltre, in presenza di fattori di forma differenti l'interfaccia si adatta in modo da essere il più grande possibile pur mantenendo le corrette proporzioni.

A causa dei rischi che si presentano collegando un sistema come quello trattato in questa tesi ad una rete ethernet si è preferito bloccare tutte le possibili azioni per mezzo di una password. In questo modo risulta comunque possibile visualizzare tutti i parametri del sistema senza effettuare il login ma per poter avere accesso ai comandi è necessario inserire la password predefinita.

All'interno del web server e del sistema di controllo sono stati utilizzati gli event riportati nella tabella 5.1. Tali eventi hanno una funzione equivalente a dei segnali di interrupt ed insieme ai Function block permettono di realizzare la logica di visualizzazione e scambio dati tra interfaccia e sistema.

Oltre a queste 2 possibilità sono stati poi sfruttati anche gli scheme, i quali permettono di ampliare ancora di più la personalizzazione

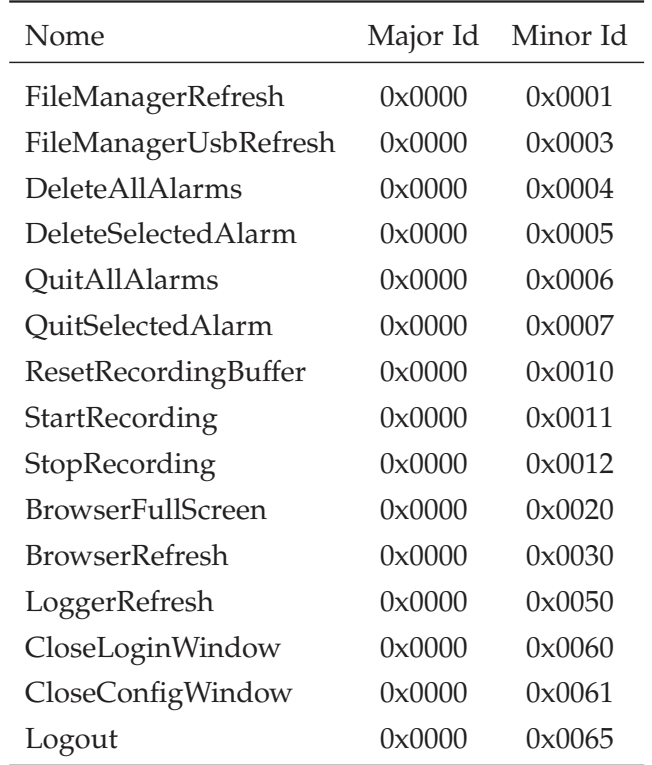

Tabella 5.1: Events utilizzati per scambiare informazioni tra web server e logica di controllo

dell'interfaccia utente. Grazie a tali schemi alcuni parametri di visualizzazione del testo, quali font e colori, sono stati resi funzione dello stato del forno. Con tale strategia si riesce a richiamare l'attenzione del operatore sulla parte dell'interfaccia più rilevante in base alla situazione in cui si trova il sistema.

Sono stati realizzati anche 2 Codemodules per poter implementare funzioni non previste da LASAL VISUDesigner. Tali Codemodules sono "browserfullscreen" e "browserRefresh" i quali svolgono le omonime funzioni grazie a 2 file contenenti codice scritto in Javascript.

#### 5.2.1 *Dashboard MAIN*

La Dashboard MAIN è rappresentata in figura 5.4 e funge da schermata Home per il web server realizzato.

In tale schermata si possono osservare tutti i valori di interesse e le principali funzioni necessarie alla gestione dei cicli. In particolare le informazioni visibili in tempo reale sono:

- Stato di esecuzione del profilo: PROFILE NOT IN PROCESS (in nero), PROFILE IN PROCESS (in verde) e PROFILE IN PAUSE (in giallo);
- Grafico con l'andamento della corrente erogata dal gruppo di alimentazione nei 10 minuti precedenti;

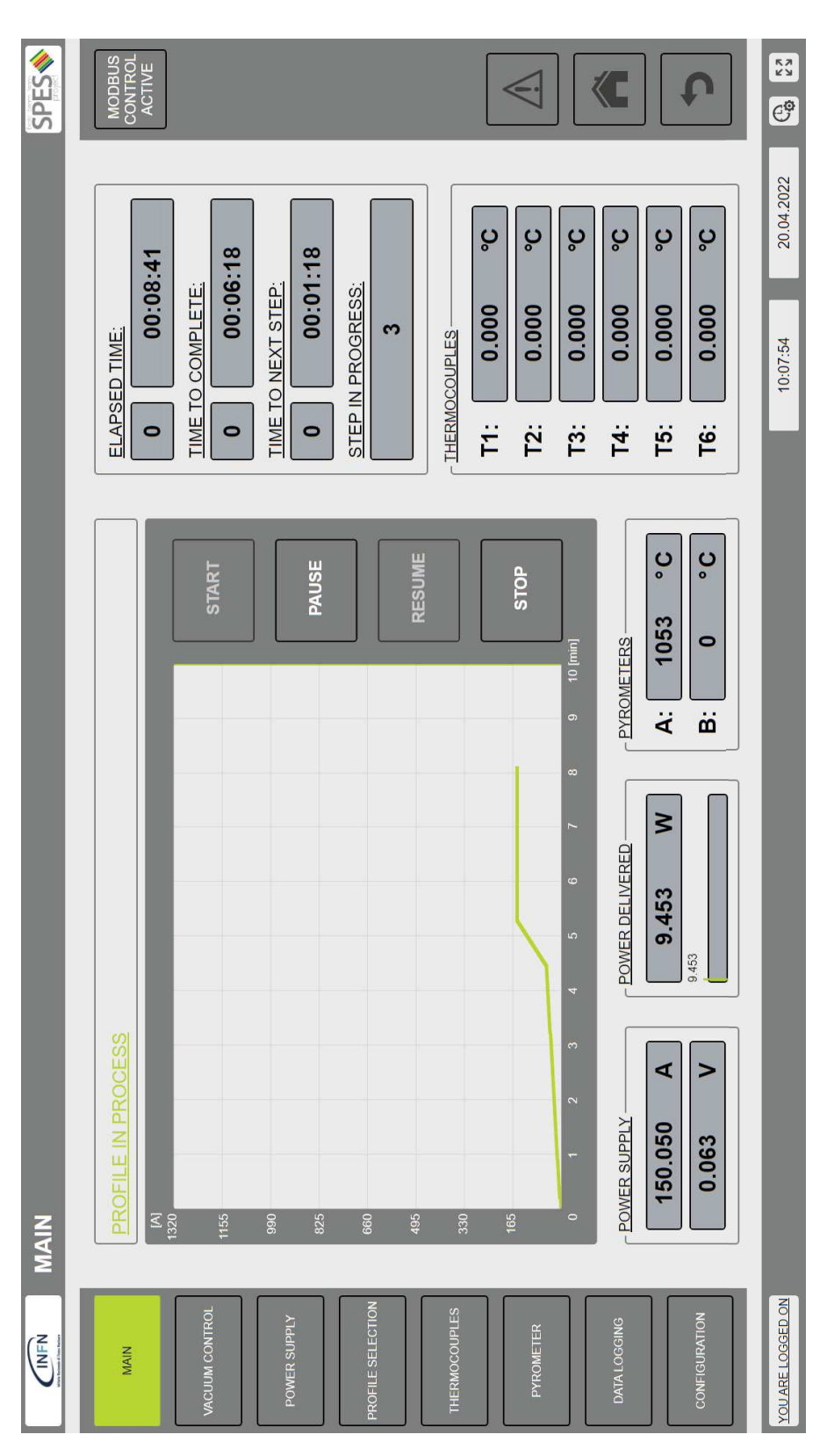

Figura 5.4: Dashboard MAIN

- Valori di tensione, corrente e potenza erogati dagli alimentatori;
- Tempo trascorso dall'avvio del ciclo espresso tramite 2 campi: uno per i giorni e l'altro per le ore, i minuti e i secondi;
- Tempo rimanente per il completamento del profilo di temperatura espresso tramite 2 campi: uno per i giorni e l'altro per le ore, i minuti e i secondi;
- Tempo necessario per il passaggio allo step successivo del profilo di temperatura espresso tramite 2 campi: uno per i giorni e l'altro per le ore, i minuti e i secondi;
- Numero dello step del profilo di temperatura attualmente in esecuzione;
- Temperature rilevate dalle 6 termocoppie;
- Temperature rilevate dai 2 pirometri.

Il grafico contenente l'andamento della corrente erogata permette di rilevare il valore di corrente in ogni istante contenuto nel grafico stesso per mezzo di un cursore che può essere traslato sia con il mouse che tramite uno schermo touchscreen. Nel caso il ciclo sia messo in pausa, allora anche la registrazione dei dati da parte di tale grafico sarà sospesa per poi riprendere insieme al ciclo.

Le azioni possibili sono START, PAUSE, RESUME e STOP ma per poter azionare uno di questi tasti risulta necessario aver effettuato preventivamente il login. Una volta eseguito l'accesso con le credenziali e caricato un profilo di temperatura il tasto START viene abilitato.

Quando il sistema si trova nello stato di PROFILE IN PROCESS vengono abilitati i tasti PAUSE e STOP, mentre quando si trova nello stato di PROFILE IN PAUSE risultano azionabili i tasti RESUME e STOP.

Nel caso il sistema si blocchi, ad esempio per un malfunzionamento nel gruppo di alimentazione, il ciclo viene messo in pausa memorizzando quindi l'ultimo stato operativo valido del sistema. Una volta risolto il problema l'operatore può riprendere l'operazione in corso premendo il tasto di RESUME.

L'ultimo elemento presente nella schermata MAIN è l'interruttore posto in alto a destra denominato "MODBUS CONTROL ACTIVE". Quando premuto, tale interruttore disabilita le funzionalità di controllo del web server e le trasferisce all'interfaccia di comunicazione MODBUS. Anche in questo stato risulta comunque possibile visualizzare tutte le informazioni e disabilitare "MODBUS CONTROL ACTI-VE" dall'interfaccia web.

### 5.2.2 *Dashboard VACUUM CONTROL*

La Dashboard VACUUM CONTROL è momentaneamente vuota ma è predisposta per andare ad implementare in futuro l'interfaccia del sistema di controllo delle pompe da vuoto e delle valvole presenti nel forno.

Essendo presenti all'interno della categoria Default styling del Project explorer i vari elementi di base, personalizzati con lo stile utilizzato nelle altre dashboard, risulta agevole l'implementazione di ulteriori funzioni che risultino coerenti con il resto dell'interfaccia grafica.

# 5.2.3 *Dashboard POWER SUPPLY*

La Dashboard POWER SUPPLY è rappresentata in figura 5.5 e funge da schermata di controllo per gli alimentatori presenti nel forno.

In tale schermata sono visualizzati i valori di interesse e le funzioni necessarie alla gestione del gruppo di alimentazione. In particolare le informazioni visibili in tempo reale sono:

- Corrente erogata e suo rapporto rispetto al valore massimo consentito;
- Grafico con l'andamento della corrente erogata dal gruppo di alimentazione nei 30 secondi precedenti;
- Tensione erogata e suo rapporto rispetto al valore massimo consentito;
- Grafico con l'andamento della tensione erogata dal gruppo di alimentazione nei 30 secondi precedenti;
- Potenza erogata e suo rapporto rispetto al valore massimo consentito;
- Grafico con l'andamento della potenza erogata dal gruppo di alimentazione nei 30 secondi precedenti;
- Stato degli alimentatori: POWER SUPPLY CONNECTED o PO-WER SUPPLY NOT CONNECTED;
- Modello e numero di alimentatori indicati nel file di configurazione;
- Corrente, tensione e potenza massime erogabili dal gruppo di alimentazione impostate durante la configurazione iniziale.

Dopo aver effettuato l'accesso mediante credenziali sarà possibile in ogni momento andare a pilotare manualmente gli alimentatori inserendo negli appositi campi i valori di tensione e corrente desiderati.

| SPESS                      | <b>RESET</b><br>$\Omega$                       |                                                                                                    |                                           | 仁                                                         | $\begin{bmatrix} K & N \\ N & N \end{bmatrix}$<br>$\overline{\mathcal{C}^{\mathfrak{D}}}$      |  |
|----------------------------|------------------------------------------------|----------------------------------------------------------------------------------------------------|-------------------------------------------|-----------------------------------------------------------|------------------------------------------------------------------------------------------------|--|
|                            | POWER SUPPLY CONNECTED<br>Power Supply.        | Power Supply type: Lambda GEN-10-330<br>13200 W<br>$\sqrt{0}$<br>1320 A<br>4<br>Number of power supplies:<br>Voltage limit:<br>Current limit:<br>Power limit: | $\geq$<br>37.804<br>37,804<br>13200 W     |                                                           | 20.04.2022<br>30 s<br>25<br>20<br>15<br>10:00:35<br>$\overline{\phantom{0}}$<br>in,<br>$\circ$ |  |
|                            | Σ<br>$\leftrightarrow$<br>10.000               | $\overline{ }$<br>0.126<br>0.126<br>10V                                                                                                    |                                           | 30 <sub>s</sub><br>25<br>20<br>15<br>o<br>io.<br>$\circ$  |                                                                                                |  |
| POWER SUPPLY               | $\overline{A}$<br>$\leftrightarrow$<br>300.000 | ⋖<br>300.030<br>300.030<br>1320 A                                                                                                    |                                           | 30 s<br>25<br>20<br>15<br>$\frac{1}{2}$<br>io.<br>$\circ$ |                                                                                                |  |
| $\left(\frac{1}{2}\right)$ | <b>MAIN</b>                                    | <b>VACUUM CONTROL</b><br>POWER SUPPLY                                                                                                    | PROFILE SELECTION<br><b>THERMOCOUPLES</b> | <b>DATA LOGGING</b><br>PYROMETER                          | YOU ARE LOGGED ON<br>CONFIGURATION                                                             |  |

Figura 5.5: Dashboard POWER SUPPLY

I valori numerici possono essere inseriti sia mediante tastiera che attraverso un tastierino numerico che appare in sovraimpressione nel caso si utilizzi uno schermo touchscreen. Una volta che il numero inserito è confermato tramite il tasto di invio, viene trasmessa l'informazione, con la corretta sintassi, all'alimentatore master del sistema.

In alto a destra è inoltre presente il tasto di reset che permette di riavviare il solo sottosistema relativo al gruppo di alimentazione.

#### 5.2.4 *Dashboard PROFILE SELECTION*

La Dashboard PROFILE SELECTION è rappresentata in figura 5.6 e funge da schermata di gestione e selezione dei profili di temperatura.

In questa schermata è visualizzato il grafico del profilo di temperatura attualmente caricato. Tale grafico presenta nella parte superiore destra il tasto "RESET CHART" che permette di svuotare l'array contenente gli elementi che compongono il profilo di temperatura in modo da ripartire dallo stato iniziale.

Tramite il primo composite control in alto a sinistra si possono inserire manualmente gli elementi che comporranno il profilo di temperatura o eventualmente rimuovere l'ultimo presente nell'array.

Il secondo composite control, posizionato sotto al precedente, consente di caricare, salvare o rimuovere il profilo di temperatura corrispondente al nome digitato nella casella di testo di tale composite control. I profili attualmente presenti nella memoria di massa del PLC sono visualizzati nel file manager collegato alla cartella "profiles". Per caricare o rimuovere un profilo presente nella memoria è sufficiente selezionare tale profilo dal file manager e la casella di testo sarà compilata automaticamente con il corrispondente nome.

Gli ultimi 2 tasti presenti nella Dashboard PROFILE SELECTION sono posti in alto a destra e permettono di importare i profili di temperatura salvati sull'unità flash USB e di attivare/disattivare la visualizzazione del file manager collegato a tale supporto di memoria.

### 5.2.5 *Dashboard THERMOCOUPLES*

La Dashboard THERMOCOUPLES è rappresentata in figura 5.7 ed è la schermata dedicata alla lettura dei valori misurati dalle termocoppie presenti nel forno.

In tale schermata sono visualizzati, per ogni termocoppia, il valore di temperatura misurato ed il grafico contenente l'andamento di tale

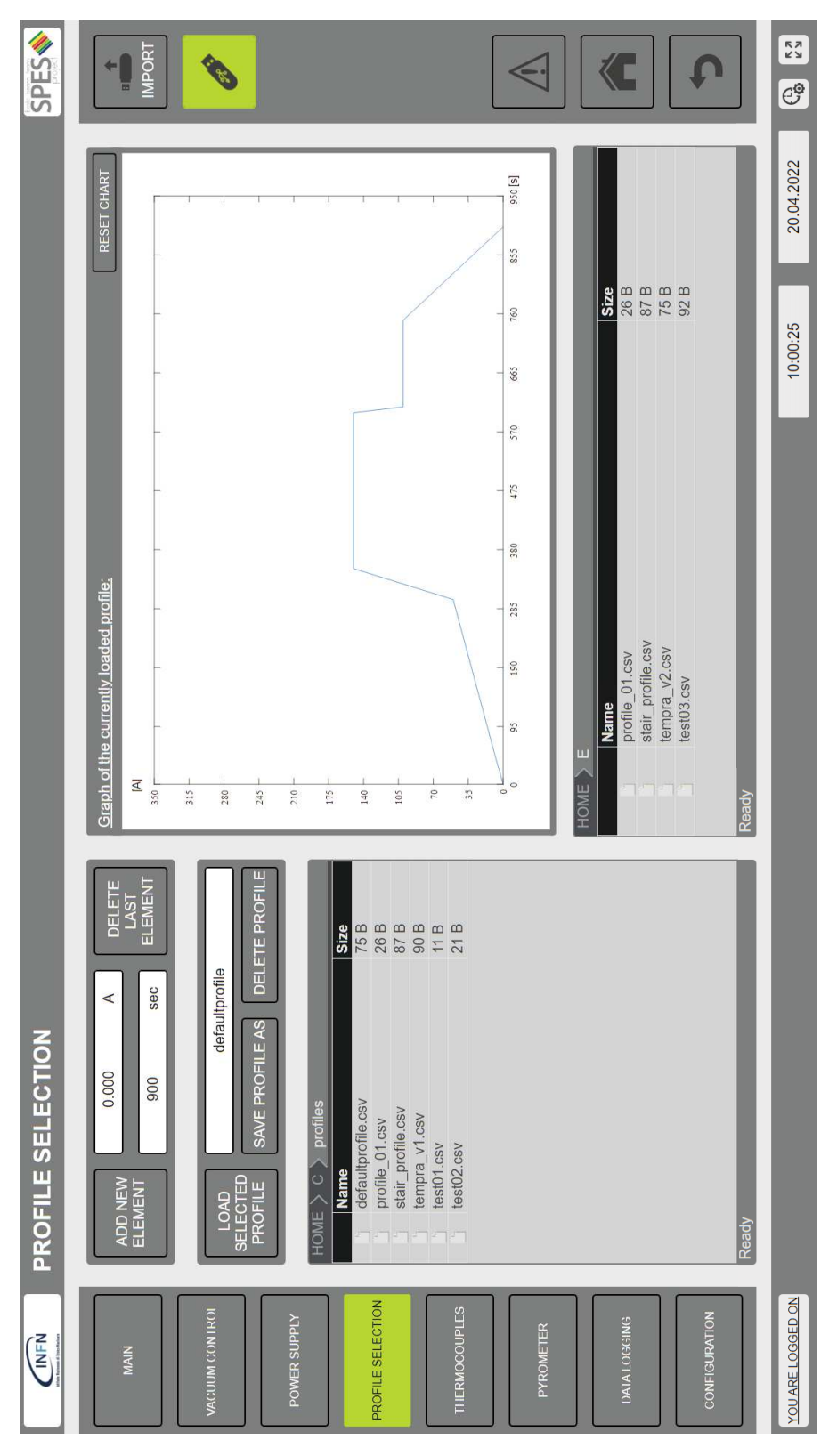

Figura 5.6: Dashboard PROFILE SELECTION

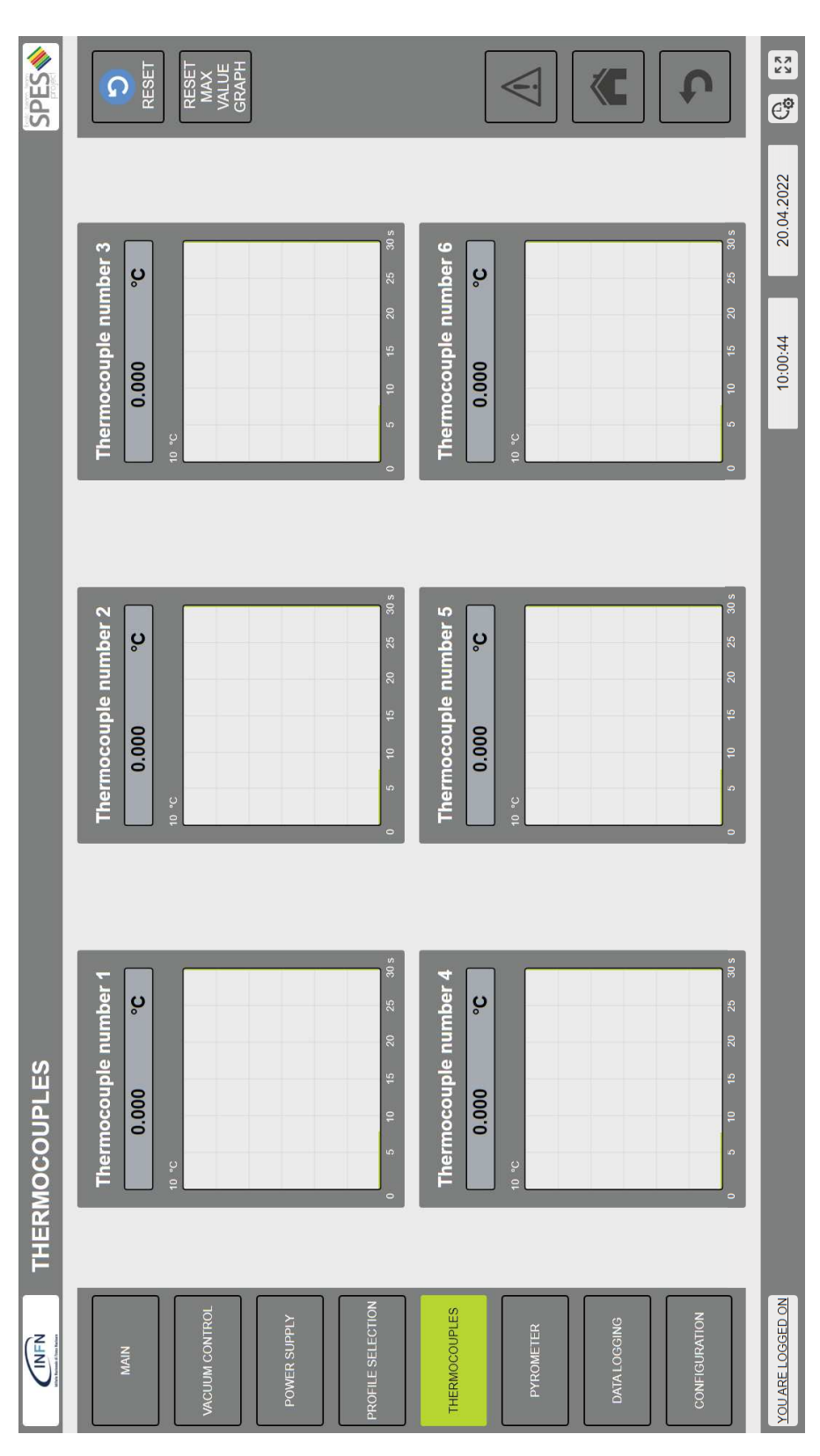

Figura 5.7: Dashboard THERMOCOUPLES

valore nei 30 secondi precedenti.

Gli assi delle ordinate dei grafici presenti nella dashboard THER-MOCOUPLES vengono automaticamente aggiustati per far rientrare all'interno del range visualizzato il valore di temperatura più alto che sia stato rilevato. Nel caso si voglia ridurre la scala di visualizzazione, premendo il tasto "RESET MAX VALUE GRAPH" in alto a destra si attiva il processo di ricalcolo della scala di visualizzazione in base ai valori di temperatura attualmente presenti.

In alto a destra è inoltre presente il tasto di reset che permette di riavviare il solo sottosistema relativo alle termocoppie.

#### 5.2.6 *Dashboard PYROMETER*

La Dashboard PYROMETER è rappresentata in figura 5.8 e funge da schermata di controllo dei pirometri presenti nel forno.

In tale schermata sono visualizzati i valori di interesse e le funzioni necessarie alla gestione dei pirometri. In particolare le informazioni visibili in tempo reale per entrambi i pirometri sono:

- Temperatura misurata;
- Valore di attenuazione rilevato;
- Valore di Slope attualmente utilizzato per la determinazione della temperatura;
- Stato del pirometro: PYROMETER CONNECTED o PYROME-TER NOT CONNECTED;
- Indirizzo IP corrispondente al pirometro.

Dopo aver effettuato l'accesso mediante credenziali sarà possibile in ogni momento andare ad aggiustare manualmente i valori di Slope. Tale aggiustamento può essere effettuato sfruttando le misurazioni di temperatura ottenute tramite le termocoppie.

Nella parte destra dell'interfaccia sono riportati i codici di errore che possono essere restituiti dai pirometri in modo da facilitare la valutazione del problema presente. Sono inoltre presenti gli indirizzi IP, configurati mediante file "config.ini", di entrambi i pirometri in cui la presenza del valore "0.0.0.0" indica che tale pirometro non è utilizzato in quel forno.

In alto a destra è inoltre presente il tasto di reset, che permette di riavviare il solo sottosistema relativo ai pirometri, ed il tasto che modifica l'unità di misura utilizzata da °C a °F e viceversa.

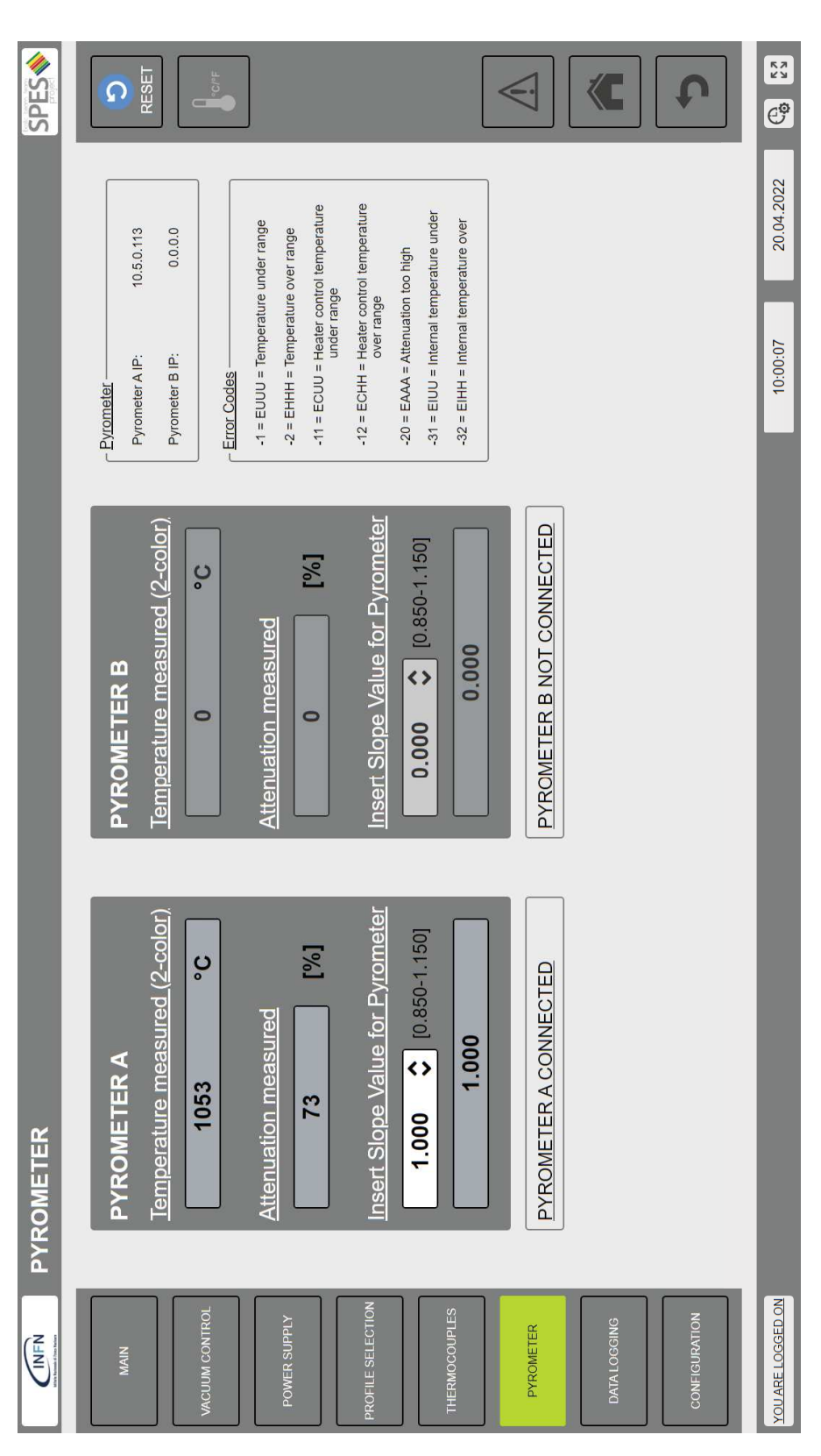

Figura 5.8: Dashboard PYROMETER

# 5.2.7 *Dashboard DATA LOGGING*

La Dashboard DATA LOGGING è rappresentata in figura 5.9 e permette di gestire i file di data logging.

In tale schermata sono visibili tutti i file di data logging salvati nella memoria interna del PLC a sinistra e quelli presenti nell'unità flash USB a destra.

Tramite i comandi presenti in tale file manager si possono:

- Spostare i file tra PLC e unità flash USB
- Copiare i file dal PLC all'unità flash USB o viceversa
- Rinominare i file
- Eliminare i file
- Creare delle cartelle per organizzare i file

Tramite il composite control posto in basso si può invece definire il nome ed il sample time che saranno utilizzati nel file generato durante il ciclo successivo. Tali informazioni restano memorizzate anche in caso di spegnimento del PLC. Sono inoltre presenti i pulsanti per avviare e fermare la registrazione di un file di logging in modo manuale al di fuori di un ciclo.

Lo stato del data logger è riportato in alto e i suoi possibili valori sono:

- DATA LOGGING IN PROCESS
- DATA LOGGING NOT IN PROCESS
- DATA LOGGER IN STATE OF ERROR

Nel caso il data logger si trovi in errore, ad esempio perché la memoria interna al PLC è terminata, lo si può riportare allo stato iniziale utilizzando il tasto reset posizionato in alto a destra.

### 5.2.8 *Dashboard CONFIGURATION*

La Dashboard CONFIGURATION è rappresentata in figura 5.10 e permette di vedere l'attuale configurazione del sistema.

In questa schermata sono presenti tutti i parametri inseriti per mezzo del file "config.ini" ed in particolare sono riportati:

- Modello e numero di alimentatori
- Corrente e tensione massime relative ad un singolo alimentatore
- Potenza massima erogabile dal gruppo di alimentazione

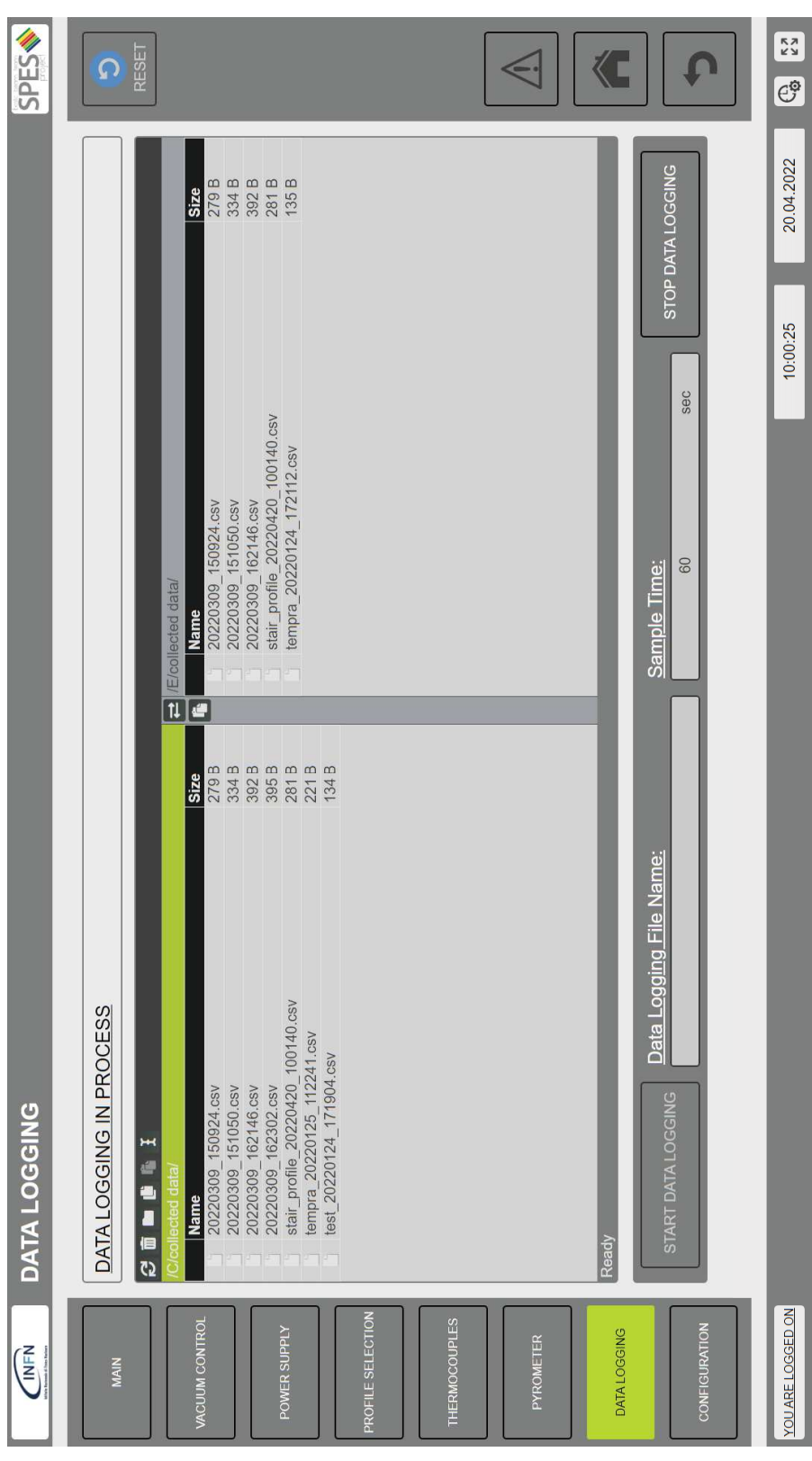

Figura 5.9: Dashboard DATA LOGGING

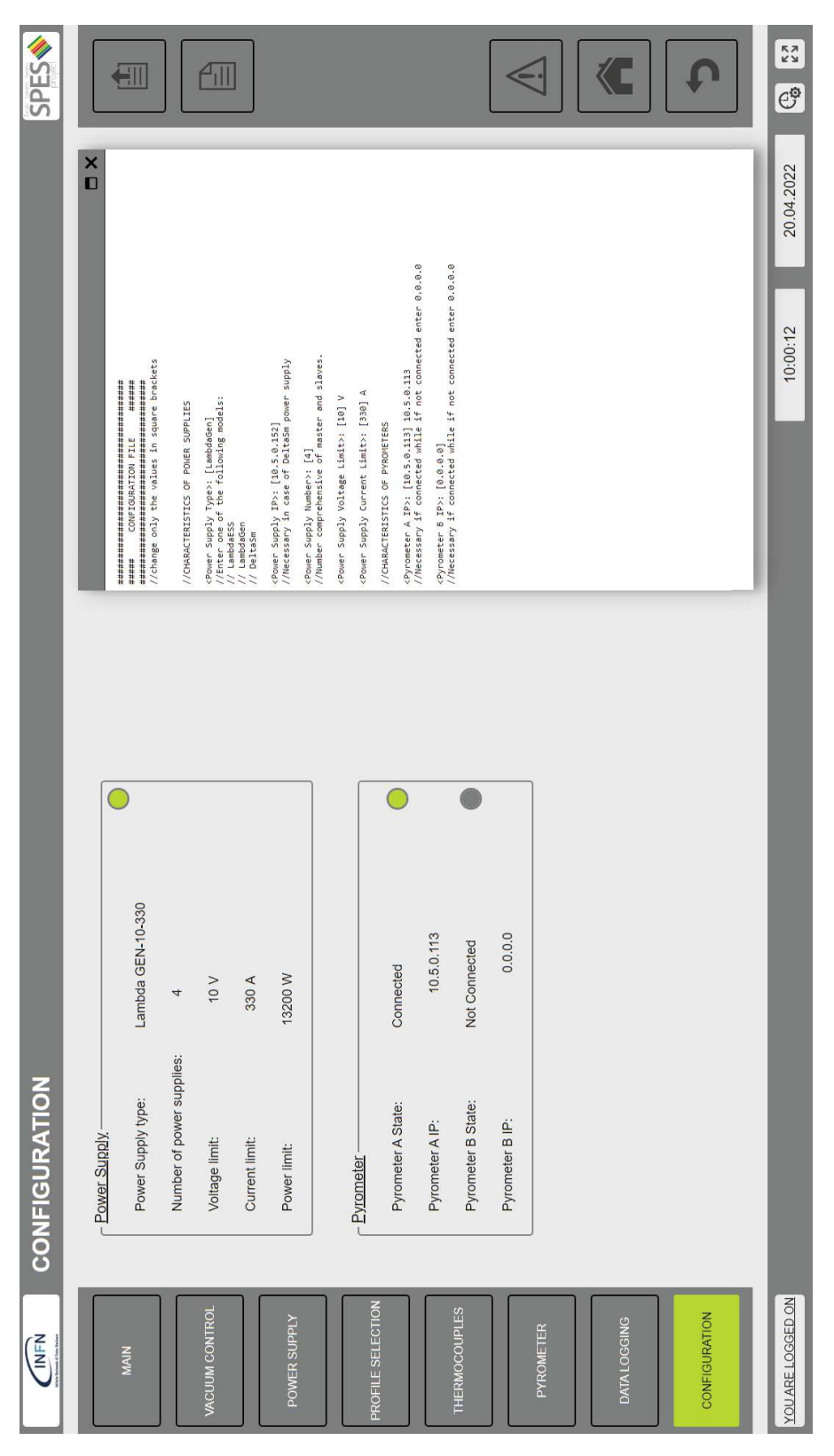

Figura 5.10: Dashboard CONFIGURATION

- Indirizzo IP del pirometro A
- Indirizzo IP del pirometro B

Sono inoltre facilmente identificabili gli stati di alimentatori e pirometri grazie a degli indicatori a forma di led circolare che si illuminano di verde se la comunicazione con il dispositivo corrispondente è stata stabilita.

Nella parte superiore destra sono poi presenti 2 tasti funzione. Il primo serve a caricare il file di configurazione ed è da utilizzare al primo avvio o nel caso sia stato modificato il sistema in qualche suo componente. Prima di avviare tale procedura di configurazione del sistema si deve predisporre un file "config.ini" correttamente compilato da inserire nel PLC tramite un'unità flash USB.

Il secondo tasto serve, invece, per aprire la finestra ConfigWindow in cui si può vedere il file "config.ini" presente nel sistema. Tale file, oltre a mostrare le caratteristiche del sistema, può anche essere copiato in modo da avere a disposizione un template da sfruttare per la costruzione di un nuovo file di configurazione.

#### 5.2.9 *Window AlarmWindow*

La finestra AlarmWindow, rappresentata in figura 5.11, può essere aperta da una qualsiasi dashboard tramite l'apposito tasto.

In tale finestra si trovano tutti gli allarmi attualmente attivi ma anche lo storico di quelli già risolti. Per ogni allarme sono riportate le seguenti informazioni:

- No: numero specifico per ogni tipologia di allarme;
- Alarm Active: data e ora relative all'ultima volta in cui tale allarme è passato allo stato di attivo;
- Alarm Passive: data e ora relative all'ultima volta in cui tale allarme è passato allo stato di passivo;
- Alarm Text: descrizione sintetica del tipo di allarme;
- Cnt: numero di attivazioni di tale allarme.

Tramite i pulsanti posti sulla sinistra della lista allarmi si può:

- Eseguire il reset di tutto il sistema per riportarlo alle condizioni iniziali
- Tacitare solo l'allarme selezionato nella lista
- Tacitare tutti gli allarmi attivi
- Eliminare solo l'allarme selezionato nella lista se questo si trova nello stato passivo
- Eliminare tutti gli allarmi passivi
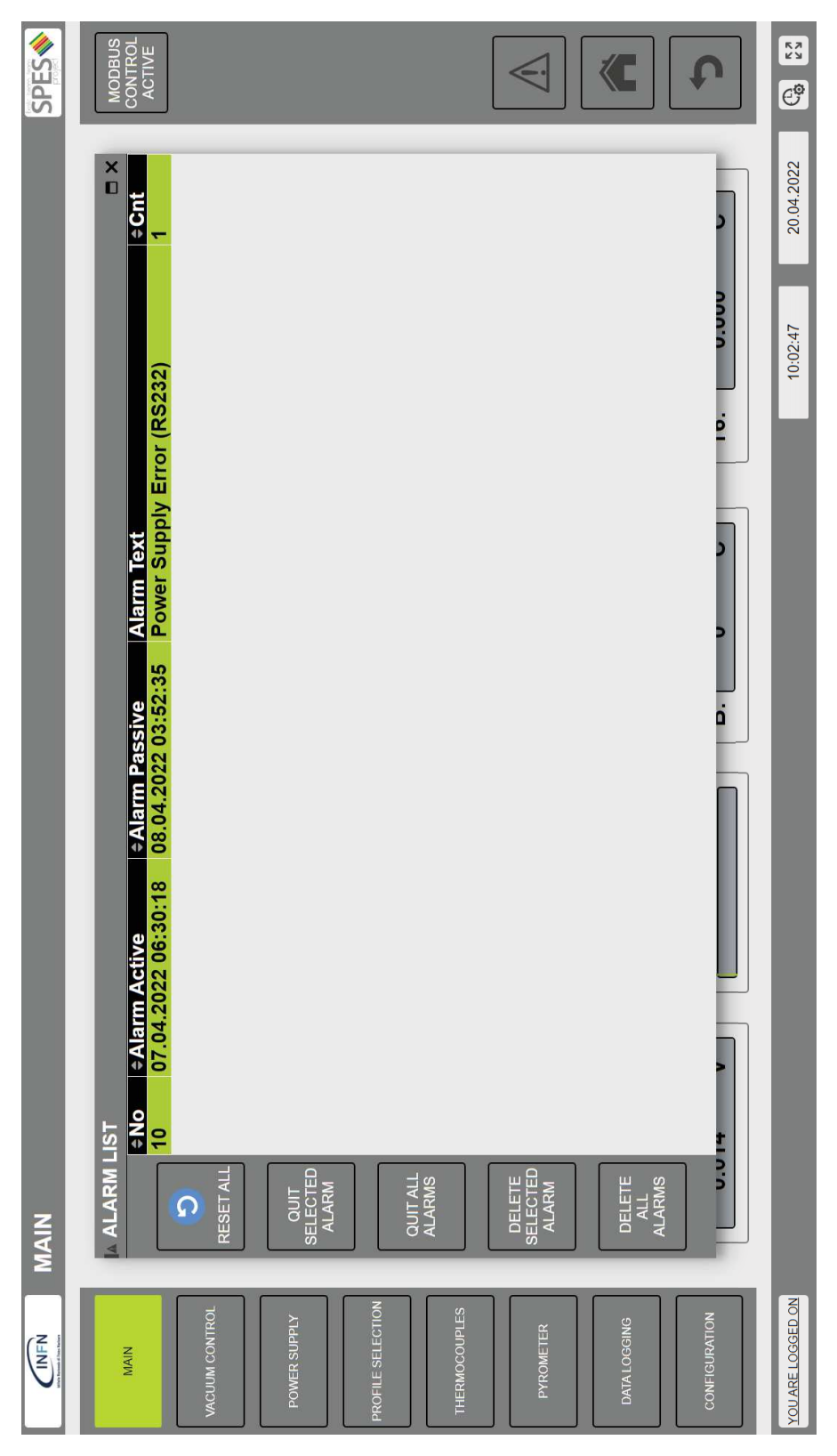

Figura 5.11: Window AlarmWindow

### 5.2.10 *Windows LoginWindow e UserManagerWindow*

La finestra LoginWindow, rappresentata in figura 5.12, può essere aperta da una qualsiasi dashboard tramite l'apposito tasto posto nella parte inferiore sinistra dell'interfaccia.

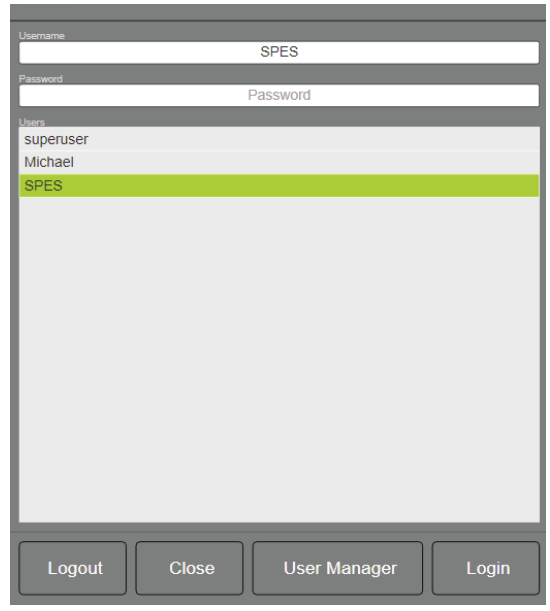

Figura 5.12: Window LoginWindow

Attraverso tale finestra si può inserire username e password per abilitare tutte le funzionalità dell'interfaccia. In particolare, l'username non deve essere necessariamente digitato ma può, più semplicemente, essere selezionato dalla lista presente nella parte inferiore della finestra.

Il tasto "User Manager" permette poi di accedere alla finestra User-ManagerWindow rappresentata in figura 5.13.

Da quest'ultima finestra si possono osservare tutte le informazioni relative agli utenti che possono accedere al web server. Inoltre, se si esegue l'accesso con "superuser", si possono aggiungere o cancellare i profili utente.

Attraverso questa schermata, infine, ogni utente può modificare la propria password di accesso e le informazioni personali.

### 5.3 MODBUS

Modbus è un protocollo di comunicazione ideato per gestire le comunicazioni tra PLC ed è uno standard per le comunicazioni di tipo industriale. Si tratta di un bus di campo in grado di gestire molti dispositivi basato su di una logica master/slave, in cui il master è definito come client e gli slave sono definiti come server. Ad una stessa

| USER MANAGER                    |                           |             |                |              |       |                                       |                                                                          | ×            |
|---------------------------------|---------------------------|-------------|----------------|--------------|-------|---------------------------------------|--------------------------------------------------------------------------|--------------|
| <b>Aser name</b>                | ID User name              | First name  | Last name Info |              | Roles | Last login                            | Last logout                                                              | Logout after |
| SPES                            | 3 superuser               | Super       | User           |              |       |                                       | it can do everything superuser 11/12/2018 11:59:52 11/12/2018 11:59:52 0 |              |
| Last Nan<br>First Nam           | Michael<br>$\overline{4}$ | Michael     | Vanuzzo        | ME           | User  | 31/3/2022 01:03:08                    | 31/3/2022 01:03:10                                                       | $\circ$      |
| INFN<br>SPES                    | <b>SPES</b><br>in.        | <b>SPES</b> | INFN           | Default User | User  | 16/3/2022 22:21:48 30/3/2022 10:49:05 |                                                                          | $\circ$      |
| citization                      |                           |             |                |              |       |                                       |                                                                          |              |
| Default User                    |                           |             |                |              |       |                                       |                                                                          |              |
| Repeat Password<br>ew Password  |                           |             |                |              |       |                                       |                                                                          |              |
| Repeat Password<br>New Password |                           |             |                |              |       |                                       |                                                                          |              |
|                                 |                           |             |                |              |       |                                       |                                                                          |              |
| $\frac{1}{10}$<br>samumber      |                           |             |                |              |       |                                       |                                                                          |              |
|                                 |                           |             |                |              |       |                                       |                                                                          |              |
| Roles                           |                           |             |                |              |       |                                       |                                                                          |              |
| User                            |                           |             |                |              |       |                                       |                                                                          |              |
|                                 |                           |             |                |              |       |                                       |                                                                          |              |
|                                 |                           |             |                |              |       |                                       |                                                                          |              |
|                                 |                           |             |                |              |       |                                       |                                                                          |              |
|                                 |                           |             |                |              |       |                                       |                                                                          |              |
|                                 |                           |             |                |              |       |                                       |                                                                          |              |
|                                 |                           |             |                |              |       |                                       |                                                                          |              |
|                                 |                           |             |                |              |       |                                       |                                                                          |              |
|                                 |                           |             |                |              |       |                                       |                                                                          |              |
|                                 |                           |             |                |              |       |                                       |                                                                          |              |
|                                 |                           |             |                |              |       |                                       |                                                                          |              |
|                                 |                           |             |                |              |       |                                       |                                                                          |              |
|                                 |                           |             |                |              |       |                                       |                                                                          |              |
| $\overline{\overline{c}}$       |                           |             |                |              |       | Delete                                | New                                                                      | Edit         |
|                                 |                           |             |                |              |       |                                       |                                                                          |              |
|                                 |                           |             |                |              |       |                                       |                                                                          |              |

Figura 5.13: Window UserManagerWindow

### 134 interfaccia utente

rete Modbus possono essere connessi vari client e server, ma lo scambio di dati può avvenire solo tra un client ed un server.

Esistono 3 tipi standard di Modbus:

- Modbus RTU: utilizza una comunicazione seriale con rappresentazione compatta delle informazioni di tipo esadecimale e utilizza il CRC (Cyclic Redundancy Check) per verificare l'integrità dei pacchetti.
- Modbus ASCII: utilizza una comunicazione seriale con rappresentazione delle informazioni mediante caratteri codificati in ASCII e utilizza un checksum di tipo LRC (Longitudinal Redundancy Check) per verificare l'integrità dei pacchetti.
- Modbus TCP/IP: utilizza una logica simile a Modbus RTU ma trasmette i pacchetti Modbus incapsulati all'interno di pacchetti del protocollo ethernet TCP/IP.

Ogni periferica connessa a Modbus è contraddistinta da un indirizzo univoco che nel caso di Modbus TCP/IP è rappresentato dall'indirizzo IP del dispositivo. Ogni pacchetto inviato su Modbus contiene l'indirizzo della periferica alla quale è destinato e, sebbene tutte le altre periferiche lo riceveranno, solo quella corrispondente all'indirizzo indicato lo accetterà.

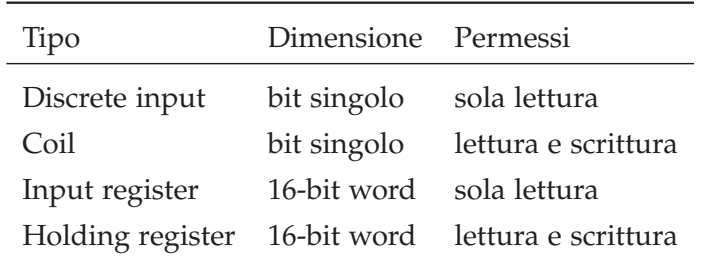

Tabella 5.2: Tipi di rappresentazione dati utilizzabili nel protocollo Modbus

I dati all'interno di Modbus sono rappresentati con una delle 4 tipologie descritte nella tabella 5.2 e per ogni tipo possono essere gestiti fino a  $2^{16} = 65536$  elementi. Ogni elemento è quindi identificato dalla sua tipologia e da un numero compreso tra 0x0000 e 0xFFFF.

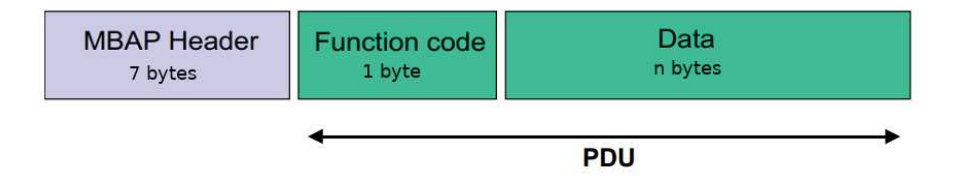

Figura 5.14: Struttura frame di Modbus TCP/IP

In figura 5.14 [26] è riportata la struttura di un frame Modbus TCP/IP in cui si possono distinguono i seguenti campi:

- MBAP Header: contenente informazioni relative alla tipologia di frame (richiesta o risposta), alla tipologia di protocollo utilizzato e alla lunghezza del PDU.
- Function Code: codice standard del protocollo Modbus che identifica la funzione del frame.
- Data: insieme dei parametri inviati e specifici della funzione riportata nel Function Code.

I campi denominati Function Code e Data formano il PDU (Protocol Data Unit) il quale è comune per ogni standard Modbus. I principali Function Code definiti dal protocollo Modbus sono riportati nella tabella 5.3.

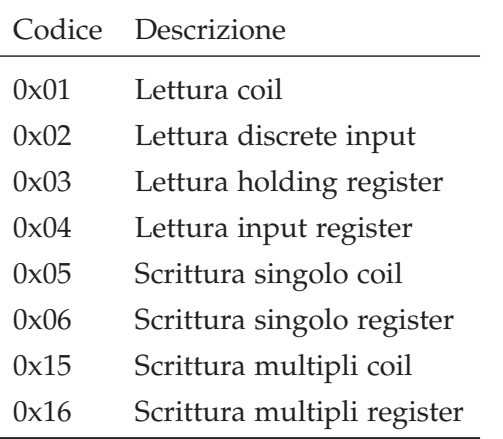

Tabella 5.3: Codici funzione standard del protocollo Modbus

### 5.4 interfaccia modbus per il controllo dei forni

I forni, oltre che tramite l'interfaccia su web server, possono essere controllati anche per mezzo del bus di campo Modbus implementato nel Network Modbus\_Net. Grazie a tale interfaccia di comunicazione risulta possibile realizzare un sistema più complesso che integri al suo interno uno o più dei forni gestiti dal sistema di controllo trattato in questa tesi.

Il protocollo utilizzato dall'interfaccia Modbus implementata è Modbus TCP/IP; tale scelta è dovuta alla più versatile implementazione del suo livello fisico rispetto agli altri standard. In questo modo connettendo ad una stessa rete ethernet uno o più forni ed un ulteriore dispositivo che funga da client Modbus si possono gestire in modo centralizzato sia i forni nel loro complesso che tutti i sottosistemi integrati al loro interno.

All'interno della logica di controllo è stato realizzato un server Modbus TCP/IP con un'istanza della classe Modbus\_Server, la quale sfrutta come base di partenza la classe \_ModBusTCPSLAVE fornita da Sigmatek nella libreria "Tools".

Come si può osservare nella figura 4.17, in cui è rappresentato il Network Modbus\_Net, il server modbus è collegato alle istanze delle classi Holding\_Registers e Input\_Registers in cui sono contenute le liste degli elementi che dovranno essere messi a disposizione del client. Tale implementazione di Modbus TCP/IP non permette di gestire coil e discrete input perciò tutte le variabili sono state mappate all'interno di registri a 16 bit.

Essendo possibile definire i permessi di accesso alle variabili si è scelto di utilizzare solamente gli holding register in quanto questi permettono di gestire ogni possibilità. Per questo motivo la classe Input\_Registers risulta essere vuota; nonostante ciò tale istanza deve essere presente per garantire il corretto funzionamento del server.

All'interno della classe Holding\_Registers si trova la lista di tutte le variabili mappate all'interno del server in cui per ognuna di esse è indicato:

- Indirizzo Modbus di partenza;
- Numero di indirizzi occupati;
- Permessi di accesso: 0=sola lettura, 1=sola scrittura e 2=lettura e scrittura;
- Nome della variabile mappata, la quale può essere un qualsiasi Server delle istanze posizionate nei Network.

La lista completa è riportata nell'appendice A ed è suddivisa nei seguenti sottogruppi:

- CONFIGURATION & PROFILE
- ALARM & RESET & LOGGER
- POWER SUPPLY
- PYROMETER A
- PYROMETER B
- THERMOCOUPLES

Essendo i Server all'interno di LASAL CLASS 2 di dimensione fissa e pari a 32 bit, ognuno di essi è stato mappato in un gruppo di 2 registri Modbus consecutivi.

Le funzioni più complesse sono state mappate in singoli bit di tipo booleano posti in posizioni specifiche all'interno di alcuni registri di Modbus. L'istanza della classe Modbus\_Commands si occupa di analizzare i singoli bit di tali registri e, nel caso sia riscontrato un bit alto (1), gestisce la logica necessaria ad eseguire la funzione associata.

Nel seguente capitolo sono trattati il progetto e la costruzione del prototipo del sistema di controllo per il quale sono stati utilizzati sia componenti commerciali che pezzi realizzati nell'officina meccanica dell'INFN. Inoltre sono riportati e descritti i risultati ottenuti dalla prima messa in servizio del sistema.

## 6.1 prototipo del sistema di controllo

La fase di progettazione del sistema fisico è partita dalla scelta dell'ingombro che avrebbe dovuto avere il modulo di controllo. Le possibilità sono state ristrette alla scelta tra un subrack da 3U (unità) o uno da 6U, come descritto nel capitolo 2.3.

Utilizzando il subrack di dimensioni maggiori si sarebbe potuto integrare anche un display nel pannello frontale, ma, visto che in alcune configurazioni la posizione del PLC avrebbe reso difficoltosa la visualizzazione di tale display, si è optato per la soluzione più compatta. Tale scelta risulta ragionevole anche perché in ogni laboratorio è presente un PC da cui è possibile consultare l'interfaccia di controllo; in questo modo l'operatore potrebbe utilizzare un monitor decisamente più grande del display che sarebbe possibile installare sul subrack.

La base da cui è partita la realizzazione del prototipo è un subrack prodotto dalla nVent SCHROFF della linea EuropacPRO. [27] Tale subrack è in alluminio ed ha altezza 3U, passo orizzontale 84HP e una profondità pari a 355*mm*. Sono stati poi acquistati i seguenti accessori:

- Pannello frontale in alluminio
- Copertura posteriore in alluminio
- 2 staffe per il montaggio delle maniglie
- 2 maniglie in alluminio anodizzato

Per fissare i componenti all'interno del subrack è stata realizzata una piastra in alluminio di spessore 2*mm* sulla quale sono stati predisposti sia i fori per il fissaggio alla struttura che quelli necessari per installare le guide Omega. Tale piastra è visibile in figura 6.1 ed inoltre la tavola per la produzione di tale componente è riportata nell'appendice B.

Il pannello frontale è stato lavorato per permettere l'inserimento dei seguenti elementi:

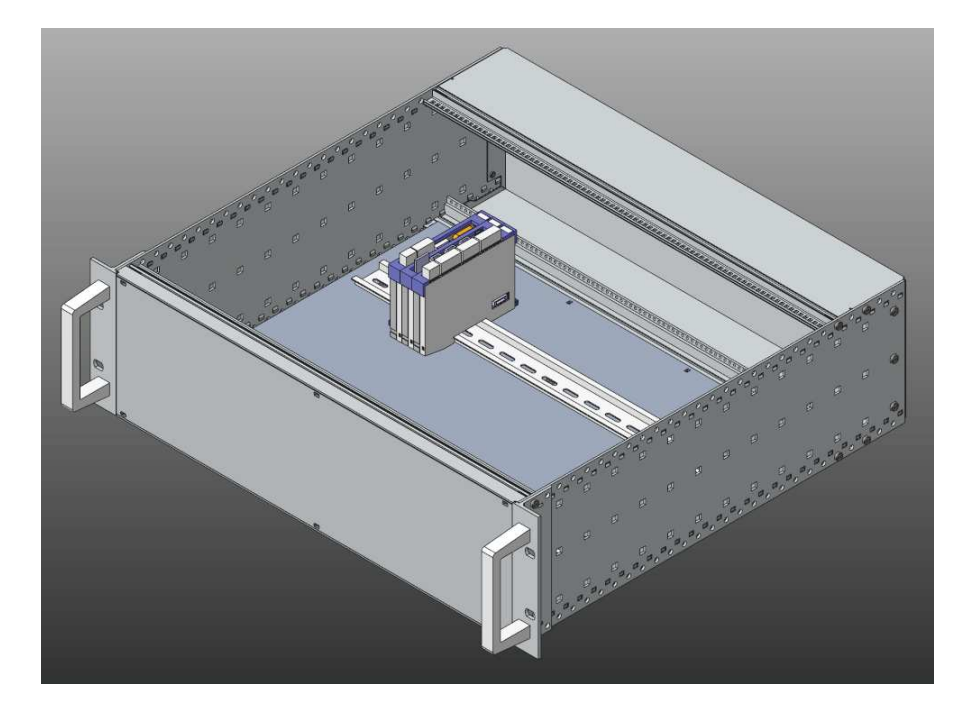

Figura 6.1: Subrack 3U con piastra di supporto e guide Omega

- Selettore a 2 posizione: ZB4FD2 di Schneider Electric;
- Spia a led di colore verde: XB4FVB3 di Schneider Electric;
- Spia a led di colore arancione: XB4FVB5 di Schneider Electric;
- Spia a led di colore rossa: XB4FVB4 di Schneider Electric;
- Pulsante con spia a led di colore blu: XB4FW36B5 di Schneider Electric;
- Pulsante di arresto di emergenza con spie a led di colore bianco e rosso: XB5AS84W3B41 di Schneider Electric;
- Connettore USB 2.0 tipo A da pannello: 907-5630 di RS PRO.

Il selettore è stato cablato in modo da togliere l'alimentazione a tutti i componenti collegati alla linea DC a 24*V*. Il connettore USB a pannello presenta nel lato interno un connettore USB 2.0 tipo B il quale è stato collegato alla porta USB presente sul modulo PS 101 del PLC.

Le spie a led sono state connesse alla scheda di output digitali TO 161 e gestite mediante la logica riportata nella tabella 6.1.

Entrambi i pulsanti sono collegati alla scheda di output digitali DI 160 ma con logiche differenti; infatti il pulsante di reset è cablato mediante un contatto normalmente aperto (NO) mentre il pulsante di emergenza utilizza un contatto normalmente chiuso (NC). Grazie a tale accorgimento in caso di disconnessione del pulsante di emergenza il sistema agisce come se questo fosse premuto.

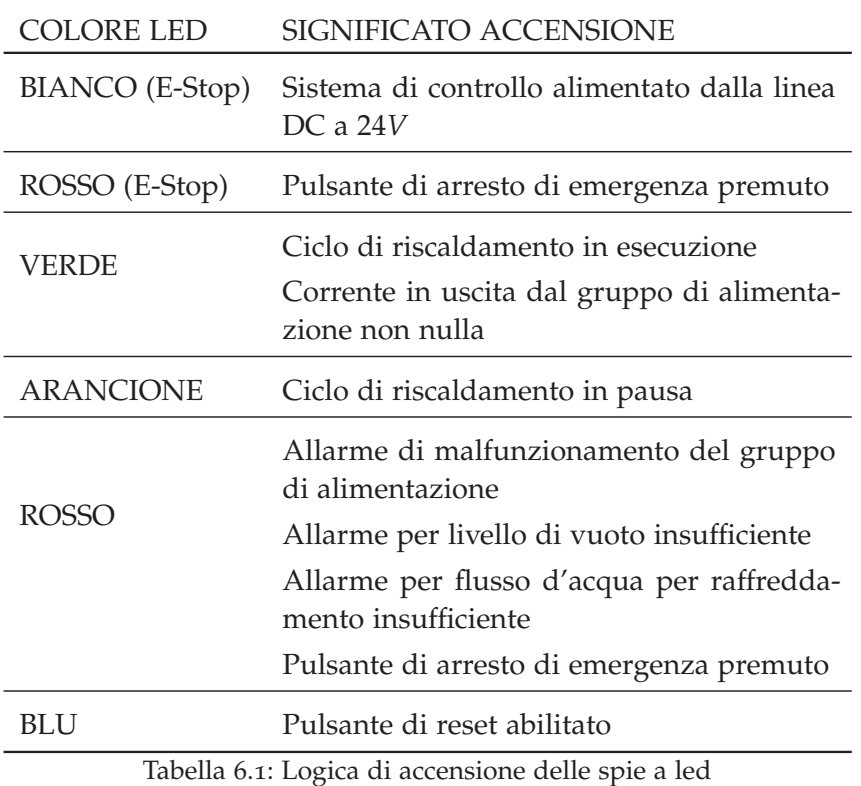

Il pulsante di reset permette di riavviare le procedure che gestiscono i canali di comunicazione con i vari sottosistemi collegati al PLC. Nel caso in cui un ciclo di riscaldamento sia in esecuzione allora questo viene messo in pausa.

Il pulsante di arresto di emergenza disabilita il gruppo di alimentazione mediante i relè che gestiscono i contatti di interlock degli alimentatori presenti nel forno. Inoltre il valore di corrente viene impostato a 0*A* in modo da azzerare l'erogazione di corrente anche in seguito al rilascio di tale pulsante e alla pressione del pulsante di reset, il quale ripristina il completo funzionamento del sistema. Anche con la pressione del pulsante di arresto di emergenza l'eventuale ciclo di riscaldamento in esecuzione viene messo in pausa.

L'elenco dei terminali delle schede di input e output digitali utilizzati è riportato nella tabella 6.2.

Per alloggiare i componenti precedentemente descritti nel pannello frontale questo è stato lavorato realizzando su di esso dei fori con adeguata dimensione e posizione. Il risultato finale è riportato nella figura 6.2 mentre la tavola per la produzione di tale componente è riportata nell'appendice B.

La copertura posteriore è stata lavorata per permettere l'inserimento dei seguenti elementi:

• Filtro di ingresso con connettore IEC 60320 C14: FN283-6-06 di

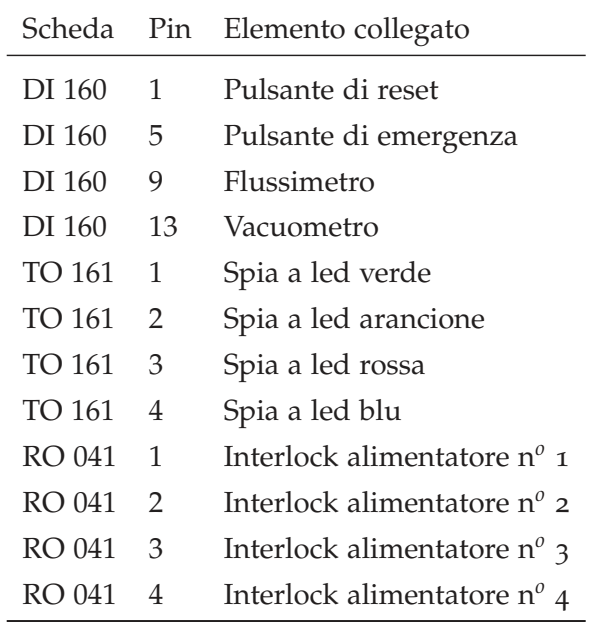

Tabella 6.2: Elenco connessioni alle schede di input e output digitali

Schaffner;

- 4 connettori passanti RJ45 Cat5e FTP (Foiled Twisted Pair): 907- 5656 di RS PRO;
- Connettore D-sub standard E a 9 poli: 544-3755 di RS PRO;
- 8 connettori DIN a 3 poli: 210-0193 di RS PRO;
- 2 connettori DIN a 12 poli: KFV 120 di Lumberg;
- Pannello per il collegamento di termocoppie tipo K: R9-1788 di Reckmann;
- 4 connettori DIN a 8 poli: 210-0260 di RS PRO.

Il filtro di ingresso è dotato di fusibile ceramico a cartuccia F (Fast) da 10*A* e permette l'alimentazione del convertitore AC/DC.

Gli alimentatori vengono controllati mediante il connettore D-sub E a 9 poli o l'apposito connettore RJ45 in base al protocollo di comunicazione da questi utilizzato, rispettivamente seriale RS232 o ethernet TCP/IP. Per abilitare l'uscita degli alimentatori è necessario connettere questi agli appositi 4 connettori DIN a 3 poli dedicati ai contatti di interlock.

Le termocoppie sono connesse al pannello a loro dedicato, il quale supporta fino a 6 termocoppie di tipo K, mentre i pirometri, i quali utilizzano il protocollo ethernet TCP/IP, possono essere collegati ai 2 connettore RJ45 appositi. Per fornire l'alimentazione DC a 24*V* ai pirometri è necessario collegare questi ai 2 connettori DIN a 12 poli.

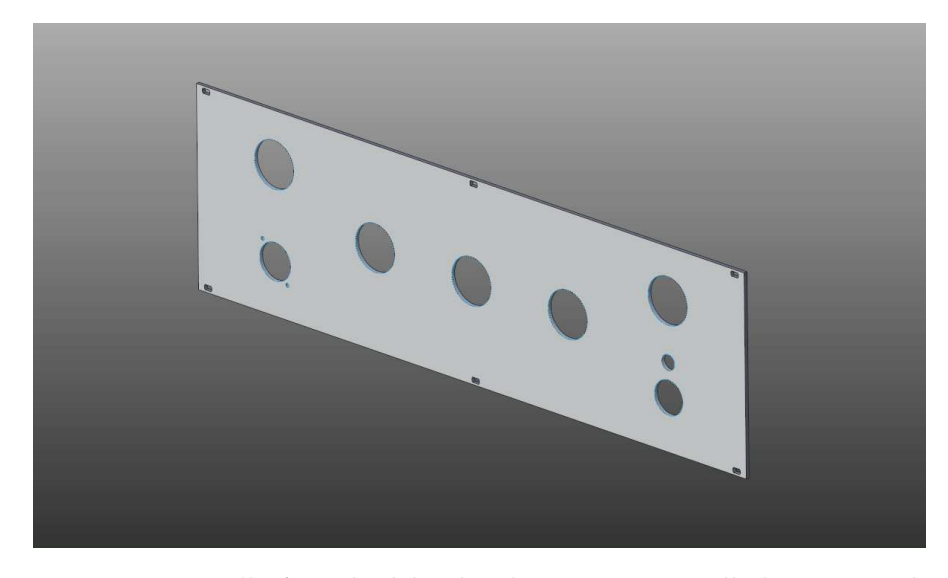

Figura 6.2: Pannello frontale del Subrack 3U in seguito alle lavorazioni di foratura

Il rimanente connettore RJ45 permette di connettere il PLC alla rete ethernet locale.

Il collegamento al flussimetro e alle 2 valvole elettroattuate presenti nell'architettura del sistema che genera il vuoto avviene mediante i connettori DIN a 3 poli. La logica di collegamento del flussimetro è la medesima di quella adottata per il pulsante di arresto di emergenza. In questo modo, in caso di flusso d'acqua insufficiente o interruzione del collegamento con la periferica, il gruppo di alimentazione del forno viene disabilitato portando così l'uscita di corrente a 0*A*.

La pompa rotativa e la pompa molecolare sono pilotate tramite 2 connettori DIN a 8 poli. I vacuometri MPT 200 saranno connessi mediante 2 connettori DIN a 8 poli per l'alimentazione e per i segnali di superamento delle soglie prefissate mentre la comunicazione basata su protocollo seriale RS485 sarà affidata ad un ulteriore connettore.

Per alloggiare i componenti precedentemente descritti nella copertura posteriore questa è stata lavorata realizzando su di essa dei fori con adeguata dimensione e posizione. Il risultato finale è riportato nella figura 6.3 mentre la tavola per la produzione di tale componente è riportata nell'appendice B.

All'interno del subrack sono stati montati sulle guide Omega i seguenti componenti:

- Alimentatore DC con uscita a 24*V*: HDR-150-24 di Mean Well;
- Scheda PLC: Modulo CPU CP 111 di Sigmatek;
- Scheda PLC: Modulo di alimentazione PS 101 di Sigmatek;
- Scheda PLC: Modulo per comunicazione seriale ISE 031 di Sigmatek;

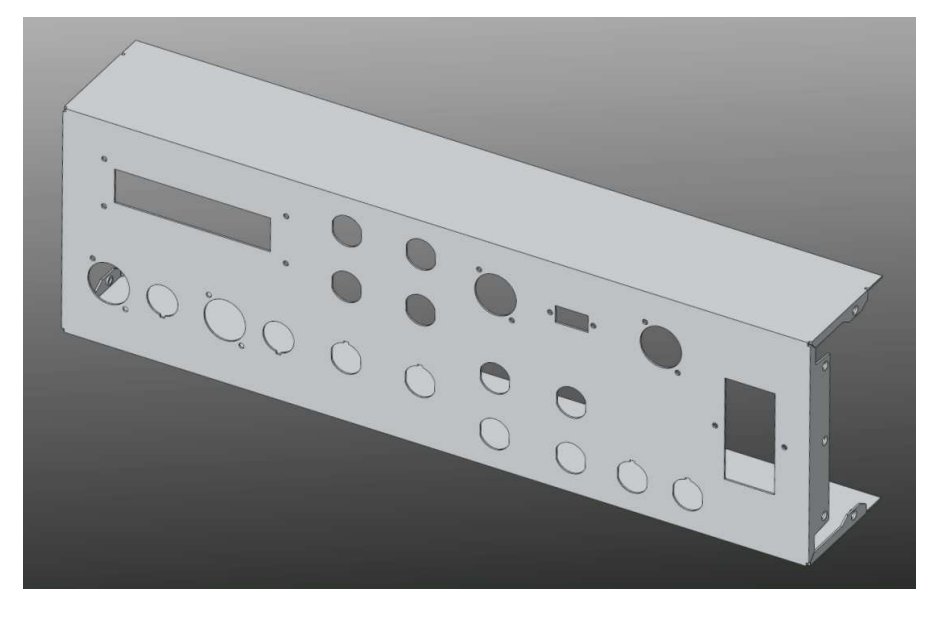

Figura 6.3: Copertura posteriore del Subrack 3U in seguito alle lavorazioni di foratura

- Scheda PLC: Modulo di input analogici da termocoppie AI 088- 1 di Sigmatek;
- Scheda PLC: Modulo di input digitali DI 160 di Sigmatek;
- Scheda PLC: Modulo di output digitali TO 161 di Sigmatek;
- Scheda PLC: Modulo con relè RO 041 di Sigmatek;
- Scheda PLC: Modulo con switch ethernet SE 051 di Sigmatek;
- Morsettiera per guida Omega blu (24*V*);
- Morsettiera per guida Omega grigia (0*V*);
- Morsettiera di terra per guida Omega (giallo/verde).

La distinta contenente l'elenco dettagliato dei componenti necessari per la produzione di un'unità di controllo è riportata nell'appendice C. In tale elenco sono presenti sia gli elementi descritti in questo capitolo che i componenti necessari per realizzare i collegamenti tra il sistema di controllo e le periferiche da controllare presenti nei forni. Sono inoltre inclusi i connettori per la programmazione degli alimentatori e quelli necessari per la realizzazione delle configurazioni in parallelo, le cui connessioni sono descritte nel capitolo 3.

In seguito all'assemblaggio, si è proceduto con l'installazione, sul PLC, della versione più aggiornata del sistema operativo e dei pacchetti software necessari per l'implementazione del web server. Per abilitare le funzionalità del server è necessario inserire nella memoria del PLC il file di configurazione "nginx.conf" fornito da Sigmatek, il quale permette di rendere raggiungibile la pagina web del PLC dalla rete ethernet locale. All'interno di tale file sono state disabilitate le opzioni di salvataggio nella cache del browser dei file SVG e TXT in

modo da permettere un corretta visualizzazione dell'interfaccia grafica.

Infine sono stati scaricati sia il software contenente la logica di controllo generato con LASAL CLASS 2, descritto nel capitolo 4, che quello relativo all'interfaccia grafica generato con LASAL VISUDesigner, descritto nel capitolo 5.

Nelle figure 6.4, 6.5 e 6.6 è possibile vedere il prototipo che è stato realizzato.

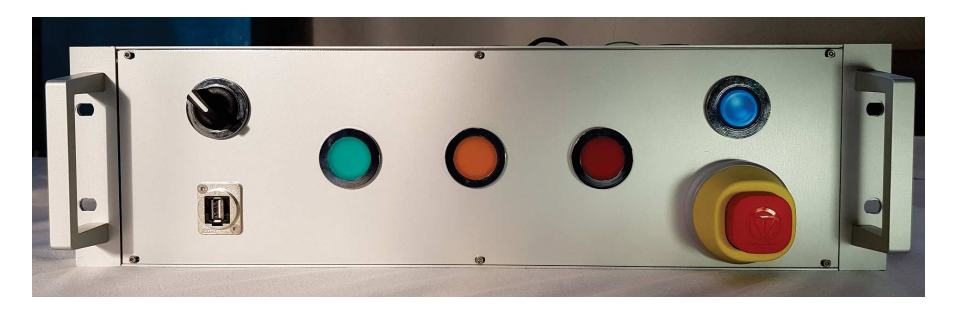

Figura 6.4: Parte anteriore del prototipo del sistema di controllo

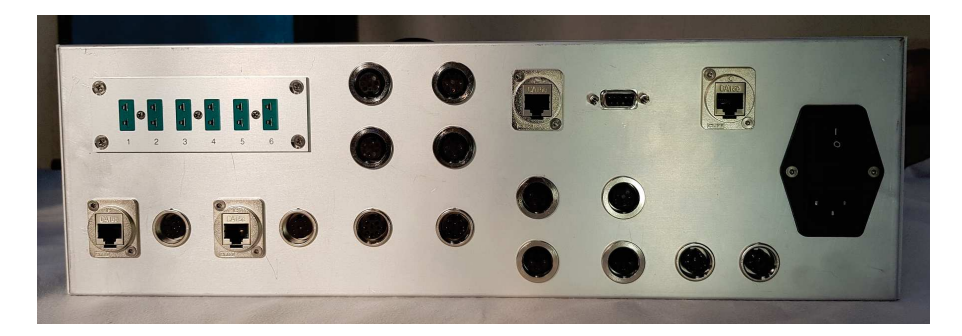

Figura 6.5: Parte posteriore del prototipo del sistema di controllo

### 6.2 prove sperimentali

I test di funzionamento del sistema di controllo sono stati eseguiti sul forno per test di conducibilità ed emissività. Sono stati quindi connessi i seguenti elementi:

- Alimentatore Lambda EMI ESS10-1000-10-D-CE-RSTL
- Pirometro E1RL
- Flussimetro
- Controller del vacuometro

Nell'immagine in figura 6.7 è visibile il sistema di controllo installato all'interno del rack posto alla destra del forno per test di conducibilità ed emissività.

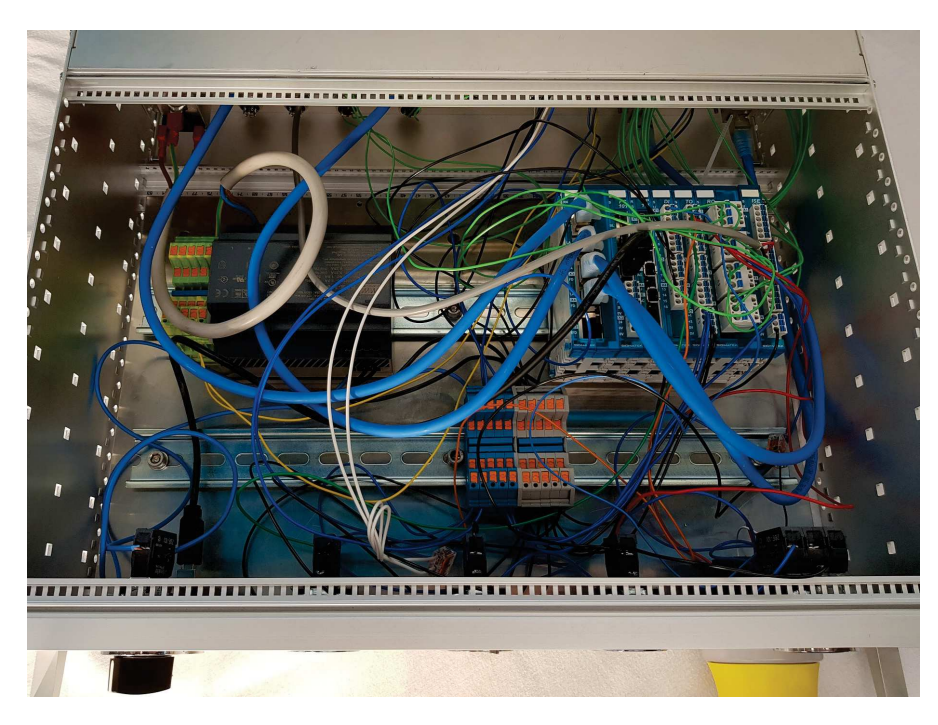

Figura 6.6: Interno del prototipo del sistema di controllo

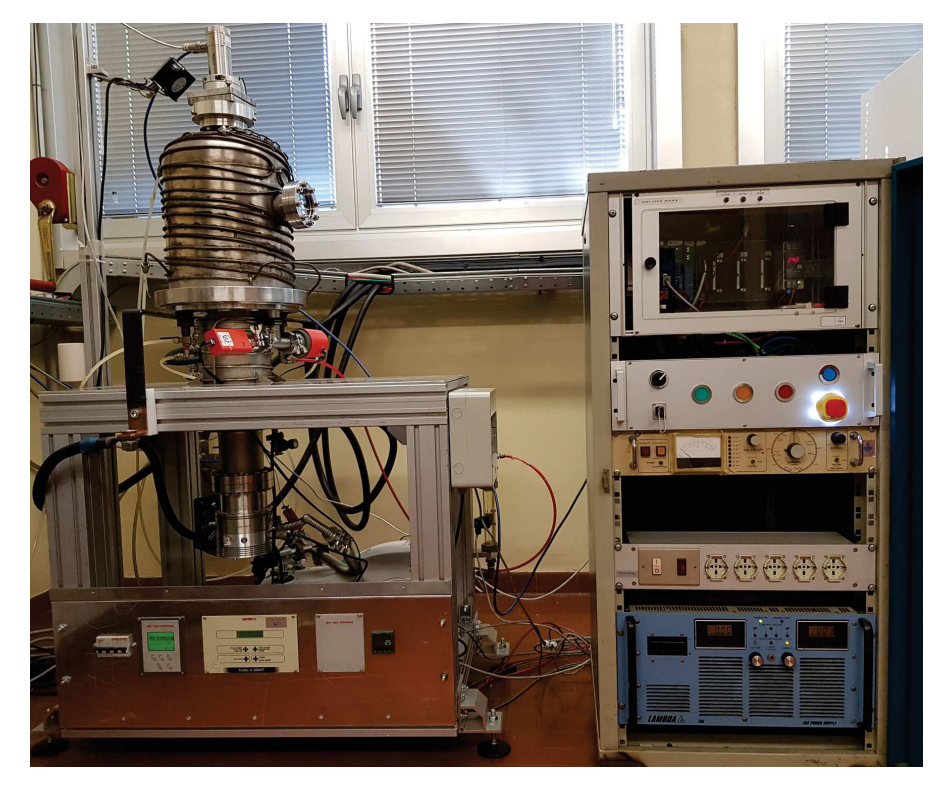

Figura 6.7: Sistema di controllo installato nel rack del forno per test di conducibilità ed emissività

Non essendo ancora stata aggiornata l'architettura per la generazione dell'alto vuoto si è utilizzato un contatto presente nel precedente controller dei vacuometri. Tale contatto segnala il raggiungimento della soglia di vuoto minima per garantire l'accensione in sicurezza del forno. Tale elemento è stato quindi cablato con la medesima logica utilizzata per il flussimetro e per il pulsante di arresto di emergenza.

Il ciclo di riscaldamento che è stato eseguito consiste in una sequenza di gradini di corrente necessari per la caratterizzazione dell'emissività di un provino in tantalio realizzato mediante additive manufacturing. Il grafico in cui è riportato il profilo di corrente da eseguire è visibile in figura 6.8.

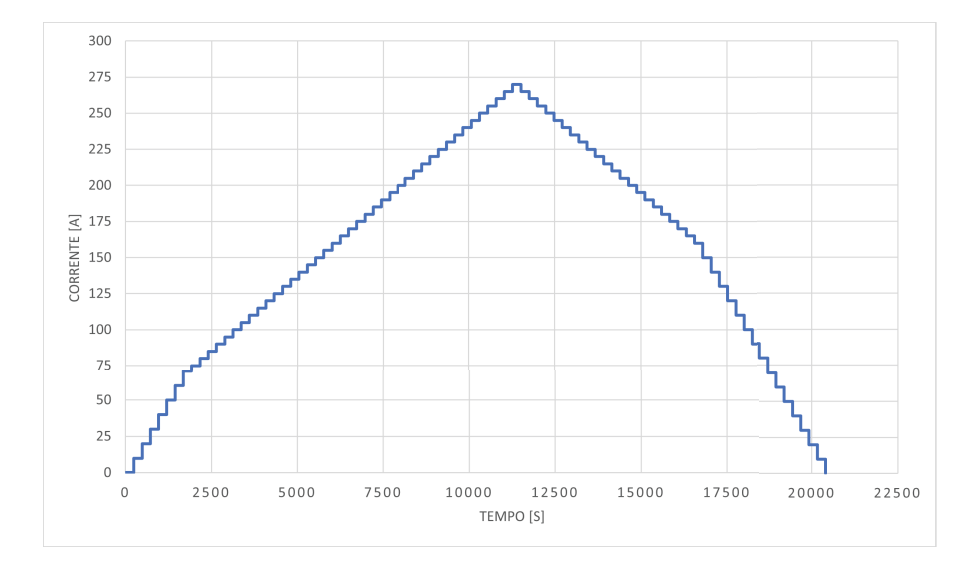

Figura 6.8: Profilo di corrente per la caratterizzazione dell'emissività

Tale profilo è stato salvato in un file CSV con le caratteristiche descritte nel capitolo 4 e presenta una durata di 20400 secondi, ovvero 5 ore e 40 minuti. Nel punto massimo è richiesta una corrente pari a 270*A* ed ogni gradino presenta un altezza di 5 o 10*A* a seconda della fase di riscaldamento considerata. Sono presenti un totale di 85 gradini di durata uguale e pari a 4 minuti.

In seguito all'inizializzazione del sistema mediante il file "config.ini" contenente le informazioni riguardanti il setup del forno, si è proceduto importando il file contenente il profilo nella memoria del PLC. Infine, dalla dashboard PROFILE SELECTION, è stato caricato tale profilo. Come atteso, nella stessa pagina web, è apparso il grafico visibile in figura 6.9, il quale fornisce un riscontro immediato sulla corretta compilazione del file CSV.

Prima di avviare il forno sono state attivate inizialmente solo la pompa rotativa ed in seguito anche la turbomolecolare così da raggiungere un valore di vuoto tale da garantire la corretta esecuzione dell'esperimento. Solamente quando è stato raggiunto il livello di vuoto minimo per garantire l'utilizzo del forno in sicurezza, l'uscita

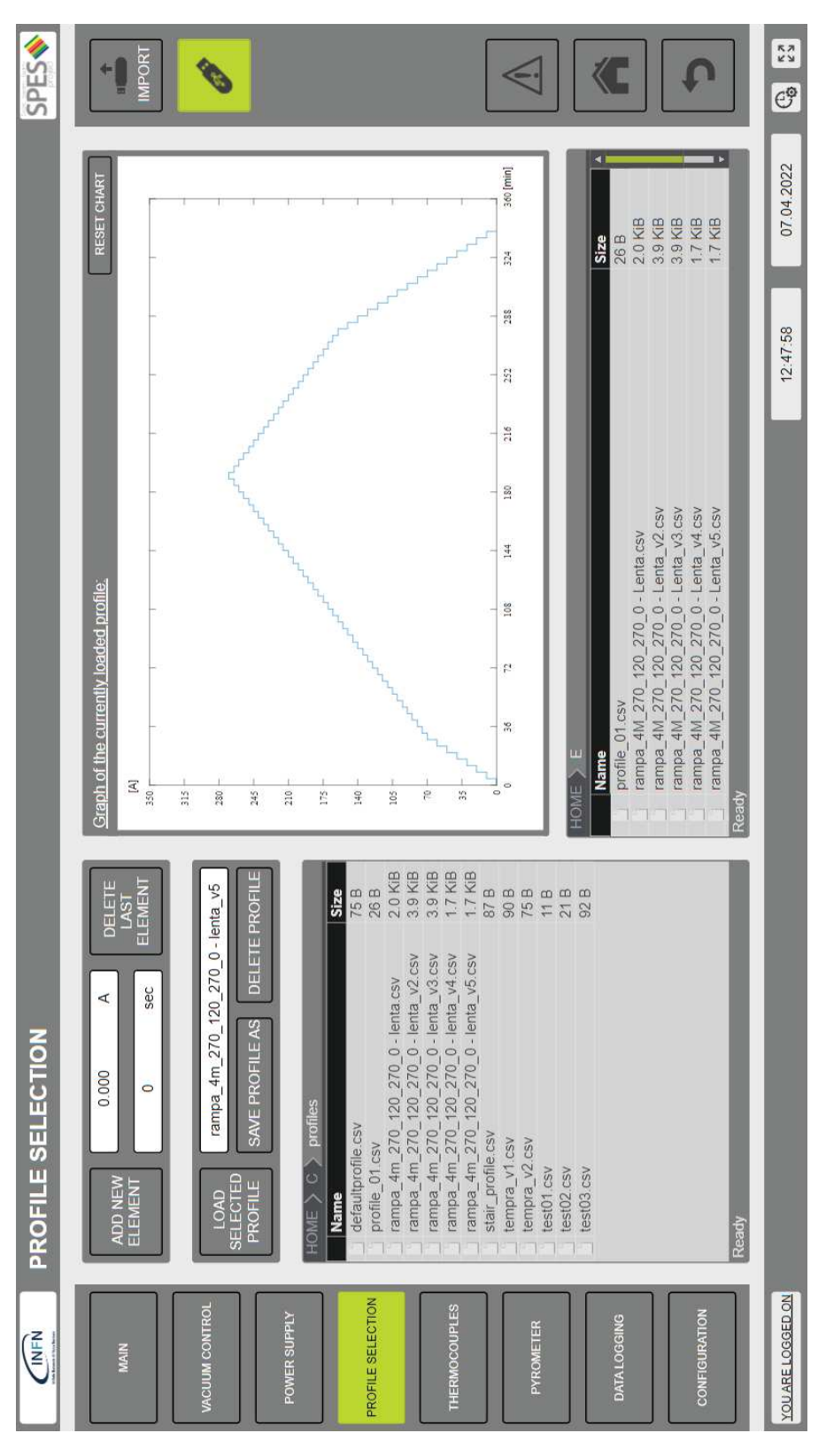

Figura 6.9: Dashboard PROFILE SELECTION in seguito al caricamento del profilo di corrente

dell'alimentatore è stata abilitata. In questo modo si è potuto avere un riscontro sul corretto funzionamento di tale sistema di sicurezza. Il funzionamento del flussimetro è stato testato riducendo il flusso d'acqua refrigerante mediante l'apposita valvola ed anche in questo caso l'alimentatore è stato correttamente disabilitato.

Nonostante sia stato attestato il corretto funzionamento del pirometro nei test precedenti, in tale occasione non è stato possibile rilevare i valori di temperatura a causa di un guasto che ha pregiudicato la lettura di tale periferica. Inoltre, non essendo il forno per test di conducibilità ed emissività predisposto per l'utilizzo di termocoppie è risultato impossibile ottenere dei dati relativi alla temperatura del provino all'interno del file di data logging. Per monitorare il corretto funzionamento del forno in cui è stato integrato il nuovo sistema di controllo sono state eseguite delle misurazioni di temperatura a campione utilizzando un altro pirometro.

Il forno è stato quindi avviato dalla dashboard MAIN in seguito all'inserimento delle credenziali di accesso e all'impostazione del valore di sample time a 30*s*. In figura 6.10 è possibile osservare la schermata principale per come appariva dopo le prime 4 ore di funzionamento del forno, mentre in figura 6.11 si vede il provino riscaldato all'interno del forno.

L'intero ciclo di riscaldamento è stato completato correttamente senza l'attivazione di nessun allarme ed il file di data logging, riportato nell'appendice E, è stato generato. Attraverso l'elaborazione di tali dati sono stati ottenuti i grafici visibili nelle figure 6.12, 6.13 e 6.14.

Come si può osservare il sistema di controllo ha agito come atteso producendo un profilo di corrente perfettamente sovrapponibile a quello impostato. Dall'analisi dei dati raccolti è stata riscontrata una tensione massima raggiunta pari a 8.304*V* a cui corrisponde il massimo valore di potenza trasferita all'elemento riscaldante, la quale risulta essere pari a 2241.25*W*.

Per validare il corretto funzionamento del sistema di controllo anche sugli altri apparati, è stato utilizzato un rack, visibile in figura 6.15, in cui sono presenti, oltre al sistema di controllo, anche le altre 2 tipologie di alimentatori: TDK-Lambda GEN-10-330 e Delta Elektronika SM6000-SM15-400.

### 6.3 sviluppi futuri

Il prototipo del sistema di controllo realizzato è funzionante e rispetta tutte le specifiche progettuali richieste. Risulta ora necessario attendere un ragionevole periodo di prova per rifinire alcuni aspetti che possono essere notati solamente con l'utilizzo prolungato del dispositivo.

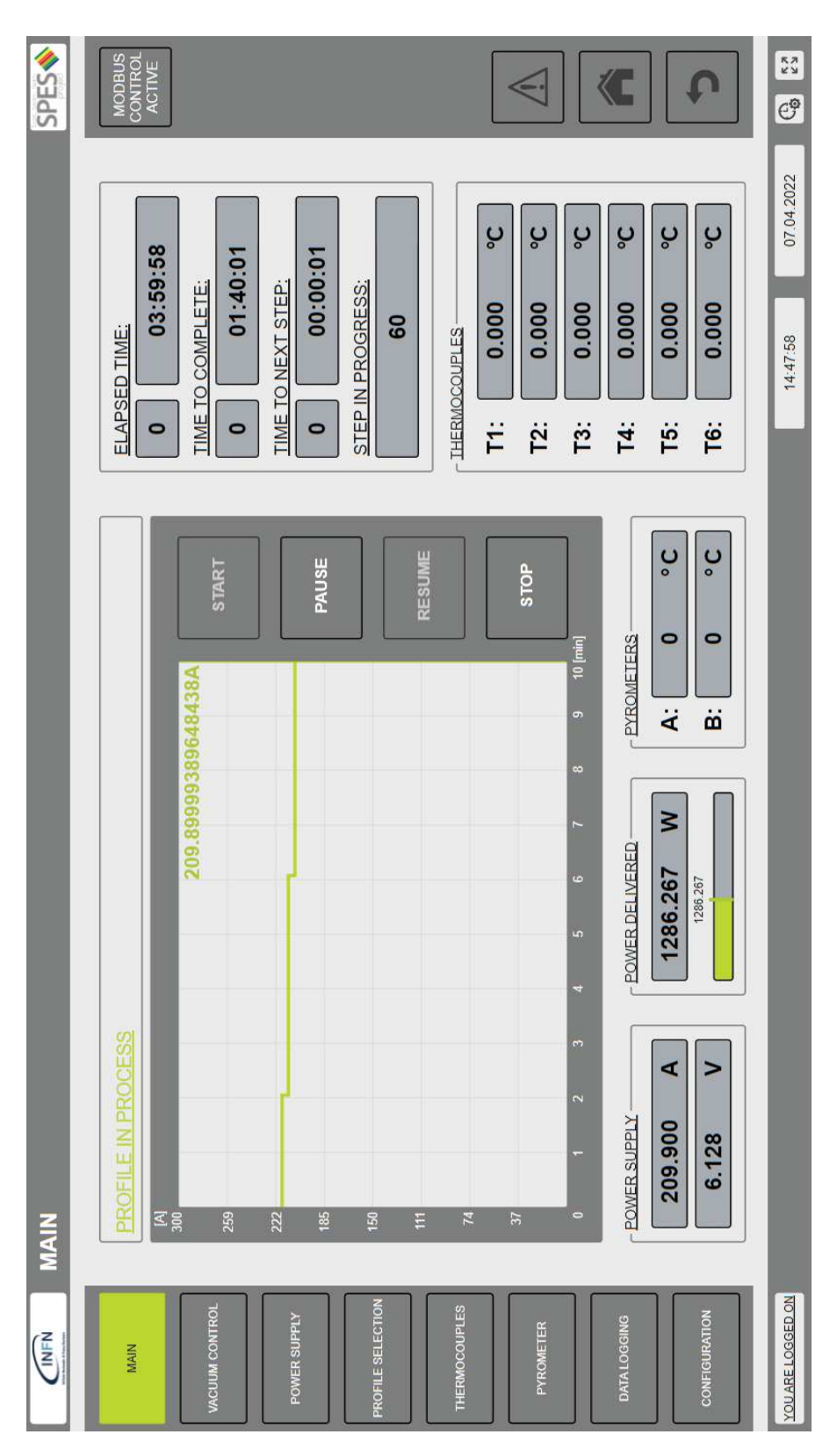

Figura 6.10: Dashboard MAIN durante l'esecuzione del profilo di corrente

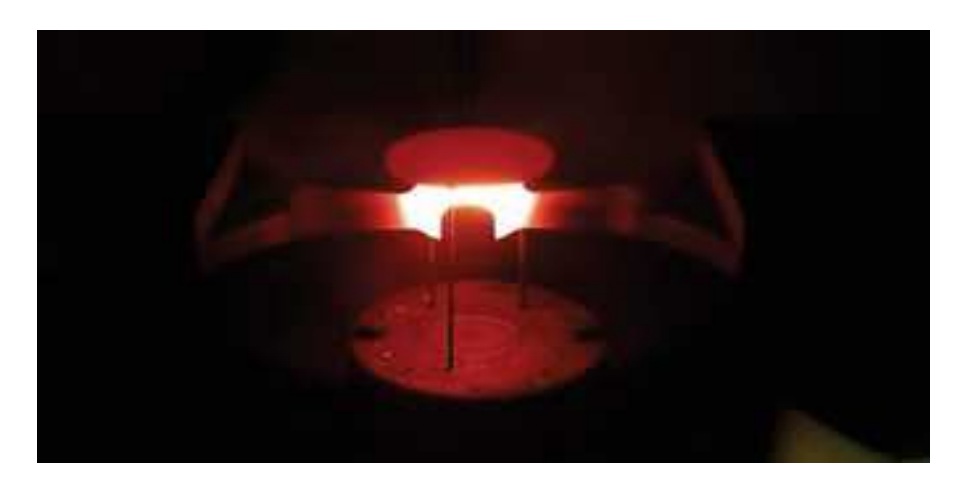

Figura 6.11: Provino in tantalio, realizzato mediante additive manufacturing, durante il test di caratterizzazione dell'emissività

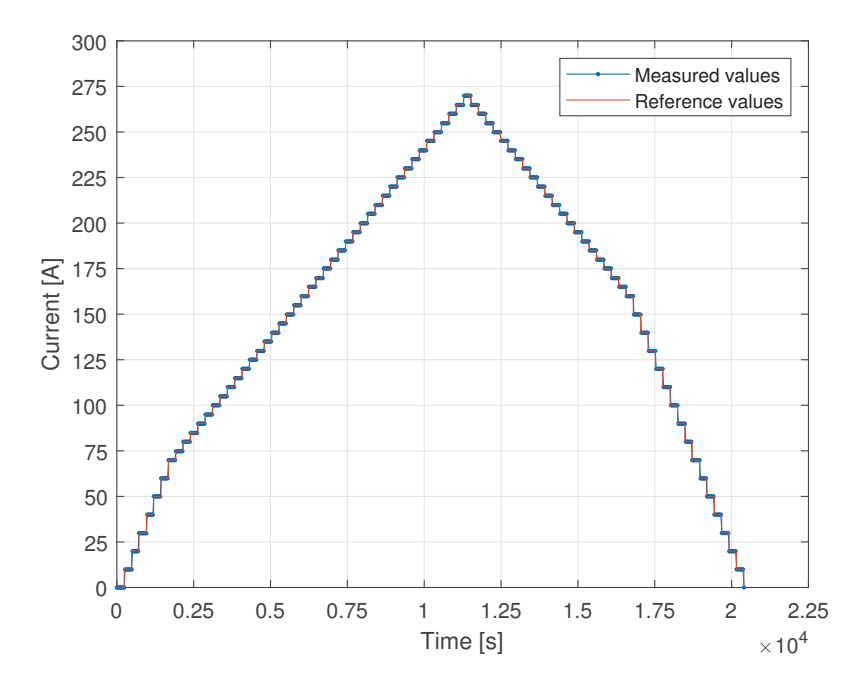

Figura 6.12: Valori di corrente misurati durante il ciclo di riscaldamento confrontati con il profilo atteso

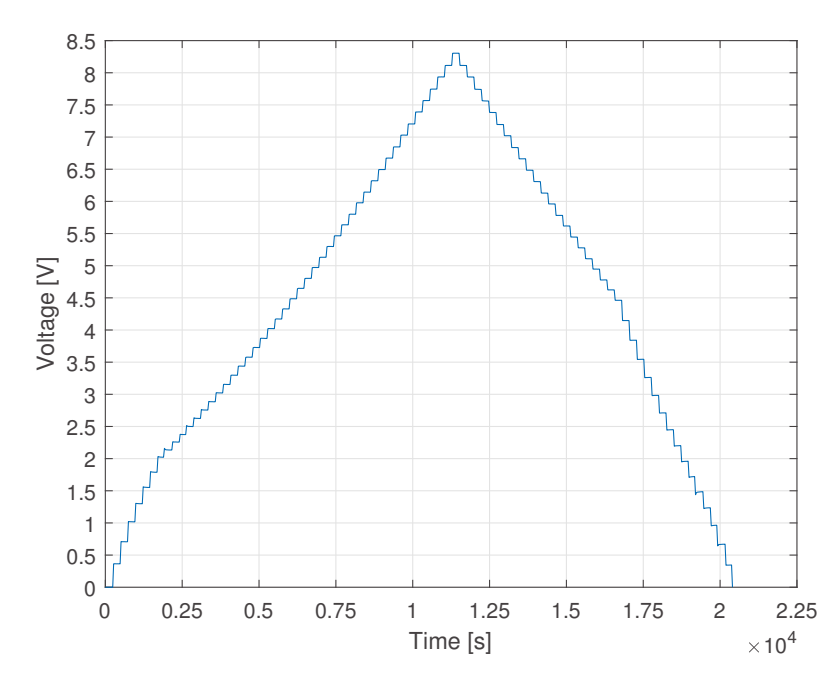

Figura 6.13: Valori di tensione misurati durante il ciclo di riscaldamento

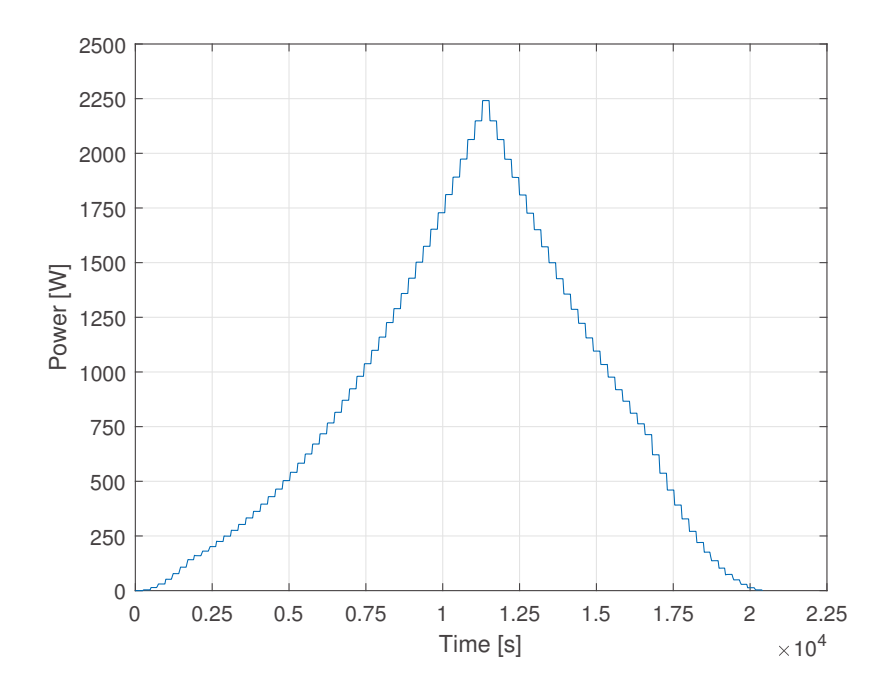

Figura 6.14: Valori di potenza erogata durante il ciclo di riscaldamento

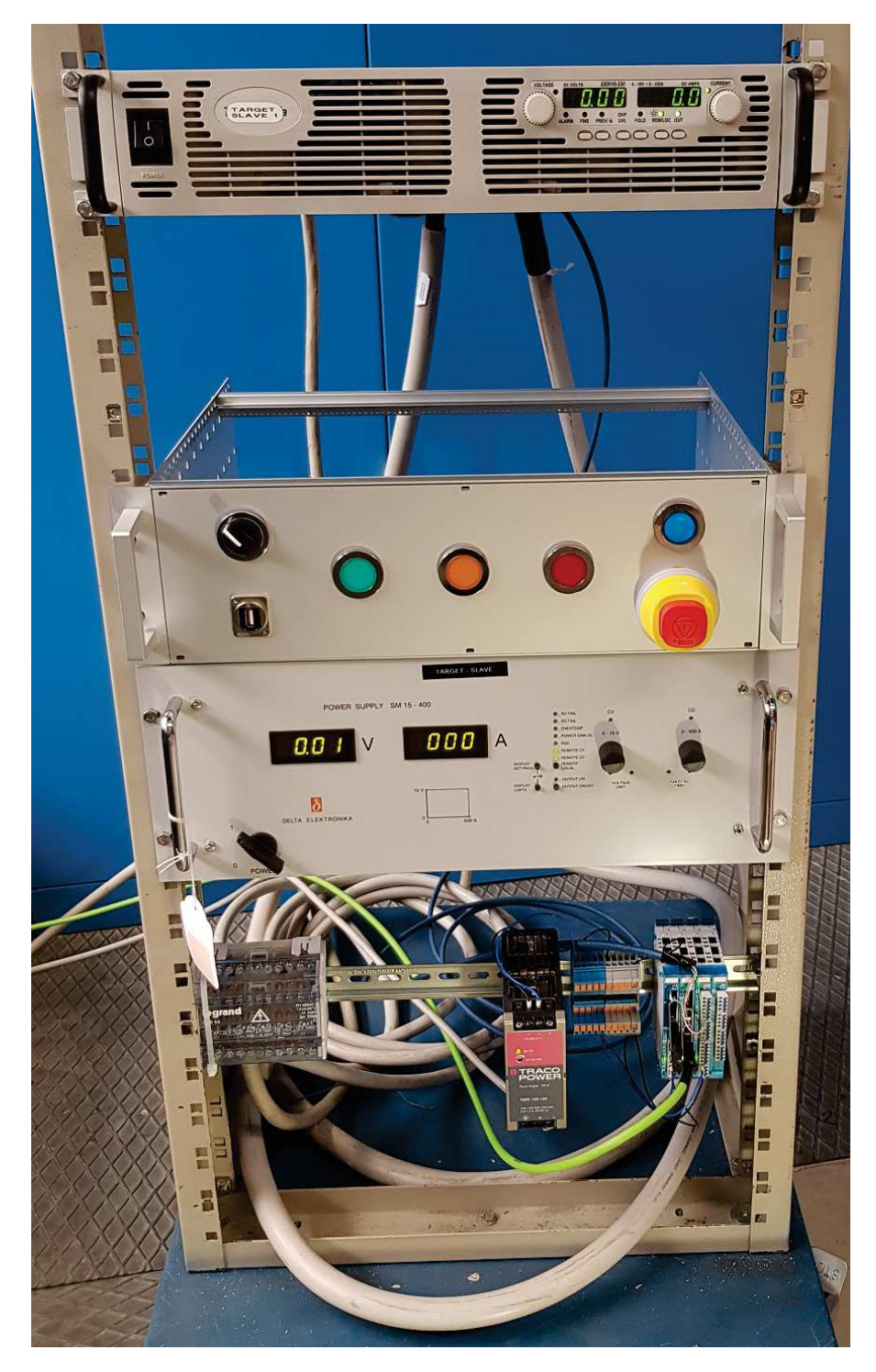

Figura 6.15: Rack utilizzato per testare le comunicazioni tra il sistema di controllo e gli alimentatori TDK-Lambda GEN-10-330 e Delta Elektronika SM6000-SM15-400

Rimane in fase di sviluppo la parte di controllo relativa alla gestione del vuoto. Tale aspetto sarà completato in seguito all'adozione dei nuovi vacuometri e all'implementazione di un'architettura per la generazione del vuoto comune a tutti i forni. L'attuale prototipo è già predisposto per l'aggiunta di tale funzionalità sia per quanto riguarda l'interfaccia grafica che per i connettori posti sulla copertura posteriore del subrack.

Al termine di tali aspetti sarà possibile produrre il sistema in serie andando quindi a realizzare i 5 sistemi di controllo che saranno installati nei 5 apparati descritti nel capitolo 2.

### CONCLUSIONI

Nella tesi sono state esposte le fasi di design e di realizzazione del prototipo di un sistema di un controllo in grado di adattarsi alle diverse configurazioni presenti nei forni di caratterizzazione del progetto SPES. L'apparato di controllo utilizza un PLC prodotto dalla Sigmatek, il quale è composto da un modulo CPU CP 111 e da svariate schede adibite alla comunicazione con le varie periferiche presenti nei forni. Tale sistema è contenuto in un subrack in alluminio con altezza 3U, passo orizzontale 84HP e una profondità pari a 355*mm*. Il pannello frontale è dotato di spie led che forniscono un feedback immediato sullo stato del sistema, di un pulsante di reset e del pulsante di arresto di emergenza. La copertura posteriore presenta invece i connettori per la connessione cablata con il campo. Gli apparati su cui sarà installato questo modulo di controllo potranno essere monitorati sia mediante l'interfaccia grafica, raggiungibile da web browser, sia tramite il protocollo Modbus. Grazie a quest'ultima interfaccia di comunicazione sarà possibile realizzare un sistema più complesso che integri al suo interno uno o più dei forni gestiti dal sistema di controllo trattato in questa tesi. Attraverso la porta USB 2.0 tipo A presente sul pannello frontale del sistema si possono caricare il file di configurazione ed i profili di temperatura che il forno dovrà seguire; inoltre si possono scaricare i file di data logging generati in seguito alla conclusione di ogni esperimento.

Il vantaggio della soluzione proposta è la possibilità di avere un dispositivo standardizzato che può essere impiegato in ognuno dei sistemi considerati. In questo modo si riducono le scorte dei componenti di ricambio a magazzino ed allo stesso tempo si garantisce una facile e veloce rimessa in servizio dei forni nel caso di un guasto al sistema di controllo. Il progetto risulta essere flessibile sia relativamente alla possibilità di utilizzare il dispositivo di controllo su una qualsiasi delle 5 configurazioni attualmente presenti che alla possibilità di modificare una di queste configurazioni senza per questo motivo compromettere le funzionalità del sistema di controllo.

Il prototipo del sistema di controllo realizzato è funzionante e rispetta tutte le specifiche progettuali richieste. Risulta ora necessario attendere un ragionevole periodo di prova per rifinire alcuni aspetti che possono essere notati solamente con l'utilizzo prolungato del dispositivo. Rimane in fase di sviluppo la parte di controllo relativa alla gestione del vuoto. Tale aspetto sarà completato in seguito all'adozione dei nuovi vacuometri e all'implementazione di un'architettura per la generazione del vuoto comune a tutti i forni. L'attuale prototipo è già predisposto per l'aggiunta di tale funzionalità sia per quanto riguarda l'interfaccia grafica che per i connettori posti sulla copertura posteriore del subrack.

Al termine della fase di rifinitura del sistema di controllo sarà possibile produrre il sistema in serie andando quindi a realizzare i 5 esemplari che saranno installati negli apparati considerati.

## LISTA DEGLI ACRONIMI

**SPES**: Selective Production of Exotic Species

**ISOL**: Isotope Separation On-Line

**LNL**: Laboratori Nazionali di Legnaro

**INFN**: Istituto Nazionale di Fisica Nucleare

**TIS**: Target Ion Source

**UC***x*: Carburo di Uranio

**MS**: Modello Standard

**RIB**: Radioactive Ion Beam

**ALPI**: Acceleratore Lineare per Ioni Pesanti

**RFQ**: Radio Frequency Quadrupole

**SIS**: Surface Ionization Source

**PIS**: Plasma Ionization Source

**RILIS**: Resonant Ionization Laser Ion Source

**HRMS**: High Resolution Mass Separator

**RTD**: Radio Tracer Diffusion

**LARAMED**: LAboratorio di RAdionuclidi per la MEDicina

**HT**: High Temperature laboratory

**HHVF**: Horizontal High Vacuum Furnace

**VHVF**: Vertical High Vacuum Furnace

**CSV**: Comma Separated Values

**FEM**: Finite Element Method

**GPIB**: General Purpose Interface Bus

**CR**: Carriage Return

**LF**: Line Feed

**PFC**: Power Factor Correction

**SO**: Shut-Off

**RSD**: Remote ShutDown

**PoE**: Power over Ethernet

**PLC**: Programmable Logic Controller **ADC**: Analog to Digital Converter **SFC**: Sequential Function Chart **FBD**: Function Block Diagram **IDE**: Integrated Development Environment **HAL**: Hardware Abstraction Layer **CPU**: Central Processing Unit **RTC**: Real Time Clock **ROM**: Read Only Memory **EEPROM**: Electrically Erasable Programmable ROM **RAM**: Random Access Memory **microSD**: micro Secure Digital **VARAN**: Versatile Automation Random Access Network **USB**: Universal Serial Bus **USB OTG**: USB On-The-Go **EOF**: End Of File **UDINT**: Unsigned Double INTeger **SVG**: Scalable Vector Graphics **W**3**C**: World Wide Web Consortium **TCP/IP**: Transmission Control Protocol / Internet Protocol **CRC**: Cyclic Redundancy Check **LRC**: Longitudinal Redundancy Check **MBAP**: ModBus Application Protocol **PDU**: Protocol Data Unit **NO**: Normally Open **NC**: Normally Closed **FTP**: Foiled Twisted Pair

APPENDICI

Si riporta di seguito la lista dettagliata delle variabili mappate negli Holding\_Registers del server Modbus implementato nel sistema di controllo. Per ogni elemento sono esplicitati:

- Indirizzo del registro iniziale
- Bit del registro (nel caso di variabili a singolo bit)
- Numero di registri occupati dalla variabile
- Permessi di accesso
- Tipo di dato

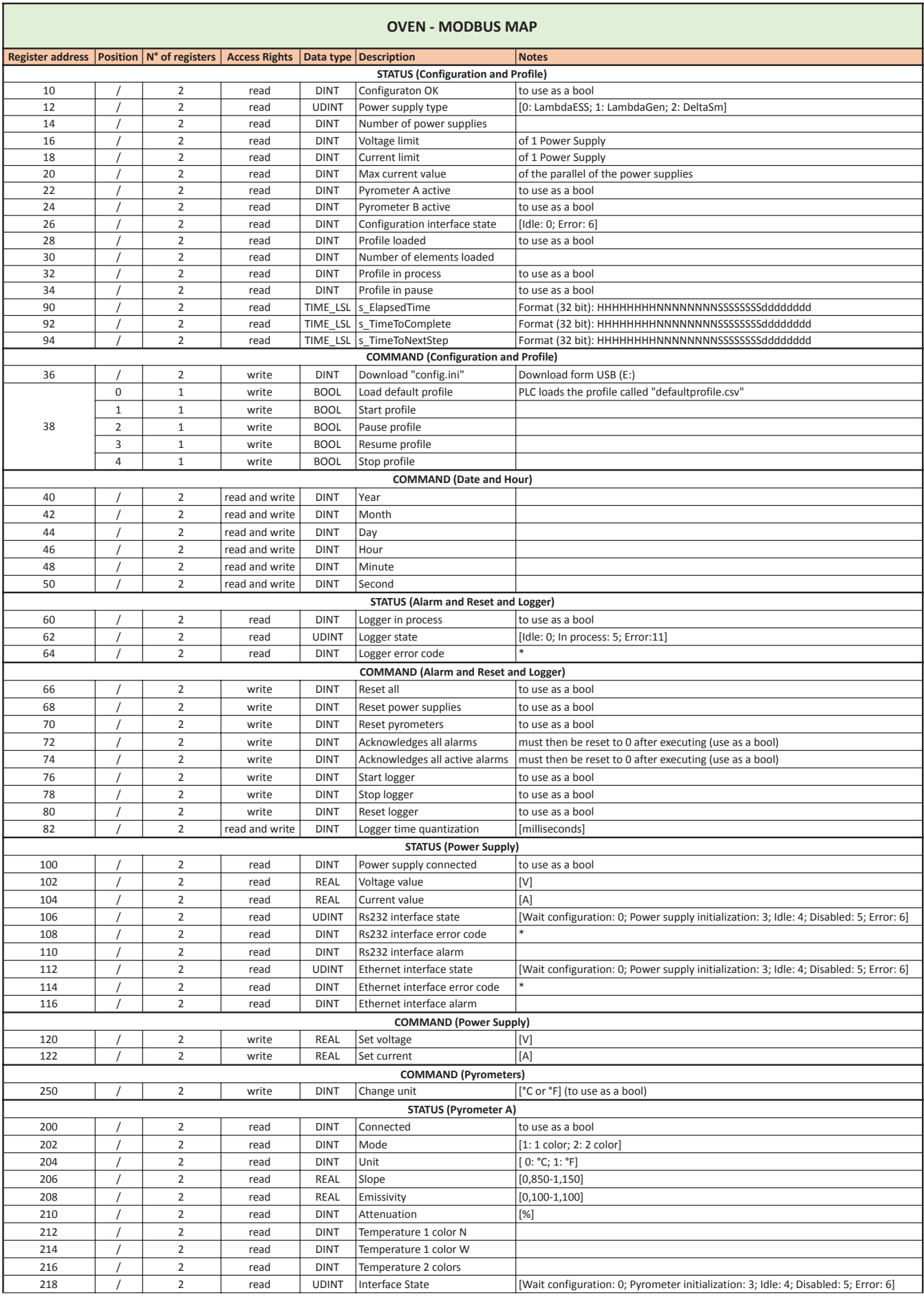

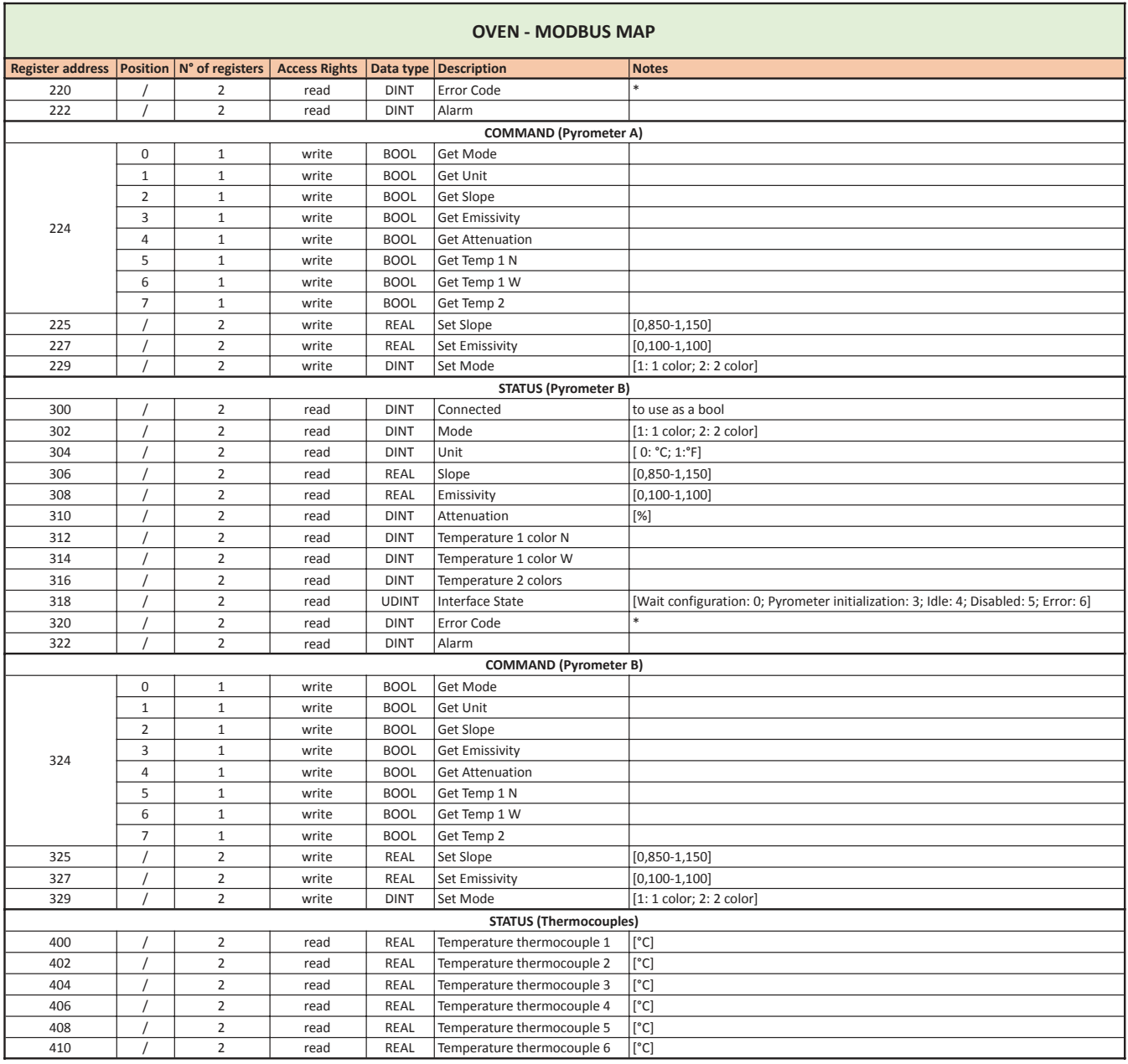

# B

 $\overline{a}$ 

# CONTROLLO TAVOLE PER LA PRODUZIONE DEL SISTEMA DI

Si riportano di seguito le tavole contenenti le specifiche tecniche utili alla realizzazione dei componenti progettati per la produzione del prototipo del sistema di controllo.

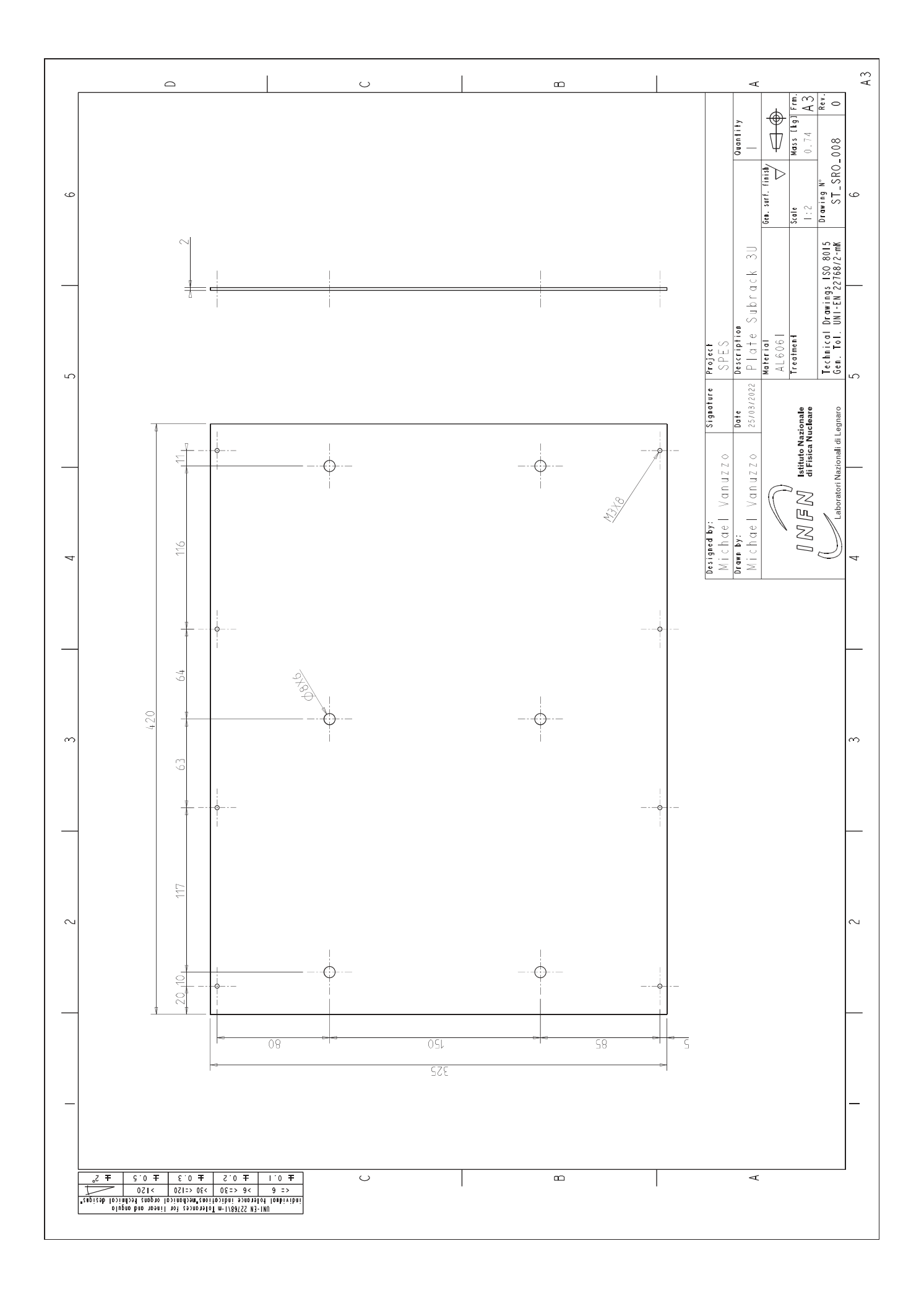

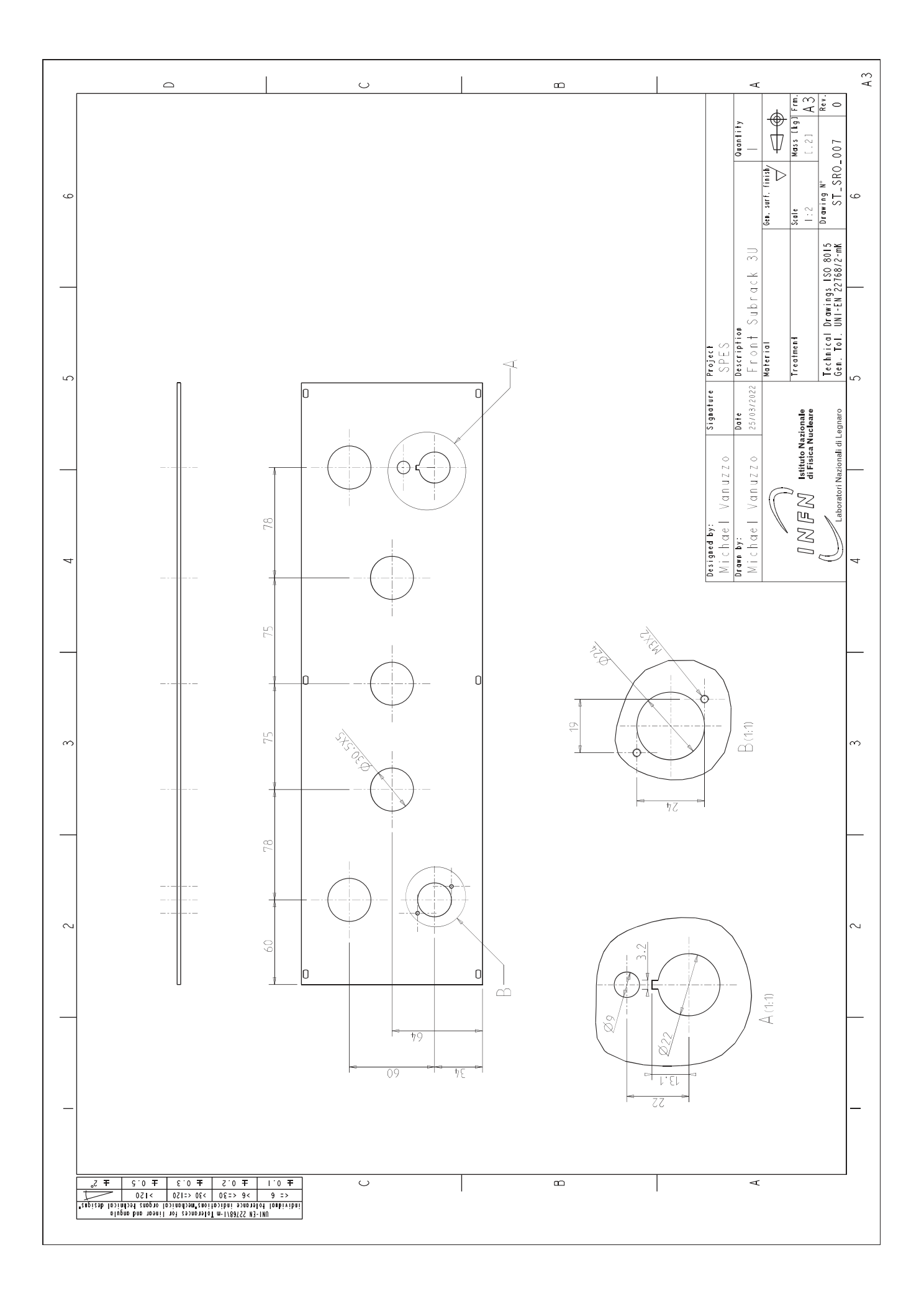

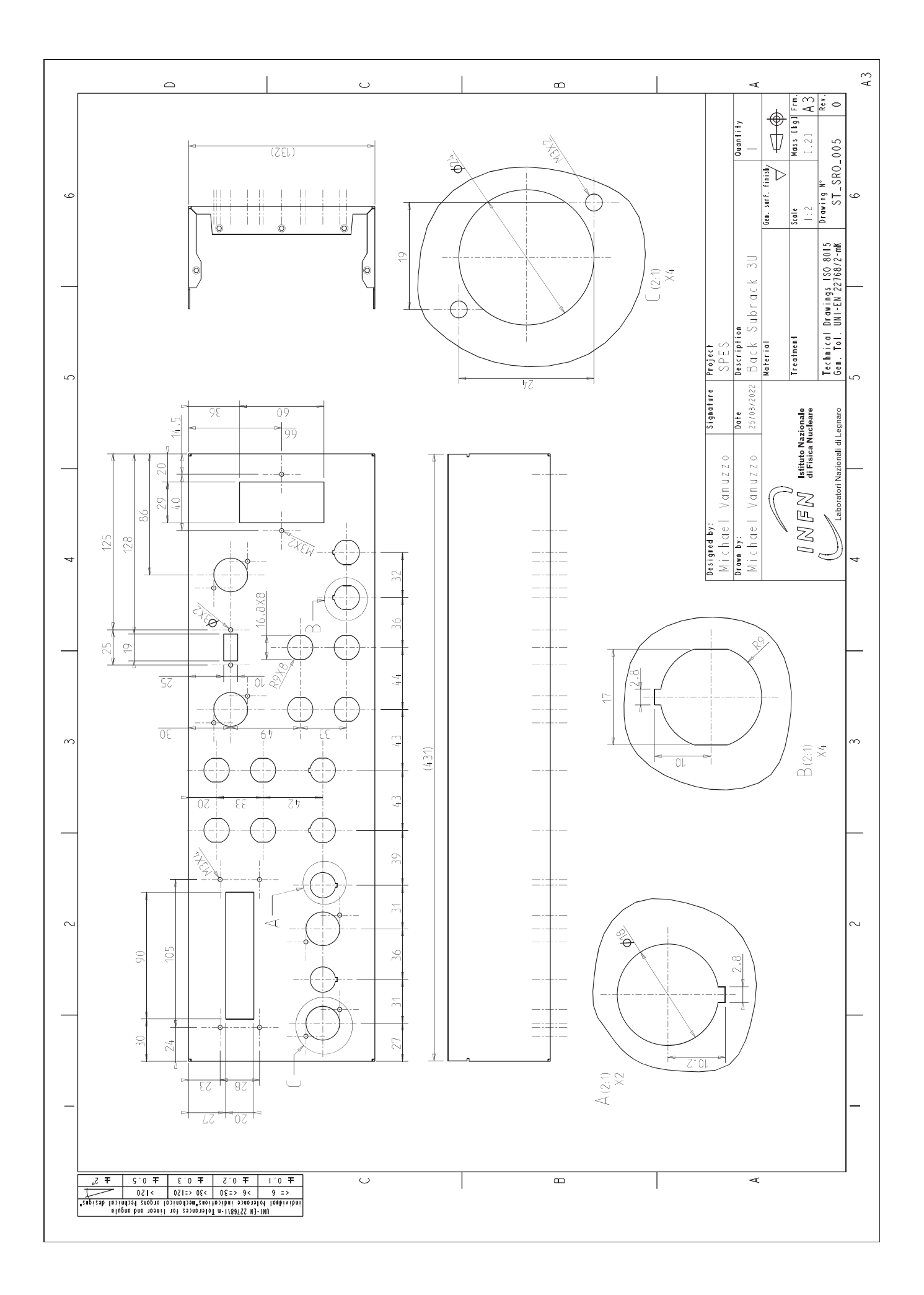
## **CONTROLLO** DISTINTA COMPONENTI DEL SISTEMA DI

Si riporta di seguito la distinta dei componenti commerciali utilizzati per la produzione del prototipo del sistema di controllo. Per ogni elemento sono esplicitati:

- Categoria di pertinenza
- Produttore
- Codice articolo del produttore
- Codice articolo su RS
- Quantità necessaria

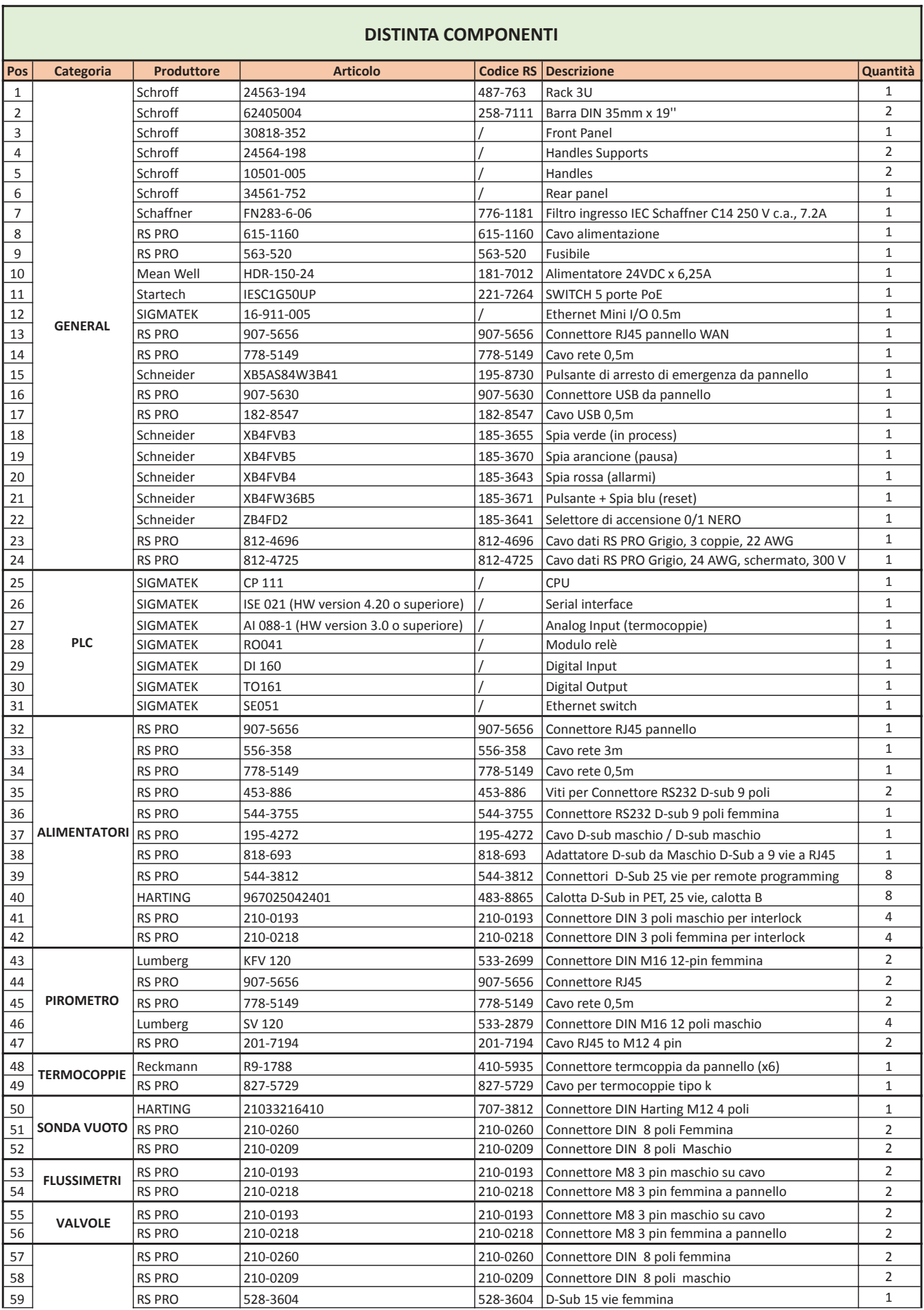

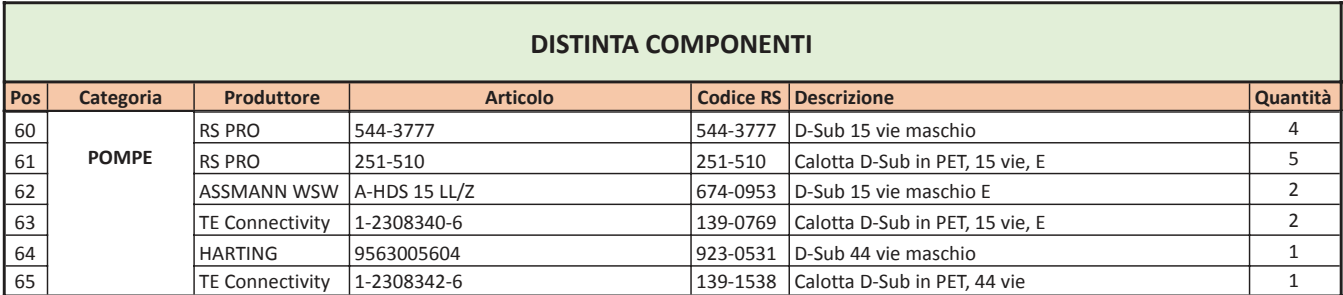

# $\mathbf{D}$

### GUIDA PER IL PANNELLO FRONTALE

Si riporta di seguito la guida per la lettura e l'utilizzo del pannello frontale del sistema di controllo dei forni di caratterizzazione del progetto SPES.

### GUIDA PER LA LETTURA E L'UTILIZZO DEL PANNELLO FRONTALE DEL SISTEMA DI CONTROLLO DEI FORNI DI CARATTERIZZAZIONE DEL PROGETTO SPES

· All'accensione del sistema si illumina il LED bianco

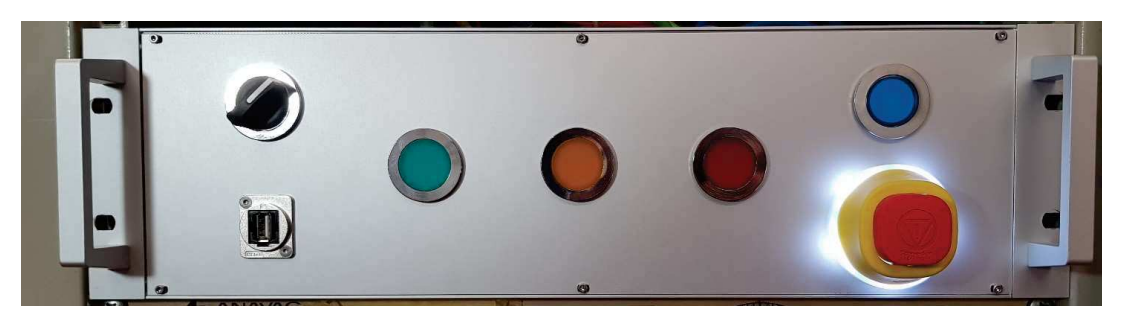

· All'avvio del sistema, ovvero alla richiesta di un valore di corrente non nullo in uscita inserito manualmente o all'avvio di un ciclo di lavoro automatico, si illumina il LED verde

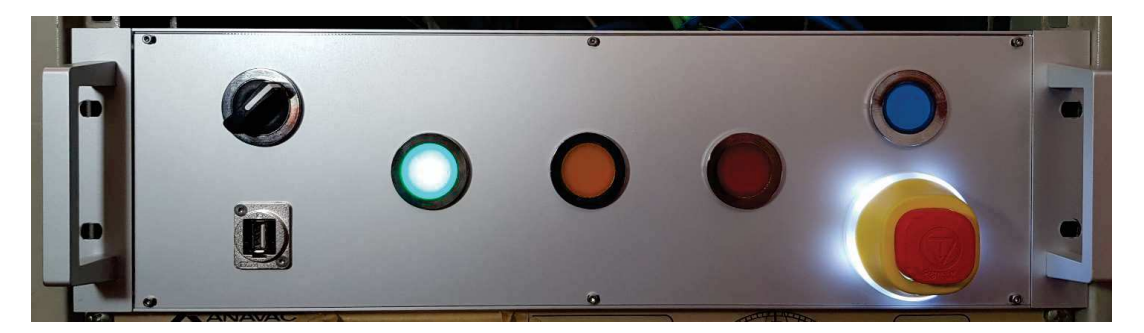

· In caso di pressione del pulsante di arresto di emergenza il ciclo in esecuzione verrà messo in pausa (LED arancione) ma in seguito alla risoluzione del problema/guasto il ciclo potrà essere fatto ripartire da dove si era interrotto. Nel caso l'ultimo valore di corrente impostato fosse particolarmente elevato si consiglia di portare l'uscita dell'alimentatore a tale valore in modo graduale con una procedura manuale prima della ripresa del funzionamento automatico. Il LED verde in combinazione con quello arancione indica che il ciclo automatico è caricato nella memoria del PLC ma è in pausa. Lo stato di pressone del tasto di emergenza è segnalato dal cambio di colore dei LED posti attorno a quest'ultimo.

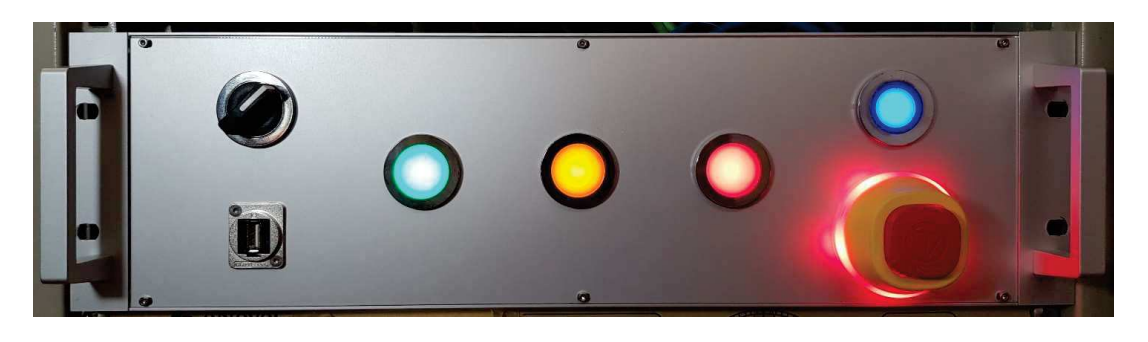

· In seguito al rilascio del pulsante di arresto di emergenza permane ancora lo stato di allarme (LED rosso) ed il pulsante di reset è abilitato (LED blu)

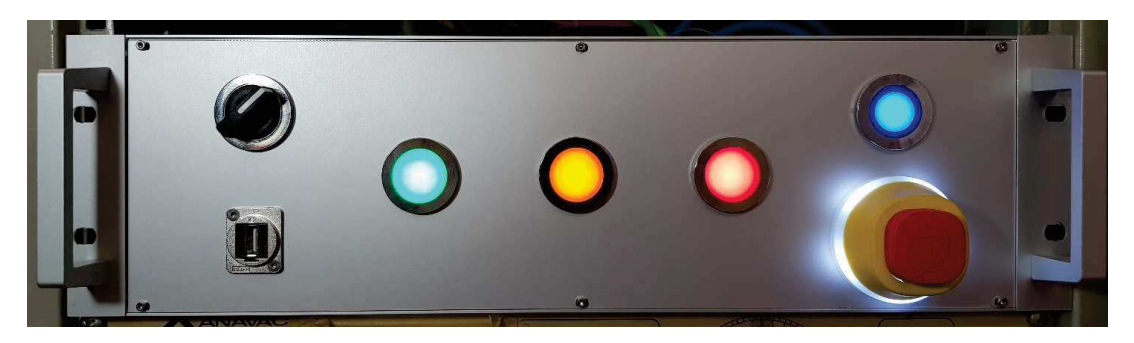

· In seguito alla pressione del tasto di reset il sistema ripristina completamente le sue funzionalità ma il ciclo rimane in pausa.

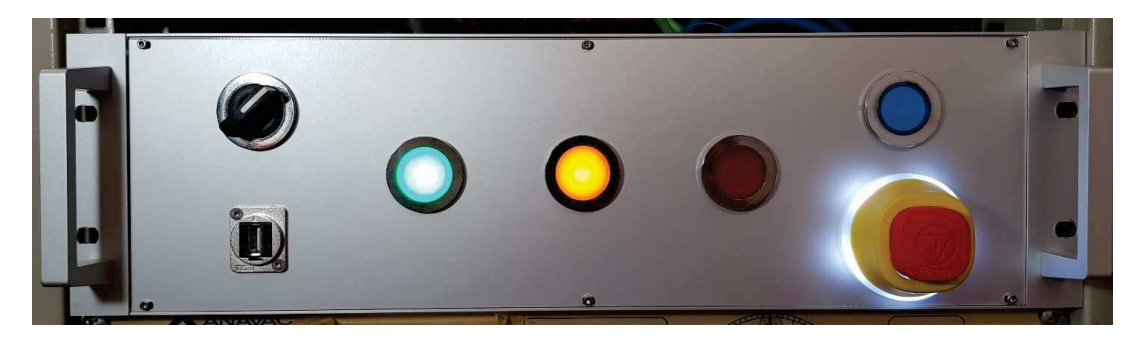

· Dalla schrmata MAIN dell'interfaccia grafica si può riavviare il ciclo premendo sul tasto RESUME. Nel caso che le condizioni di sicurezza siano state ripristinate, il sistema segnalerà la corretta ripartenza mediante il LED verde (si spegnerà quindi quello arancione).

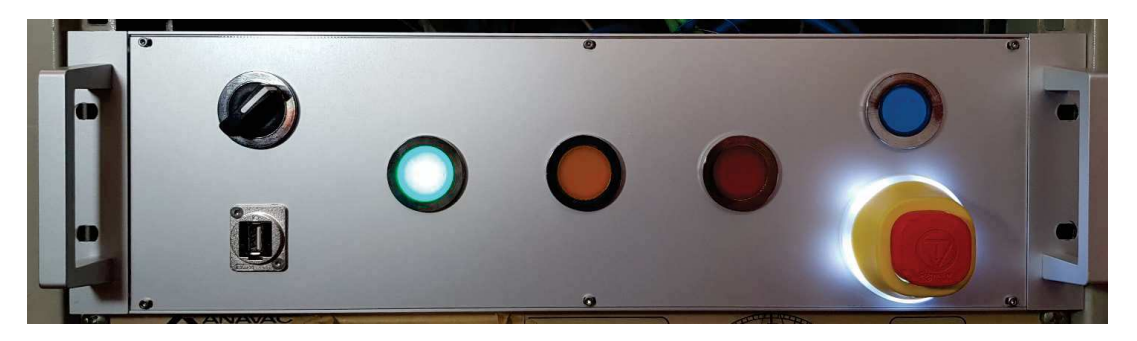

· In caso di allarmi non bloccanti il processo continuerà mentre, se il flusso d'acqua refrigerante risultasse insufficente o la pressione all'interno della camera da vuoto salisse al di sopra del livello minimo, allora il sistema si bloccherebbe con l'attivazione del LED rosso.

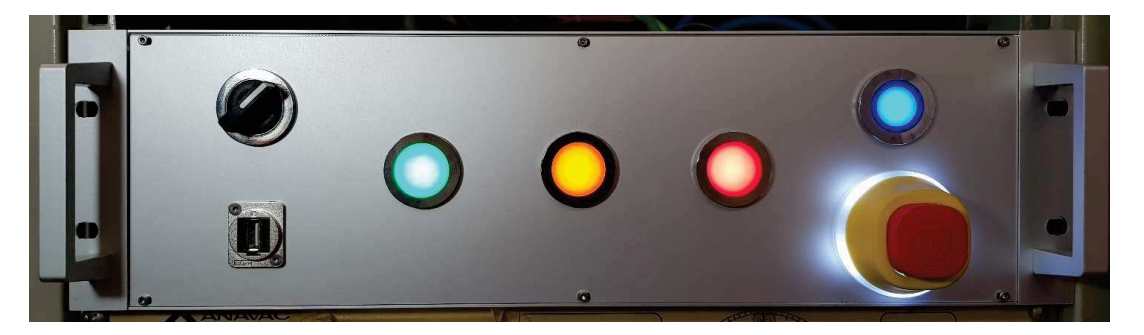

· Per avere maggiori informazioni riguardo al problema/guasto si può consultare l'apposita pagina dell'interfaccia grafica dedicata alla visualizzazione degli allarmi. In seguito alla sua risoluzione di tale problema si procede premendo il tasto di reset cosicché il sistema possa ripristinare completamente le sue funzionalità.

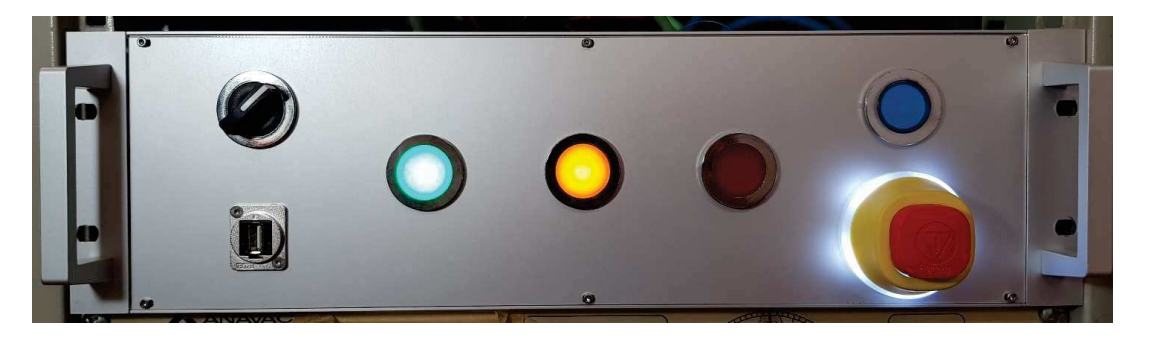

· Dalla schrmata MAIN dell'interfaccia grafica si può, quindi, riavviare il ciclo premendo sul tasto RESUME. Nel caso che le condizioni di sicurezza siano state ripristinate, il sistema segnalerà la corretta ripartenza mediante il LED verde (si spegnerà quindi quello arancione).

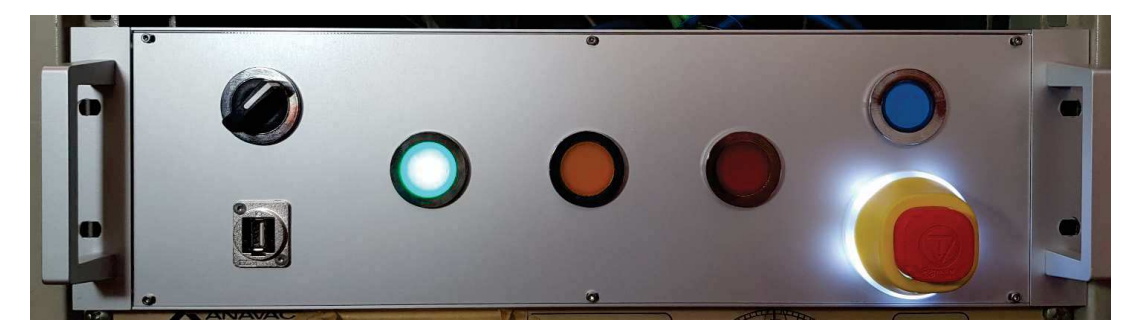

# E SEMPIO DI FILE DI DATA LOGGING

Si riporta di seguito il file di data logging generato durante il test di caratterizzazione dell'emissività del provino in tantalio realizzato mediante additive manufacturing descritto nel capitolo 6.

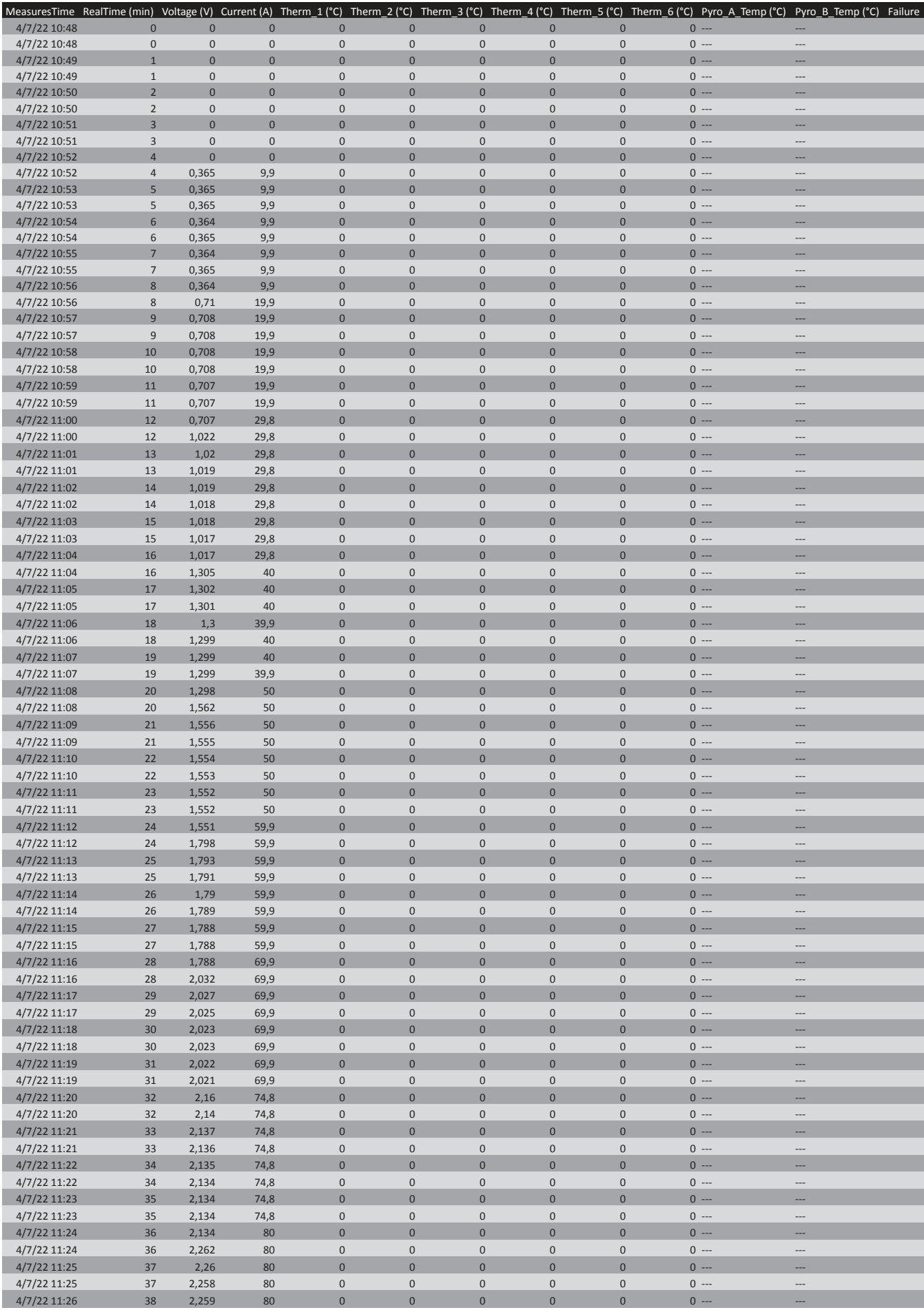

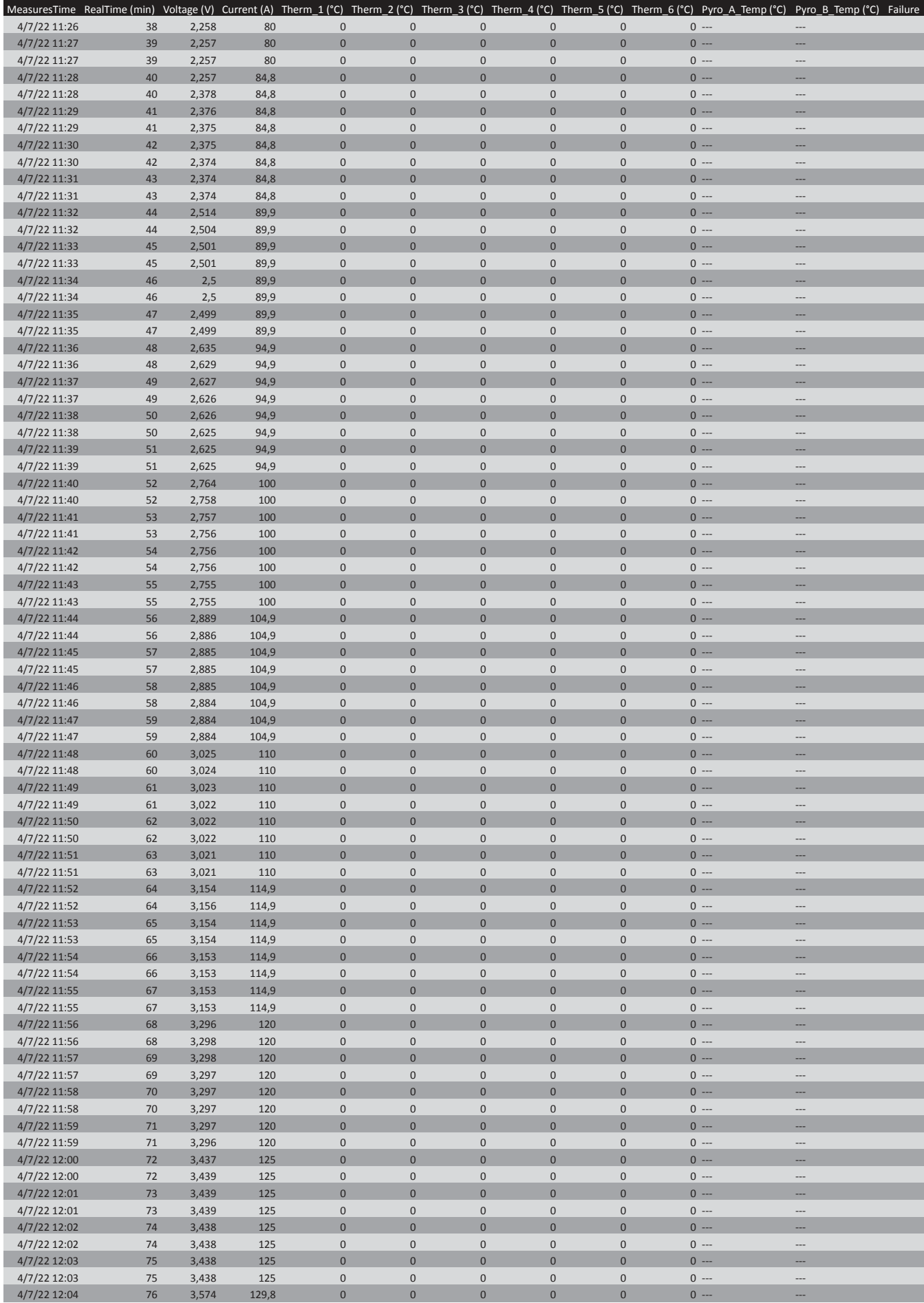

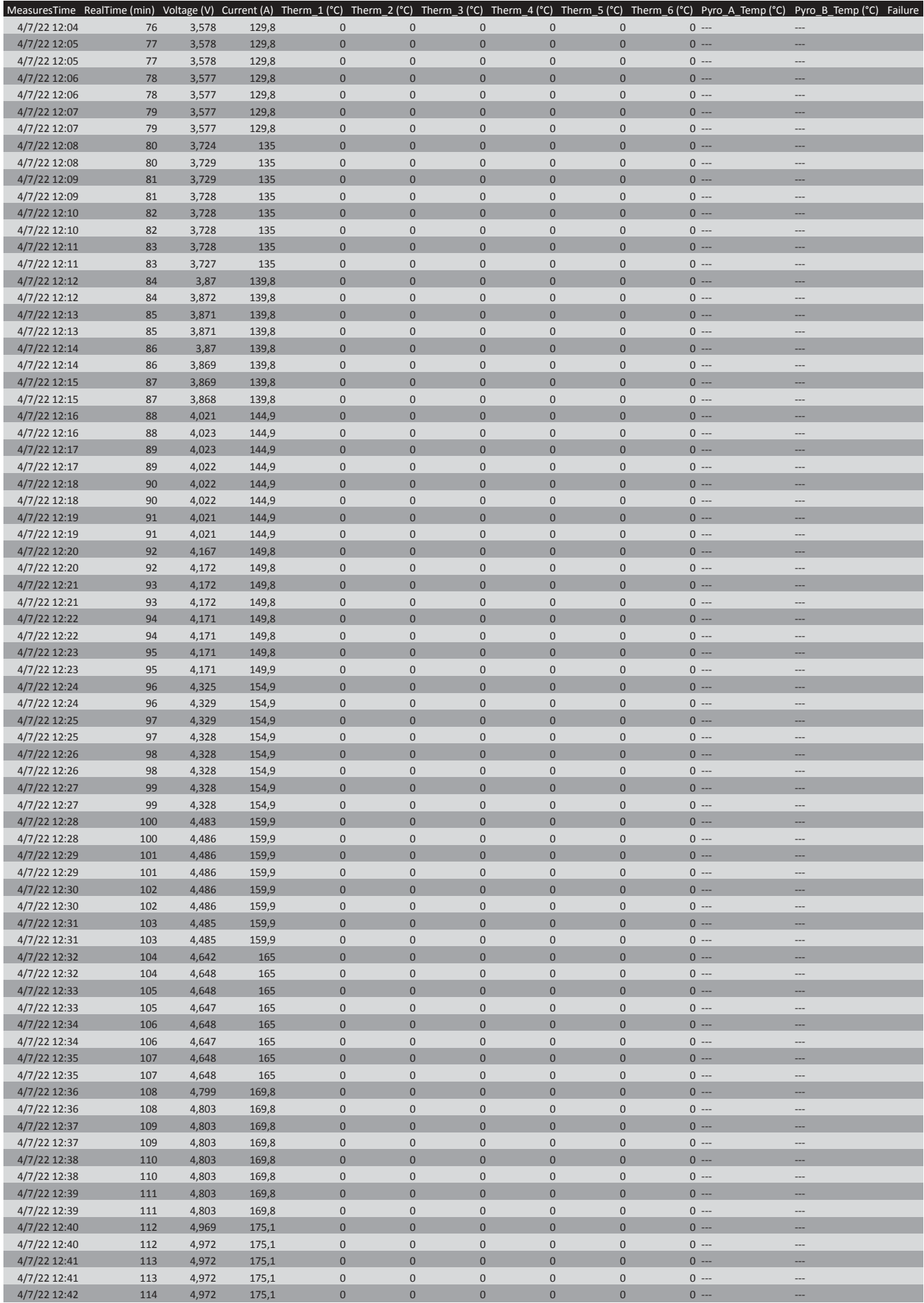

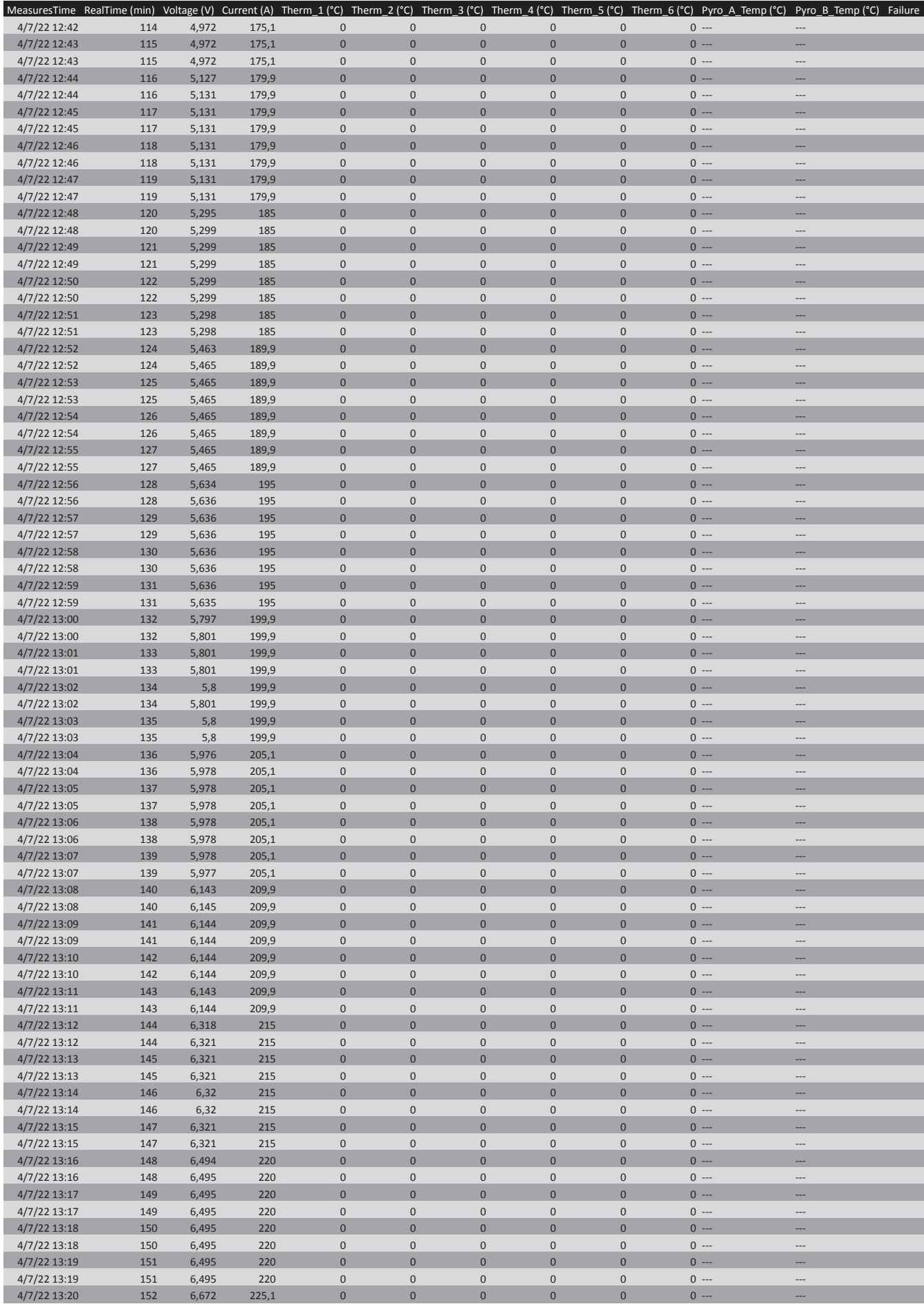

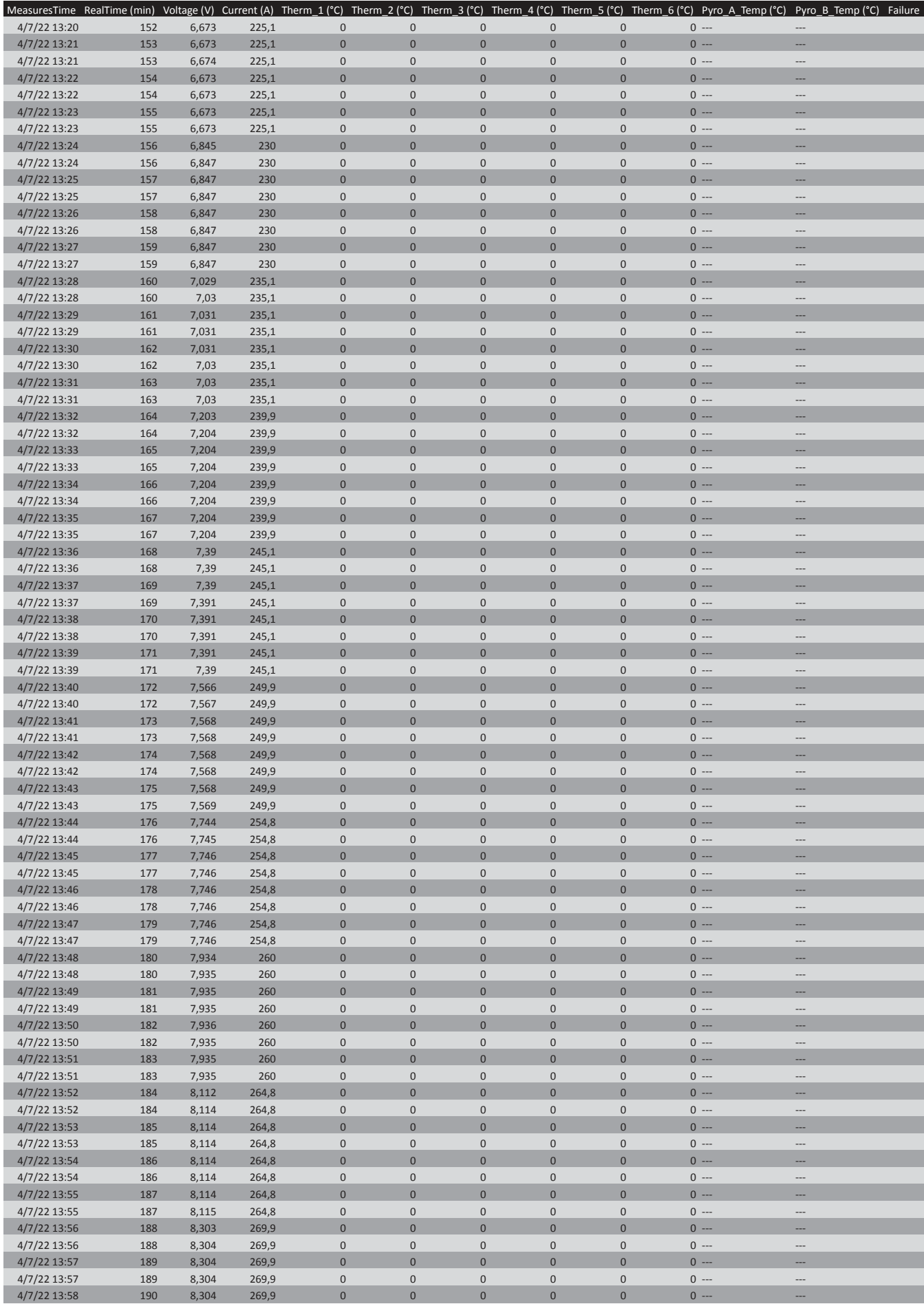

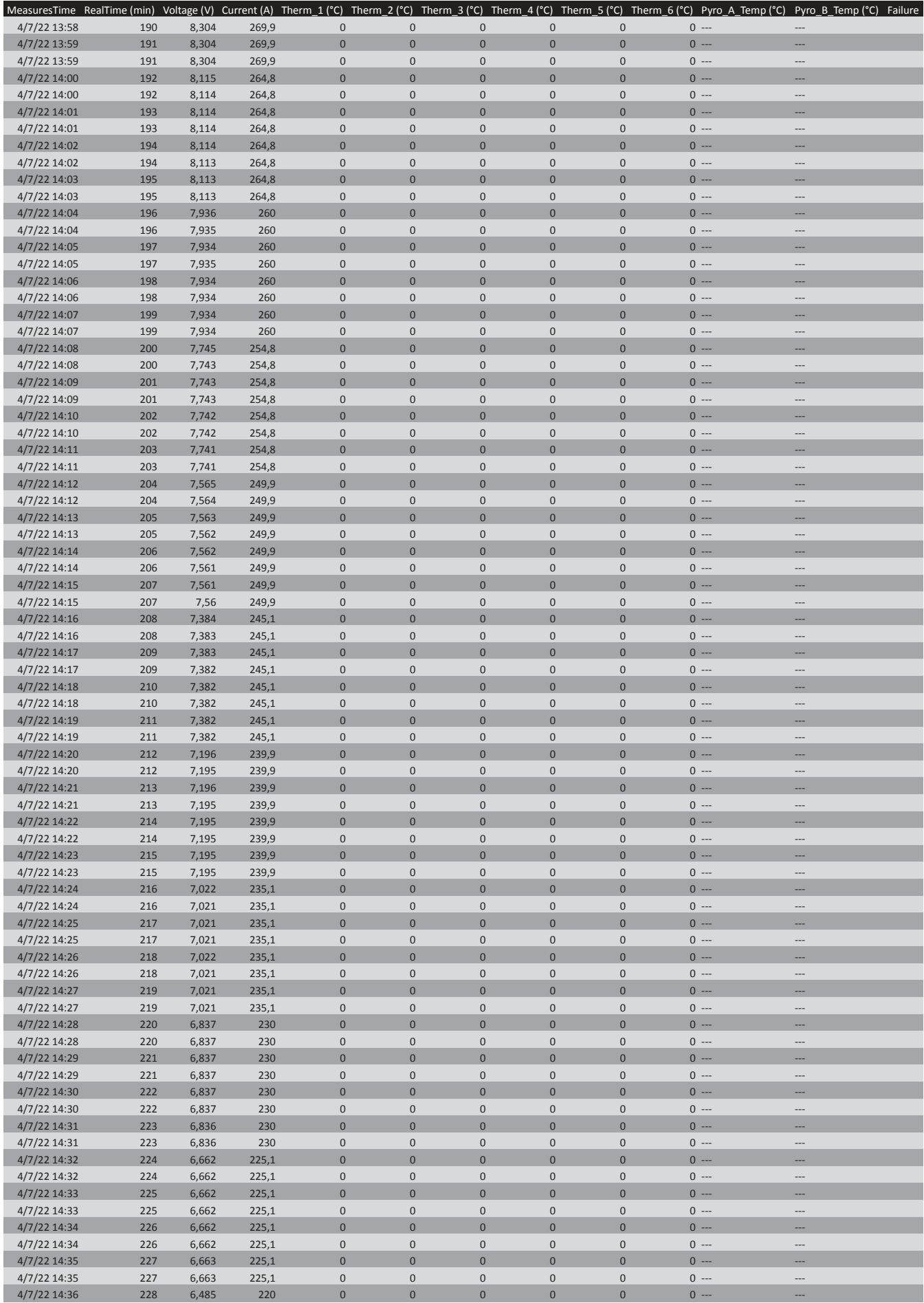

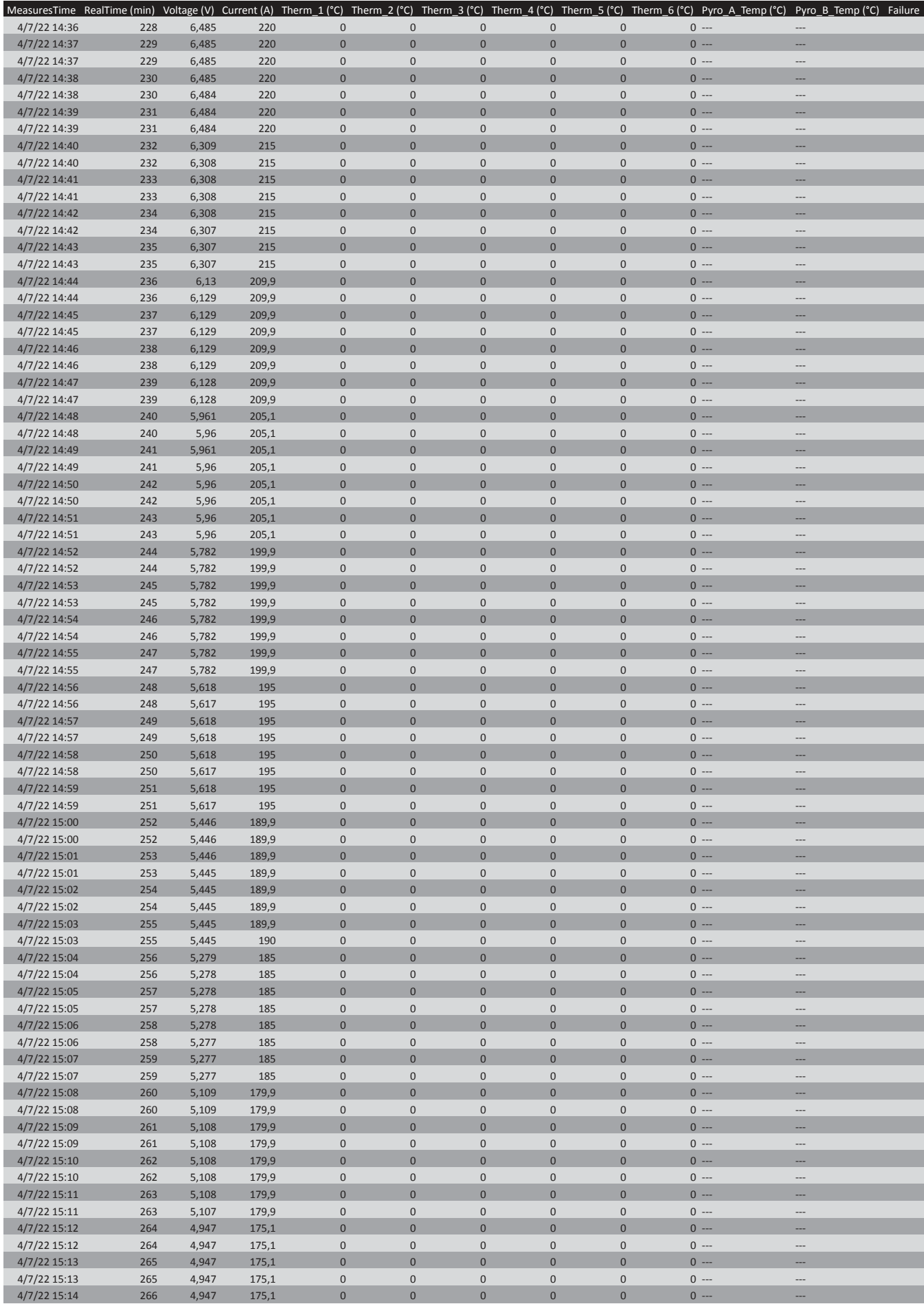

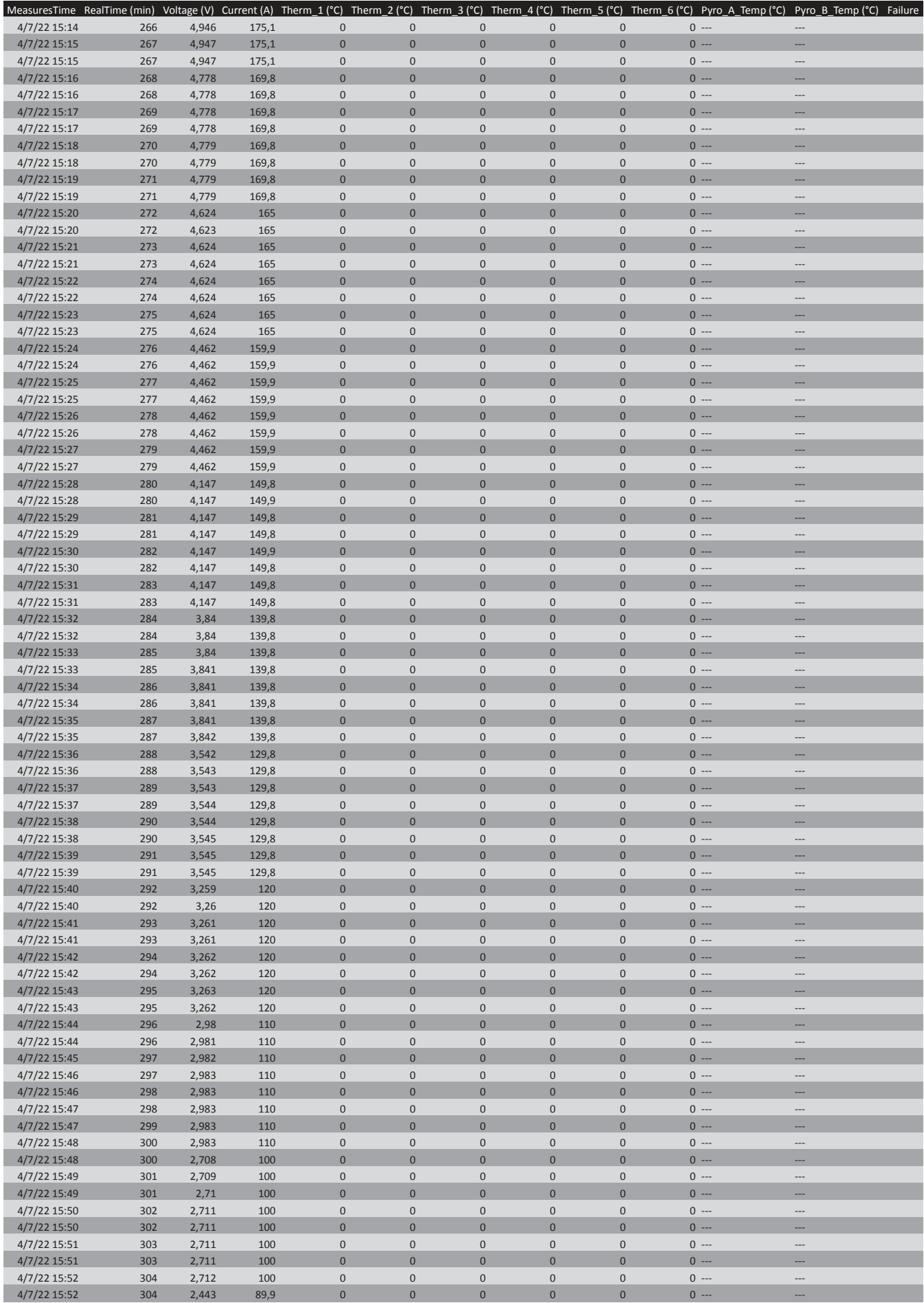

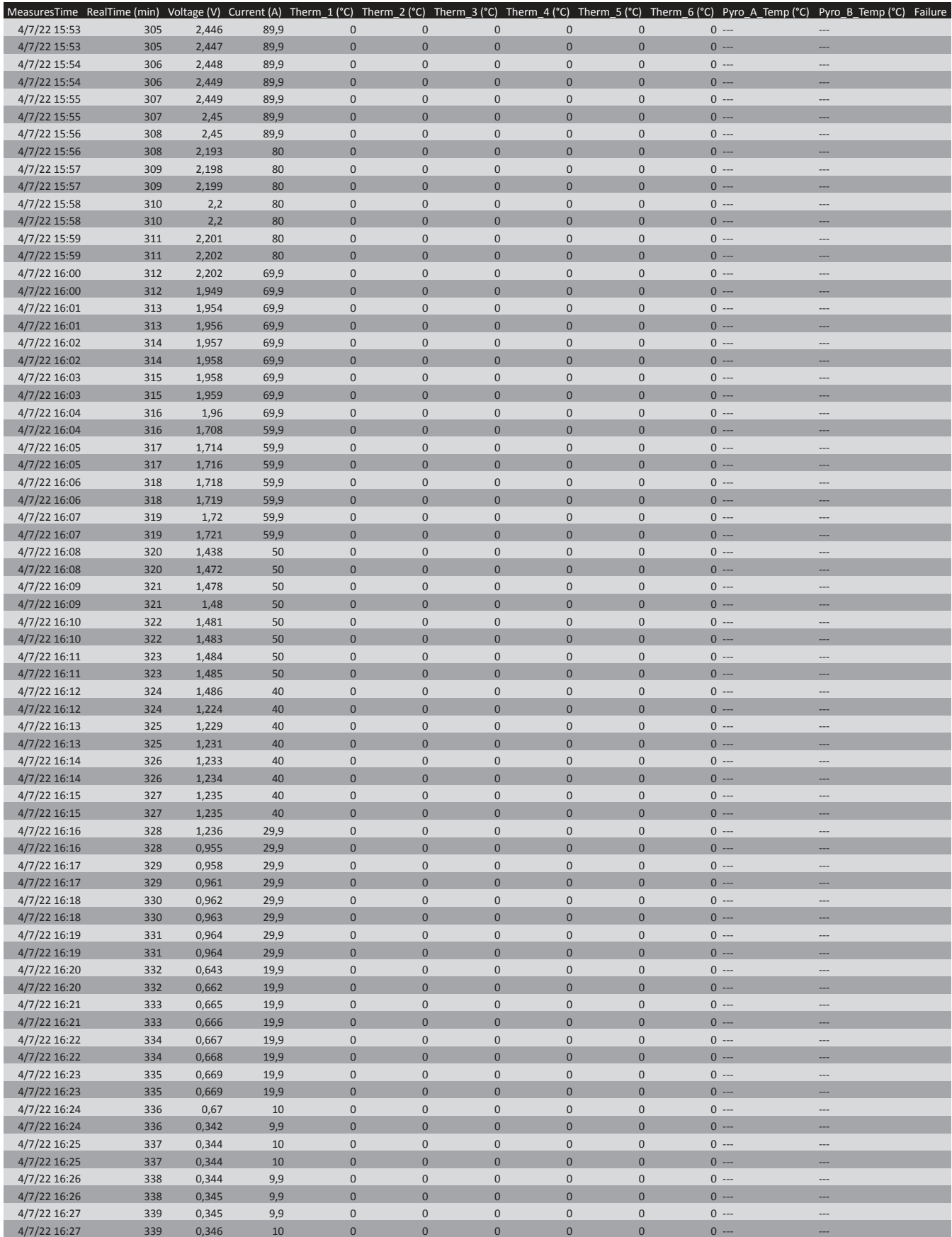

- [1] Agenzia Regionale per la Protezione Ambientale (ARPA) Lombardia. *Gli isotopi radioattivi*. URL: https://www.arpalombardia. it/Pages/Radioattivita/In-dettaglio.aspx.
- [2] B R Fulton. «Present and Future RIB Facilities». In: *Journal of Physics: Conference Series* 312.5 (set. 2011), p. 052001. DOI: 10. 1088/1742- 6596/312/5/052001. url: https://doi.org/10. 1088/1742-6596/312/5/052001.
- [3] G. Prete. «The LNL radioactive beam facility». In: *Scholarpedia* 5.5 (2010). revision #143504, p. 9751. DOI: 10.4249/scholarpedia. 9751.
- [4] Istituto Nazionale di Fisica Nucleare (INFN). *Il progetto SPES*. url: https://www.lnl.infn.it/spes/.
- [5] Istituto Nazionale di Fisica Nucleare (INFN). *Ciclotrone SPES*. url: https://www.lnl.infn.it/spes-ciclotrone/.
- [6] Michele Ballan, Mattia Manzolaro, Giovanni Meneghetti, Alberto Andrighetto, Alberto Monetti, Giovanni Bisoffi e Gianfranco Prete. «A combined experimental and numerical approach for the control and monitoring of the SPES target during operation at high temperature». In: *Nuclear Instruments and Methods in Physics Research Section B: Beam Interactions with Materials and Atoms* 376 (2016). Proceedings of the XVIIth International Conference on Electromagnetic Isotope Separators and Related Topics (EMIS2015), Grand Rapids, MI, U.S.A., 11-15 May 2015, pp. 28– 32. ISSN: 0168-583X. DOI: https://doi.org/10.1016/j.nimb. 2016.01.038. url: https://www.sciencedirect.com/science/ article/pii/S0168583X16000999.
- [7] D.R. Napoli. *Technical Design Report, SPES*. Rapp. tecn. INFN, 2012. url: https://web.infn.it/spes/index.php/characteristics/ documents/tdr-2012.
- [8] G. Bisoffi et al. «Progress in the design and construction of SPES at INFN-LNL». In: *Nuclear Instruments and Methods in Physics Research Section B: Beam Interactions with Materials and Atoms* 376 (2016). Proceedings of the XVIIth International Conference on Electromagnetic Isotope Separators and Related Topics (EMIS2015), Grand Rapids, MI, U.S.A., 11-15 May 2015, pp. 402– 407. ISSN: 0168-583X. DOI: https://doi.org/10.1016/j.nimb. 2016.01.024. url: https://www.sciencedirect.com/science/ article/pii/S0168583X16000720.
- [9] M Deicher, GS Collins, R Gerten, K Johnston, J Kronenberg, M Türker, F Wagner, Th Wichert, H Wolf e MO Zacate. *Radiotracer diffusion in semiconductors and metallic compounds using short-lived isotopes*. Rapp. tecn. Geneva: CERN, gen. 2009. url: https:// cds.cern.ch/record/1156122.
- [10] Istituto Nazionale di Fisica Nucleare (INFN). *SPES gamma LA-RAMED*. url: https://www.lnl.infn.it/spes-gamma-laramed/.
- [11] Istituto Nazionale di Fisica Nucleare (INFN). *ISOLPHARM*. url: https://www.lnl.infn.it/isolpharm/.
- [12] Enrico Visconti. «Caratterizzazione termo-strutturale di molibdeno prodotto mediante tecnologie di additive manufacturing per applicazioni ad altissima temperatura». Tesi di laurea mag. Università degli Studi di Padova.
- [13] Alessio Mario. «Progettazione termo-strutturale, ingegnerizzazione e test ad alta temperatura del target diretto SPES per fasci di protoni da 40 MeV e fino a 20 *µA* di intensità». Tesi di laurea mag. Università degli Studi di Padova. URL: http://tesi.cab. unipd.it/57394/1/Mario\_Alessio\_1116951.pdf.
- [14] S. Corradetti et al. «The SPES target production and characterization». In: *Nuclear Instruments and Methods in Physics Research Section B: Beam Interactions with Materials and Atoms* 488 (2021), pp. 12-22. ISSN: 0168-583X. DOI: https://doi.org/10.1016/ j.nimb.2020.12.003. url: https://www.sciencedirect.com/ science/article/pii/S0168583X20305073.
- [15] Lambda EMI, *ESS POWER SUPPLY*, URL: https://www.us. lambda.tdk.com/products/programmable-power/pdf/ess/essuser-manual.pdf.
- [16] TDK-Lambda. *Genesys*. url: https://www.emea.lambda.tdk. com/fr/KB/GenesysTM-2U-3-3kW-Series-User-Manual.pdf.
- [17] Delta Elektronika. *SM6000-series*. url: https://www.deltaelektronika.nl/upload/PRODUCT\_MANUAL\_SM6000.pdf.
- [18] Ceramicx. *About infrared heat*. URL: https://turkish.ceramicx. com/information/teknik-destek/why-infrared/.
- [19] Fluke. *Endurance Series*. URL: https://www.flukeprocessinstruments. com/en-us/node/37912.
- [20] Omega Engineering. *Thermocouple Sensor*. URL: https://www. omega.co.uk/prodinfo/thermocouples.html.
- [21] Industrial Electronics. *Programmable Logic Controllers (PLCs)*. url: http://www.industrial- electronics.com/electric\_mts- cntrl\_syst--10d.html.
- [22] Sigmatek. *S-DIAS*. URL: https://www.sigmatek-automation. com/en/products/io-systems/s-dias/.
- [23] Sigmatek. *Engineering Tool LASAL*. URL: https://www.sigmatekautomation.com/en/products/engineering-tool-lasal/.
- [24] Sigmatek. LASAL CLASS. url: https://www.sigmatek-automation. com/en/products/engineering-tool-lasal/lasal-class/.
- [25] Sigmatek. *LASAL VISUDesigner*. url: https://www.sigmatekautomation . com / en / products / engineering - tool - lasal / lasal-visudesigner/.
- [26] Control Automation. *Introduction to Modbus*. url: https://control. com/technical-articles/introduction-to-modbus/.
- [27] nVent SCHROFF. *Subracks/*19*" Chassis*. url: https://schroff. nvent.com/sites/g/files/hdkjer281/files/acquiadam/2020- 11/06\_e\_subracks.pdf.